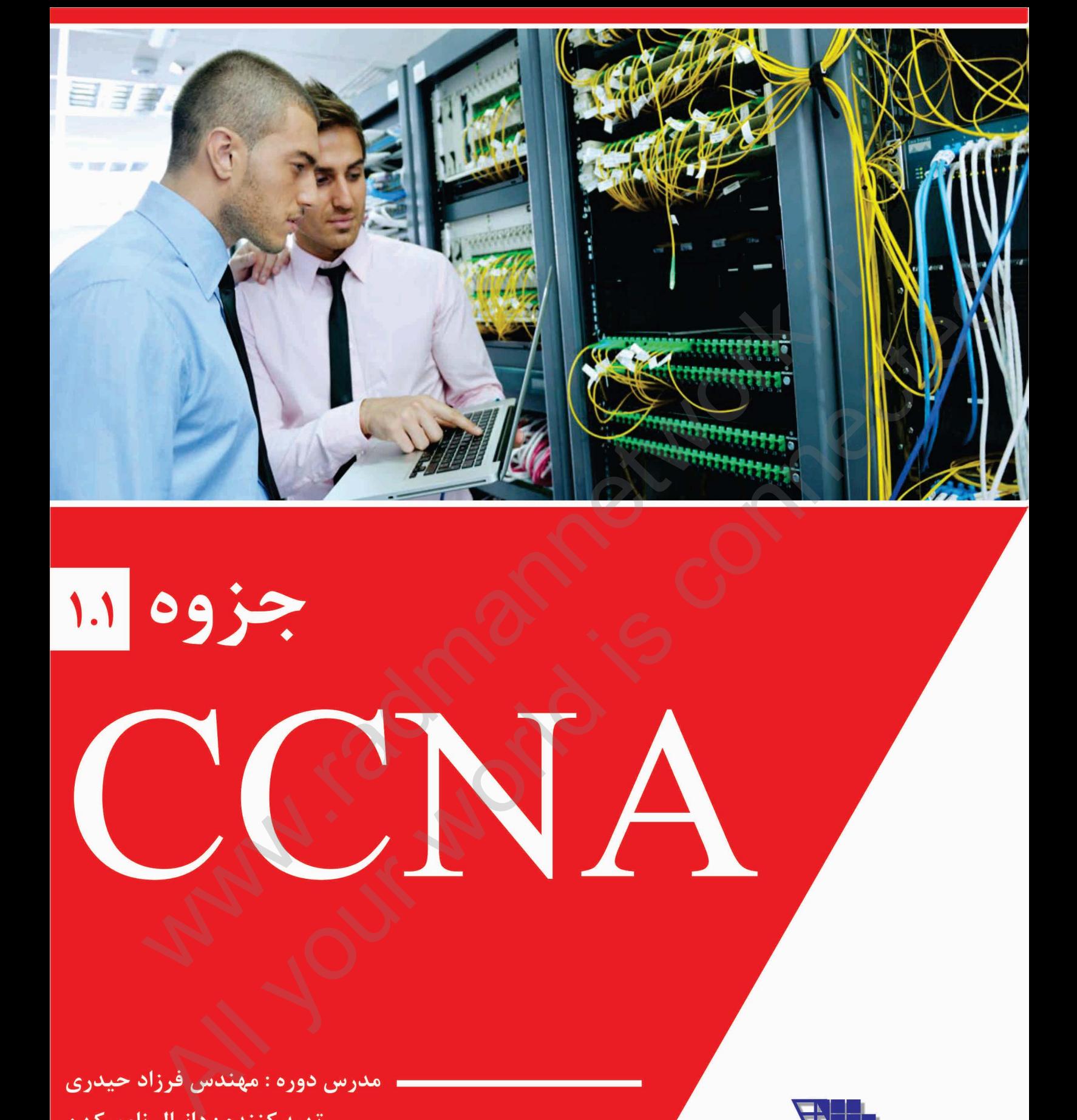

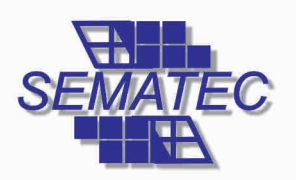

مرکز آموزش های تخصصی سماتک

بهار ١٣٩۵

#### **درود و سپاس**

و کسب مدارج علمی باالتر آرزو نمایم. پایه و اساس مطالب گردآوری شده در این جزوه بر مبنای آموزه های دریافتی اینجانب در محضر استاد گرانقدر مهندس فرزاد حیدری در موسسه آموزشی سماتک بوده است. شایان ذکر است با توجه به گستردگی و حجم مطالب پیرامون موضوع دوره آموزشی و نیز جهت تکمیل این مستند به منظور درک مطلوبتر مطالب، از کلیه منابع اطلاعاتی در دسترس ( کتاب, اینترنت ، نسخ قبلی جزوه و ...) متناسب با بضاعت شخصی استفاده گردیده است. در اینجا الزم می دانم از کلیه پدید آورندگان, تهیه کنندگان، نویسندگان منابع فوق در دنیای مجازی و غیرمجازی صمیمانه تشکر نموده و برایشان موفقیت ساس مطالب گردآوری تشدد تر این جزوء در مبای آهوزه های دریافتی اینجانب در محضر استاد گرانقدر مهندس فرزاد حیدری در<br>ساس مطالب گردآوری تشدد تر این جزوء در مبای آهوزه های دریافتی اینجانب در محضر استاد گرانقدر مهندس فرزاد حیدری

بدون تردید این جزوه دارای کمبود و کاستی های نیز می باشد که ضمن عذر تقصیر، خواهشمند است در رفع آن مساعدت و یاری نمایید.

**با تقدیم و تجدید احترام – دانیال نامورکهن Daniel.Namvar-kohan@gmail.com** بهار 5931

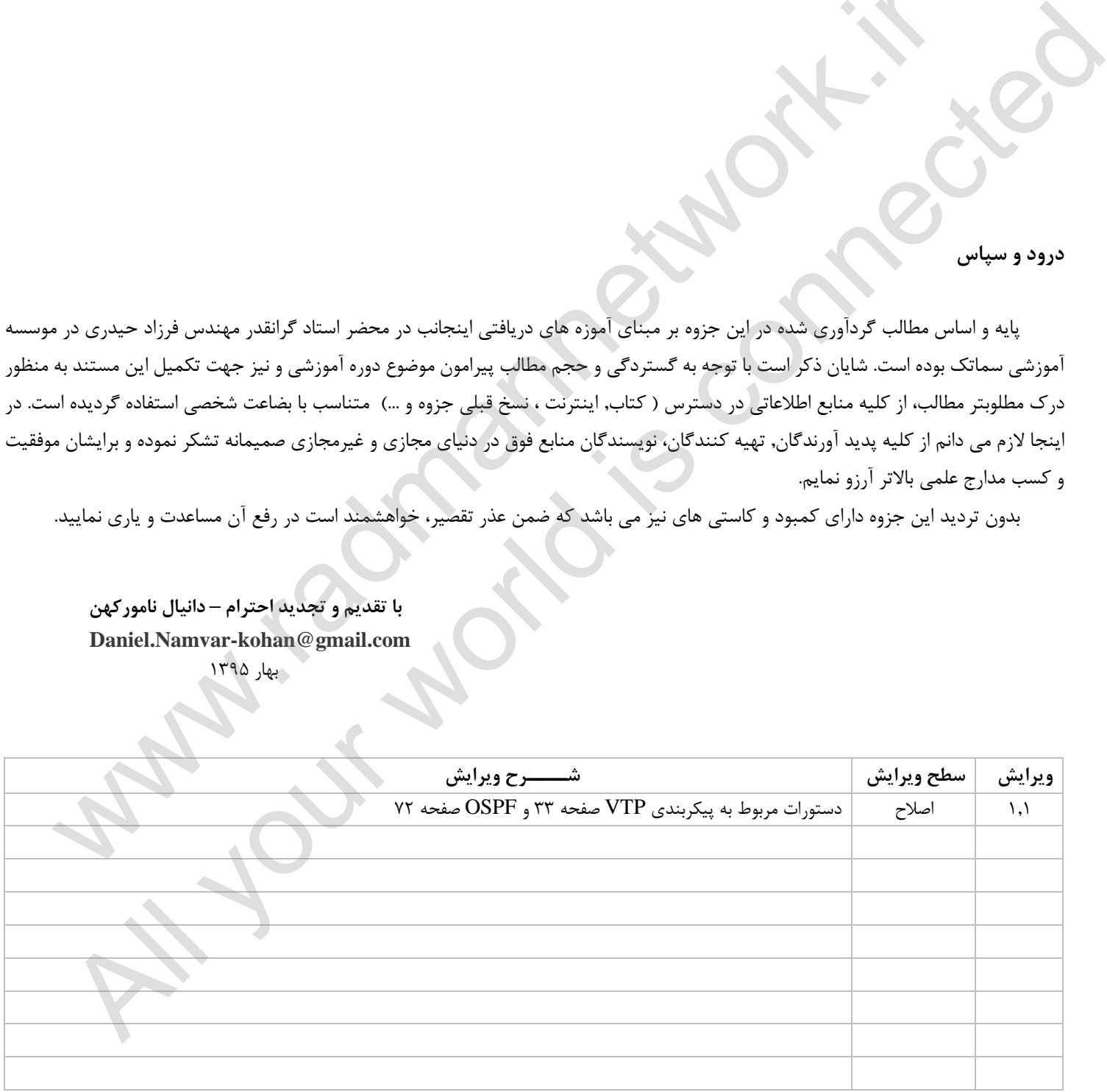

با تشکر از دانشجویان و خوانندگان این جزوه که با مسئولیت پذیری به انتقال اشکالات و ارتقاء کیفی این جزوه کمک می نمایند.

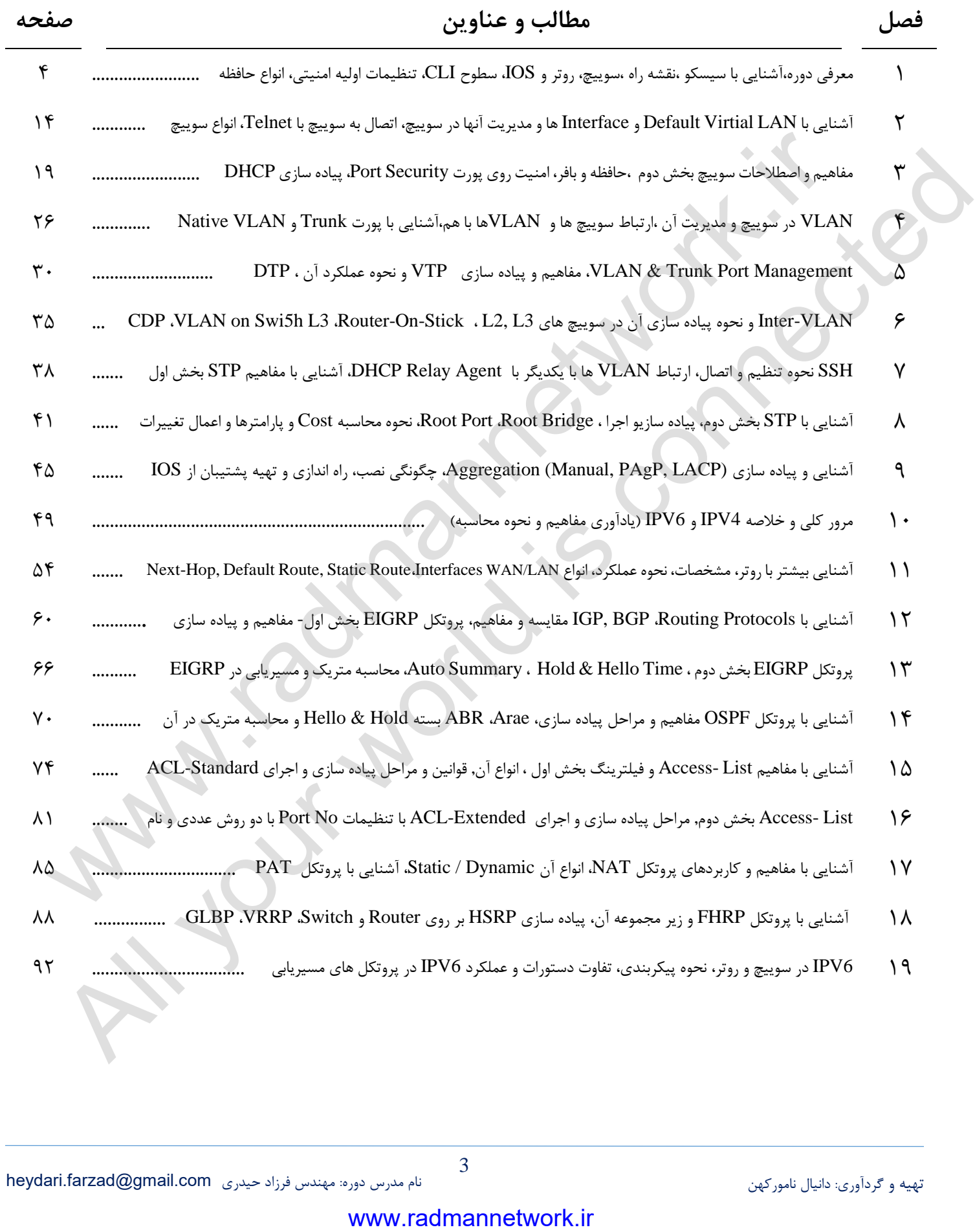

## **فصل اول**

### **آشنایی با CISCO**

شرکت سیسکو سیستمز (Cisco Systems) شرکت [آمریکایی](https://fa.wikipedia.org/wiki/%D8%A2%D9%85%D8%B1%DB%8C%DA%A9%D8%A7) تولیدکننده تجهیزات شبکه (Network) است که مرکز آن در شهر سنخوزه، کالیفرنیا در ناحیه معروف به سیلیکان ولی در ایالت کالیفرنیا قرار دارد. این شرکت محصوالت مربوط به شبکه و ارتباطات را طراحی میکند و با سه نام تجاری مختلف سیسکو، لینکسیس و ساینتیفیک آتالنتا به فروش می رساند. در ابتدا، سیسکو فقط روترهای چند پروتکل تولید میکرد ولی امروز محصوالت سیسکو را در همه جا از اتاق نشیمن گرفته تا شرکتهای ارائه دهنده خدمات شبکه میتوان پیدا کرد. دید سیسکو این »است تغییر روش زندگی، کار، بازی و آموزش«.

لن بزاک و سندی لرنر )دارای مدرک لیسانس از دانشگاه ایالتی کالیفرنیا، فوق لیسانس اقتصادسنجی از دانشگاه کلرمونت و فوق لیسانس علوم کامپیوتر از دانشگاه استنفورد)، زوجی که در بخش کامپیوتر دانشگاه استنفورد کار میکردند، Cisco را در سال ۱۹۸۴ تأسیس کردند. بزاک نرمافزار روترهای چند پروتکل را که توسط ویلیام یاگر(یک کارمند دیگر که کارش را سالها قبل از بزاک شروع کرده بود) نوشته شده بود تکمیل کرد.

با وجود اینکه Cisco اولین شرکتی نبود که Router طراحی و تولید میکرد، اولین شرکتی بود که یک Router چند پروتکل موفق تولید میکرد که اجازه ارتباط بین پروتکلهای مختلف شبکه را میدهد. از زمانی که پروتکل اینترنت (IP) به یک استاندارد تبدیل شد، اهمیت Router های چند پروتکل کاهش یافت. امروزه بزرگترین روترهای Cisco طراحی شدهاند تا بستههای IP و فریمهای MPLS را هدایت کنند. در ،5333 شرکت به سهامی عام تبدیل شد و سهام آن در بازار بورس نزدک عرضه شد. بزاک و لرنر با 523 میلیون دالر از شرکت خارج شدند و بعد از مدتی جدا شدند. زمان انفجار اینترنت در ،5333 Cisco شرکت Cerent واقع در کالیفرنیا را با قیمت 2 میلیارد دالر خریداری کرد. این شرکت گرانترین خرید Cisco در آن زمان بود. تنها خرید گرانتر مربوط به ساینتیفیک آتالنتا میباشد.

#### **شناخت هرم سیسکو ، دوره ها و گواهینامه ها**

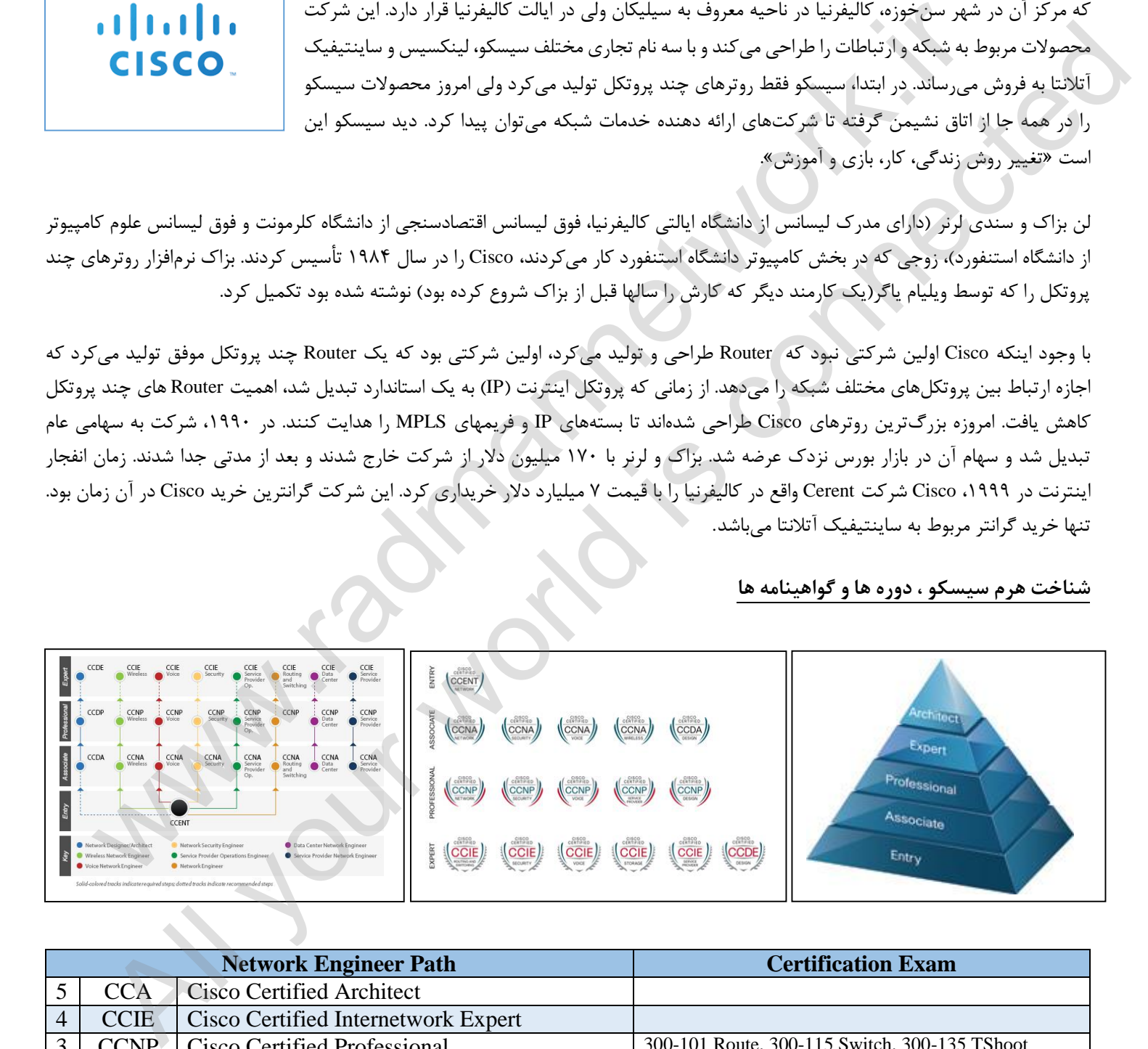

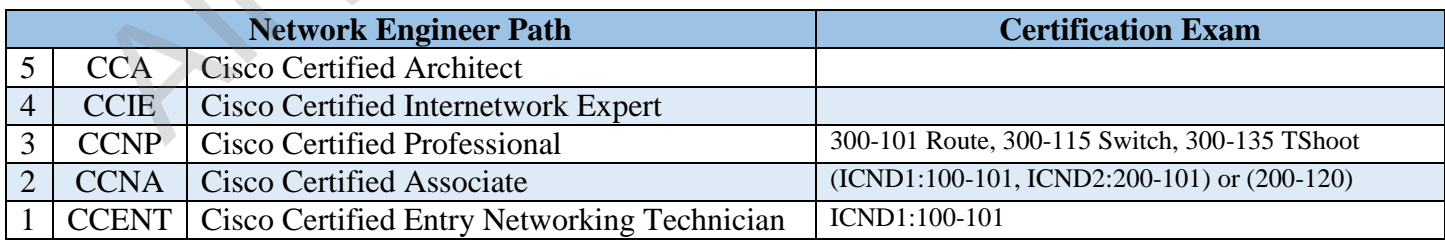

## **نمادها و الگوهای نگارش**

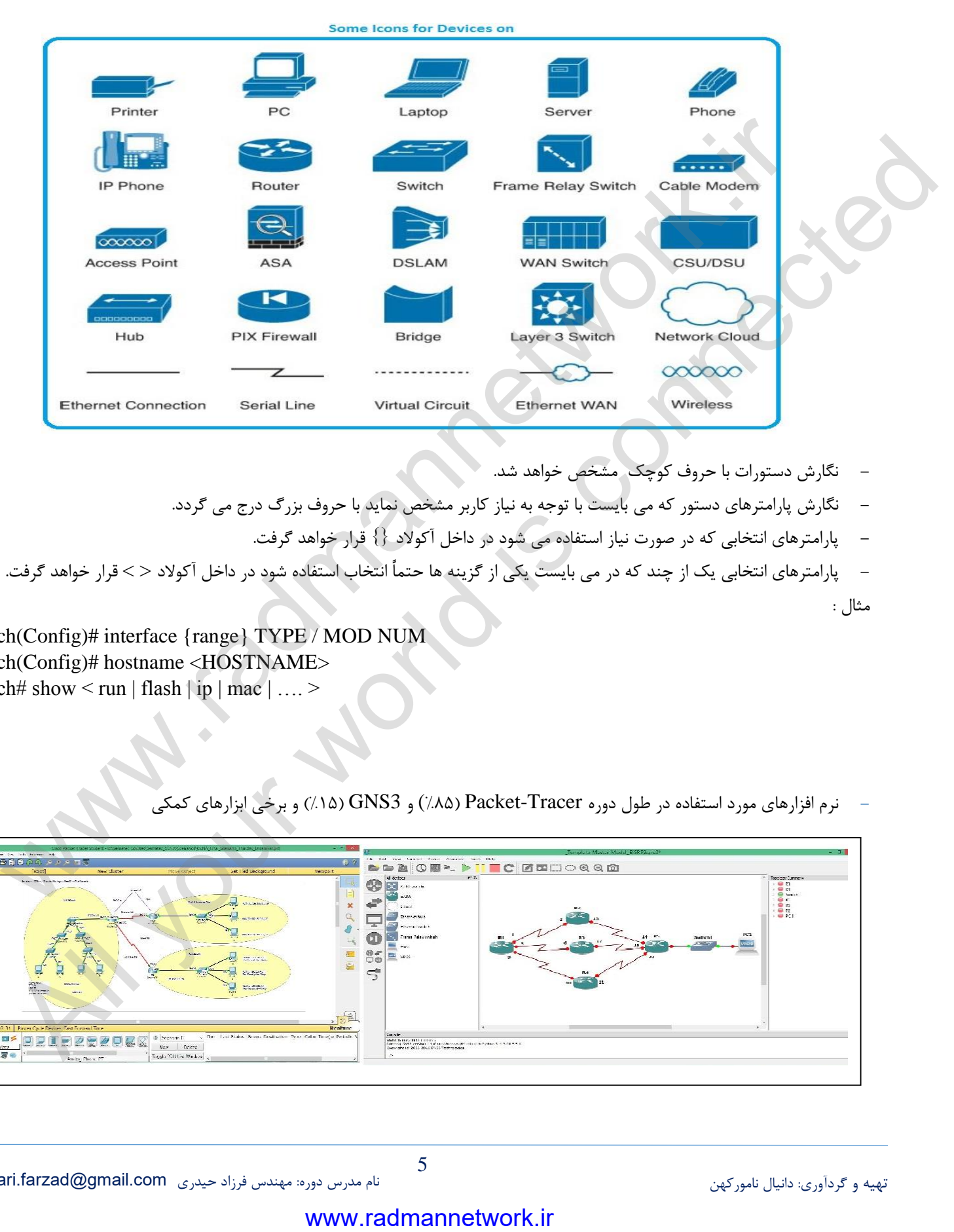

- **-** نگارش دستورات با حروف کوچک مشخص خواهد شد.
- **-** نگارش پارامترهای دستور که می بایست با توجه به نیاز کاربر مشخص نماید با حروف بزرگ درج می گردد.
	- **-** پارامترهای انتخابی که در صورت نیاز استفاده می شود در داخل آکوالد }{ قرار خواهد گرفت.
- **-** پارامترهای انتخابی یک از چند که در می بایست یکی از گزینه ها حتماً انتخاب استفاده شود در داخل آکوالد < > قرار خواهد گرفت. مثال :

Switch(Config)# interface {range} TYPE / MOD NUM Switch(Config)# hostname <HOSTNAME> Switch# show  $\le$  run | flash | ip | mac | ....  $\ge$ 

**-** نرم افزارهای مورد استفاده در طول دوره Tracer-Packet( %31 (و 3GNS( %51 )و برخی ابزارهای کمکی

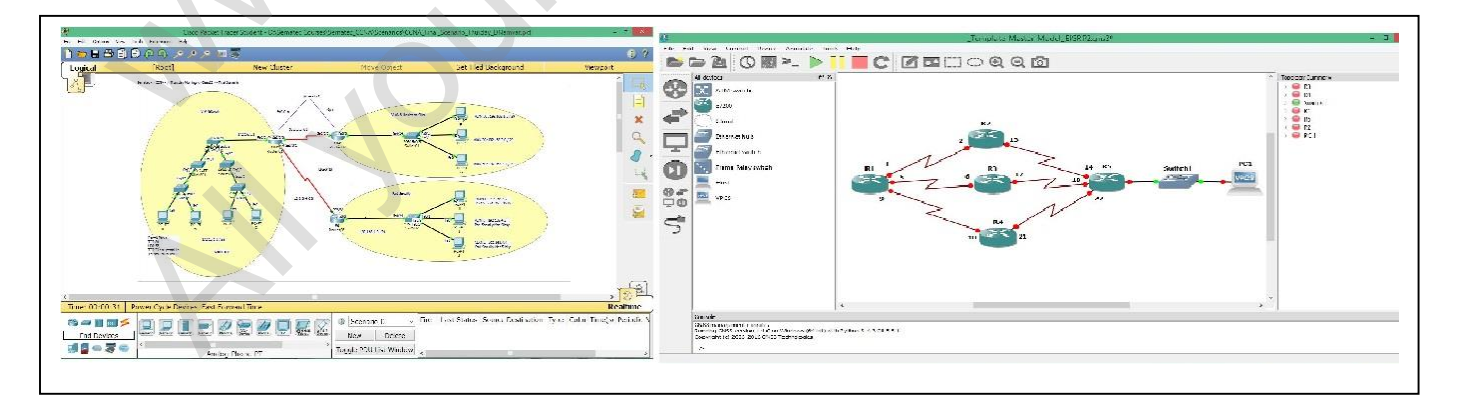

**آشنایی با سوییچ (Switch (- بخش اول:**

سوئیچ شبکه یک دستگاه شبکه کامپیوتری است که نقطههای شبکه یا دستگاه های شبکه را به یکدیگر وصل مینماید. این واژه معموال به دستگاه چند پورتهای اطالق میشود که پردازش و انتقال داده را در الیهی دوم مدل OSI انجام میدهد. سوئیچ هایی که معموال در الیهی سوم یا باالتر پردازش را انجام میدهند، معموال سوئیچ چند الیه یا سوئیچ الیه 9 خوانده میشوند. اولین سوئیچ اترنت، توسط Kalpana در سال 5333 معرفی شد.

سوئیچ یک وسیلهی ارتباط از راه دور است که پیام ها را از هر وسیلهای که به آن وصل است دریافت میکند و سپس آن را تنها برای دستگاه هدف ارسال میکند. این کار سوئیچ را یک وسیله هوشمند تر نسبت به هاب میکند )که

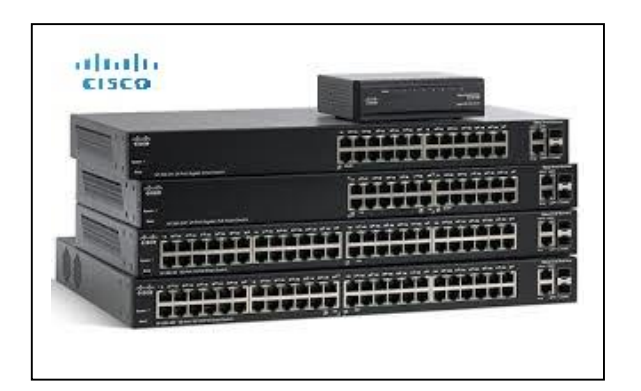

پیغامی را دریافت میکند و آن را برای تمام دستگاههای موجود در شبکه ارسال میکند). سوئیچ شبکه، یک نقش کامل را در بیشتر شبکههای مدرن محلی اجرا میکند. شبکههای متوسط به بزرگ معموال یک یا چند سوئیچ مدیریت شده را شامل میشوند.

سوئیچ برای اتصال دستگاهای مختلف از قبیل رایانه, مسیریاب, چاپگرهای تحت شبکه، دوربینهای مدار بسته و .... در شبکههای کابلی مورد استفاده واقع میشود. در شکل ظاهری سوئیچ همانند جعبه ایست متشکل از چندین درگاه اترنت که از این لحاظ شبیه هاب (Hub) میباشد، با وجود آنکه هر دو اینها وظیفه برقراری ارتباط بین دستگاههای مختلف را بر عهده دارند، تفاوت از آنجا آغاز میشود که هاب بستههای ارسالی از طرف یک دستگاه را به همه ٔ درگاههای خود ارسال میکند و کلیه دستگاههای دیگر عالوه بر دستگاه مقصد این بستهها را دریافت میکنند در حالیکه در سوئیچ ارتباطی مستقیم بین درگاه دستگاه مبدا با درگاه دستگاه مقصد برقرار شده و بستهها مستقیما فقط برای آن ارسال میشود. مولا سوشج جند لايه يا سوشج لايه ۳ خوانده مى شوند اولين<br>شار المتناوبة التي يتأثر سال ، <sup>19</sup>74 معرض شد.<br>شار المتناوبة التي يتأثر سال ، <sup>1974</sup> معرض شد.<br>شار المتناوبة التي يتأثر سال ، <sup>1974</sup> معرض شد.<br>شار المتناوبة التي يتأثر All your world is connected

این خصوصیت از آنجا میآید که سوئیچ میتواند بستهها را پردازش کند، در سوئیچهای معمولی که به *سوئیچ لایه دوم* معروفند این پردازش تا لایه دوم مدل OSI پیش میرود و نتیجه این پردازش جدولی است که در سوئیچ با خواندن آدرس سختافزاری )MAC )فرستنده بسته و ثبت درگاه ورودی تشکیل میشود. سوئیچ با رجوع به این جدول عملیات آدرس دهی بستهها در لایه دوم را انجام میدهد، بدین معنا که این جدول مشخص میکند بسته ورودی میبایست فقط برای کدام درگاه ارسال شود. در شبکههای بزرگ Switchها جدولهای خود را به اشتراک میگذارند تا هر کدام بدانند چه دستگاهی به کدام سوئیچ متصل است و با این کار ترافیک کمتری در شبکه ایجاد کنند.

: سوئیچ بطور معمول در الیه دوم مدل OSI کار میکند ولی سوئیچهایی با قابلیت کارکرد در الیههای مختلف حتی الیه هفتم هم وجود دارد.پرکاربردترین سوئیچ در بین لایههای مختلف بجز لایه دوم میتوان به *سوئیچ لایه سه* اشاره کرد که در بسیاری موارد جایگزین مناسبی برای روتر میباشند. از سوئیچ میتوان در یک شبکه خانگی کوچک تا در شبکههای بزرگ با Backbone های چند گیگابایتی استفاده کرد. برخی مزیتهای و قابلیتهای سوئیچ

امکان برقراری ارتباط بین دهها و گاهی صدها دستگاه را به طور مستقیم و هوشمند به ما میدهد

- امکان برقرای ارتباط با سرعت بسیار باال را فراهم میکند
- امکان نظارت و مدیریت بر عملکرد کاربران را فراهم میکند
	- \* امکان کنترل پهنای باند مصرفی کاربران را فراهم میکند
- امکان تفکیک شبکه به بخشهای کوچکتر و مشخص کردن نحوه دسترسی افراد به قسمتهای مختلف را فراهم میکند

سوییچها به اشکال متعددی با توجه به موضوع قابل دسته بندی می باشند، برخی از این دسته بندیها عبارتند :

- از نظر ابعاد و اندازه متناسب با محل قرارگیری )Factor Form and Size ): mounted-Rack , Standalone
- Layer 2 ( Work with Mac-Address) , Layer 3 ( Work with IP-Address & Mac-Address), Multilayer : پردازش نوع نظر از -
- Fully Managed, Partially Managed and Unmanaged :( Network Switch Configuration Option)تنظیم قابل و کنترلی های گزینه نظر از
	- 16, 24, 32, 48, daisy chaining: (Number of LAN port) از نظر تعداد يورت
	- $10,100$  Mbps,  $1, 10$  Gbps  $\cdot$  (Maximum data Rate) از نظر حداکثر میزان انتقال داده

## www.radmannetwork.ir

6

**با روتر آشنایی اولیه ( Router( :**

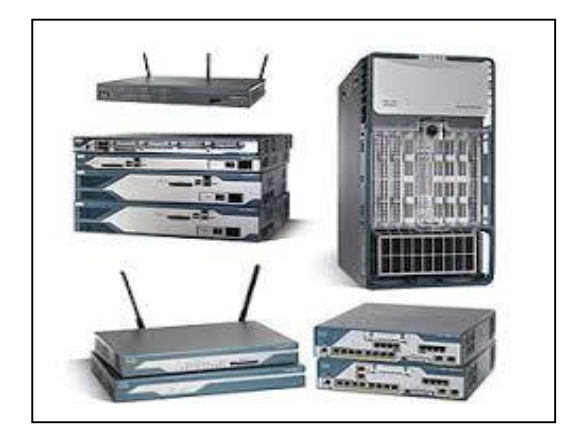

Router یکی از دیوایس های مورد استفاده در شبکه می باشد که در الیه ی سوم OSI )الیه Network )کار می کند. Router بین شبکه های مختلف مسیر یابی می کند. شرکت های زیادی هستند که تجهیزات شبکه مانند Router و دیگر دیوایس های مورد استفاده را تولید می کنند به این سبب Router ها نیز برند ها و مدل های مختلفی دارند اما همانطور که همه می دانیم بهترین شرکت تولید کننده تجهیزات شبکه، شرکت Cisco است که نه تنها تجهیزات بلکه صادر کننده علم شبکه به دنیا نیز می باشد. Routing علمی است که Cisco به دنیا معرفی کرد و کاریست که روتر ها برایمان انجام می دهند. به طور کلی Routing به معنی ارسال بسته از مبدا به مقصد بر اساس پروتکل ها ،آدرس لایه سومی (IP) و Routing Table یک روتر می باشد. روترها را می توان به دو گروه عمده سخت افزاری و نرم افزاری تقسیم نمود:

**روترهای سخت افزاری :** روترهای فوق ، سخت افزارهائی می باشند که نرم افزارهای خاص تولید شده توسط تولید کنندگان را اجراء می نمایند )در حال حاضر صرفا" به صورت black box به آنان نگاه می کنیم ).نرم افزار فوق ، قابلیت روتینگ را برای روترها فراهم نموده تا آنان مهمترین و شاید ساده ترین وظیفه خود که ارسال داده از یک شبکه به شبکه دیگر است را بخوبی انجام دهند . اکثر شرکت ها ترجیح می دهند که از روترهای سخت افزاری استفاده نمایند چراکه آنان در مقایسه با روترهای نرم افزاری، دارای سرعت و اعتماد پذیری بیشتری می باشند.

. **روترهای نرم افزاری :** روترهای نرم افزاری دارای عملکردی مشابه با روترهای سخت افزاری بوده و مسئولیت اصلی آنان نیز ارسال داده از یک شبکه به شبکه دیگر است. یک روتر نرم افزاری می تواند یک سرویس دهنده NT ، یک سرویس دهنده نت ور و یا یک سرویس دهنده لینوکس باشد . تمامی سیستم های عامل شبکه ای مطرح ،دارای قابلیت های روتینگ از قبل تعبیه شده می باشند

### **به IOS خوش آمدید ؟**

این کلمه برگرفته از System Operating Internetwork ، نرم افزاری است که از آن به منظور کنترل روتینگ و سوئیچینگ دستگاه های بین شبکه ایی استفاده می گردد. آشنائی با IOS برای تمامی مدیران شبکه و به منظور مدیریت و پیکربندی دستگاه هایی نظیر روتر و یا سوئیچ الزامی است. یک روتر و یا سوئیچ بدون وجود یک سیستم عامل قادر به انجام وظایف خود نمی باشند )همانند یک کامپیوتر ). شرکت سیسکو، سیستم عامل Cisco IOS را برای طیف گسترده ای از محصولات شبکه ای خود طراحی و پیاده سازی نموده است. نرم افزار فوق، جزء الینفک در معماری نرم افزار روترهای سیسکو می باشد و همچنین به عنوان سیستم عامل در سوئیچ های Catalyst ایفای وظیفه می نماید. بدون وجود یک سیستم عامل ، سخت افزار قادر به انجام هیچگونه عملیاتی نخو اهد بود . این سیستم عامل سرویس های شبکه ای زیر را ارائه می نماید : شركت توليد كنيده تجهيزات شيكه، شركت Cisco 20 با تساعة التي تتم تناول المساعة التي تتم كان المساعة التي تتم الت<br>كان مقام شدك به شايل المسلم باشد. The Rooming السن المساعة التي تكونا بالمساعة التي تتم التي تتم تشكل المساعة الله كان المراكز المراكز المراكز المراكز المراكز المراكز المراكز المراكز المراكز المراكز المراكز المراكز المراكز المراكز المراكز المراكز المراكز المراكز المراكز المراكز المراكز المراكز المراكز المراكز المراكز المراكز المر

- عملیات روتینگ و سوئیچینگ
- دستیابی ایمن و مطمئن به منابع شبکه
	- قابلیت توسعه و تغییر پیکربندی شبکه

**اتصال به شیوه های سوییچ ) سوییچ / روتر (**

IOS یک تکنولوژی کلیدی است که از آن در اکثر خطوط تولید محصوالت شرکت سیسکو استفاده می گردد. عملکرد IOS با توجه به نوع دستگاه های بین شبکه ای متفاوت می باشد.جهت دستیابی به محیط IOS از روش های متعددی استفاده می گردد :

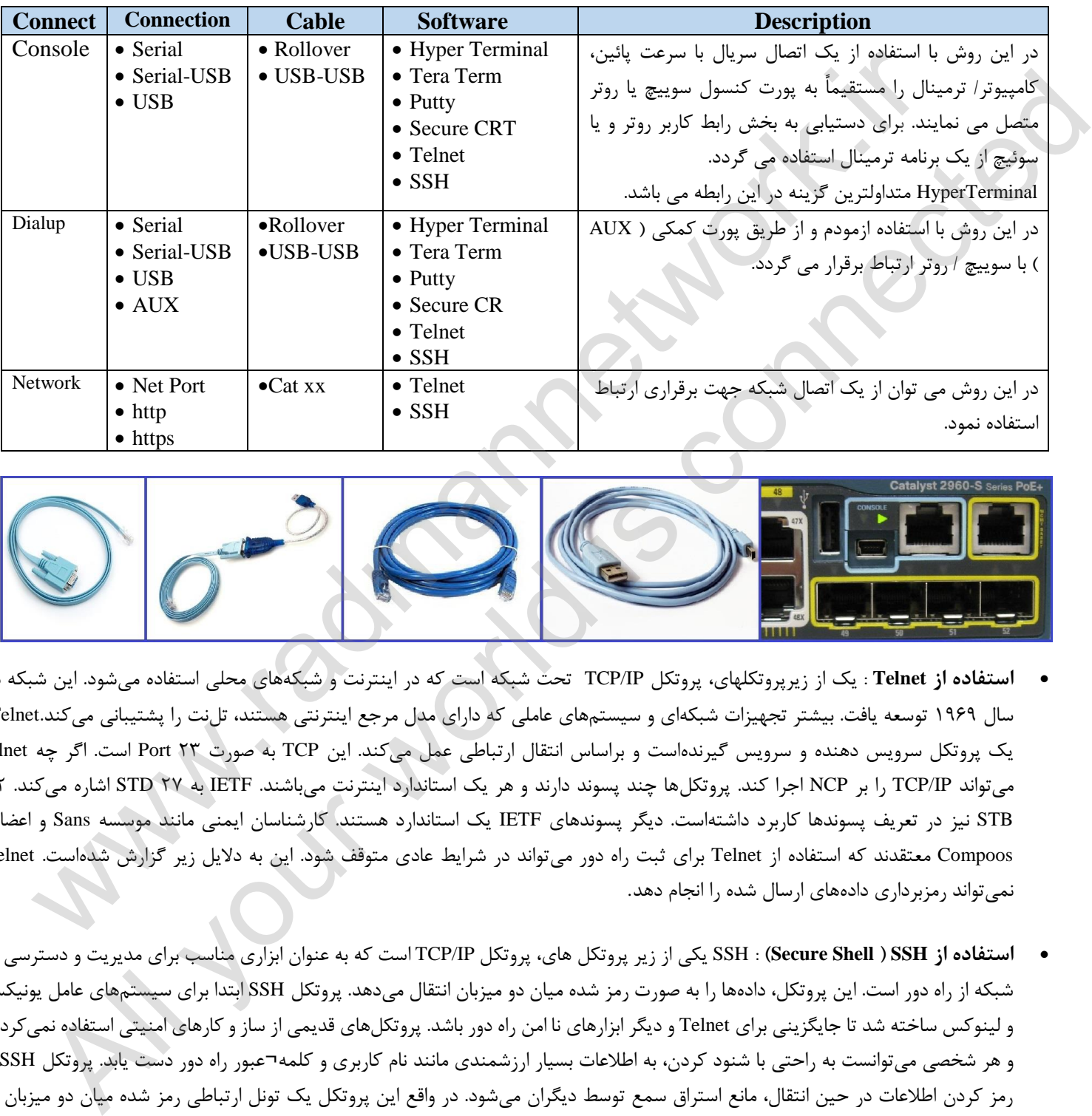

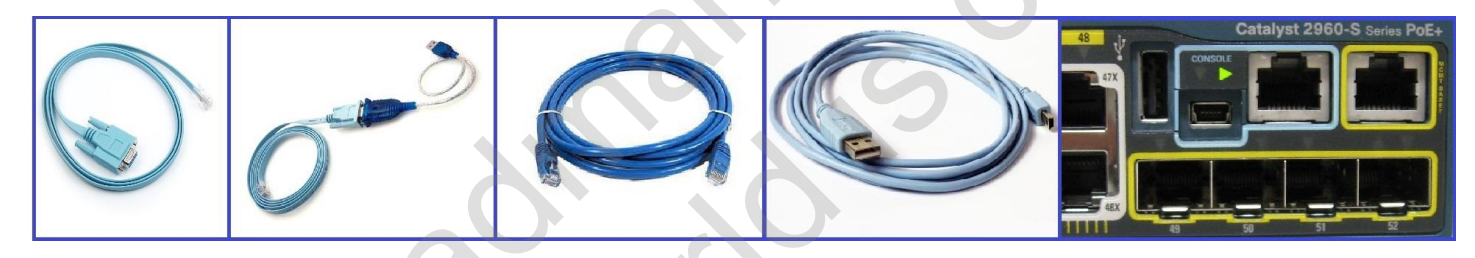

- **استفاده از Telnet** : یک از زیرپروتکلهای، پروتکل IP/TCP تحت شبکه است که در اینترنت و های محلیشبکه استفاده می شود. این شبکه در سال 5323 توسعه یافت. بیشتر تجهیزات شبکهای و سیستمهای عاملی که دارای مدل مرجع اینترنتی هستند، تلنت را پشتیبانی میکند.Telnet یک پروتکل سرویس دهنده و سرویس گیرندهاست و براساس انتقال ارتباطی عمل میکند. این TCP به صورت 79 Port است. اگر چه telnet میتواند IP/TCP را بر NCP اجرا کند. پروتکلها چند پسوند دارند و هر یک استاندارد اینترنت میباشند. IETF به 72 STD اشاره میکند. 97 STB نیز در تعریف پسوندها کاربرد داشتهاست. دیگر پسوندهای IETF یک استاندارد هستند. کارشناسان ایمنی مانند موسسه Sans و اعضای Compoos معتقدند که استفاده از Telnet برای ثبت راه دور میتواند در شرایط عادی متوقف شود. این به دالیل زیر گزارش شدهاست. Telnet نمیتواند رمزبرداری دادههای ارسال شده را انجام دهد.
- **استفاده از SSH ( Shell Secure )**: SSH یکی از زیر پروتکل های، پروتکل IP/TCP است که به عنوان ابزاری مناسب برای مدیریت و دسترسی به شبکه از راه دور است. این پروتکل، دادهها را به صورت رمز شده میان دو میزبان انتقال میدهد. پروتکل SSH ابتدا برای سیستمهای عامل یونیکس و لینوکس ساخته شد تا جایگزینی برای Telnet و دیگر ابزارهای نا امن راه دور باشد. پروتکلهای قدیمی از ساز و کارهای امنیتی استفاده نمیکردند و هر شخصی میتوانست به راحتی با شنود کردن، به اطالعات بسیار ارزشمندی مانند نام کاربری و کلمه¬عبور راه دور دست یابد. پروتکل SSH با رمز کردن اطالعات در حین انتقال، مانع استراق سمع توسط دیگران میشود. در واقع این پروتکل یک تونل ارتباطی رمز شده میان دو میزبان به وجود میآورد تا دادهها تبادل شوند. بنابراین حتی در صورت به دست آوردن اطالعات میان این دو میزبان، امکان بهره برداری از آنها وجود ندارد. با پروتکل SSH می توان امنیت ارتباط را در سراسر یک شبکه نا امن (مانند اینترنت) فراهم کرد.

#### **سطوح متعدد رابط کاربر ) Level Interface)**

بر خالف اینترفیس های گرافیکی رایج ( Interface User Graphic :GU (و مورد استفاده به دالیل تکنیکی و امنیتی سیستم عامل IOS از یک اینترفیس خط دستوری )Interface Line-Command ) استفاده می نماید .

اینترفیس خط دستور و یا CLI سوییچ/ روتر سیسکو از یک ساختار سلسله مراتبی hierarchical تبعیت می نماید. ساختار فوق کاربران را ملزم می نماید که برای انجام هر نوع عملیات خاص به یک mode بخصوص وارد شوند. مثلاً برای پیکربندی یک اینترفیس سوییچ / روتر، کاربر می بایست به mode پیکربندی اینترفیس ( interface configuration mode ) وارد شود. هر mode دارای یک prompt مختص به خود می باشد که با مشاهده آن می توان دستورات مربوطه به آن سطح را تایپ و استفاده نمود.

IOS ، یک سرویس مفسر دستور با نام EXEC را ارائه می نماید. پس از درج هر دستور ، EXEC صحت آن را بررسی و پس از تائید آن را اجراء می نماید. نرم افزار IOS در جهت افزایش امنیت، دو سطح متفاوت دستیابی user EXEC mode و privileged EXEC mode با ویژگی زیر را برای سرویس مفسر دستور ) EXEC ) در نظر می گیرد:

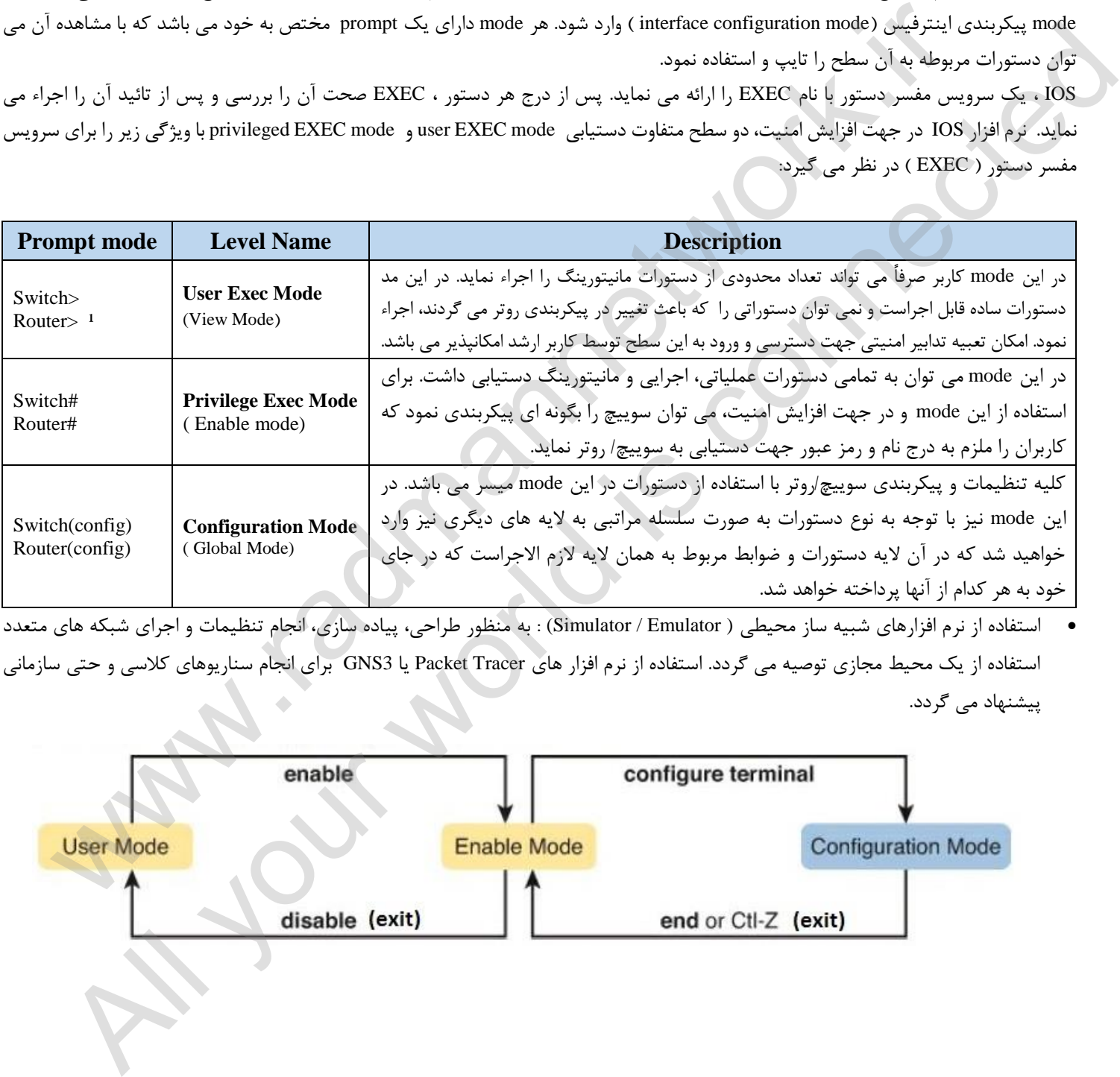

 استفاده از نرم افزارهای شبیه ساز محیطی ( Emulator / Simulator (: به منظور طراحی، پیاده سازی، انجام تنظیمات و اجرای شبکه های متعدد استفاده از یک محیط مجازی توصیه می گردد. استفاده از نرم افزار های Tracer Packet یا 3GNS برای انجام سناریوهای کالسی و حتی سازمانی پیشنهاد می گردد.

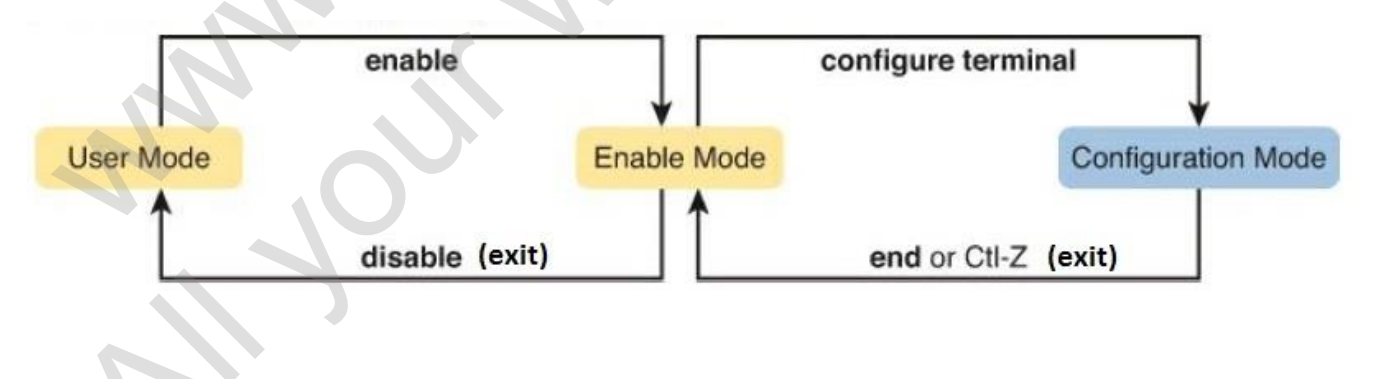

**نکات قابل توجه در محیط و سطوح متعدد CLI و تایپ Commands**

- غیرحساس به شکل حروف در تایپ دستورات با حروف کوچک و بزرگ (insensitive case(
- حساس به شکل حروف در تایپ و نامگذاری متغیرها با حروف کوچک و بزرگ (sensitive case(
- تکمیل کننده خودکار دستورات commands و پارمترهای آن (Complete-Auto (با فشردن کلید Tab بعد از تایپ چند حرف اولیه
	- مفهوم بودن و اجرایی شدن دستورات و پارامترهای مربوطه فقط با تایپ بخشی از آن با توجه به وضعیت پارامتر قبلی
		- استفاده از عالمت ? جهت دریافت فهرست command های قابل انتخاب با توجه به Mode ، سطح و نوع دستورات اولیه
- چنانچه پیغام خطا زیر مشاهد شد جهت رفع قفل شدن صفحه کلید (hang (در هنگام تایپ و کار در محیط CLI از کلیدهای ترکیبی +6Shift+CTRL استفاده می شود.

Translating "x x x x "...domain server (255.255.255.255)

چنانچه دستور وارد شده معتبر و یا صحیح نباشد با توجه به نوع خطا پیغام متناسب ظاهر می گردد. لطفاً پیام خطا خوانده شود.

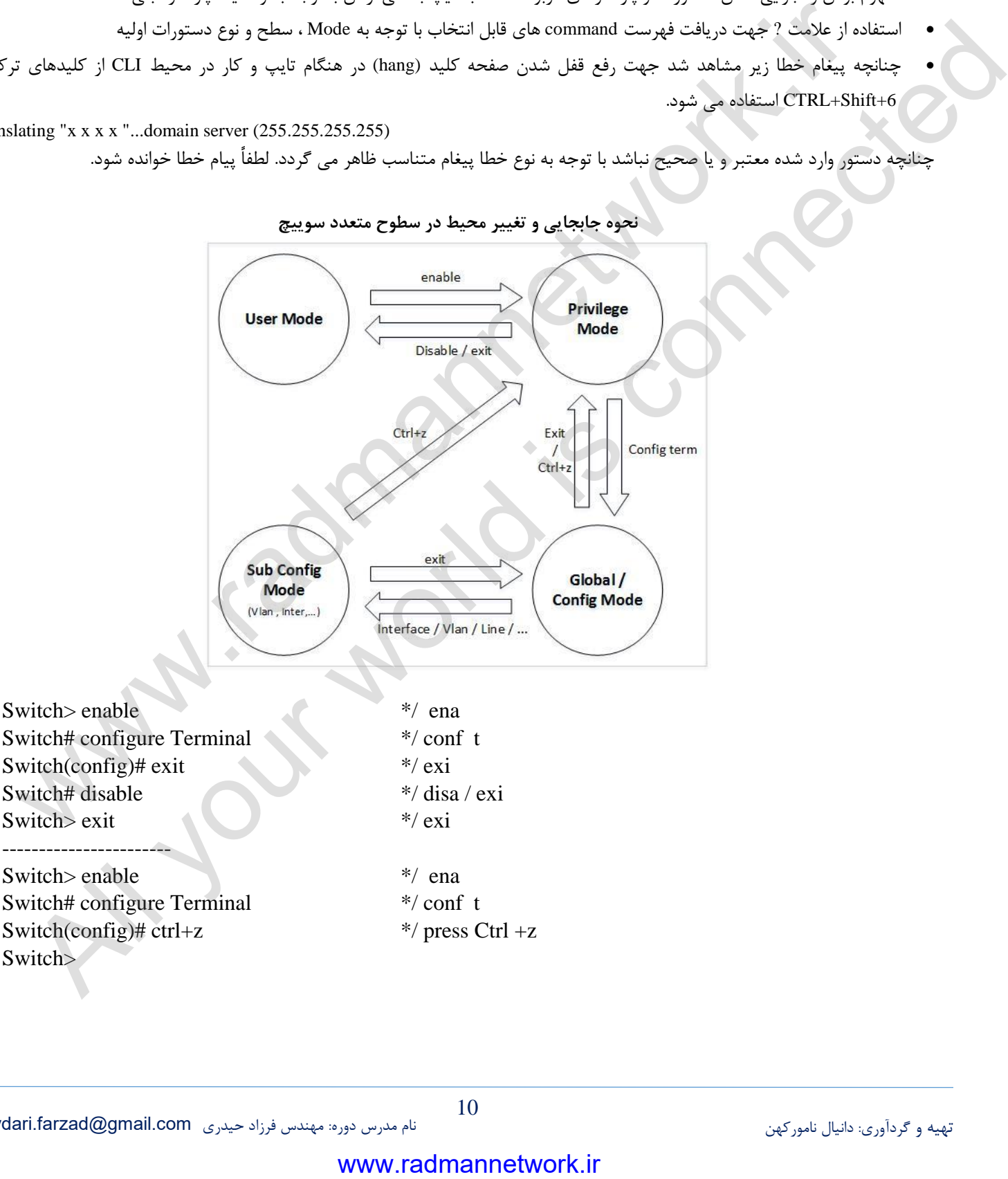

**نحوه جابجایی و تغییر محیط در سطوح متعدد سوییچ**

10

#### **ومراحل روش رمز گذاری به روی Console:**

 **سوییچنام تغییر و برگشت به حالت Default:**

در بخش قبل به روشها و چگونگی اتصال به سوییچ اشاره شد حال به جزییات بیشتر روش اتصال به سوییچ از طریق کنسول و انجام تنظیمات آن که منوط به حضور فیزیکی admin در سایت و اتصال از طریق کابل Rollover میسر می باشد پرداخته می شود. پس از اتصال کابل و استفاده از یک نرم افزار ترمینال دستورات زیر قابل اجرا می باشد.

Switch> enable Switch# configure terminal Switch(config)# line console 0 Switch(config-line)# password PASSWORD Switch(config-line)# login Switch(config-line)# exit

جهت حذف رمز از Console می بایست وارد سطح کنسول شد و دستور No را به قبل از دستور Password اضافه نمود.

**------------------------------------------------------** Switch(config)# line console 0 Switch(config-line)# no password Switch(config-line)# exit

Switch(config)# hostname NAME

Switch(config)# hostname S01-Cisco S01-Cisco(config)# **------------------------------------------------------**

Switch(config)# no hostname Switch(config)#

با در دست داشتن رمز کنسول به منظور باال بردن ضریب امنیتی در محیط IOS همچنین می توان برای ورود به سطح Privilege کد رمز (Password (تعبیه کرد تا هر گونه تغییر و تنظیم پارامترهای IOS سوییچ بدست admin صورت گیرد. با انجام مراحل زیر می توان به این مهم دست یافت. همانند روش های اشاره شده در قبل، جهت حذف کد رمز از دستور no قبل از دستور اصلی استفاده می گردد. Switch(config)# enable password PASSWORD **\*/** Switch(config)# enable password 123456 the configure terminal<br>chicomfigure into the Configure oncole 0<br>chicomfigure into the password pASSWORD<br>into the space is a set of the space of the space of the space of the<br>configure into the space of the space of the co All your world in the passworld PASSWORD<br>
(configure in the password phase of PASSWORD)<br>
(configure in the consideration of the state of the state of the state of the state of the state of the state<br>
(configure into a con

**\*/** Switch(config)# no password

### **انواع حافظه در سوییچ / روتر:**

سوییچ و روترهای سیسکو نیز همانند کامپیوتر ها دارای حافظه هستند که به عنوان فضایی برای ذخیره سازی IOS و فایل های کانفیگ ، اینترفیس های شبکه و ... مربوط به آنها و یا حتی لود شدن خود IOS و خیلی چیز های دیگر استفاده میشود. Admin شبکه با استفاده از دستورات متعدد مدیریت حافظه را بعهده گرفته و نسبت به کپی ، حذف، بروزرسانی و بارگذاری مجدد حافظه اقدام نماید. حافظه در این دو سخت افزار به چهار نوع دسته بندی می شوند:

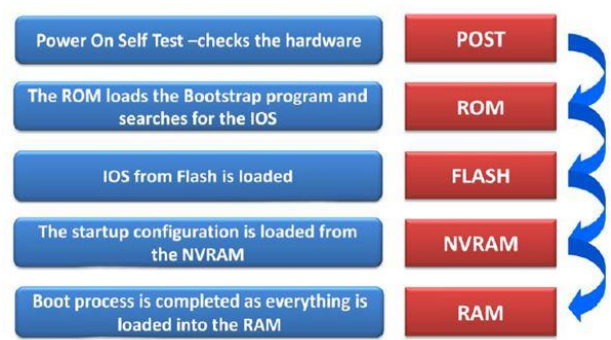

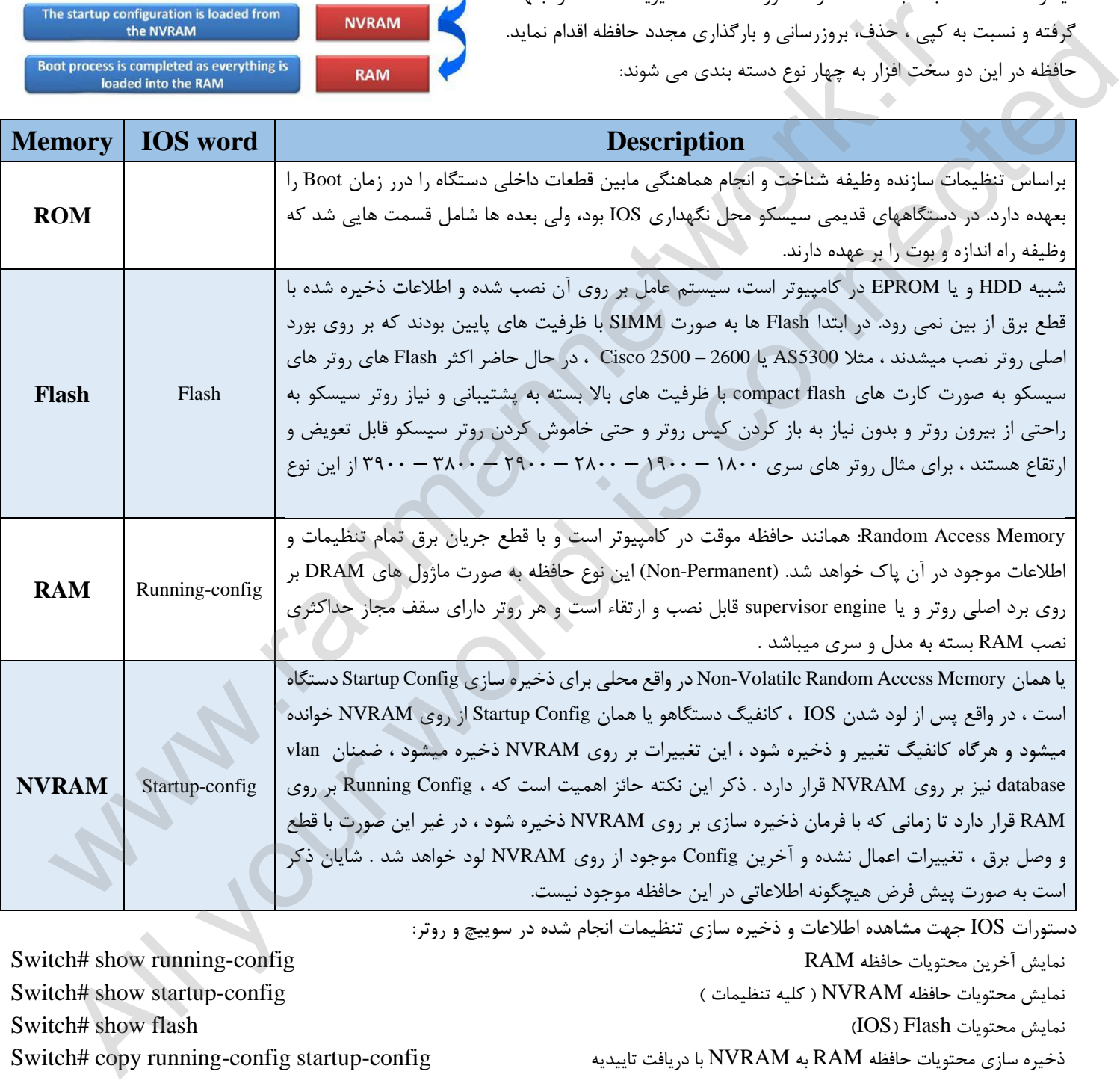

دستورات IOS جهت مشاهده اطالعات و ذخیره سازی تنظیمات انجام شده در سوییچ و روتر:

Switch# show running-config RAM حافظه محتویات آخرین نمایش -7 -9 نمایش محتویات حافظه NVRAM ( کلیه تنظیمات ( config-startup show #Switch Switch# show flash )IOS( Flash محتویات نمایش ذخیره سازی محتویات حافظه RAM به NVRAM با دریافت تاییدیه config startup-config (Switch# copy running-config Switch# copy startup-config running-config )reset( تاییدیه دریافت با RAM به NVRAM حافظه محتویات سازی ذخیره ذخیره سازی محتویات حافظه RAM به NVRAM بدون دریافت تاییدیه write #Switch

#### **ایجاد صفحه هشدار ورودی با استفاده از Banner:**

تعبیه یک جمله اخطار دهنده در هنگام ورود به شبکه و ارائه هشدارهای لازم به نفوذ کننده با استفاده از دستور زیر امکانپذیر می باشد. در مطالبی که درج می شود نباید هیچگونه اشاره ای به نام شبکه، نام سازمان ، نوع و مدل دستگاه و ... نمود. ( motd: Message Of The Day)

Switch(config)# banner motd " ATTENTION MESSAGE"

Banner های دیگری هم وجود دارد که کمتر مورد استفاده قرار می گیرد.

پام برای اعضای شبکه: banner exec

پیام در خاتمه کار : logout banner

Switch(config)# banner motd " \*\*\* Unauthorized Use or Access Prohibited \*\*\* For Authorized Official Use Only You must have explicit permission to access or configure this device. All activities performed where  $\frac{1}{2}$ <br>
where  $\frac{1}{2}$  where  $\frac{1}{2}$  where  $\frac{1}{2}$  when  $\frac{1}{2}$  where  $\frac{1}{2}$  where  $\frac{1}{2}$  where  $\frac{1}{2}$  where  $\frac{1}{2}$  where  $\frac{1}{2}$  where  $\frac{1}{2}$  where  $\frac{1}{2}$  where  $\frac{1}{2}$  where  $\frac{1}{2$ All you are presented that the connect of the connect of the connect of the connect of the connect of the connected the connected of the connected the connected of the connected of the connected of the connected of the con

on this device may be logged, and violations of this policy may result in disciplinary action, and may be reported to low enforcement authorities.

There is no right to privacy on this device."

## **فصل دوم**

## **LAN Virtual در سوییچ ونحوه تنظیم آن – بخش اول**

اول از همه باید مفهوم درست VLAN ، VLAN مخفف Network Area Local Virtual هست یعنی شبکه محلی مجازی ، همانطور که می دانیم هر شبکه محلی برای خودش تنها یک محدوده Broadcast داره که ترافیک محدوده خودش رو در در این محدوده نگه میداره و اگر ما بتونیم بصورت مجازی یک شبکه محلی ایجاد کنیم در حقیقت توانستیم یک محدوده Broadcast یا Domain Broadcast ایجاد کنیم و این باعث می شود که ترافیک شبکه به حالت مطلوبتری کنترل بشود. وقتی با یک سویچ سیسکو کار می کنید، محدوده کاری آن با نام VLAN 1 مشخص میشود این VLAN به صورت پیش فرض در سوییچ های سیسکو

تعریف شده است.. تمامی پورت های سویچ بصورت پیش فرض به این VLAN متصل هستند . ایجاد کردن VLAN باعث میشود سرعت و کارایی سوییچ و شبکه افزایش پیدا نماید و با تفکیک نمودن پورت ها به VLAN های مختلف این کار انجام پذیر می باشد.

Switch(config)# interface vlan 1 Switch(config-if)# ip address IP\_ADDRESS NET\_MASK Switch(config-if)# no shutdown \*/ <- active telnet ( shutdown : inactive Telnet) Switch(config-if)# exit \*/ Switch(config)# interface vlan 1 Switch(config-if)# ip address 192.168.1.1 255.255.255.0 Switch(config-if)# no shutdown  $\frac{1}{2}$  <- active telnet (shutdown : inactive Telnet) Switch(config-if)# exit الفراد المسلم المسلم المسلم المسلم المسلم المسلم المسلم المسلم المسلم المسلم المسلم المسلم المسلم المسلم المسلم<br>المسلم المسلم المسلم المسلم المسلم المسلم المسلم المسلم المسلم المسلم المسلم المسلم المسلم المسلم المسلم الم كان محاولات المسلم المسلم المسلم المسلم المسلم المسلم المسلم المسلم المسلم المسلم المسلم المسلم المسلم المسلم المسلم المسلم المسلم المسلم المسلم المسلم المسلم المسلم المسلم المسلم المسلم المسلم المسلم المسلم المسلم المسل

## **رمزگذاری با امنیتی باالتر: سطح**

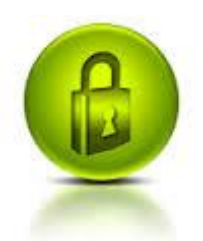

اگر در هنگام نمایش حافظه که با دستور r show دقت کرده باشید تمامی رمزهای تعبیه شده برای console و vty قابل مشاهده می باشد و قطعاً ای روش و سطح امنیتی می تواند در آینده ما را با مشکالت جدی روبرو سازد بدین خاطر از سرویس encryption password که به صورت پیش فرض فعال نمی باشد استفاده خواهیم کرد. با انجام این دستور encryption کالس 2 فعال می گردد.

## Switch(config)# enable password PASSWORD Switch(config)# service password-encription

با نمایش و مشاهده حافظه متوجه خواهید شد که دیگر رمزها همانند گذشته خوانا و قابل استفاده نمی باشند. البته این الگوریتم نیز به سا گی و با د استفاده از نرم افزارهای موجود در بازار و اینترنت رمز گشایی می شود. پس چه باید کرد ؟

برای رفع این مشکل، سیسکو یک الگوریتم مطمین تر نسبت به الگوریتم سطح ۷ خود ارائه داده است به نام MD5. (Message Digest 5) این الگوریتم هم در آینده نزدیک شاید قابل رمزگشایی باشد ولی در حال حاضر خیلی سخت و دشوار و ناممکن به نظر می رسد. با استفاده از این الگوریتم دیگر نیاری به دستور encryption نخواهیم داشت. چنانچه قبال رمزگذاری انجام شده باشد الگوریتم 5MD به دلیل ارجح بودن تمامی رمزگذاریهای قبلی را نیز بروزرسانی و تحت پوشش قرار می دهد.

#### **استفاده از خاصیت و سرویس secret برای vty line و console line:**

بدلیل عدم وجود دستورات secretدر محیط vty و console ابتدا می بایست یک بانک اطالعاتی database ورودی مشخص کرده و vty و console را به آن معرفی کنیم.

Switch(config)# username NAME {secret / password} PASSWORD \*/ secret is more secure Switch(config)# username user1 secret 123456 \*/ create database

Switch(config-line)# exit Switch(config)# line console 0 Switch(config-line)# login local  $\frac{1}{2}$  witch(config-line)# login local Switch(config-line)#  $exit$ 

## **راه اندازی Telnet بر روی سوییچ:**

امروزه متناسب با رشد و گسترش کمی و کیفی شبکه های کامپیوتری، ارائه سرویسهای عملیاتی و پشتیبانی به منظور حفظ، نگهداری و توسعه پایدار منابع اطالعاتی و شبکه نیز در درجه باالیی از اهمیت قرار گرفته است. Admin و تیم فنی مجموعه می بایست از هر نقطه امکان پاسخگویی به نیازها و درخواست های admin مجموعه را داشته باشند. حتی در بهترین شرایط، امکان حضور فیزیکی شبکه در سایت، دسترسی به rack و یافتن پورت مورد نظر روی سوییچ مورد نظر با توجه به تعداد سوییچها و اتصاالت مربوطه ریسک باالیی را به همراه خواهد داشت.

را متوجه کابل البته در اکثر مواقع برخی مواقع دسترسی به Rack و اتصال کابل به یکی از سوییچها بدین منظور استفاده از سرویسهای موجود و قابل پشتیبانی در IOS سوییچ دسترسی از راه دور از طریق خطوط شبکه و عدم نیاز به حضور فیزیکی در سایت را برای کادر فنی و admin فراهم می سازد. Telnet به صورت پیش فرض بر روی سوییچ فعال نیست و در ابتدا می بایست از طریق Console و انجام تنظیمات مربوطه آن را فعال نمود. پس از آن admin با توجه به نوع تنظیمات انجام شده و زیرساخت شبکه از هر نقطه ای امکان دسترسی به منابع شبکه را خواهد داشت. چنانچه تمرین های بخشهای قبل را بخوبی فرا گرفته باشید هم اکنون به راحتی آماده فعالسازی telnet خواهید بود. w. Friener Terminal is Available to access<br>Chiconfig iline) # log in local (this way of the coming line) # log in local (the<br>Config line) # log in local (the coming line) # log in local (the<br>manner case (the coming line)

- 1- Set IP address on vlan
- 2- Set parameter & configure terminal / terminals
- 3- Set password to safe access
- 4- Set IP on Your PC \*/--------------------------------------------------------------

**\*/ 1**

\*/ <- active telnet ( shutdown : inactive Telnet) \*/ Virtual TeletYpe \*/ Fifteen Terminal is Available to access Switch(config)# interface vlan 1 Switch(config-if)# ip address IP\_ADDRESS\_NET\_MASK Switch(config-if)# no shutdown Switch(config-if)# exit **\*/ 2** Switch(config)# line vty 0 15 Switch(config-line)# password PASSWORD Switch(config-line)# login Switch(config-line)# exit **\*/ 3** Switch(config)# enable password PASSWORD All your of database<br>
All you of database<br>
All you of database<br>
(configuring into converge into connected<br>
(configuring into moved to<br>
(configuring) is connected<br>
(configuring) is connected<br>
(configuring) is connected<br>
Th

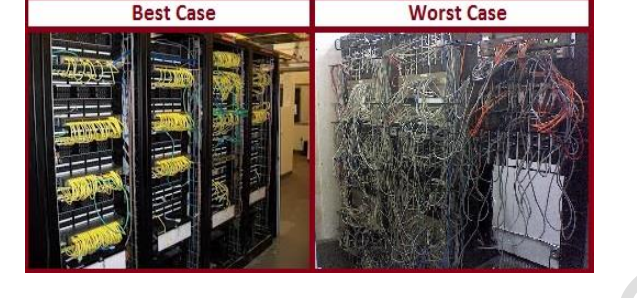

Switch(config)# line vty 0 15 \*/ Fifteen Terminal is Available to access Switch(config-line)# login local \*/ use of database

CCNA Course: Private Notebook.

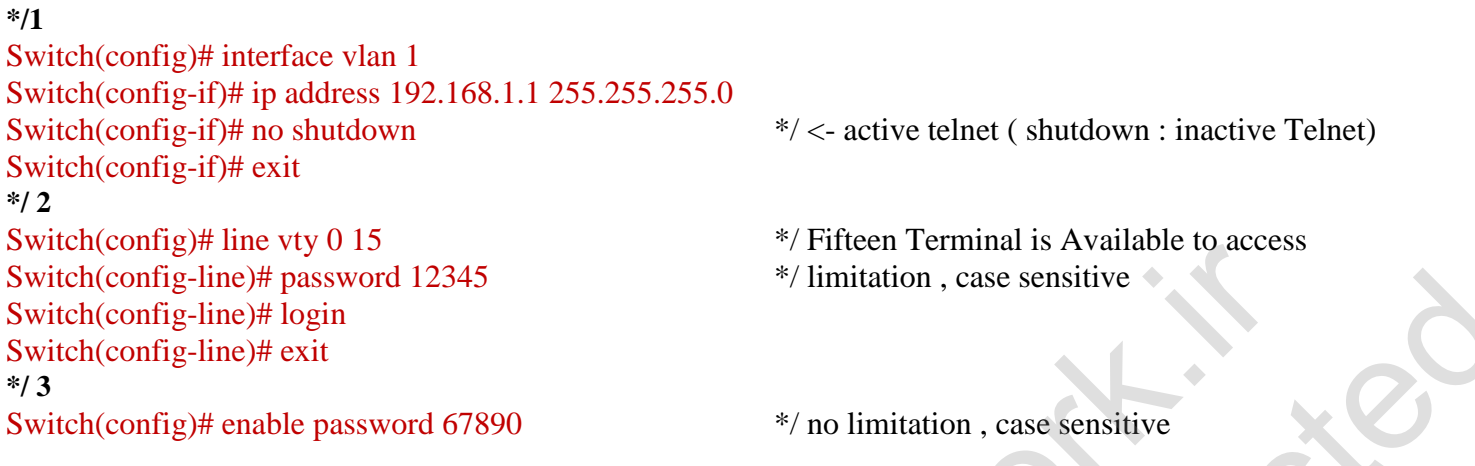

در نسخه های قدیمی IOS با انجام تنظیمات vty همزمان 1 نفر می توانستند از Telnet استفاده نمایند ولی در نسخ جدید 52 نفر به صورت همزمان

می توانند از این سرویس استغاده نمایند. به همین دلیل vty line در هنگام خروجی دستور r show به شکل تفکیک شده نمایش داده می شود.

Line vty 0 4 Line vty 5 15

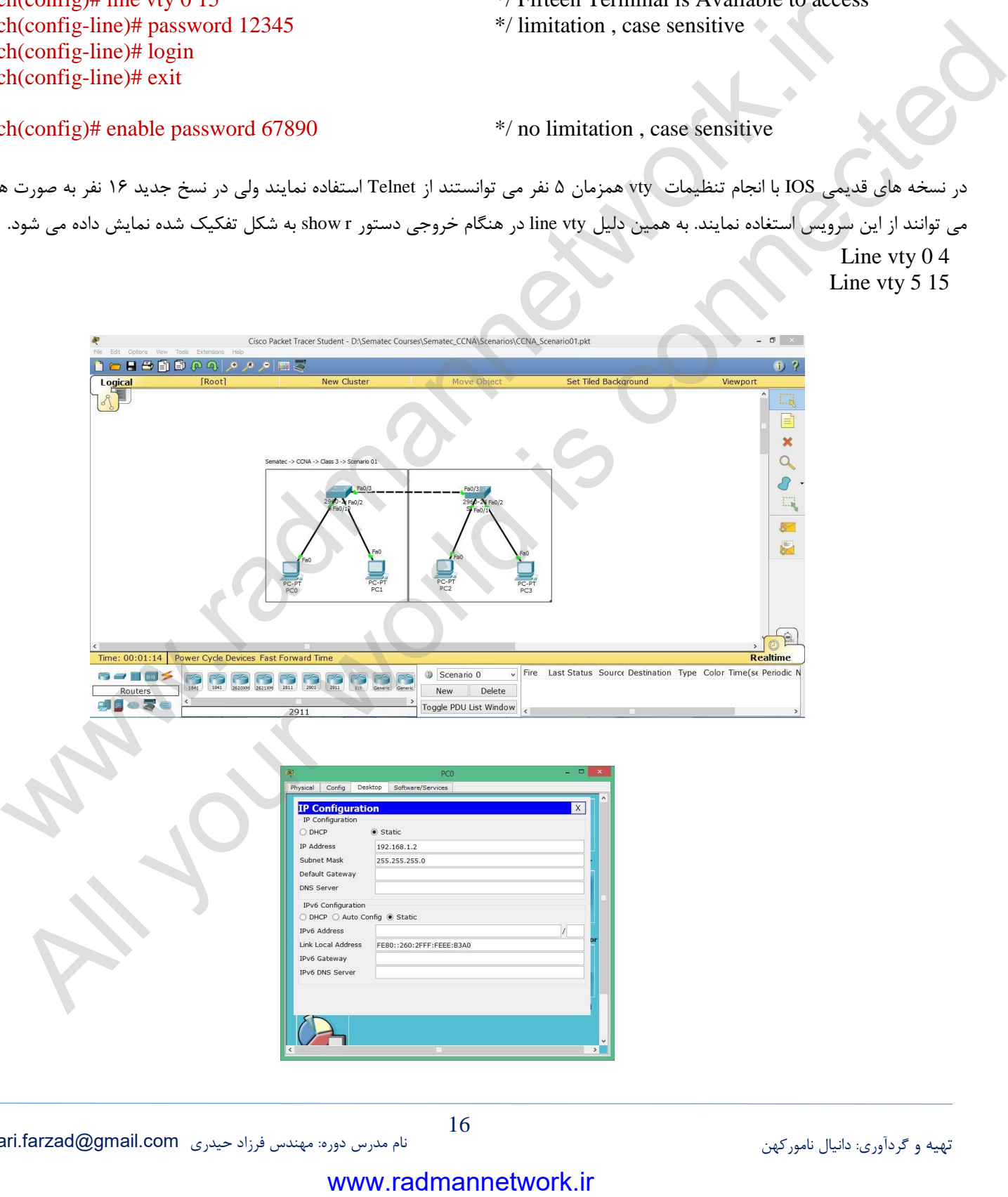

تهیه و گردآوری: دانیال نامورکهن نام مدرس دوره: مهندس فرزاد حیدری [com.gmail@farzad.heydari](mailto:heydari.farzad@gmail.com)

**آشنایی با پورت های Ethernet سوییچ ونحوه تنظیم آن:**

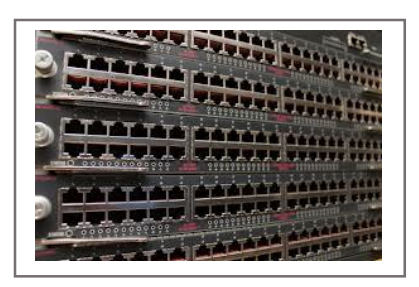

همانطور که در فصل اول اشاره شد، سوییچها از لحاظ شکل ظاهری با مدل های گوناگون و تعداد پورت های ( Interfaces ( ثابت یا متغیر ، متناسب با نیاز مشتری تولید و مورد استفاده قرار می گیرد. از نظر ماهیتی نیز هر پورت (Interface ( گونه های متعددی دارد که در هر سوییچ با توجه به نیاز از یک یا چند نوع آن تعبیه شده است.

**انواع سوییچ از لحاظ تعداد پورت**

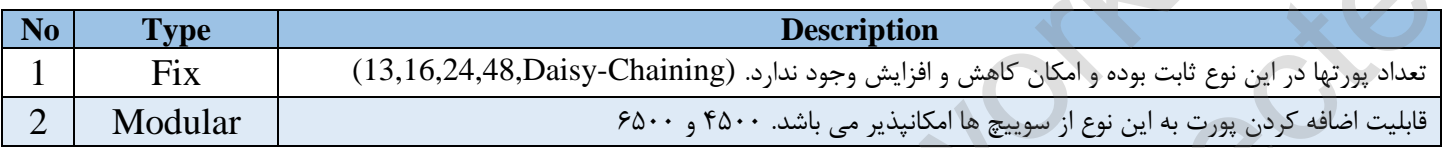

# ۔<br>انواع پورت از لحاظ سرعت

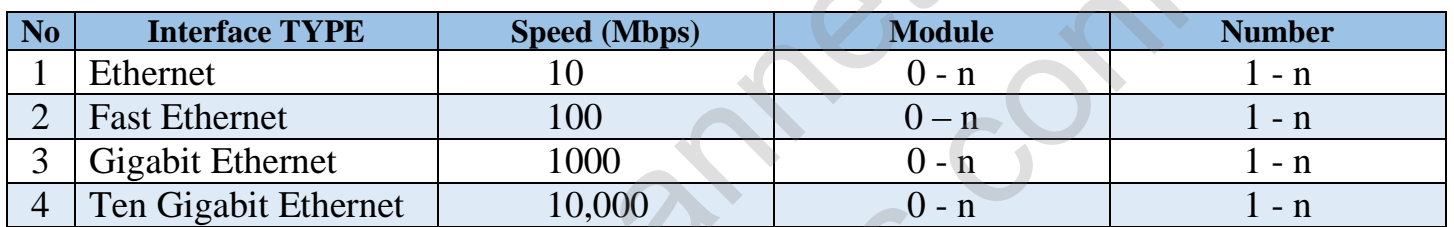

به هر پورت در سوییچ Interface گفته می شود و به صورت پیش فرض تمامی آنها فعال (no shutdown ) می باشند. انجام هر گونه تنظیم روشن / خاموش ، نام گذاری ، اختصاص توضیح و ... می تواند هم به صورت تک و هم به صورت گروهی range صورت پذیرد.

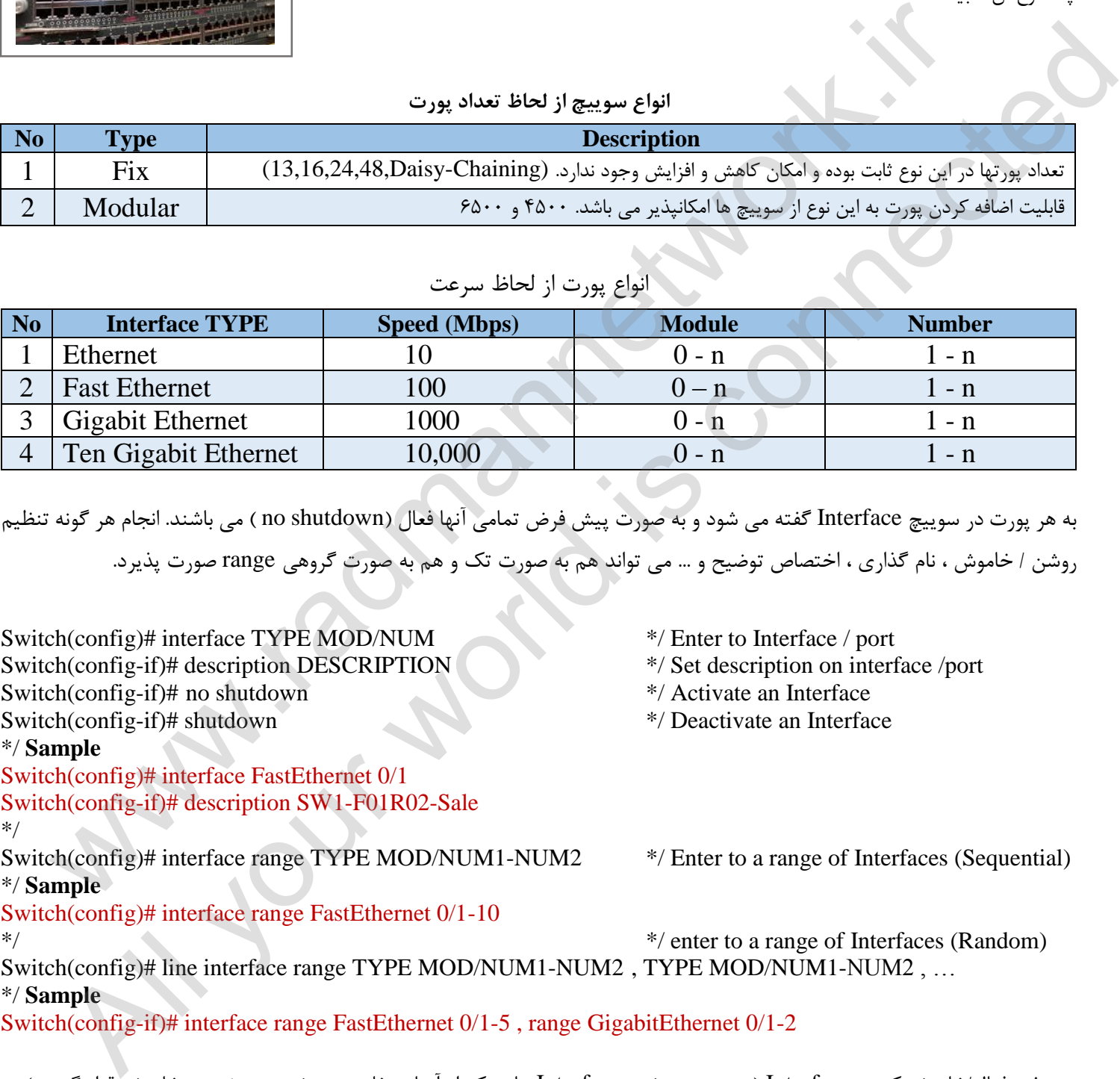

غیر فعال/خاموش کردن Interface ( توصیه می شود Interface هایی که از آنها ستفاده نمی شود در وضعیت خاموش قرار گیرند.(

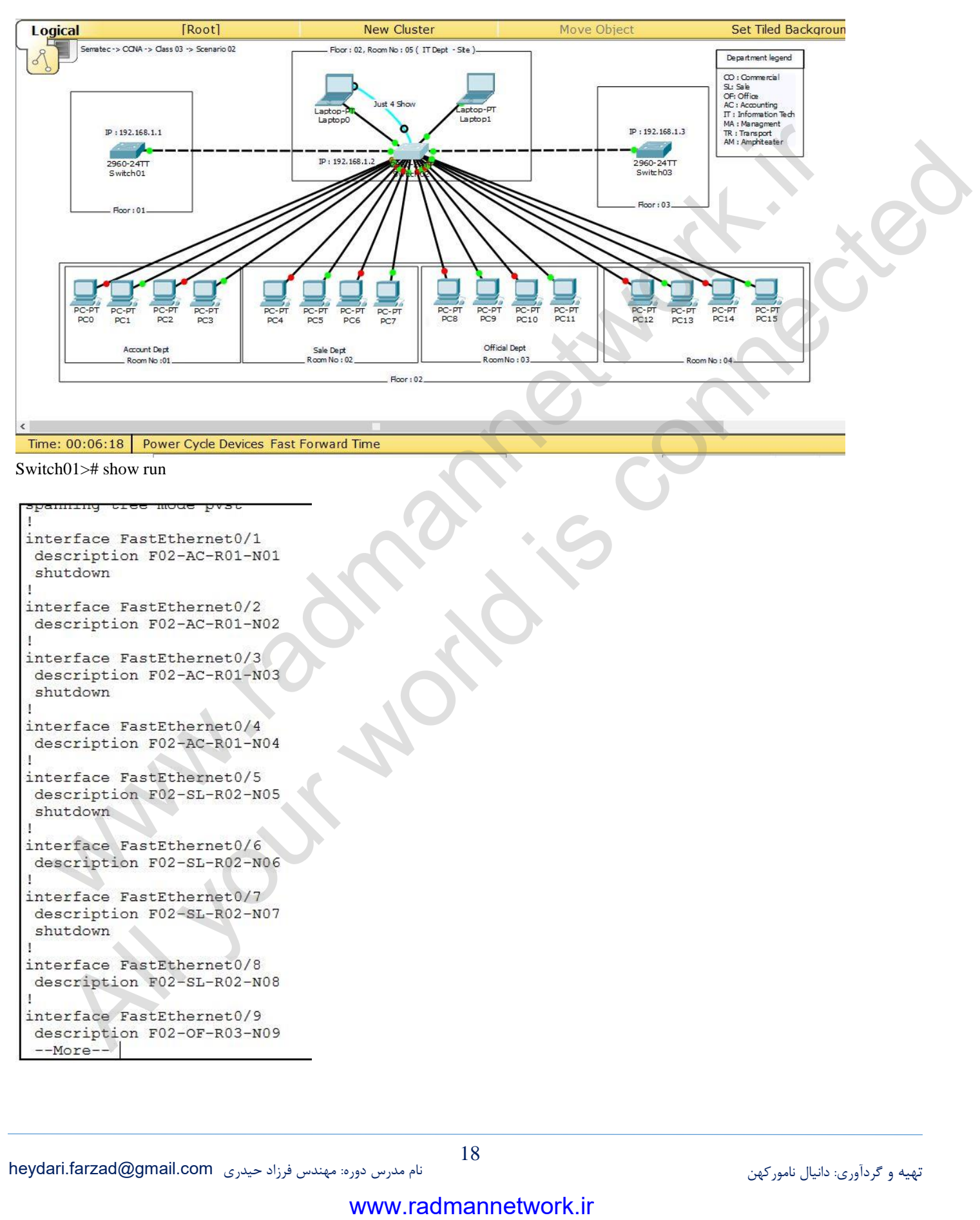

```
Switch01># show run
```

```
Ŧ
1
Ţ
T
\mathbf{I}1
1
Ŧ
```
## **فصل س وم**

## <u>آشنایی با سوییچ –(مفاهیم و اصطلاحات کار با سوییچ) – بخش دوم:</u>

همانطور که می دانید یک شبکه شامل نود ( Node ( یا ایستگاه کاری ، واسطه های ارتباطی ( wireless or Wired ( و تجهیزات مخصوص شبکه مانند روتر و سوییچ و هاب ها می باشد. در محیط اینترنت ، تمامی این اجزا با هم کار می کنند تا شما بتوانید اطالعاتی را از کامپیوتر خود برای کامپیوتر دیگری به آنسوی دنیا بفرستید. سوئیچ ها ، از قسمت های اساسی بیشتر شبکه ها می باشند. دستگاه مذکور این امکان را برای چندین کاربر فراهم می سازد تا در یک زمان واحد از طریق شبکه اطالعات را برای هم ارسال کنند. سوئیچ ها به نودهای مختلف موجود در شبکه اجازه می دهد مستقیماً و با یک روش آسان و کارآمد به یک نود دیگر متصل شوند. سوییچ هایی که ارتباط مجزایی را برای هر یک از نودهای شبکه ایجاد می کنند به LAN Switches معروف می باشند. زمانیکه قسمت های مختلف در یک شبکه بخواهند با هم صحبت کنند سوئیچ ها وارد عمل می شوند. روشهای متعدد در شبکه جهت ارسال Packet :

**Unicast**: در این نوع آدرس دهی انتقال اطالعات از یک نود به آدرس نود دیگر را unicast می گویند. **Multicast**: در آدرس دهیMulticast یک نود ، یک بسته اطالعاتی را برای گروهی می فرستد که اعضای این گروه بسته های آدرس دهی شده را دریافت می کنند. به طور مثال ممکن است یک روتر Cisco اطالعات دست اول را به تمامی روترهای Cisco دیگر ارسال دارد. **Broadcast**: یک نود بسته اطالعاتی را برای ارسال به تمامی نودهای موجود در شبکه در نظر گرفته و می فرستند که به این عمل broadcast می گویند.

## **سوییچ عمل مسیریابی در شبکه را چگونه و به چه روش هایی انجام می رساند؟**

. اعالن ارسال می کنند همانطور که گفته شد یک سوئیچ می تواند در نحوه برقراری ارتباط بین نودها تغییر اساسی ایجاد کند .سوئیچ ها معموالً با استفاده از آدرس های MAC در الیه دوم مدل مرجع OSI که دیتا لینک است کار می کند. یکی از ضروری ترین عواملی است که در نحوه کار شبکه دخالت دارد. هرگاه یکی از Node ها بخواهد اطالعاتی را ارسال کند و گیرنده آن را نشناسد، در این صورت یک Packet اعالن همگانی یا Broadcast به تمامی Node ها ارسال می کند. به طور مثال اگر کامپیوتر جدیدی وارد مجموعه Node های شبکه شود در این صورت توسط یک Broadcast Packet حضور خود را به تمامیNode ها اطالع می دهد Hub .ها و سوئیچ ها هر بسته اطالعاتی اعالن همگان (Packet Broadcast (دریافت شده را به تمامی سگمنت های موجود در محدوده سوييج و هاب فاير اي شركت من المسلم التي تتم التي تتم التي تتم التي تشكل التي تتم التي تتم التي تتم التي تتم ال<br>وي دو التي تتم التي تتم التي تتم التي تتم هاي استان بيمبر شبك ها بي باشد . متكاه بذكر التي التكاول التي جدين ك ادهای این از حدود از حدود از حدود از حدود از حدود از حدود از حدود از حدود از حدود از حدود از حدود از حدود از ح<br>در این از حدود از حدود از حدود از حدود از حدود از حدود از حدود از حدود از حدود از حدود از حدود از حدود از حدود

چک کرده و در صورتیکه آدرس مقصد را در جدول مک آدرس های خود داشت برای مقصد ارسال می کند. Packet -Switching :سوئیچ ها بر مبنای Packet-Switching کار می کنند و بین سگمنت هایی که از نظر بعد مکانی از هم به حد کافی دور می باشند، ارتباط برقرار می سازد. بسته های اطالعاتی وارده در buffer نگهداری می شوند. آدرس های MAC در قسمت هدر فریم نگهداری می شوند. آدرس های مذکور که در این قسمت قرار دارد ، خوانده می شوند و با جدول مک سوئیچ (Table MAC (مقایسه می گردند. همچنین فریم اترنت در یک شبکه LAN قسمتی به نام Payload دارد. که شامل Address MAC مبدا و مقصد می باشد. همانطور که قبال گفته شد سوئیچ آدرس مک مبدا و مقصد را

### **منظور از حافظه بافر در سوئیچ یست؟چ**

حافظه بافر یک ناحیه ذخیره سازی اختصاص داده شده، برای رسیدگی به داده های عبوری می باشد. بافرها معمولاً برای دریافت و ذخیره سازی اطلاعات پراکنده، که پشت سر هم توسط دستگاه های سریعتر، ارسال می شود را دریافت می کنند و تفاوت سرعت را جبران می نمایند. اطلاعات ورودی ذخیره می شوند تا هنگامی که تمام داده های گرفته شده قبلی فرستاده شوند. این حافظه در سوئیچ به اشتراک گذارده می شود. 5- **سوئیچ های based-Packet** برای تعیین مسیر ترافیک از یکی از سه روش زیر استفاده می کند:

- Cut-through
- Store-and-forward
- Fragment-free

**through-Cut:** در این روش ، سوئیچ آدرس های MAC را به محض دریافت بسته می خواند و سپس 2 بایت MAC اطالعات مربوط به آدرس را ذخیره کرده و با وجود اینکه ما بقی بسته ها در حال رسیدن به سوئیچ می باشند ، اقدام به ارسال بسته مذکور به سمت Node مقصد می نماید.

**: forward-and-Store** سوئیچی که از این روش استفاده می کند ، ابتدا تمام اطالعات داخل بسته را دریافت و نگهداری می کند و قبل از ارسال بسته مورد نظر به دنبال خطای CRC) Check redundancy Cyclic (و یا مشکالت دیگر می گردد. در صورتی که بسته دارای خطایی باشد آن بسته را کنار می گذارد. در غیر اینصورت سوئیچ آدرس کارت شبکه گیرنده را جستجو کرده و سپس آن را برای Node مقصد ارسال می دارد.

بیشتر سوئیچ ها همزمان از دو روش فوق استفاده می کنند مثالً ابتدا از روش through-Cut استفاده کرده ولی به محض برخورد با یک خطا ، روش خود را تغییر می دهد و به شیوه forward-and-Store عمل می کند ، از آنجائیکه روش through-Cut قادر به اصالح خطا نمی باشد در نتیجه سوئیچ های کمتری از این روش استفاده می کنند ولی از سرعت باالتری برخوردار است.

**: free-Fragment** سوئیچ ها از این روش کمتر استفاده می کنند. این روش مانند روش اول می باشد با این تفاوت که در این شیوه ، سوئیچ قبل از ارسال بسته ، 24 بایت اول آن را نگه می دارد این کار به خاطر آن است که بیشتر خطا و برخوردها در طول اولین 24 بایت بسته اطالعاتی اتفاق می افتد.

: -7 **Configurations Switch** : سوئیچ های LAN از نظر شکل فیزیکی با هم متفاوتند ، در حال حاضر ، سوئیچ ها دارای سه شکل عمده می باشند **memory Shared**: این نوع از سوئیچ ها ، بسته رسیده را در یک حافظه مشترک یا buffer نگهداری می کند. این buffer در بین تمامی درگاه های سوئیچ تقسیم می شود نگهداری می کنند و سپس Packet را از طریق درگاه مناسب برای سمت Node مقصد ارسال می کنند. Matrix: این نوع سوئیچ ها دارای یک شبکه خطوط داخلی (ماتریکس) با پورت های ورودی و خروجی می باشند. زمانیکه وجود یک بسته اطلاعاتی در پورت ورودی تشخیص داده شود ، آدرس کارت شبکه ( MAC ( با جدول جستجوی موجود در سوئیچ(Table MAC (مقایسه می شود تا در نهایت بسته مذکور به پورت خروجی مورد نظر هدایت شود. بنابر این سوئیچ در حد فاصل بین این دو پورت یک خط ارتباطی ایجاد کرده و آن دو پورت را به هم متصل می کند. ساعته مداد الله التي يتوقع على مداد الله التي تصدر المحل المحل المحل المحل المحل المحل المحل المحل المحل المحل<br>وهذا المحل المحل المحل المحل المحل المحل المحل المحل المحل المحل المحل المحل المحل المحل المحل المحل المحل الم خضوره كرده و با وجود اينكه ما يقي بسده فا در حال رسيدن به سونيو من باشند . اقدام به اسل است مذكور محال المالاد<br>كان المتوافق المتوافق المتوافق التي تعالى المتوافق المتافق التي تعالج المتوافق التي تعالج التي تعالج المتوافق

**Architecture Bus**: در این دسته از سوئیچ ها یک بافر برای هر یک از درگاه ها در نظر گرفته شده است. که گذرگاه اطالعات را کنترل می کند.

- دخالت مدیر شبکه (administrator network (می آموزند. این سیستم دارای پنج قسمت زیر می باشد : -9 **Bridging Transparent:** اکثر سوئیچ ها از سیستمی موسوم به Bridging Transparent استفاده می کنند تا جداولی جهت جستجوی آدرس بسازند. سیستم مذکور یک تکنولوژی می باشد که امکان می دهد تا سوئیچ همه آنچه که در مورد موقعیت Nodeها در شبکه باید بداند را بدون
- Learning
- Flooding
- Forwarding
- **Filtering**
- Aging

حال قدم به قدم با مراحل فوق آشنا می شویم: همانطور که در شکل ۳ مشاهده می کنید سوئیچ به شبکه اضافه شده است و سگمنت های مختلف به آن متصل هستند.

**Learning**: کامپیوتر Aکه در سگمنت 5 قرار دارد ، اطالعاتی برای کامپیوتر B واقع در سگمنت 9 ارسال می کند. پس سوئیچ اولین بسته اطالعاتی را از روی A Node دریافت می کند. آدرس کارت شبکه یا Address MAC آن را می خواند و آن را در جدول مک خود به ثبت می رساند. از این پس سوئیچ به محض دریافت یک بسته اطالعاتی که آدرس مقصد دستگاه ، A Node آدرس دهی شده باشد می تواند A Node را با توجه به آدرس

> موجـود بیاید. به این عملیات Learning می گویند. یعنی به محض دیدن یک Address MAC جدید سوییـچ آن را یادداشت می کند و آن را یاد می گیرد.

**Flooding**: با توجه به اینکه سوئیچ ، مک آدرس B Node را نمی شناسد، یک بسته که به اصطالح به آن Unicast Unkown گفته می شـود را را به تمـامی سگمنت ها به استثنـای ســگمنت 5 می فرستد. هرگاه سوئیچ برای یافتن یک Node مشخص بسته را به تمامی سگمنت ها بفرستد در اصطالح به این عمل Flooding می گویند.

 $\rm Node~B$  مے فرستد. **Forwarding** : در این مرحله بسته را دریافت کرده و بسته ای را برای شناسایی به سمت Node Aمی فرستد. بسته ارسالی از سوی B Node به سوئیچ می رسد و سوئیچ نیز آدرس کارت شبکه B Nodeرا به لیست Table MAC خود در سگمنت 9 اضافه می کند. از آنجائیکه سوئیچ ، آدرس A Node را از قبل می داند در نتیجه بسته را مستقیماً به A Node می فرستد. چون سگمنتی که A Nodeمتعلق به آن است با سگمنتی که B Node به آن تعلق دارد با هم متفاوت می باشند. در نتیجه سوئیچ می باید این دو سگمنت را به هم مربوط سازد و سپس اقدام به ارسال بسته نماید که به این عمل Forwarding می گویند. بسته دیگری از سوی A Node به سمت B Node ارسال می گردد، بسته ابتدا به سوئیچ می رسد، سوئیچ نیز آدرس B Node را می داند و بسته را مستقیماً به است المسلم المسلم المسلم المسلم المسلم المسلم المسلم المسلم المسلم المسلم المسلم المسلم المسلم المسلم المسلم المسلم المسلم المسلم المسلم المسلم المسلم المسلم المسلم المسلم المسلم المسلم المسلم المسلم المسلم المسلم المسلم

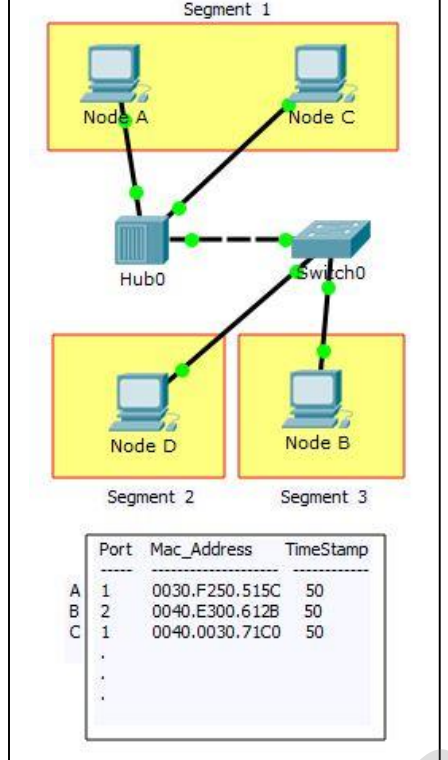

Switch># show mac address-table

**Filtering**: C Node اطالعاتی را برای A Node می فرستد. آدرس C Node به سوئیچ نیز از طریق HUB، ارسال می شود و سوئیچ آدرس C Node را نیز به لیست آدرس های خود در سگمنت A

اضافه می کند. پیش از این ، سوئیچ آدرس مربوط به A Node را می دانست و مشخص می سازد که اینNode ها A و C هر دو در یک سگمنت مشابه قرار دارند ، پس برای ارسال اطالعات از C Node بهA Node دیگر نیازی نیست تا سوئیچ سگمنت5 را با سگمنت دیگری مرتبط سازد. بنابراین سوئیچ در حین انتقال اطالعات بین Node های درون یک سگمنت عکس العملی از خود نشان نمی دهد که به این عمل Filtering می گویند.

**Aging**: مراحل learning وFlooding ادامه می یابد تا اینکه سوئیچ مک آدرس تمامیNode ها را به لیست خود اضافه کند. بیشتر سوئیچ ها برای نگهداری لیست آدرس ها از حافظه زیادی برخوردارند. اما برای استفاده بهتر از این حافظه سوئیچ آدرس های قدیمی را از جدول پاک می کند و برای جلوگیری از اتالف وقت در آدرس های قدیمی به دنبال آدرسی نمی گردد. برای انجام این کار از تکنیکی موسوم به Aging بهره می گیرد. اساساً وقتی اطالعات یک Node وارد جدول سوئیچ می شود یک Timestamp در مقابل آن اطالعات نوشته می شود و با دریافت هر بسته اطالعاتی دیگر، آن بر چسب زمان(Timestamp (به روز می شود. سوئیچ دارای قابلیتی است که پس از مدتی در صورت عدم فعالیت Node، اطالعات مربوط به آن را پاک می کند. این قابلیت باعث میشود تا فضای قابل توجهی از حافظه برای اطالعات و پکت های دیگر اختصاص داده شود. در نمونه ای که مالحظه کردید، دو A Node و C Node یک سگمنت را بین خود تقسیم می کنند حال آنکه سوئیچ برای هر یک ازNode های B و D یک سگمنت مستقل میسازد. در یک شبکه ایده آلSwitched-LAN هر یک ازNode ها دارای یک سگمنت جداگانه می باشد که خصیصه مذکور ، احتمال برخورد بین بسته های اطالعاتی و همچنین نیاز به فیلترینگ را حذف می کند. المعلوم التي يتنا المعلوم التي تتنا المعلوم التي تتنا المعلوم التي تتنا المعلوم التي تتنا المعلوم التي تتنا الم<br>المعلوم التي تتنا المعلوم التي تتنا المعلوم التي تتنا المعلوم التي تتنا المعلوم التي تتنا المعلوم التي تتنا ا

**ایجاد تدابیر امنیتی بر روی پورت های سوییچ (Security Port(**

در طراحی یک شبکه ، در نظر گرفتن مباحث امنیتی آن دارای اهمیت ویژه است چون در زمان حمله ، شبکه دچار مشکالتی مختلفی مانند از کار افتادن بخشی یا کل شبکه ، افشاء اطالعات محرمانه سازمان ، دستکاری در اطالعات و ... می شود. برای جلوگیری از بروز این حمالت ما باید طرح و برنامه درستی برای شبکه خود در نظر بگیریم. یکی از مسائل در حال رشد که امروزه مدیران شبکه با آن برخورد میکنند نحوه کنترل دسترسی

افراد به شبکه داخلی سازمانشان میباشد. به عنوان مثال آیا هر شخصی میتواند وارد سازمان شده، laptop خود را به پریز شبکه متصل کرده و به شبکه داخلی دسترسی داشته باشد؟ ممکن است

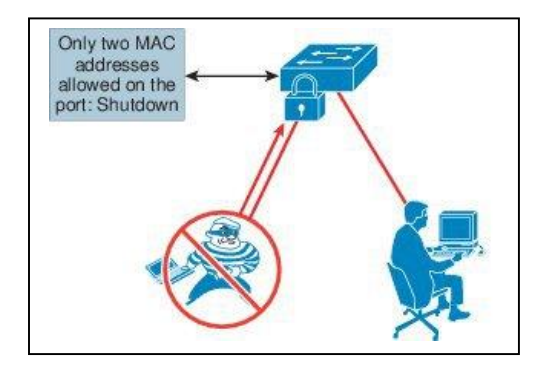

جواب شما به این پرسش این باشد که هر پریز شبکه روی دیوار به سوئیچ متصل نیست. ولی اگر شخصی کابل اترنت را از PC در حال کاری جدا کند و به شبکه متصل شود چطور؟ شاید این سناریو غیر ممکن به نظر بیاید ولی این اتفاق بارها در سازمانهای مختلف پیش آمده است. مسئلهای که بیش از هرچیز در این مورد نگران کننده است ویروسها و wormهای مختلفی است که PC شخص غیر مجاز متصل شده به شبکه ممکن است داشته باشد. security Switchport برای حل این مشکل به شما کمک میکند. در ادامه به بررسی ویژگیهای Security Port s''Cisco خواهیم پرداخت.

Port Security یکی از خصوصیتهای کنترل ترافیک لایه ۲ در سوئیچهای Catalyst سیسکو می باشد. دلیل استفاده از Port Security این است که به شما این امکان را میدهد که به تعداد خاصی از آدرسهای مک مبداء اجازه ورود به پورت رابدهید. در سادهترین حالت Security Port آدرس MAC متصل به پورت سوئیچ را به خاطر میسپارد و فقط به همان آدرس MAC اجازه برقراری ارتباط با پورت سوئیچ را میدهد. اگر آدرس MAC دیگری بخواهد از طریق همان پورت به شبکه متصل شود، پورت مذکورغیرفعال میشود. اکثر اوقات مدیران شبکه سوئیچ را طوری تنظیم میکنند که یک trap SNMP به سیستم مانیتورینگ مبنی بر غیر فعال شدن یک پورت به دالیل امنیتی فرستاده شود. ان در این استفاده است و در این از مدت است و است و است و است و است و است و است و است و است و است و است و است و ا<br>داخل به این استفاده است و است و است و است و است و است و است و است و است و است و است و است و است و است و است و

اگر چه پیادهسازی راهحل های امنیتی همیشه شامل یک trade-off میباشد و لی این کاهش سهولت در مقابل افزایش امنیت سیستم میباشد. وقتی شما از Port Security استفاده میکنید میتوانید از دسترسی دستگاههای مختلف به شبکه جلوگیری کنید و این امر موجب افزایش امنیت میشود. ولی از طرف دیگر فقط مدیر شبکه است که میتواند پورت را فعال کند و این امر در جایی که به دالیل مجاز قرار به تغییردستگاهها باشد ایجاد مشکل میکند.

با وارد کردن ابتداییترین دستور، تنظیمات پیش فرض که اجازه دسترسی فقط به یک آدرس MAC( آدرس دستگاهی که اولین بار به پورت سوئیچ وصل شده است.(میباشد، اعمال میگردد. و در صورتی که دستگاه دیگری بخواهد با آن پورت ارتباط برقرار کند، پورت سوئیچ خاموش میشود. ولی قطعا ً تنظیمات پیش فرض مد نظر شما نمیباشد.

Switch(config)# interface {range} TYPE MOD/NUM or NUMs Switch(config-if)# switchport mode access  $*$ / set port to access mode Switch(config-if)# switchport port-security  $\frac{1}{2}$  / open port Switch(config-if)# switchport port-security mac-address {MAC\_ADDRESS | sticky} \*/set MAC Switch(config-if)# switchport port-security maximum MAX\_NO  $*$ / MAX\_NO : 1-132 Switch(config-if)# switchport port-security violation < shutdown | restrict | protect > \*/ defaut :shutdown Switch># show port-security Switch># show port-security address \*/ Switch(config-if)# switchport port-security 0001.96D7.7026 \*/set MAC أكثر أن سمال در حل يقد كه أسوار معاون شدكة با أن يرخون مي كند تجو محال در حل المتحد التي تتم التي تتم التي تتم<br>التي تتم التي تتم التي تتم التي تتم التي تتم التي تتم التي تتم التي تتم التي تتم التي تتم التي تتم التي تتم ا

Switch(config-if)# switchport port-security maximum 4 \*/se Max\_NO

22

- **Address\_Mac:** با بدست آوردن Address-Mac یا Address Physical کامپیوتر خود با استفاده از دستور all/ ipconfig و وارد نمودن آن، به پورت اعالم می کنید که به جز این آدرس، Address-Mac دیگری امکان استفاده از این پورت اختصاصی را ندارد.
	- **Sticky:** با اعمال این تنظیم، به محض اینکه اولین دستگاه به این پورت متصل شود MAC آن در حافظه پورت ذخیره می گردد.
- **NO\_Max :** تعداد حافظه هایی که برای ذخیره Address-MAC ها در هر پورت تعیین می گردد. به عبارت ساده تر تعداد دستگاههای که می توانند از این پورت سوییچ استفاده نمایند.
- باید پورت را shutdown و سپس shutdown no نمود. **Violation**: به منظور تعیین واکنش به خطای ایجاد شده بر روی پورت از یکی از گزینه های موجود این دستور استفاده می شود. **Shutdown**:( پیش فرض(: اینترفیس در حالت disabled-error قرار میگیرد و تمام ترافیک ورودی را بالک میکند. برای خروج پورت از این وضعیت

Restrict: فریم هایی که از مک آدرس بدون مجوز برسد را حذف میکند و دسترسی متوقف می گردد همراه با ثبت Violation syslog message Protect: فریم هایی که از مک آدرس بدون مجوز برسد را حذف میکند و دسترسی متوقف می گردد و بدون ثبت Violation syslog message

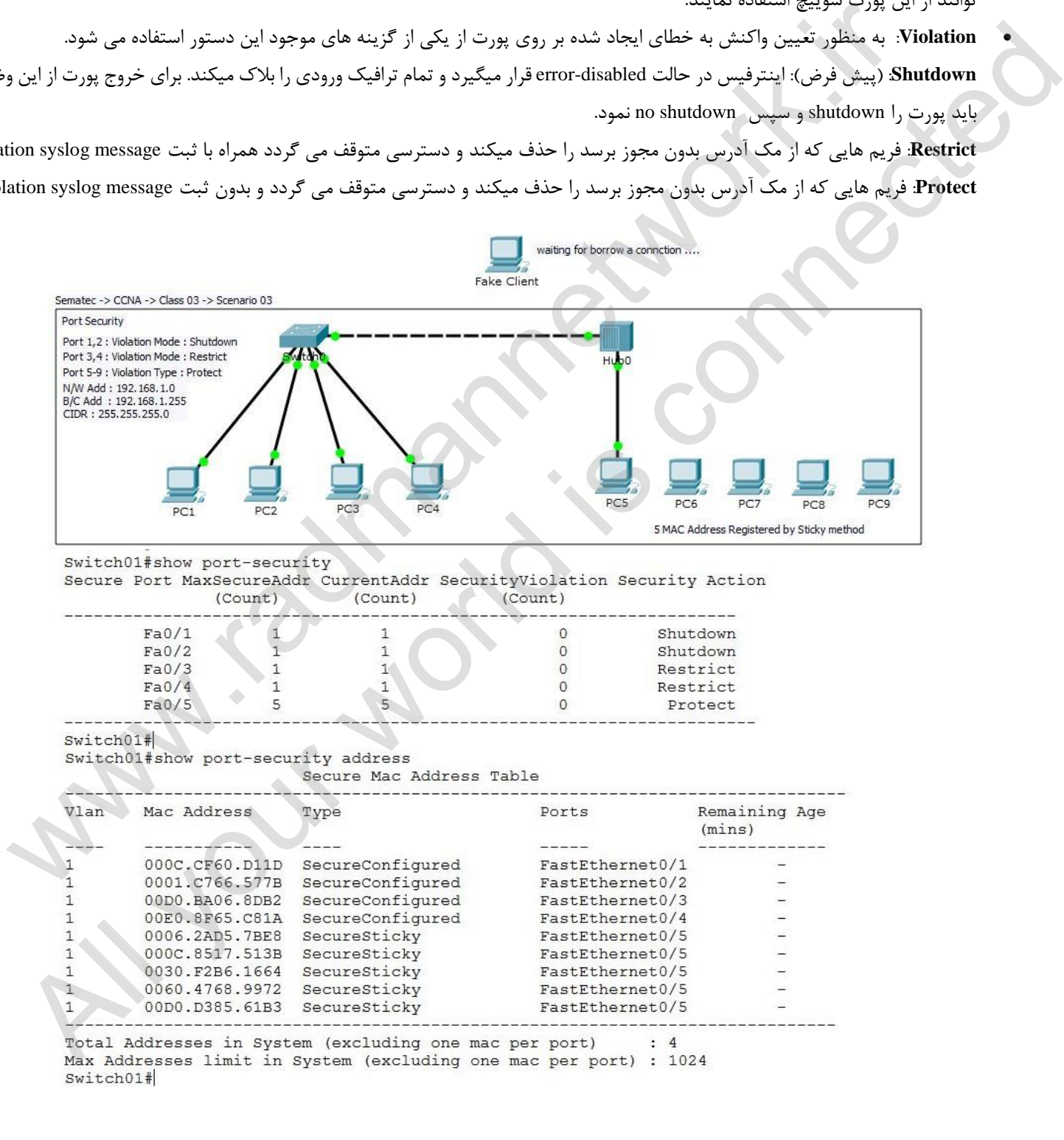

 $\bullet$ 

### **:(Dynamic Host Configuration Protocol) DHCP سازی پیاده و آشنایی**

DHCP یکی از پر کاربرد ترین سرویس های شبکه است که در خفا و پس زمینه مسئول اختصاص آدرس های IP به کالینت های شبکه است ، این سرویس جزء الینفک شبکه های بزرگ و کوچک بوده و از ابتدایی ترین تراکنش های ارتباطی در شبکه های LAN است. هنگامی که شما یک کالینت را به یک شبکه مرتبط میکنید و یا با یک سرور / سوییچ ارتباط برقرار میکنید ، پس از احراز هویت ، دریافت آدرس IP از ابتدایی ترین واکنش هاست. استفاده از DHCP عالوه بر افزایش کارایی شبکه به افزایش چشمگیر امنیت در شبکه های مبتنی بر سیسکو می انجامد. بدین ترتیب که به عنوان یک مدیر شبکه امکان مدیریت و رصد مشکالت به سادگی امکان پذیر است ، و همچنین از مشکالتی نظیر Conflict IP ، خطای انسانی و دسترسی غیر مجاز به آدرس های IP جلوگیری به عمل می آید. پیاده سازی DHCP بر روی روتر ها و سویچ های سیسکو به سادگی امکان پذیر بوده و ترافیک و بار (load (چندانی را به دستگاه تحمیل نمی نماید.

نکته : به سوییچ باید IP Static داشته باشد تا در صورت هر بار خاموش و روشن شدن سوییچ IP آن تغییر ننماید.

- 5- اختصاص IP به سوییچ
- 7- تعیین و مجزا نمودن یک محدوده IPs برای مصارف خاص
	- 9- اختصاص یک نام برای شبکه DHCP مورد نظر
		- شبکه Net\_Mask و Net\_ID اختصاص 4-
			- Default Gateway به IP اختصاص IP اختصاص
				- 2- اختصاص IP به DNS
				- 2- نمایش و مشاهده نتیجه تنظیمات

Switch(config)# interface vlan 1

\*/ 1  $*/2$ \*/ 3  $*/4$  $*/5$  $*/6$  $*/7$  $*/1$ Switch(config-if)# ip address IP\_ADDRESS NET\_MASK Switch(config-if)# no shutdown Switch(config-if)# exit \*/ Switch(config)# ip excluded-address START\_IP\_ADDRESS END\_IP\_ADDRESS \*/ Switch(config)# ip dhcp pool POOL\_NAME Switch(dhcp-config)# network NET\_ID NET\_MASK Switch(dhcp-config)# default-router IP\_ADDRESS Switch(dhcp-config)# dns-server IP\_ADDRESS Switch(dhcp-config)#  $ctrl + z$ Switch# show ip dhcp binding -------------------------------------------------------- Switch(config)# interface vlan 1 Switch(config-if)# ip address 10.0.0.1 255.255.255.0 Switch(config-if)# no shutdown Switch(config-if)# exit \*/ دير شبكة اسكان بعد مستكلات به سادگي لعائل بذير است - و همچنين از مشكلاتي نظير اي PC Conflict براي PC براي الكان بايز<br>MCC براي المكان بذير المتحدة التي تتم التي تقارب المكان بايد سازي PC براي روتر ها و سويع هاي سيسكو به سا All your product contribution of the space of the connected values of the space of the space of the space of the space of the space of the space of the space of the space of the space of the space of the space of the spac

 $*/2$ Switch(config)# ip dhcp pool First\_LAN \*/ 3 Switch(dhcp-config)# network 10.0.0.0 255.255.255.0 \*/ 4 Switch(dhcp-config)# default-router  $10.0.0.2$  \*/5 – Choose IP from exclude range Switch(dhcp-config)# dns-server  $10.0.0.3$  \*/6 – Choose IP from exclude range Switch(config)# ip excluded-address 10.0.0.1 10.0.0.10 \*/

24

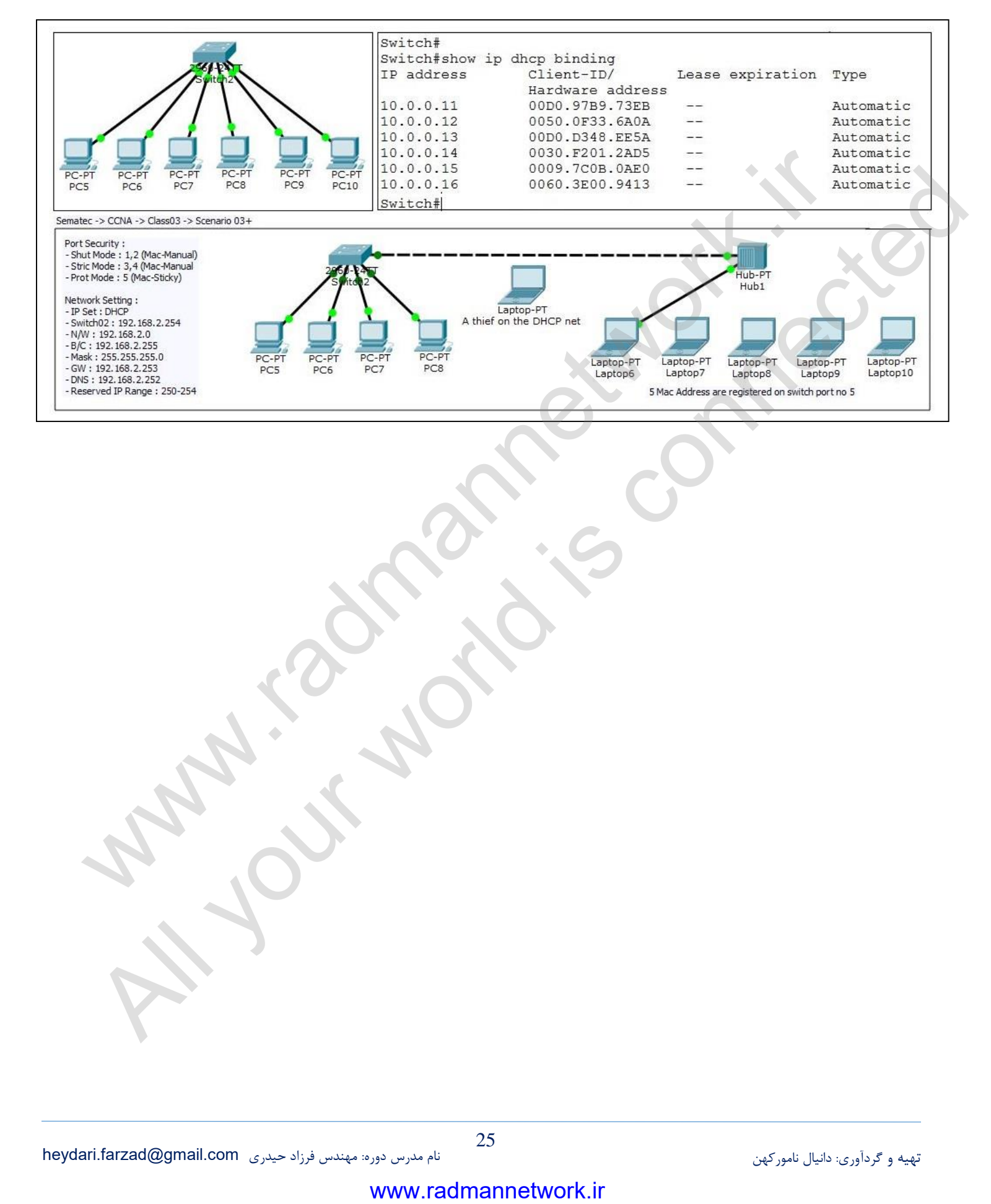

## **فصل چهارم**

## **LAN Virtual در سوییچ ونحوه تنظیم آن – بخش دوم**

همانطور که در بخش یک اشاره گردید،. در واقع vlan این امکان را می دهد که کامپیوتر های متصل به سوییچ را به شکل منطقی در گروه های مختلفی قرار دهیم. هر گروه دارای حوزه های Broadcast جداگانه می باشدو ترافیک شبکه ها را از هم جدا می باشد.

چه تعداد VLAN می توانیم داشته باشیم : در عمل چندین رنج VLAN وجود دارد. رنجهای VLAN بین 3 تا 4331 میباشد که فقط برای استفاده سیستم رزرو شده است.به غیر از 1 VLAN که به عنوان VLAN پیش فرض در نظر گرفته شده است که شما نمی توانید آن را حذف یا ویرایش کنید .موضوع مهمی که باید بدانید این است که شما میتوانید VLAN پیش فرض خود را در سوئیچ تغییر دهید بنابرین

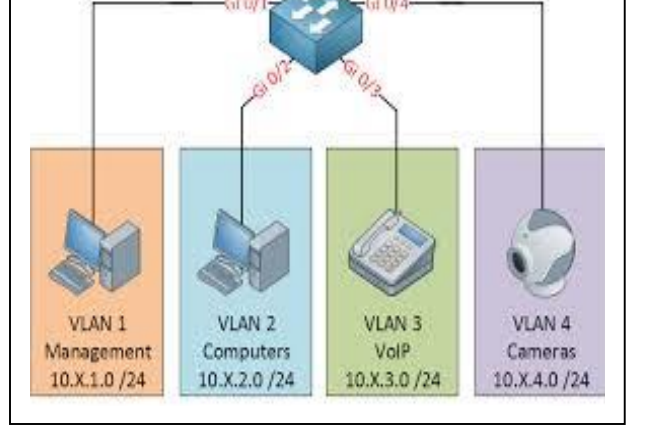

نمیتوانیم به این عبارت بسنده کنیم که 1 VLAN همیشه VLAN پیش فرض است. VLAN های رنج 7 تا 5335 VLAN های هستند که شما به صورت عادی از این رنج میتوانید استفاده کنید. VLAN های رنج 5337 تا 5331 برای FDDI و ring token رزرو شده است که نمیتوانیم آنها را حذف کنیم.در آخر رنج ۱۰۰۶ تا ۴۰۹۴ به عنوان VLAN های توسعه یافته (extended VLANs) شناخته میشوند که بصورت معمولی قابل استفاده نیست.

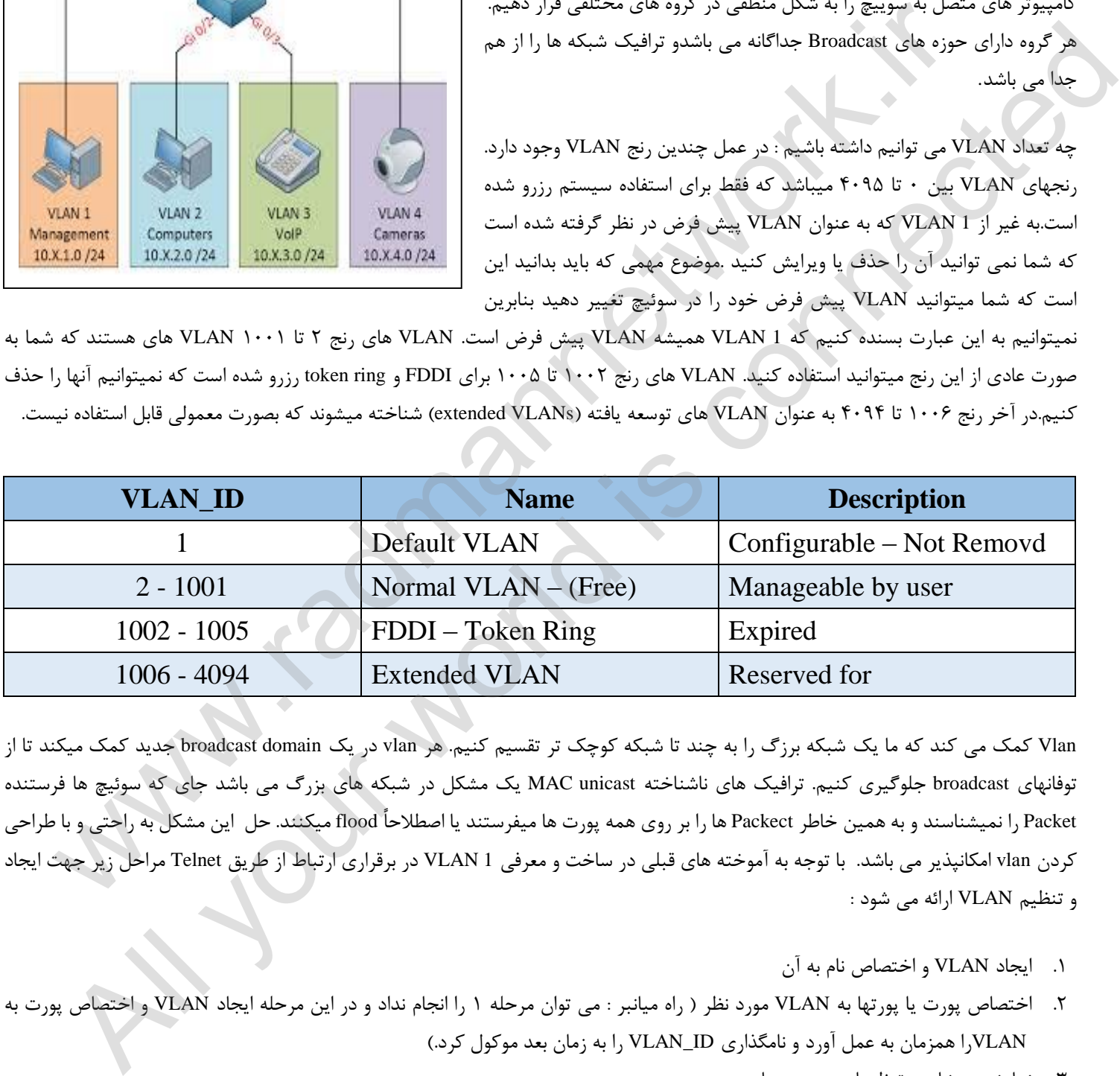

Vlan کمک می کند که ما یک شبکه برزگ را به چند تا شبکه کوچک تر تقسیم کنیم. هر vlan در یک domain broadcast جدید کمک میکند تا از توفانهای broadcast جلوگیری کنیم. ترافیک های ناشناخته unicast MAC یک مشکل در شبکه های بزرگ می باشد جای که سوئیچ ها فرستنده Packet را نمیشناسند و به همین خاطر Packect ها را بر روی همه پورت ها میفرستند یا اصطالحاً flood میکنند. حل این مشکل به راحتی و با طراحی کردن vlan امکانپذیر می باشد. با توجه به آموخته های قبلی در ساخت و معرفی 1 VLAN در برقراری ارتباط از طریق Telnet مراحل زیر جهت ایجاد و تنظیم VLAN ارائه می شود :

- 5. ایجاد VLAN و اختصاص نام به آن
- 7. اختصاص پورت یا پورتها به VLAN مورد نظر ) راه میانبر : می توان مرحله 5 را انجام نداد و در این مرحله ایجاد VLAN و اختصاص پورت به VLANرا همزمان به عمل آورد و نامگذاری ID\_VLAN را به زمان بعد موکول کرد.(
	- 9. نمایش و مشاهده تنظیمات و پورت ها

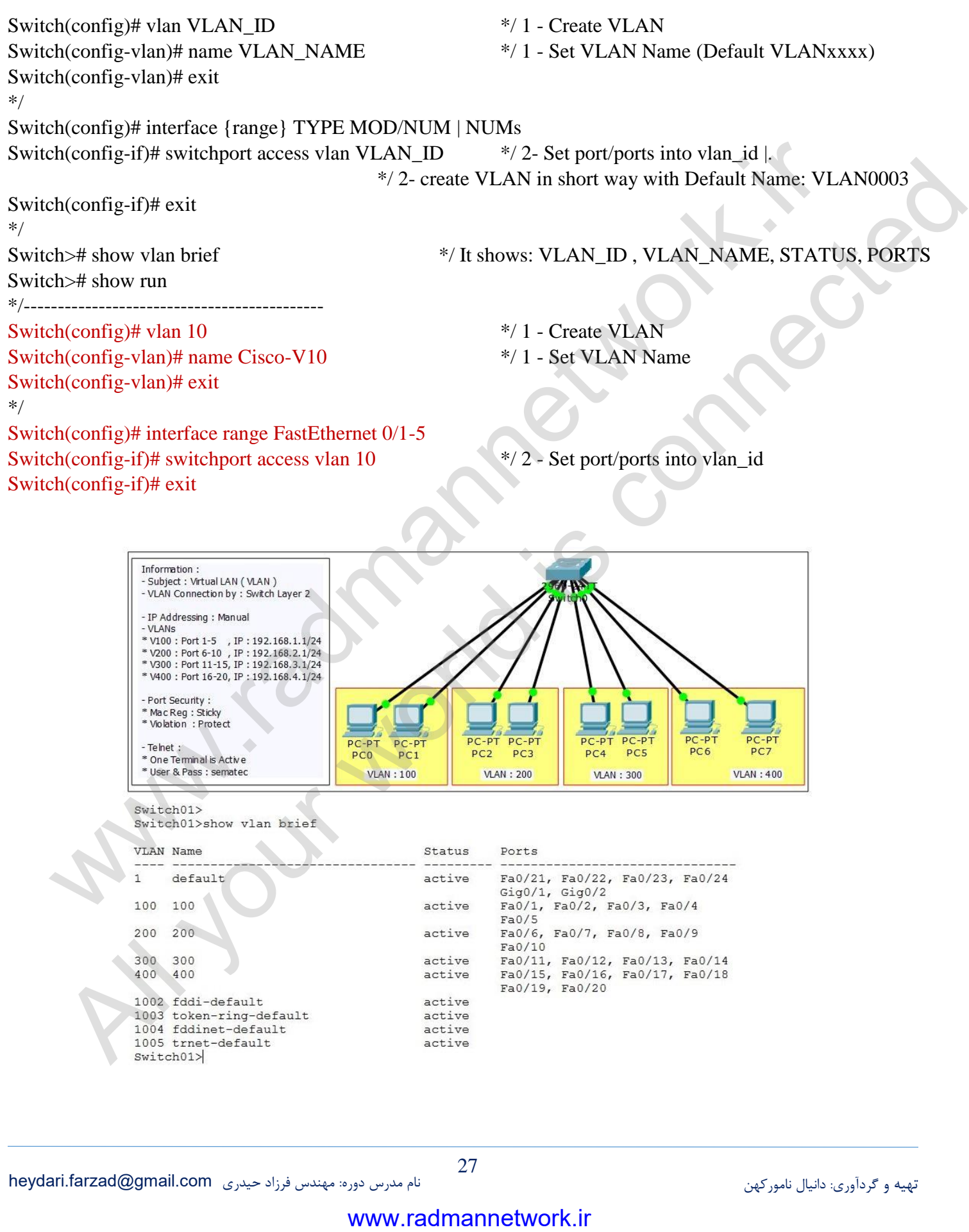

#### **حدف VLAN**

چنانچه نیاز به حذف VLAN های ایجاد شده داشته باشید، ابتدا می بایست پورت ها را از VLAN خارج نمایید )حذف کنید ( و سپسVLAN را حذف کنید در غیر اینصورت پورت هایی که داخل VLAN استفاده شده است غیرفعال ) Deactive ) می شود و یا اصطالحاً گم می شود و حتی در خروجی دستور brief vlan show هم قابل مشاهده نخواهند بود. در صورت فراموش نمودن ID\_VLAN می توان با دستور run show و مشاهده پورت ها اطالعات مورد نیاز جهت خارج نمودن پورتها را از VLAN مربوطه بدست آورد. مراحل صحیح حذف پورت یا پورتها از VLAN حذف VLAN طبق دستورا زیر می باشد.

#### \*/

Switch(config)# interface {range} TYPE MOD/NUM | NUMs

Switch(config-if)# no switchport access vlan VLAN ID  $*$ / 1- Erase port/ports from vlan id |. Switch(config-if)# exit

\*/

Switch(config)# no vlan VLAN\_ID \*/2 - Remove VLAN

## **اتصال دو سوییچ یا سوییچ ها به همدیگر – ارتباط VLAN ها با پورت Trunk**

پورت Trumk در واقع پورت یا پورت هایی از سوئیچ است که امکان ارتباط سوئیچ های مختلف را با یکدیگر فراهم می آورد. این پورت کلیه ترافیک هایی

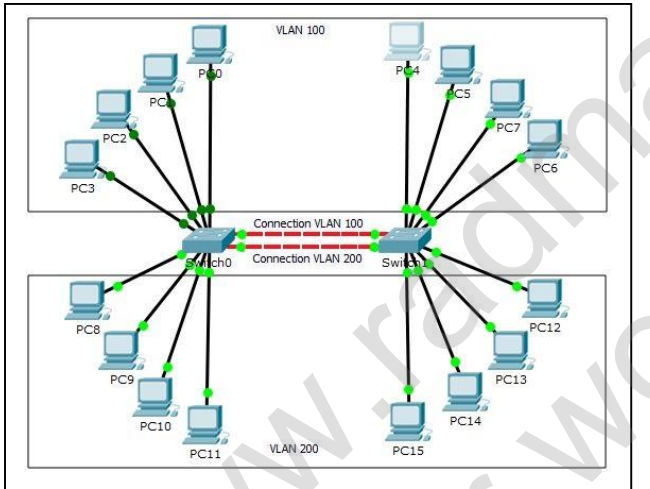

را که از VLAN های مختلف ایجاد می شود به خارج منتقل می کند. یک پورت می تواند به عنوان ترانک در یک سوئیچ تعریف گردد. نحوه تنظیم این پورت سوئیچ ترانک را بر مبنای پروتکل q337,5 بیان می شود. فرض کنید دو سوییچ دارید که 1 پورت اول هر کدام را به 100 VLAN اختصاص داده اید و 1 پورت دوم سوییچ ها را به 200 VLAN، این VLAN ها نیاز به تبادل اطالعات مابین هم دارند. ساده ترین شکل برای حل این مشکل تهیه یک کابل و اختصاص دادن یکی از 1 پورت هر سوییچ جهت برقراری VLAN ها با هم است. ارتباط برقرار خواهد شد و VLAN ها می توانند ابا هم تبادل اطالعان داشته باشند ولی این روش بک مشکل دارد ؟!؟ اگر چند VLAN داشته باشیم باید به ازای هر VLAN یک کابل ارتباطی استفاده ورد برای خود خود خود نوع جهت و از وارد ماستاد مربوطه بعضت اورد مرحل محجل خدد پورب با پوربها و اسلام<br>Chiconfight interface (range) TYPE MOD/NUM | NUMs<br>Chiconfight in the switchport access vian VLAN\_ID = \*/ 1- Erac portport التعاون أن من الحد المسلم المسلم المسلم المسلم المسلم المسلم المسلم المسلم المسلم المسلم المسلم المسلم المسلم المسلم المسلم المسلم المسلم المسلم المسلم المسلم المسلم المسلم المسلم المسلم المسلم المسلم المسلم المسلم المسلم

کنیم. اینجا هم کابل و هم پورت ها به صورت نادرستی از مورد استفاده قرار می گیرند. جهت رفع این مشکل باید از Trunk ( شاه سیم، صندوق) استفاده گردد. Trunk فقط ترافیک بین VLAN ها را حمل و به عهده دارد و با چیز دیگری کار ندارد. همانند صندوق عقب اتومبیل، کاری به محتویات آن نداریم، اتومبیل فقط آن محموله را حمل می کند. در صورتیکه پورت Trunk ساخته نشده باشد، دستور زیر هیچ خروجی نخواهد داشت. در استفاده از قابلیت Trunk فقط یک پورت به ازای هر سوییچ وظیفه اتصال و تبادل اطالعات را بهعده خواهد گرفت.

Switch># show interface trunk

طریقه ساخت پورت Trunk بر روی Interface یا پورت مورد نظر

Switch(config-if)# switchport mode trunk

به دلیل اینکه Port Trunk وظیفه حمل ترافیک را بعهده دارد معموالً استفاده از پورت های Gig ( سرعت باالتر ( توصیه می شود.

**پروتکل های مورد استفاده در Trunk**

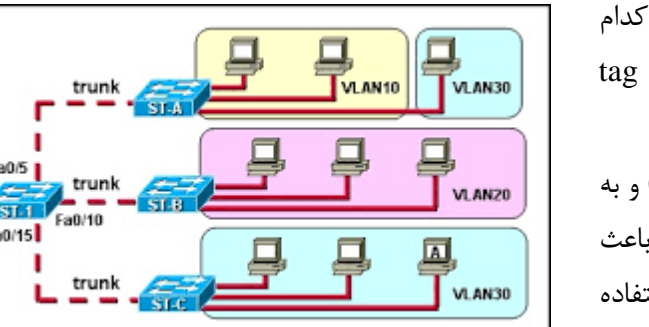

سوییچ ها از طریق یک Tag متوجه می شوند که کدام بسته برای کدام VLAN است و از کدام پورت می آید. دو پروتکل برای انجام عملیات tag گذاری در سوییچ تعبیه شده اند.

- ISL: این پروتکل مخصوص سیسکو است (Proprietery Cisco (و به دلیل اینکه سایز هر کدام از Tag بسته های آن 93 بایت بود و باعث ایجاد ترافیک و Oevrhead در شبکه می شد، دیگر کمتر مورد استفاده قرار می گیرد.
- q1DOT یا (q802.1(: این پروتکل به صورت همگانی است و سایز Tag بسته های آن 4 بایت است.
- توضیح اینکه قبل از اینکه پورت Trunk را راه اندازی کنیم باید نوع پروتکل مورد استفاده را مشخص شود. انجام این کار در سوییچ هایی که هر دو پروتکل را پشتیبانی می کنند الزامیست. ( CISCO Model: 3650 )

Switch(config-if)# switchport trunk encapsulation  $\{\langle \text{dot1q}\rangle | \langle \text{is}|\rangle \}$ 

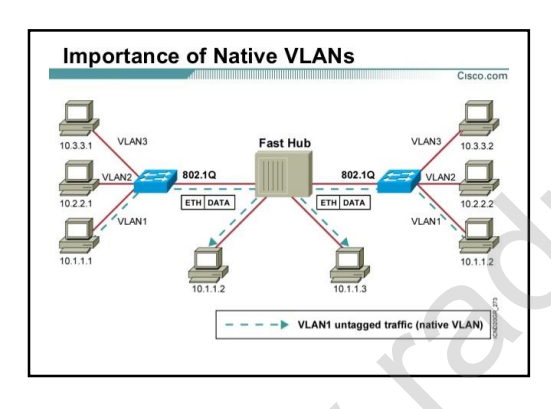

**VLAN Native:** در مجموعه ها و شبکه هایی که تعداد دستگاه ها زیاد است، Admin شبکه می تواند با دریافت گزارشات آماری از ترافیک شبکه و بررسی آنها مشخص نماید که کدام VLAN حجم بیشتری از ترافیک شبکه را به خود اختصاص داده است. به منظور تسریع در تبادل بسته های این VLAN و کاهش ترافیک شبکه، Admin می تواند با استفاده از VLAN Native به این پروتکل اعالم نماید تا Tag گذاری بر روی بسته های این VLAN را متوقف نماید (UnTag(. طبعاً فقط یک VLAN از VLAN های موجود در شبکه قادر به استفاده از این سرویس خواهد بود. تنظیم برای بهره مندی از این سرویس می بایست بر روی تمامی سوییچ ها صورت پذیرد. بدیهی است اجرای این دستور بر روی interface منتخب برای Trunk انجام خواهد شد. ن پروتکل با شعبتهایی می کنید که و است (Cisco Proprietry) که این است از است است است است از است است است از است ا<br>این از است از است از است از است از است از است از است از است است است است است است است از است است است است است است دقیل اینکه سایر آن ۳۰ بایانه بود و استفاده این ۴۰ بایانه بود و باعث استفاده است.<br>4. استاد ترافیک را (MS ) با ترویکی به معروف همانش از ۳۰ بایانه بود و استفاده است.<br>4. استاد ترافیک را (MS ) به این این این این این این این ای

Switch(config-if)# switchport trunk native vlan VLAN\_ID

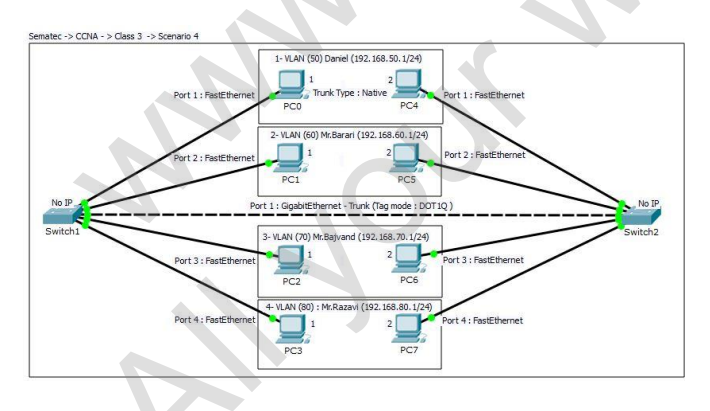

نکته : پروتکل ISL از VLAN Native پشتیبانی نمی کند.

هشدار : وقتی یک VLAN را Native کرده باشیم احتمال نفوذ یک هکر وجود دارد بدین شکل که وی VLAN بدون Tag را یافته و یک بسته اضافه می کند سپس سوییچ ها بسته را به مقصد مورد نظر می رسانند.

## **فصل پنجم**

#### **مدیریتVLAN ها بر روی پورت Trunk**

دستور به شکل کلی

به صورت پیش فرض تمامی VLAN ها مجوز (Allow (استفاده از پورت Trunk را دارا می باشند. این بدان معناست که کلیه ترافیک ها از پورت Trunk عبور می نمایند. حال با توجه به توضیح فوق می خواهیم در جایگاه Admin مدیریت این ترافیک را بعهده گرفته و بنا به صالحدید تغییرات مورد نیاز را نسبت به VLAN های موجود بر روی پورت Trunk انجام دهیم، بدین منظور دستورات زیر ارائه می شود:

Switch01(config-if)# switchport trunk allowed vlan {add | remove | except | VLAN\_ID } or {no | all}

Switch01(config-if)# switchport trunk allowed vlan VLAN\_ID Switch01(config-if)# switchport trunk allowed vlan add VLAN\_ID Switch01(config-if)# switchport trunk allowed vlan remove VLAN\_ID Switch01(config-if)# switchport trunk allowed vlan except VLAN\_ID Switch01(config-if)# switchport trunk allowed vlan no Switch01(config-if)# switchport trunk allowed vlan all

\*/ Only this VLAN on trunk \*/ Add a VLAN to Trunk \*/ Remove a VLAN from Trunk \*/ All VLANs add ,except this VLAN \*/ Remove all VLANs from Trunk \*/ Add all VLANs to Trunk

Switch01# show vlan brief

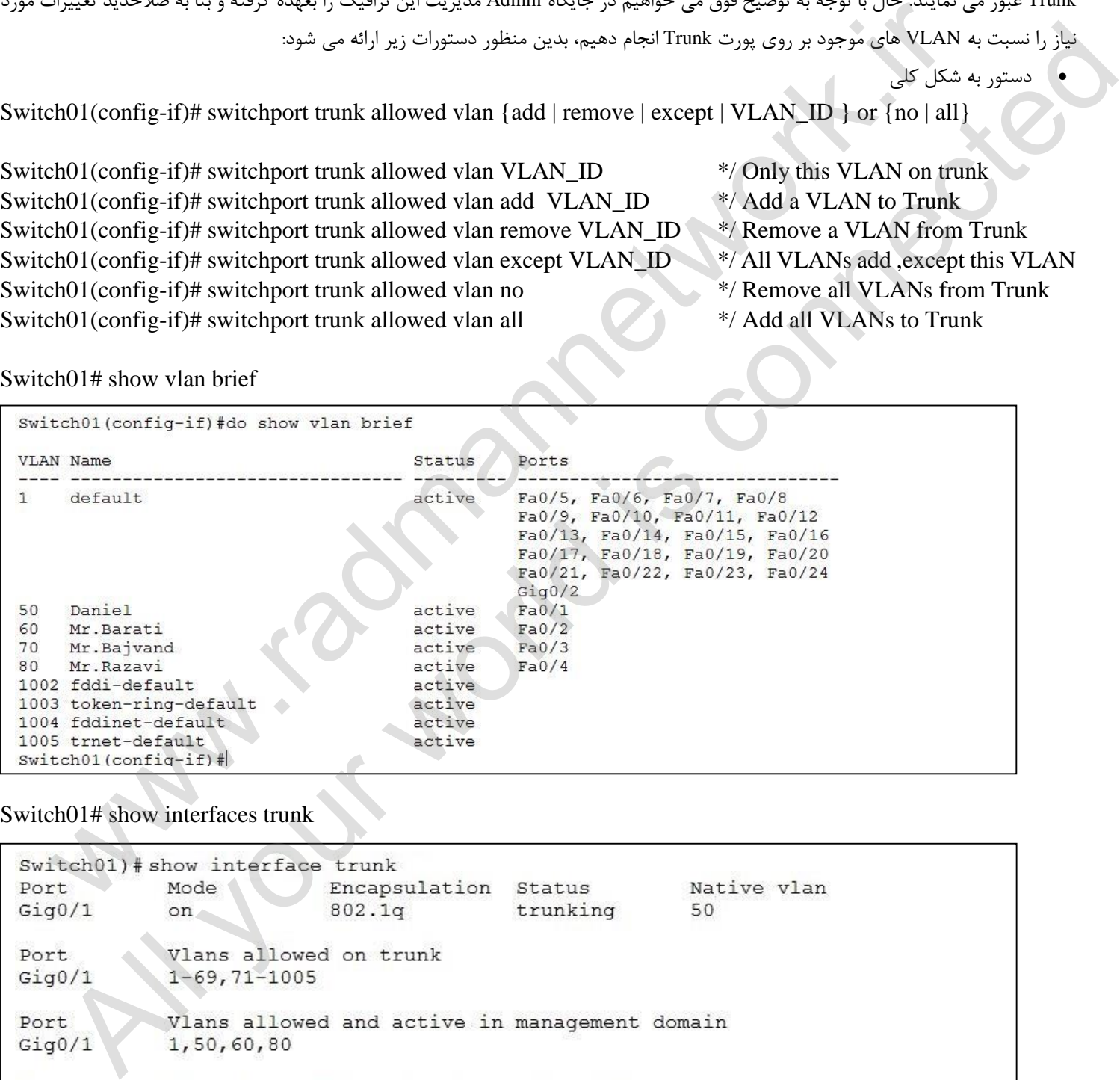

#### Switch01# show interfaces trunk

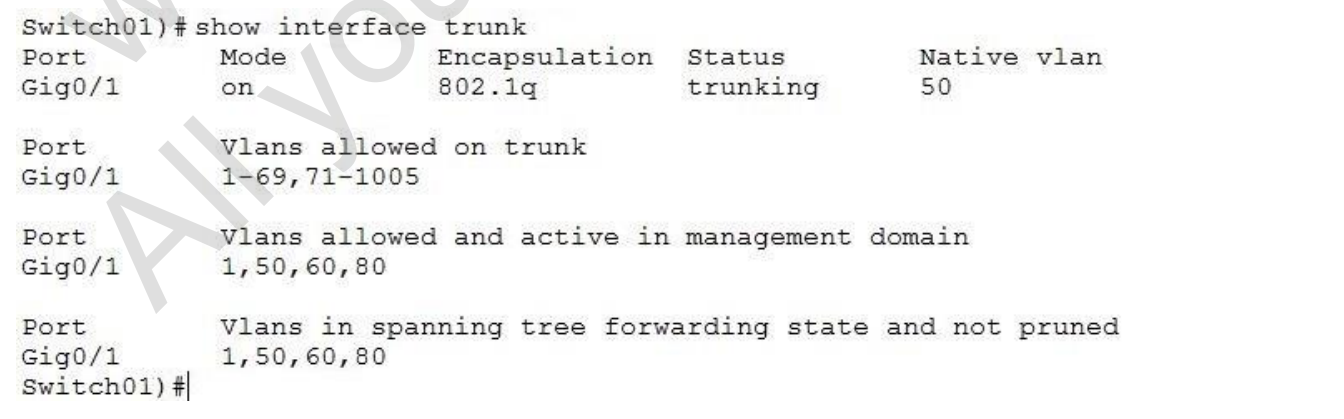

## **(V LAN Trunking Protocol) :VTP**

در VLaning اگر شبکه شما بیش از یک سوئیچ داشته باشد باید VLan ها در همه سوئیچ ها تعریف شوند. از طرفی اگر شما یک شبکه بزرگ با تعداد زیادی کالینت و سوئیچ های شبکه باشد، فرایند تعریف VLan ها در همه سوئیچ ها می تواند بسیار زمان بر و خسته کننده شود.

برای حل این معضل سیسکو پروتکلی به نام VTP را ابداع کرد. با فعال سازی و تعریف این پروتکل VLan ها بصورت خودکار در شبکه به تمام سوئیچ هایی که تنظیمات VTP مورد نیاز جهت دریافت VLan در آنها انجام شده باشد ارسال خواهد شد. سوئیچ های یک شبکه در تعاریف VTP می توانند در سه وضعیت client، server و یا transparent قرار گیرند.

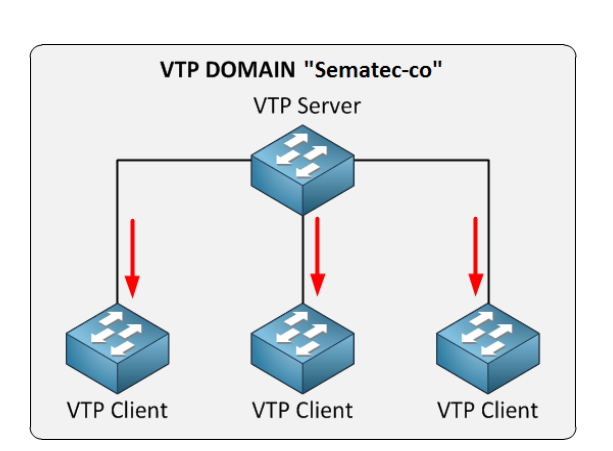

VTP پروتکل اختصاصی سیسکو است که از آن برای تبادل اطالعات Database VLAN بین سوئیچ های یک Domain VTP استفاده می شود و با کمک این پروتکل برای ایجاد یا حذف یک VLAN نیاز نیست که اینکار را روی تمام سوئیچ ها انجام دهید فقط کافیست روی یکی از سوئیچ ها (Server) این کار را انجام دهید این پروتکل روی باقی سوئیچ ها تغییرات شما را اعمال می کند. VTP Domain یک گروه مدیریتی است که تمام سوئیچ های عضو این گروه باید دارای نام Domain و تنظیمات یکسان باشند در غیر اینصورت اطالعات Database VLAN بین آنها تبادل نمی شود.

پروتکل VTP برای تبادل اطالعات از یک عدد تحت عنوان Number Revision استفاده می کند و بسته های خود را به عنوان Advertisement VTP روی پورت های Trunk خود ارسال می کند.هر سوئیچ هر 1 دقیقه یکبار و یا در هنگام تغییر در Databse خود اقدام به ارسال Advertisement می کند. همانطور که بیان شد در هر Advertisement یک عدد تحت عنوان Revision Number وجود دارد که به ازای هر تغییر در Database یک واحد به آن اضافه می شود. ل این معظم سیسکو بروتکلی به تمام VTP را ارداع کرد. با فعال سازی :<br>ولکن الاستاد المجردت خودکار در شبکه به تمام سوئیج هایی که تفاوت است که تمام است از این است الاست از این است ال<br>تمکن در تعاریف VLam می توانند در سد وضعیت SV

#### **- انواع Adertisement**

- 5. Summary: بسته ای که حاوی اطالعاتی مانند نام Domain و Number Revision است.
	- .7 Subset : بسته حاوی اطالعات )update)
- .9 .Reques: زمانی که یک Client یک بسته Summary دریافت می کند بعد از چک کردن محتویات آن با تنظیمات خود، اگر مقدار Revision Number بسته از مقدار خود بیشتر بود یک Request ارسال می کند و درخواست یک Subset می کند. همچنین در صورت ریست کردن یا تغییر نام Domain این بسته ارسال می شود.

## - **نحوه عملکرد:**

زمانی که یک سوئیچ یک بسته Summary دریافت کند مقدار Number Revision ان را با مقدار خود مقایسه می کند. اگر مقدار Revision Number بزرگتر از مقدار خود بود یک Request ارسال می کند و درخواست Subset می کند و Database خود را با Subset دریافتی بروز می کند. اگر مقدار برابر بود، از Summary صرف نظر می کند و اگر مقدار Revision Number کوچکتر از مقدار خود بود یک Subset حاوی اطلاعات Database خود که جدیدتر است را برای سوئیچ همسایه خود ارسال می کند. تعویض المسلم المسلم المسلم المسلم المسلم المسلم المسلم المسلم المسلم المسلم المسلم المسلم المسلم المسلم المسلم<br>المسلم المسلم المسلم المسلم المسلم المسلم المسلم المسلم المسلم المسلم المسلم المسلم المسلم المسلم المسلم المسل

## **VTP Versions**

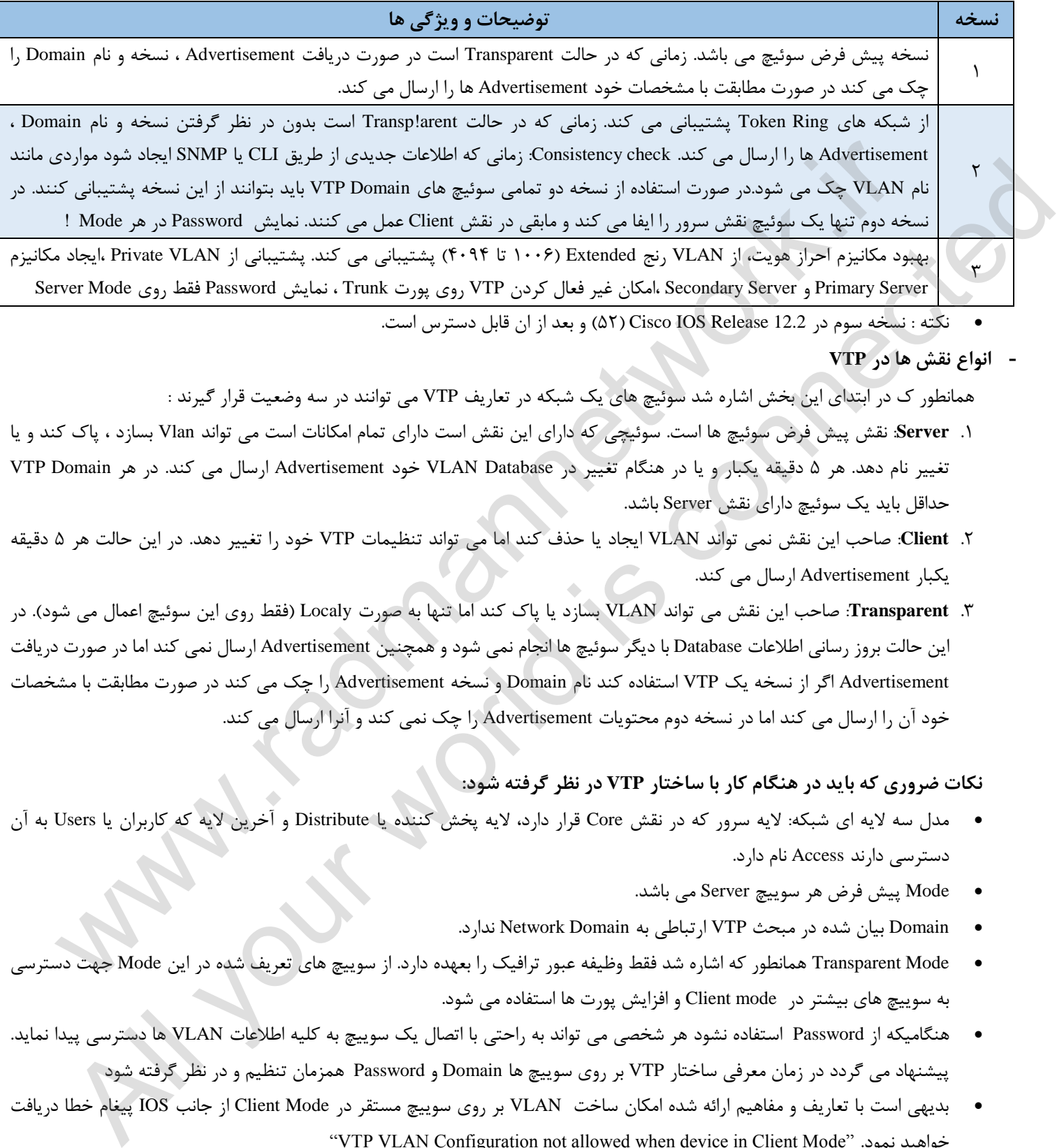

نکته : نسخه سوم در 12.2 Release IOS Cisco( 17 )و بعد از ان قابل دسترس است.

### **- انواع نقش ها در VTP**

: همانطور ک در ابتدای این بخش اشاره شد سوئیچ های یک شبکه در تعاریف VTP می توانند در سه وضعیت قرار گیرند

- .5 **Server**: نقش پیش فرض سوئیچ ها است. سوئیچی که دارای این نقش است دارای تمام امکانات است می تواند Vlan بسازد ، پاک کند و یا تغییر نام دهد. هر 1 دقیقه یکبار و یا در هنگام تغییر در Database VLAN خود Advertisement ارسال می کند. در هر Domain VTP حداقل باید یک سوئیچ دارای نقش Server باشد.
- .7 **Client**: صاحب این نقش نمی تواند VLAN ایجاد یا حذف کند اما می تواند تنظیمات VTP خود را تغییر دهد. در این حالت هر 1 دقیقه یکبار Advertisement ارسال می کند.
- خود آن را ارسال می کند اما در نسخه دوم محتویات Advertisement را چک نمی کند و آنرا ارسال می کند. .9 **Transparent**: صاحب این نقش می تواند VLAN بسازد یا پاک کند اما تنها به صورت Localy( فقط روی این سوئیچ اعمال می شود(. در این حالت بروز رسانی اطالعات Database با دیگر سوئیچ ها انجام نمی شود و همچنین Advertisement ارسال نمی کند اما در صورت دریافت Advertisement اگر از نسخه یک VTP استفاده کند نام Domain و نسخه Advertisement را چک می کند در صورت مطابقت با مشخصات

## **نکات ضروری که باید در هنگام کار با ساختار VTP در نظر گرفته شود:**

- مدل سه الیه ای شبکه: الیه سرور که در نقش Core قرار دارد، الیه پخش کننده یا Distribute و آخرین الیه که کاربران یا Users به آن دسترسی دارند Access نام دارد.
	- Mode پیش فرض هر سوییچ Server می باشد.
	- Domain بیان شده در مبحث VTP ارتباطی به Domain Network ندارد.
- Mode Transparent همانطور که اشاره شد فقط وظیفه عبور ترافیک را بعهده دارد. از سوییچ های تعریف شده در این Mode جهت دسترسی به سوییچ های بیشتر در mode Client و افزایش پورت ها استفاده می شود.
- هنگامیکه از Password استفاده نشود هر شخصی می تواند به راحتی با اتصال یک سوییچ به کلیه اطالعات VLAN ها دسترسی پیدا نماید. پیشنهاد می گردد در زمان معرفی ساختار VTP بر روی سوییچ ها Domain و Password همزمان تنظیم و در نظر گرفته شود
- بدیهی است با تعاریف و مفاهیم ارائه شده امکان ساخت VLAN بر روی سوییچ مستقر در Mode Client از جانب IOS پیغام خطا دریافت "VTP VLAN Configuration not allowed when device in Client Mode" .نمود خواهید
	- هنگامیکه سوییچ در Mode Server تعریف شود پیغام مشاهده می شود. "Server VTP Already Mode Device"
	- هنگامیکه سوییچ در Mode Client تعریف شود پیغام مشاهده می شود. "Mode Client | Transparent to Device Setting"

هنگامیکه Domain بر روی تعریف شود پیغام مشاهده می شود. ''Changing VTP Domain name from NULL to xxxx''

چنانچه تنظیم Password قبل از تنظیم و معرفی Domain انجام شود پیغام خطاای زیر دریافت خواهد شد

"The VTP Password cannot be set for null Domain"

اختصاص پورت ها به VLAN باید به صورت دستی انجام شود.

- هنگامیکه برای بار اول یک سوییچ را به ساختار VTP متصل کنیم و پورت متصل شده را در وضعیت Trunk قرار دهید سوییچ به صورت خودکار VTP Domain را از Server دریافت خواهد کرد. (اگر Domain Name Switch قبلاً تغییر نکرده باشد و Null باشد.)
- هشدار : چنانچه یک Switch را از انبار جهت استفاده و استقرار در VTP در نظر گرفته اید، قبل از هر چیز باید به Number Revision آن توجه نمایید. در غیر اینصورت اگر RN این سوییچ از سوییچ همسایه یا Server باالتر باشد کلیه اطالعات VLAN های شما از بین خواهد رفت. ولی اگر RN کوچکتر باشد مشکلی را برای شبکه شما بوجود نخواهد آورد و بروزرسانی توسط نزدیکترین سوییچ انجام خواهد شد.
- جهت Reset نمودن Number Revision ابتدا با کابل Console به سوییچ متصل شده و با تغییر Mode دادن سوییچ و برگشت مجددبه Mode قیلی عمل Reset انجام می شود.
	- در VTP مدیریت بر روی پورت وجود ندارد.
	- پورت هایی که مابین سوییچ ها وظیفه انتقال ترافیک شبکه را عهده دار هستند باید حتماً در وضعیت Trunk تنظیم شوند.

دستورات ایجاد VTP:

Switch01(config)# vtp mode {Server | Transparent | Client } Switch $01$ (config)# vtp domain DOMAIN\_NAME Switch01(config)# vtp password PASSWORD Switch01># vtp show vtp status /\* Switch $01$ (config)# vtp mode server Switch01(config)# vtp domain name Sematec Switch $01$ (config)# vtp password 123456 /\* Switch21(config)# vtp mode transparent /\* Switch31(config)# vtp mode server Switch $31$ (config)# vtp domain name Sematec Switch31(config)# vtp password  $123456$ Switch01># vtp show vtp status wision Nume and Altimate Switch  $f(0)$  (Number Switch  $f(1)$  (Number 4) و الأمريك شيكة المراكز التواريخ التواريخ التواريخ التواريخ التواريخ التواريخ التواريخ التواريخ التواريخ التواريخ التواريخ التواريخ التواريخ التواريخ All configure viry connections of the specific specific specific specific specific specific specific specific specific specific specific specific specific specific specific specific specific specific specific specific spe

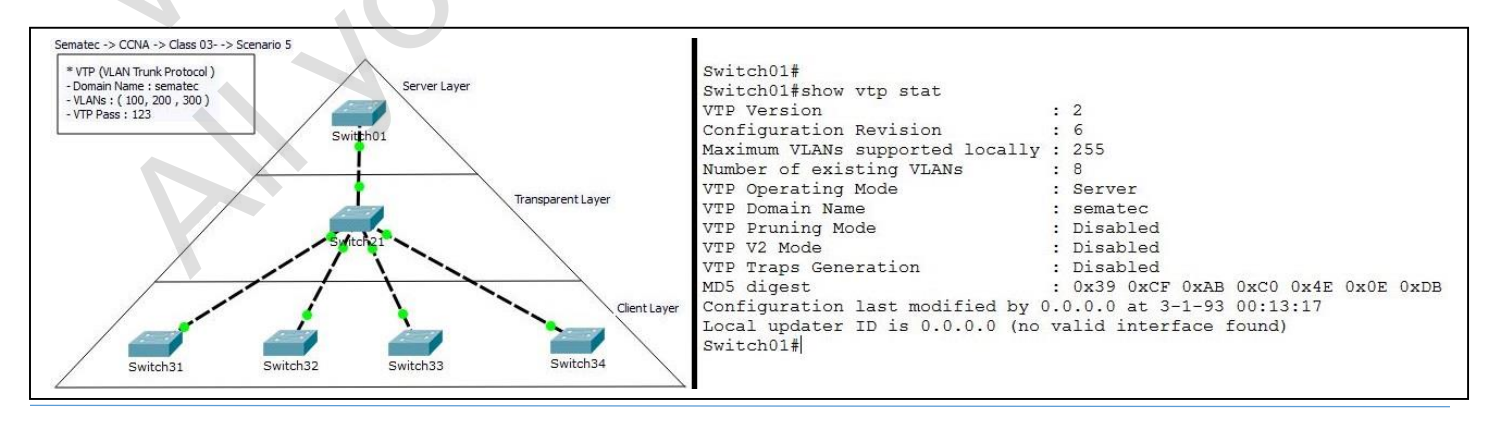

#### **Dynamic Trunking Protocol (DTP)**

این پروتکل مخصوص IOS است (Proprietery CISCO (و به صورت Dynamic پورت سوییچ را برای ما Trunk میکند. در بخش های قبل با دو وضعیت یا Mode که برای پورت قابل تنظیم است، آشنا شده اید.

- 5- Access: این پورت درون یک VLAN کار می کند و ترافیک یک VLAN را انتقال می دهد.
- 7- Trunk: این پورت تمامی ترافیک های VLAN ها را انتقال می دهد و عضو هیچ VLAN بخصوصی نیست.

### **Administrative or DTP Mode**

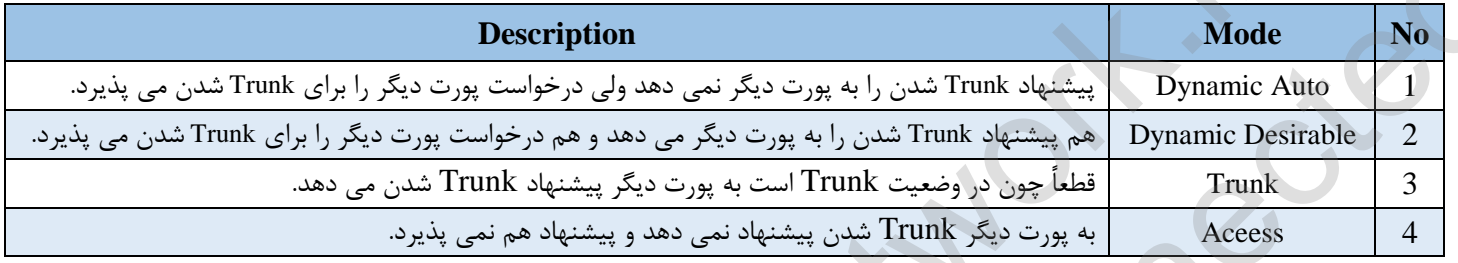

بررسی نتایج برقراری دو پورت در حالت های متعدد DTP

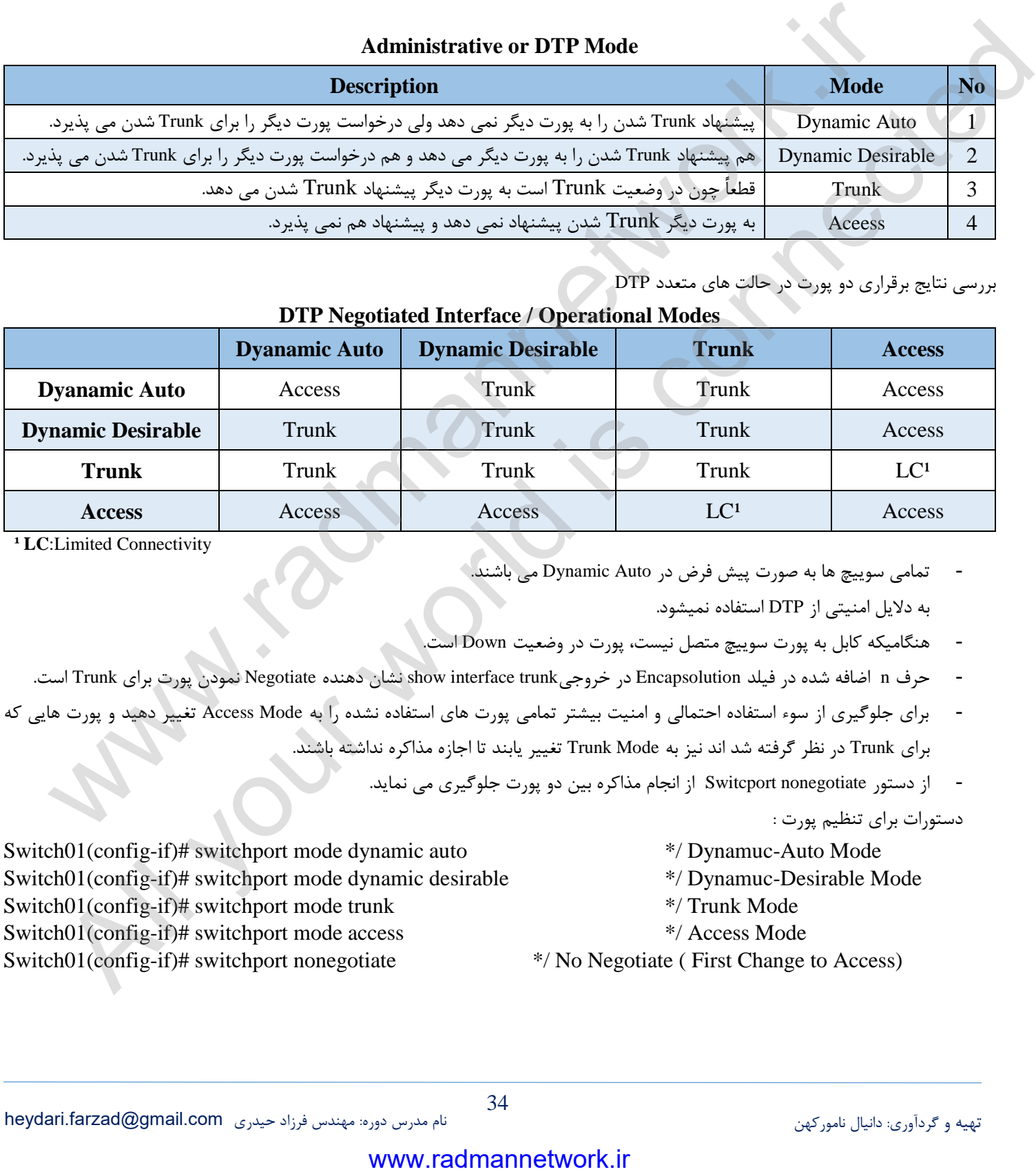

**DTP Negotiated Interface / Operational Modes**

**¹ LC**:Limited Connectivity

- تمامی سوییچ ها به صورت پیش فرض در Auto Dynamic می باشند. به دالیل امنیتی از DTP استفاده نمیشود.
- هنگامیکه کابل به پورت سوییچ متصل نیست، پورت در وضعیت Down است.
- حرف n اضافه شده در فیلد Encapsolution در خروجیshow interface trunk نشان دهنده Negotiate نمودن پورت برای Trunk است.
- برای جلوگیری از سوء استفاده احتمالی و امنیت بیشتر تمامی پورت های استفاده نشده را به Mode Access تغییر دهید و پورت هایی که برای Trunk در نظر گرفته شد اند نیز به Mode Trunk تغییر یابند تا اجازه مذاکره نداشته باشند.
	- از دستور Switcport nonegotiate از انجام مذاکره بین دو پورت جلوگیری می نماید.

دستورات برای تنظیم پورت :

Switch01(config-if)# switchport mode dynamic auto \*/ Dynamuc-Auto Mode Switch01(config-if)# switchport mode dynamic desirable \*/ Dynamuc-Desirable Mode Switch01(config-if)# switchport mode trunk  $*/$  Trunk Mode Switch01(config-if)# switchport mode access \*/ Access Mode

Switch01(config-if)# switchport nonegotiate \*/ No Negotiate ( First Change to Access)

- 
- 
- 
- 

34

## **فصل ش شم**

## **Inter-VLAN چیست و نحوه پیاده سازی و تنظیم آن**

 وقتی VLAN بر روی Switch ساخته می شود در واقع domain-Broadcast را به واحد های کوچکتری داخل الیه 7 یا همان Switched internetwork تقسیم بندی می گردد. ) با اختصاص Port هایی از Switch برای هر Subnetwork) . به صورت پیش فرض Host هایی که درون یک VLAN قرار دارند نمیتوانند با Host های دیگری که درون VLAN دیگری قرار دارند ارتباط برقرار کنند. جهت برقراری VLAN ها با هم از دو روش استفاده می گردد : (Inter-vlan communication)

5- **Stick-on-Router:** Subinterface در واقع یک Interface Virtual یا رابط مجازی می باشد که از طریق آن شما می تواند یک Interface فیزیکی روتر سیسکو را به چندین Interface مجازی یا Virtual تبدیل کند. طبیعی است که یک Subinterface در روترهای سیسکو از Interface Physical ای که از آن مشتق شده است داده های خود را ارسال و دریافت می کند. Subinterface ها می توانند برای موارد مختلفی مورد استفاده قرار گیرند. اگر شما یک روتر دارید که دارای یک Interface فیزیکی است اما می خواهید این روتر ترافیک بین دو Subnet مختلف IP را Route کند کافیست بر روی این Interface فیزیکی دو عدد Interface مجازی یا Subinterface ایجاد کنید و به هر کدام از این Subinterface ها یک آدرس IP از Subnet ای که می خواهید را بدهید و در نتیجه شما می توانید ترافیک بین این دو شبکه را Route کنید. به هر حال یک Subinterface دقیقا می تواند عملکردی مشابه یک Interface فیزیکی روتر را داشته باشد. دارند نمیتواننده با MAN و تعریبی تصادر دارند ارزاحل را از اساطر وقرار کنند. جهت بوقراری MAN و این استفاده از است<br>Context Later in example interface ( در این استفاده است که استفاده است که است که است که است که است که است که All your world is connected

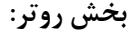

- فعال کردن پورت FastEthernet روتر ( شماره گذاری پورت های روتر از صفر آغاز می شود و به صورت پیش فرض همه غیرفعال می باشند.)
	- معرفی Subinterface ها به تفکیک هر VLAN
		- تعیین نوع Tag گذاری Frame ها
		- اختصاص IP به Interface مورد نظر

Router(config) # interface TYPE MOD/NUM**.**VLAN\_ID Router(config-subif) # encapsulation dot1q VLAN\_ID Router(config-subif) # ip address IP\_ADDRESS NET\_MASK \*/ Router(config) # interface FastEthernet 0/0

Router(config-if)  $#$  no shut Router(config-if) # exit Router(config) # interface FastEthernet 0/0.100 Router(config-subif) # encapsulation dot1q 100 Router(config-subif) # ip address 192.168.1.1 255.255.255.0 Router(config-subif) # exit

 $*$ / Another VLANs, 10, 200, 300, ...  $*/ \dots$ \*/ set ip address for each VLAN ( like Default Gateway )

## **سوییچبخش : ) سوییچ الیه 2 (**

- Trunk نمودن پورت متصل به Router
	- اختصاص پورت ها به VLANها

Switch(config)# switchport mode trunk Switch(config)# interface { range} TYPE MOD/NUMs Switch(config-if)# switchport access vlan VLAN\_ID

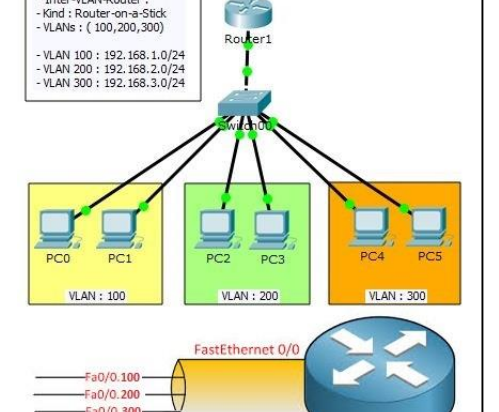

### **2- استفاده از سوییچ الیه :3 (3 Layer Switch(**

**VLAN 10** ComputerA 192.168.10.1/24

برای چیره شدن بر مشکالتی مانند ازدیاد Broadcast ها و مدیریت لینک های بیشتر ، شرکت سیسکو سویچ های مدل کاتالیست ،9113 9123 ، 9213 ، 41333 و 2133 را معرفی کرد . این سویج های این قابلیت را دارا هستند که می توانند ارسال بسته ها را با قابلیت های سخت افزاری یک مسیریاب انجام دهند. سویچ های الیه سوم عالوه بر اینکه قابلیت های سویچ های الیه دوم را نیز دارا هستند در همان دستگاه سخت افزاری قابلیت های مسیریابی را نیز تعبیه کرده اند ، با اینکار هزینه های یک سازمان بسیار پایین می آید زیرا نیازی به خرید مسیریاب های اضافی برای استفاده از قابلیت های VLAN نخواهند داشت. مراحل و دستورات ارتباط VLAN با استفاده از

- سوییچ لایه ۳ :
- ساخت و ایجاد VLAN ها
- اختصاص IP به هر VLAN
- اختصاص پورت interface ها به هر VLAN
	- فعال کردن توانایی مسیریابی سوییچ

Switch(config) # interface vlan VLAN ID \*/ Build VLAN Switch(config-if) # ip address IP\_ADDRESS NET\_MASK \*/ Set IP Address for each VLAN (Like DG)

\*/

Switch(config)# interface { range} TYPE MOD/NUMs \*\*/ Enter to port / ports Switch(config-if)# switchport access vlan VLAN\_ID \*/ set interfaces in each VLAN \*/

Switch(config) # interface vlan 100 Switch(config-if) # ip address 192.168.1.1 255.255.255.0 Switch(config-if) # exit Switch(config) # interface FastEthernet 0/1 Switch(config-if) # switchport access vlan 100 Switch(config-if)  $\#$  exit Switch(config) # ip routing

- -
- Switch(config) # ip routing witch(config) # ip routing extension of the state Router  $*$ / Routing Between VLANs same Router

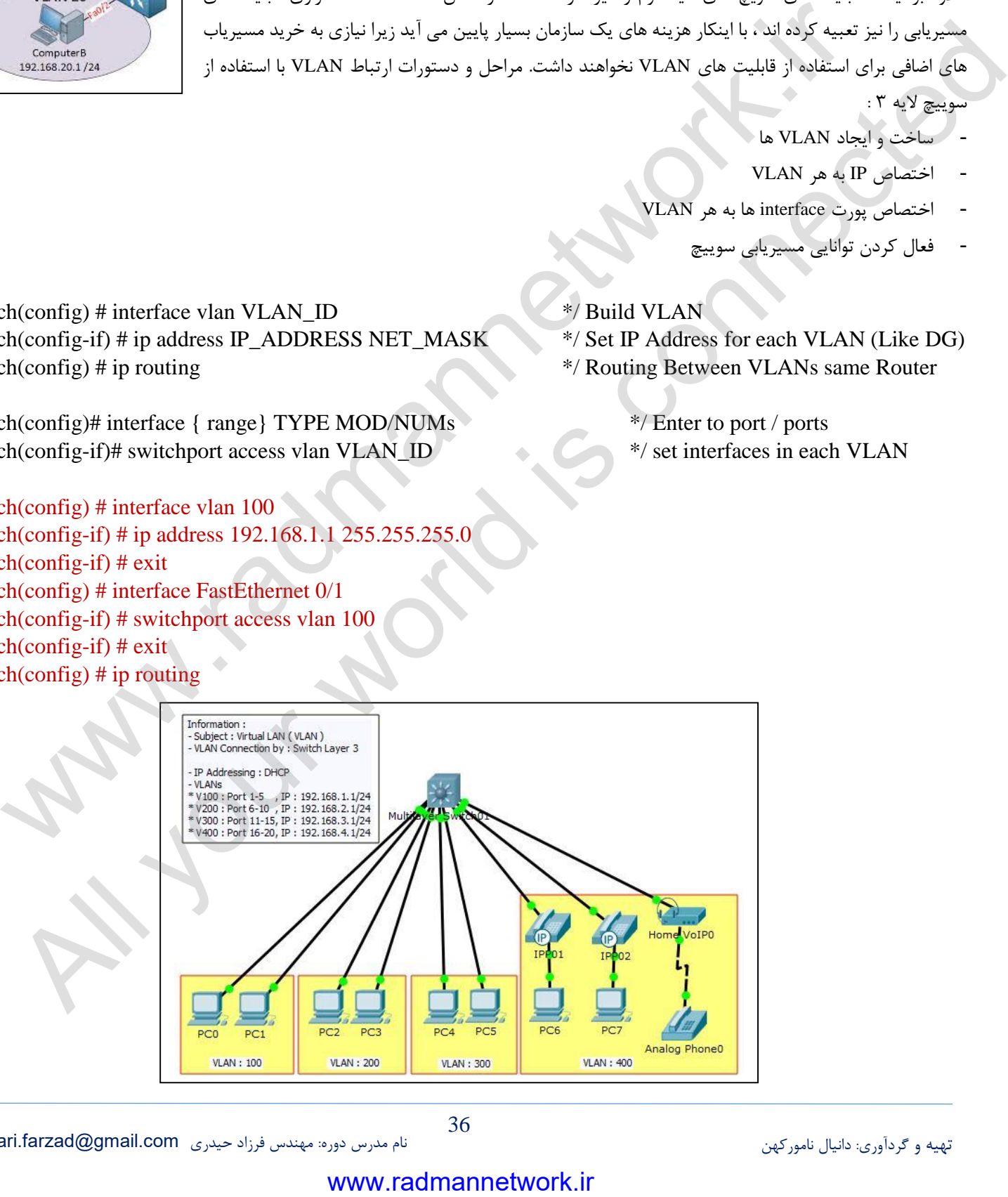
#### **:(Cisco Discovery Protocol) CDP با آشنایی**

CDP که مخفف کلمات Protocol Discovery Cisco است به معنای پروتکل شناسایی سیسکو می باشد ، این پروتکل همانطور که از نامش نیز پیداست توسط خود شرکت سیسکو تهیه و تدوین شده است و در الیه دوم از مدل OSI یا Datalink کار می کند. کاربرد اصلی CDP به اشتراک گذاری اطالعات در خصوص Device های سیسکو ای که بصورت مستقیم به روترهای سیسکو متصل شده اند ، این اطالعات مواردی از قبیل نوع سیستم عامل یا IOS مورد استفاده و آدرس IP مربوط به دستگاه می باشد.

Relay Frame می باشند. اطالعاتی که در پیام ها یا Packet های CDP وجود دارد به شکل زیر است : بصورت پیش فرض پیام هایی که توسط Protocol Discovery Cisco یا CDP از همسایه های روتر یا Neighbor ها دریافت می شود برای سایر دستگاه های موجود در شبکه ارسال نمی شود و این بدین معناست که CDP فقط اطالعات را به دستگاه های می دهد که بصورت مستقیم یا Directly به روتر متصل شده اند. هدر کدام از دستگاه ها و تجهیزات شرکت سیسکو که از پروتکل CDP پشتیبانی کند می تواند پیام های دریافتی از تجهیزات همسایه خود را در محلی درون دستگاه ذخیره سازی کند ، شما می توانید این پیام ها را در روترهای سیسکو با استفاده از دستور neighbors cdp show مشاهده کنید. تجهیزات شرکت سیسکو ای که از CDP پشتیبانی می کنند و پیام های CDP را دریافت می کنند پیام های CDP خود را به آدرس Multicast ای به شکل 35:33:3CC:CC:CC:C ارسال می کنند. پیام های CDP هر 23 ثانیه یکبار بر روی Interface های روتری که از قابلیت Protocol Access Subnetwork یا SNAP هدر پشتیبانی می کنند ارسال می شود. توجه کنید که همه interface های الیه دوم توانایی استفاده از SNAP را ندارند. رسانه هایی که از CDP پشتیبانی می کنند معموال شبکه هایی از نوع Ethernet، Ring Token، FDDI، PPP، HDLC، ATM و : يمش فكل المراك المراك المراك المراك المراك المراك المراك المراك المحلة المراكز المحلة المراكز المراكز المراكز المراكز المراكز المراكز المراكز المراكز المراكز المراكز المراكز المراكز المراكز المراكز المراكز المراكز المرا CDF و Extreme Decret protocol large  $\frac{1}{2}$  connected by the stress of the stress of the stress of the stress of the stress of the stress of the stress of the stress of the stress of the stress of the stress of the str

- 5- اطالعات نسخه نرم افزار IOS
	- 7- اسم دستگاه در صورت وجود
- 9- قابلیت های سخت افزاری دستگاه از قبلی Routing و Switching
	- 4- سازنده دستگاه و سخت افزار
	- 1- آدرس IP دستگاه مورد نظر
- 2- Interface ای که از آن برای ارسال Protocol Discovery Cisco استفاده می شود.

#### Switch(config)  $#$  show cdp run

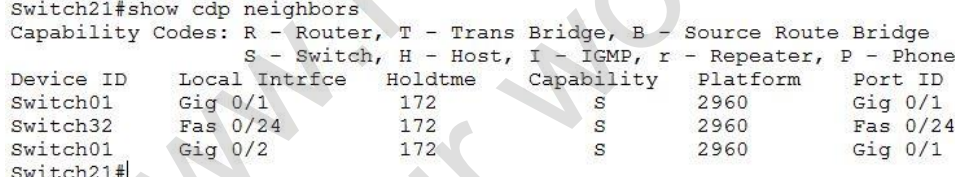

- با در نظر گرفتن این نکته که اطالعات بسته های CDP برای PC های متصل به سوییچ قابل فهم نمی باشد و این بسته ها Drop می شوند. بنابراین می توان با حذف این بسته ها از ترافیک شبکه اقدام نمود. برای غیرفعال کردن ارسال بسته های CDP توسط سوییچ بر روی پورت ها از دستور زیر استفاده می شود:

Switch(config) # no cdp enable

- از آنجایی که CDP به صورت پیش فرض فعال می باشد و برخی سازمان ها نسبت به مسائل امنیتی حساسیت بیشتری دارند می توان به شکل کامل با دستور زیر اجرای آن را بر رویIOS متوقف نمود.

Switch(config) # no cdp run  $\frac{1}{2}$  / Starting CDP : cdp run

 هشدار : در صورت استفاده از سوییچ با قابلیت PoE ( Volt 15.4 – Ethernet on Power ) و تلفن های دارای Phone IP در محیط کار استفاده از دستور run cdp no باعث قطع کامل تلفن ها خواهد شد.

**فصل هفتم** 

**ارتباط با سوییچ با SSH**

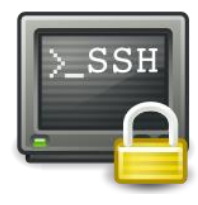

همانطور که در بخش اول اشاره شد هنگامی که Admin پیکربندی یک دستگاه Cisco را انجام می دهد، در ابتدا باید از کابل کنسول (Rollover (استفاده کند و بهطور مستقیم به دستگاه وصل شود تا به این ترتیب کنترل دستگاه را در اختیار بگیرد. مراحل و دستورات زیر به منظور پیکر بندی پروتکل SSH بر روی محصوالت سیسکو ارائه می شود.

Switch(config) # hostname HOSTNAME \*/ 1- Change hostname Switch(config) # line vty 0 15 Switch(config-line) # transport line SSH  $*/ 2$ - Set input to SSH only Switch(config-line) # login local  $*/3$ - Set line vty login Switch(config-line) # exit \*/ Switch(config) # line console 0 Switch(config-line) # logining synchronous \*/4- Set message on consol Switch(config-line) # login local  $\frac{1}{2}$   $\frac{1}{2}$ Switch(config) # username USER\_NAME secret PASSWORD  $*$  / 7- Set user name on database Switch(config) # enable secret PASSWORD \*/8- Set enable password Switch(config) # ip domain-name DOMAIN\_NAME \*/ 10- Set a domain \*/11 – RSA Cryptography – A Policy Key (Rivest-Shamir-Adleman) *The name for the keys will be: networks.blog Choose the size of the key modulus in the range of 360 to 2048 for your General Purpose Keys. Choosing a key modulus greater than 512 may take a few minutes.*  Switch(config-line) # exit \*/ Switch(config) # interface vlan 1 Switch(config-if) # ip address IP\_ADDRESS NET\_MASK \*/6- Set ip for vlan 1 Switch(config-if) # no shut Switch(config-if) # exit \*/ Switch(config) # service password-encryption secret PASSWORD \*/ 9- Set enable password Switch(config) # crypto key generate rsa Control (September 2008)<br>
We are the signal of the signal of the signal of the signal of the signal of the signal of the signal of the<br>
confight in explore the SSH<br>
chickening the signal of the synchronous<br>
the configurat All your of the main of the main of the main of the main of the main of the main of the main of the main of the main of the main of the main of the main of the main of the main of the main of the main of the main of the m

*How many bits in the modulus [512]: 1024 % Generating 1024 bit RSA keys, keys will be non-exportable...[OK]* 

 $*$ / on PC. Set ip address and default gateway on your PC ssh –L USERNAME IP\_ADDRESS

Switch# show ip ssh  $*$ / show ssh situation on switch (enable/disable)

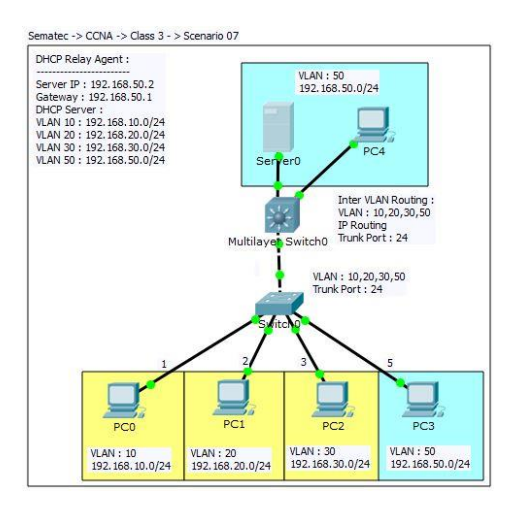

**Agent Relay DHCP:** در فصل دوم مفاهیم و تنظیمات DHCP ارائه شد. در این قسمت به ارتباط مابین VLAN های متعدد در شبکه که از سرویس DHCP استفاده می کنند. خواهیم پرداخت. البته در سازمان های بزرگ از سرویس DHCP بر روی سوییچ ها استفاده نمی شود بلکه بر روی یک سرور ) Microsoft یا Linux )ایجاد و پیکربندی می شود. Agent Relay در حقیقت یک قابلیت در سویچ های الیه سوم یا روترها می باشد که درخواست های آدرس IP یا Broadcast را از Client ها دریافت کرده و بصورت Unicast برای DHCP سرورهای تعریف شده روی آن ارسال می کند، طبیعی است که Client ها و Server ها در چنین شبکه ای در یک Subnet قرار ندارند و بصورت فیزیکی هم ممکن است از هم جدا باشند، در واقع وظیفه اصلی Agent Relay ارسال درخواست به سرور و پاسخ دادن به Client می باشد. فرآیند ارسال یا Forwarding در Agent Relay تا حدودی با فرآیند Forwarding معمولی

که در Router IP ها انجام می شود متفاوت است، بگونه ای در Routing IP معمولی ساختار Packet ارسالی و دریافتی چندان تغییر نمی کند اما در Agent Relay بعد از اینکه بسته Broadcast از طریق پیام Client DHCP دریافت شد روتر یک Packet یا یک پیام جدید ایجاد می کند و برای DHCP ارسال می کند، Router یا سوییچ الیه 9 درخواست را از یک طرف بصورت Broadcast دریافت و از طرف دیگر بصورت Unicast برای سرور DHCP ارسال میکند. We be the strength of the strength of the strength of the strength of the strength of the strength of the strength of the strength of the strength of the strength of the strength of the strength of the strength of the str

- یک DHCP در VLAN خود فقط به scope خود جواب می دهد که Address IP کارت شبکه DHCP جز آن قرار دارد.
- در صورتی که بخواهید DHCP به VLAN های دیگر نیز Address IP بدهد کافی است که برای هر VLAN یک scope در DHCP تعریف کنید سپس به وسیله دستور helper IP بر روی روتر یا سوییچ الیه ،9 پکت های Broadcast دریافتی را به شکل Unicast به سمت DHCP بفرستید.
- زمانی که برای هر VLAN یک scope تعریف می کنید باید Gateway Default آن VLAN را در رنج Address IP آن scope بر روی DHCP معرفی نمایید.
	- IP,Subnet Mask, Default Gateway اختصاص ، Server تنظیمات 5-
	- 7- تنظیمات Sever DHCP، ایجاد Scope ها و معرفی محدوده IP برای هر VLAN Inter
		- 9- معرفی VLAN ها بر روی سوییچ الیه 9 و اختصاص DG برای هر VLAN
	- 4- تنظیم Forwarding بر روی سوییچ الیه 9 و برقراری ارتباط InterVLAN ها با DHCP

Switch01(Config-if)# ip helper-address IP\_Address \*/ DHCP Server IP Address Switch01(Config-if)# ip helper-address 192.168.50.2 \*/ DHCP Server IP Address

- 1- Trunk کردن Interface مابی سوییچ ها
- 2- اختصاص پورت یا پورت ها به هر VLAN بر روی سوییچ الیه 7
- 2- تنظیم و اختصاص IP و سایر مشخصات به هر Client از طریق DHCP

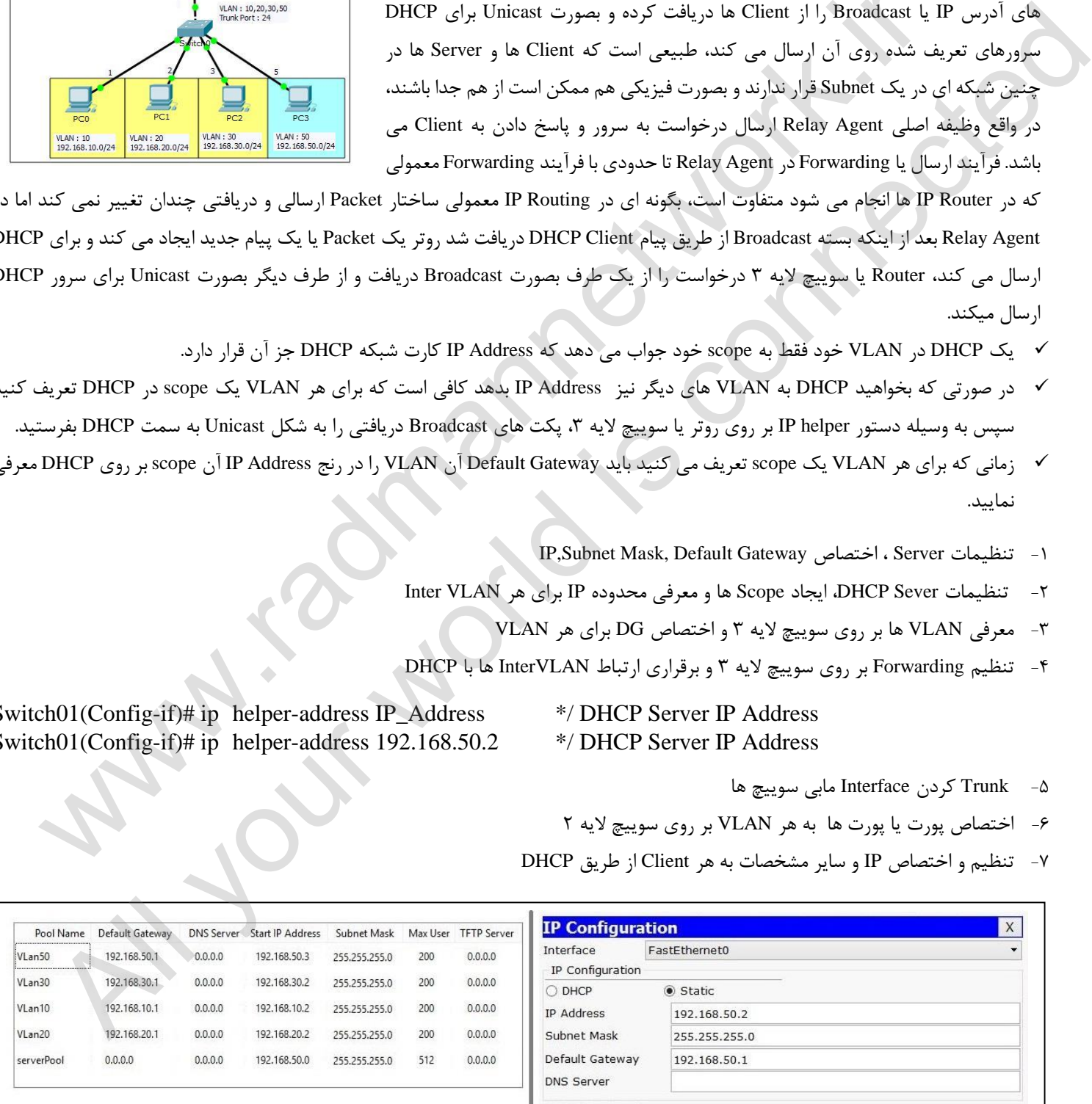

#### **پروتکل درخت پوشا یا (Protocol Tree Spanning:STP(**

در طراحی شبکه داشتن لینک جایگزین (Redundant) یک ویزگی محسوب می شود که در صورت از کار افتادن لینک اصلی از لینک جایگزین جهت جلوگیری از وقفه در جریان ترافیک استفاده می شود اما Ethernet قابلیت تشخیص لینک جایگزین و غیر فعال کردن آن تا زمان مورد نیاز را ندارد در نتیجه باعث ایجاد یک چرخه می شود و ترافیک Broadcast دائم در این مسیر در حال چرخش است و به مقدار آن اضافه می شود و به اصطالح باعث ایجاد Loop در شبکه می شود و 9 اتفاق بر روی شبکه رخ خواهد داد که در نهایت با پر شدن پهنای باند و درگیر شدن تجهیزات، شبکه ظرف مدت 9 تا 1 دقیقه Down خواهد شد. سه اتفاق اشاره شده عبارتند از :

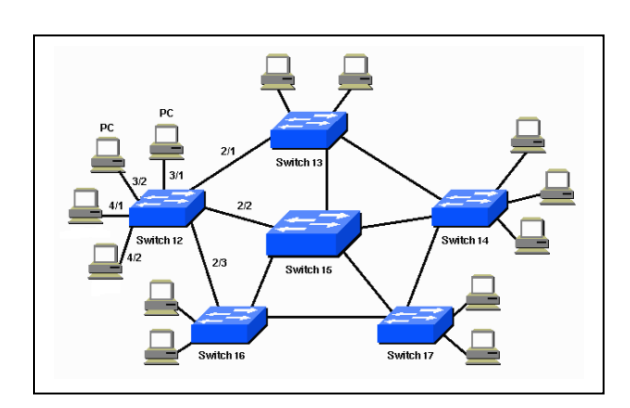

**1- Storm Broadcast:** به دلیل ارسال پیاپی بسته های ARP در شبکه و ایجاد Loop این پدیده در شبکه رخ می دهد.

- **2- Instability Table-Address-Mac:** با ارسال بسته ARP برای PC ها (FLOOD (سوییچ Mac دستگاه ها را در جدول خود ثبت می کند و پس از مدتی دچار سر در گمی و بی ثباتی می شود که این Mac دریافتی از PC را روی پورت 5 خود ثبت کند یا 7 (Learn(. جدول نگهداریMac دائماً در حال تغییر است و چنانچه مشکل فوق مدت زمان زیادی به طول بیانجامد پورت غیرفعال می شود و Flapping-Mac رخ می دهد.
- **:Multiple Framing 3-** همزمان دو Frame با یک مشخصات برای پورت ارسال می شود. نرم افزارهای امنیتی نصب شده روی شبکه به دلیل احتمال خطر Attack روی شبکه یکی از بسته ها را Drop می کنند. بودن و نبودن این اتصال به عنوان مسیر جایگزین شبکه را در کوتاه مدت و دراز مدت با مشکل مواجه می سازد ، پس چاره مار چیست ؟

Spanning Tree پروتکلی است استاندارد (802.1D) که با تشخیص مسیر جایگزین یا مسیر دوم آنرا تا زمانی که مورد نیاز نیست مسدود می کند. Standby به سرعت جایگزین مسیر اصلی شده و ترافیک را منتقل می کند. و به این شکل یک شبکه با قابلیت اطمینان بیشتر خواهیم داشت. بنابراین طراح شبکه می تواند ضمن جلوگیری از بوجود آمدن Loop) Free Loop (در شبکه دو یا چند مسیر را بین سوئیچ های خود در نظر بگیرد، یک مسیر را به عنوان مسیری اصلی Active و باقی مسیرها به عنوان Standby در نظر گرفته می شود و در صورت قطع شدن مسیر اصلی مسیر

#### **STP چگونه کار می کند ؟**

این پروتکل دارای الگوریتمی است که طی آن عملیات تصمیم گیری صورت می گیرد تا مشخص شود کدامیک از لینکهای شبکه در حالت Forwarding و کدامیک در حالت Blocking قرار گیرد. این تصمیم گیری براساس چند عامل صورت می پذیرد که مهمترین آنها عبارتند از : اگر ( الف یک Switch بعنوان سوئیچ اصلی شناسایی شود تمام لینکهای متصل به آن در حالت Forwarding قرار خواهند گرفت. ب) اگر چندین سوئیچ به سوئیچ x متصل باشند ، سوئیچ x تنها لینکی را در حالت هدایت قرار می دهد که کمترین و کوتاهترین هزینه را تا سوئیچ اصلی دارا باشد. ات التي تتم التي تتم التي تتم التي تتم التي تتم التي تتم التي تتم كان الاستعمال التي تتم التي تتم التي تتم الت<br>التي تم توان التي تتم التي تتم التي تتم التي تتم التي تتم التي تتم التي تتم التي تتم التي تتم التي تتم التي تت ان العالم الذي يتعارض من التي تتم التي تتم التي تتم التي تتم التي تتم التي تتم التي تتم التي تتم التي تتم التي<br>المتلائح التي تتم تها العالم الذي تتم تشور التالي بدون بشكل من الذي يتم خواهد ذلك التي تتم التي تتم التي تتم ا

# ج) لینکی از یک Switch که کمترین هزینه را با سوئیچ اصلی دارا است در حالت هدایت قرار خواهد گرفت.

- در صورتی که وضعیت لینک در حالتی غیر از موارد فوق باشد ، STP آن لینک را Block خواهد کرد.
- نکته قابل مالحظه در STP این است که این پروتکل نیز مانند اکثر پروتکل های دیگر قابلیت همگرائی دارد. بدین مفهوم که در صورت قطع یک ارتباط و یا ایجاد تغییر در مسیر و جابجائی فیزیکی سوئیچ ها و ارتباطات، این مسیرها و وضعیتها متعاقباً متناسب با وضعیت فعلی تغییر خواهند کرد.

# **فصل هشتم**

**سه مرحله اصلی STP برای انجام کار** 

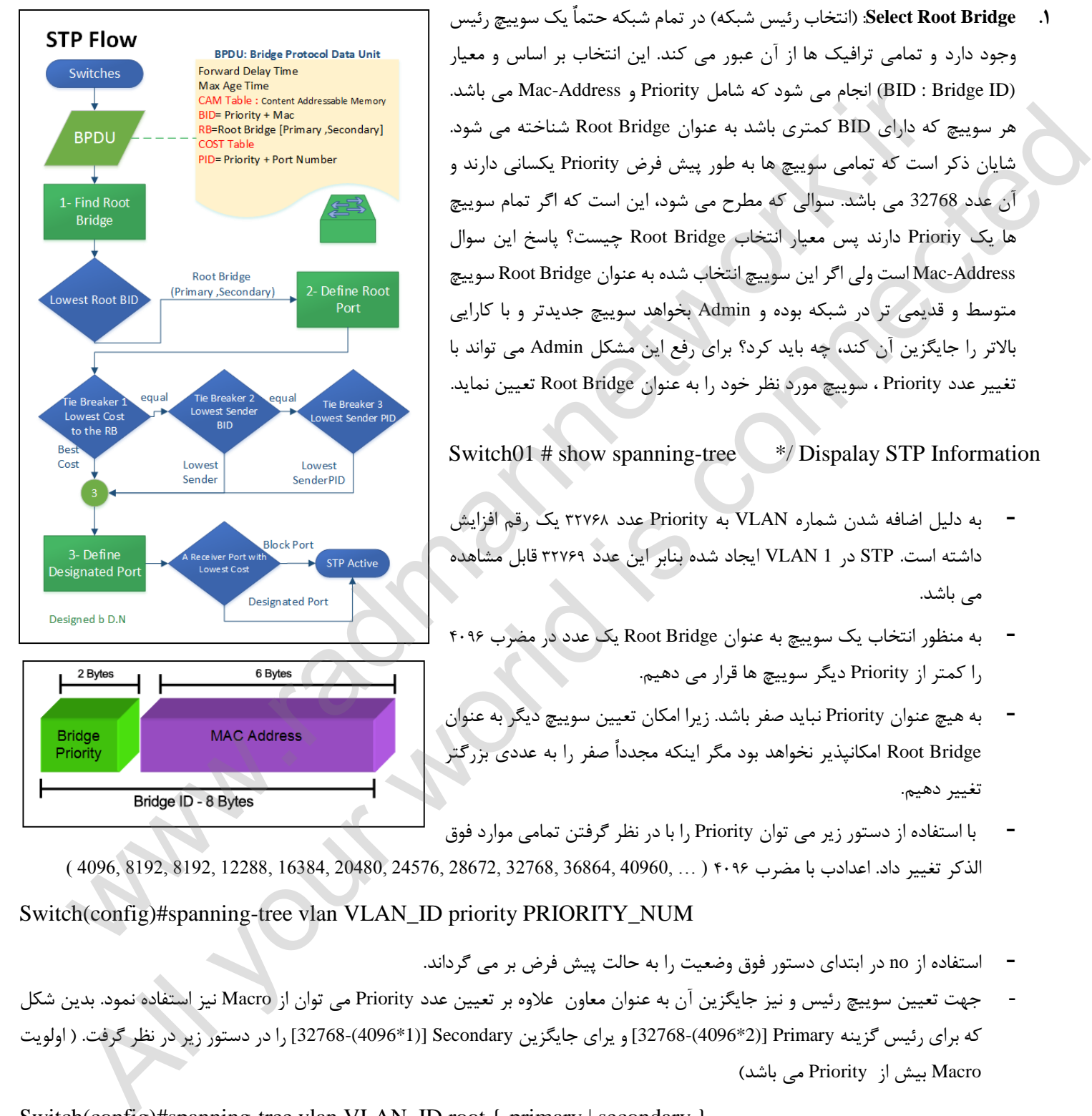

**.1 Bridge Root Select**:( انتخاب رئیس شبکه( در تمام شبکه حتماٌ یک سوییچ رئیس وجود دارد و تمامی ترافیک ها از آن عبور می کند. این انتخاب بر اساس و معیار (BID : Bridge ID) انجام می شود که شامل Priority و Mac-Address می باشد. هر سوییچ که دارای BID کمتری باشد به عنوان Bridge Root شناخته می شود. شایان ذکر است که تمامی سوییچ ها به طور پیش فرض Priority یکسانی دارند و آن عدد 32768 می باشد. سوالی که مطرح می شود، این است که اگر تمام سوییچ ها یک Prioriy دارند پس معیار انتخاب Bridge Root چیست؟ پاسخ این سوال Address-Mac است ولی اگر این سوییچ انتخاب شده به عنوان Bridge Root سوییچ متوسط و قدیمی تر در شبکه بوده و Admin بخواهد سوییچ جدیدتر و با کارایی باالتر را جایگزین آن کند، چه باید کرد؟ برای رفع این مشکل Admin می تواند با تغییر عدد Priority ، سوییچ مورد نظر خود را به عنوان Bridge Root تعیین نماید.

Switch01 # show spanning-tree \*/ Dispalay STP Information

- به دلیل اضافه شدن شماره VLAN به Priority عدد 97223 یک رقم افزایش داشته است. STP در 1 VLAN ایجاد شده بنابر این عدد 97223 قابل مشاهده می باشد.
- به منظور انتخاب یک سوییچ به عنوان Bridge Root یک عدد در مضرب 4332 را کمتر از Priority دیگر سوییچ ها قرار می دهیم.
- به هیچ عنوان Priority نباید صفر باشد. زیرا امکان تعیین سوییچ دیگر به عنوان Bridge Root امکانپذیر نخواهد بود مگر اینکه مجدداً صفر را به عددی بزرگتر تغییر دهیم.
- الذکر تغییر داد. اعدادب با مضرب 4332 ( ... 40960, 36864, 32768, 28672, 24576, 20480, 16384, 12288, 8192, 8192, 4096, ) با استفاده از دستور زیر می توان Priority را با در نظر گرفتن تمامی موارد فوق

Switch(config)#spanning-tree vlan VLAN\_ID priority PRIORITY\_NUM

- استفاده از no در ابتدای دستور فوق وضعیت را به حالت پیش فرض بر می گرداند.
- جهت تعیین سوییچ رئیس و نیز جایگزین آن به عنوان معاون عالوه بر تعیین عدد Priority می توان از Macro نیز استفاده نمود. بدین شکل که برای رئیس گزینه Primary)] 2\*4096(32768- [و یرای جایگزین Secondary)] 1\*4096(32768- [را در دستور زیر در نظر گرفت. ) اولویت Macro بیش از Priority می باشد(

Switch(config)#spanning-tree vlan VLAN\_ID root { primary | secondary }

**بسته BPDU -) Unit Data Protocol Bridge (**نام بسته های ارسالی STP می باشد که تا قبل از مشخص شدن Bridge Root کلیه سوییچ ها این بسته را ارسال می کنند ولی به محض مشخص شدن RB فقط RB این بسته را ارسال می کند. ) هر 7 ثانیه ( BID هم در همین بسته قرار گرفته است.

**.2 Port Root Select**:( انتخاب بهترین مسیر( Port Root پورتی است که بهترین مسیر (RB to Cost Path Root (را تا Bridge Root دارد. هر سوییچ یک Port Root دارد ولی Bridge Root فاقد Port Root می باشد زیرا کمترین هزینه را دارا می باشد.

پروتکل STP با گوش دادن به پیامهای رد و بدل شده میان Switch ها و آنالیز آنها متوجه درجه اهمیت دستگاههای متصل به سوئیچ می شود. بطور معمول همه سوئیچ ها بعد از اتصال به یکدیگر با بسته BPDU به یکدیگر پیام می دهند و ادعا می کنند که من سوئیچ اصلی هستم و همه لینک های من باید در حالت هدایت قرار بگیرند اما از آنجا که همه سوئیچ ها به یکدیگر این پیغام را می دهند، این پیام ها توسط خودشان آنالیز می شود و به نتیجه می رسند که کدامیک از لینک ها از درجه اهمیت بیشتری نسبت به بقیه برخوردار می باشد.

در پیامهای BPDU شماره Switch به همراه آدرس فیزیکی آن برای بقیه سوئیچ ها ارسال می شود و هریک از سوئیچ ها پیام های BPDU دریافتی را با یکدیگر مقایسه می کند و سوئیچ هائی را که دارای شماره و آدرس کوچکتر می باشد را بعنوان کم هزینه ترین و سوئیچ اصلی انتخاب می کنند جالب اینجاست که اگر یکی از سوئیچ ها بفهمد که مثالً Switch شماره 9 از بقیه سوئیچ هائی که می شناسد بهتر و کم هزینه تر است از آن به بعد تبلیغ Switch شماره 9 را می کند و به سوئیچ های همسایه خود می گوید شماره 9 اصلی است این روند تا آنجا ادامه پیدا می کند که تمامی سوئیچ های شبکه در اصلی بودن یکی از سوئیچ ها به توافق برسند. در این زمان طبق شرایط ذکر شده تمامی لینکهای آن را در حالت هدایت قرار می دهند و سوئیچهای متصل به آن، لینک واسط خود با آن را فعال نگه می دارند. حاال بحث بین لینکهای دیگر شروع می گردد. كان المحل المحل المحل المحل المحل المحل المحل المحل المحل المحل المحل المحل المحل المحل المحل المحل المحل المح<br>كان المحل المحل المحل المحل المحل المحل المحل المحل المحل المحل المحل المحل المحل المحل المحل المحل المحل المح از وقد استخدام المحل المحل المحل المحل المحل المحل المحل المحل المحل المحل المحل المحل المحل المحل المحل المحل<br>وتموز المحل المحل المحل المحل المحل المحل المحل المحل المحل المحل المحل المحل المحل المحل المحل المحل المحل ال

تعریف کرد ولی بطور استاندارد هزینه لینک های مختلف بصورت زیر است. هزینه دستیابی این لینکها به سوئیچ اصلی در فرآیند تشخیص Switch اصلی محاسبه شده است و در این لحظه با یک بررسی کلی ، کم هزینه ترین لینکها در حالت Forwarding قرار می گیرند و مابقی بلوکه می شوند قابل ذکر است که هزینه لینک ها را می توان بصورت دستی در سوئیچ

> برای هر مسیر یک Path Cost محاسبه می گردد. نحوه محاسبه Path Cost بر اساس استانداردهای ارائه شده توسط موسسه IEEE است. بمنظور محاسبه مقدار Cost Path ، 5,333 مگابیت در ثانیه (یک گیگابیت در ثانیه) را بر پهنای باند سگمنت متصل شده به پورت، تقسیم می نمایند. بنابر این یک اتصال 53 مگابیت در ثانیه، دارای Cost به میزان 533 است )5,333 تفسیم بر 53 (. بمنظور هماهنگ شدن با افزایش سرعت شبکه های کامپیوتری استاندارد Cost نیز اصالح می گردد. جدول مقابل مقادیر Cost STP را نشان می دهد.

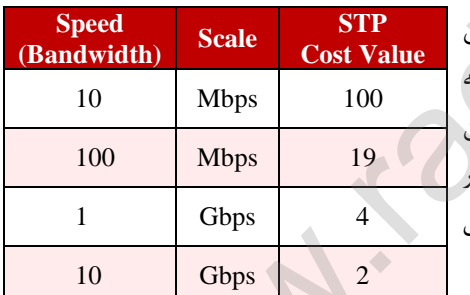

- باید به ازای هر سوییچ یک Port Root پیدا کنیم.
- قبل از دریافت بسته ارسالی از Bridge Root توسط سوییچ هزینه برابر صفر است، با توجه به نوع کابل و سرعت آن هزینه محاسبه می شود. پورتی که کمترین هزینه را داشته باشد به عنوان Port Root انتخاب می شود. هزینه ها در داخل بسته BPDU قرار دارد.

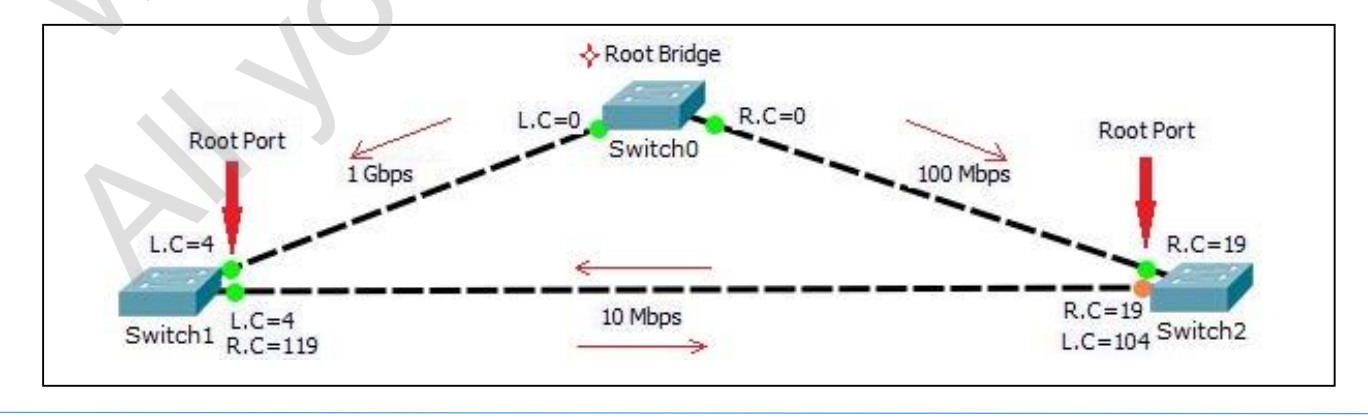

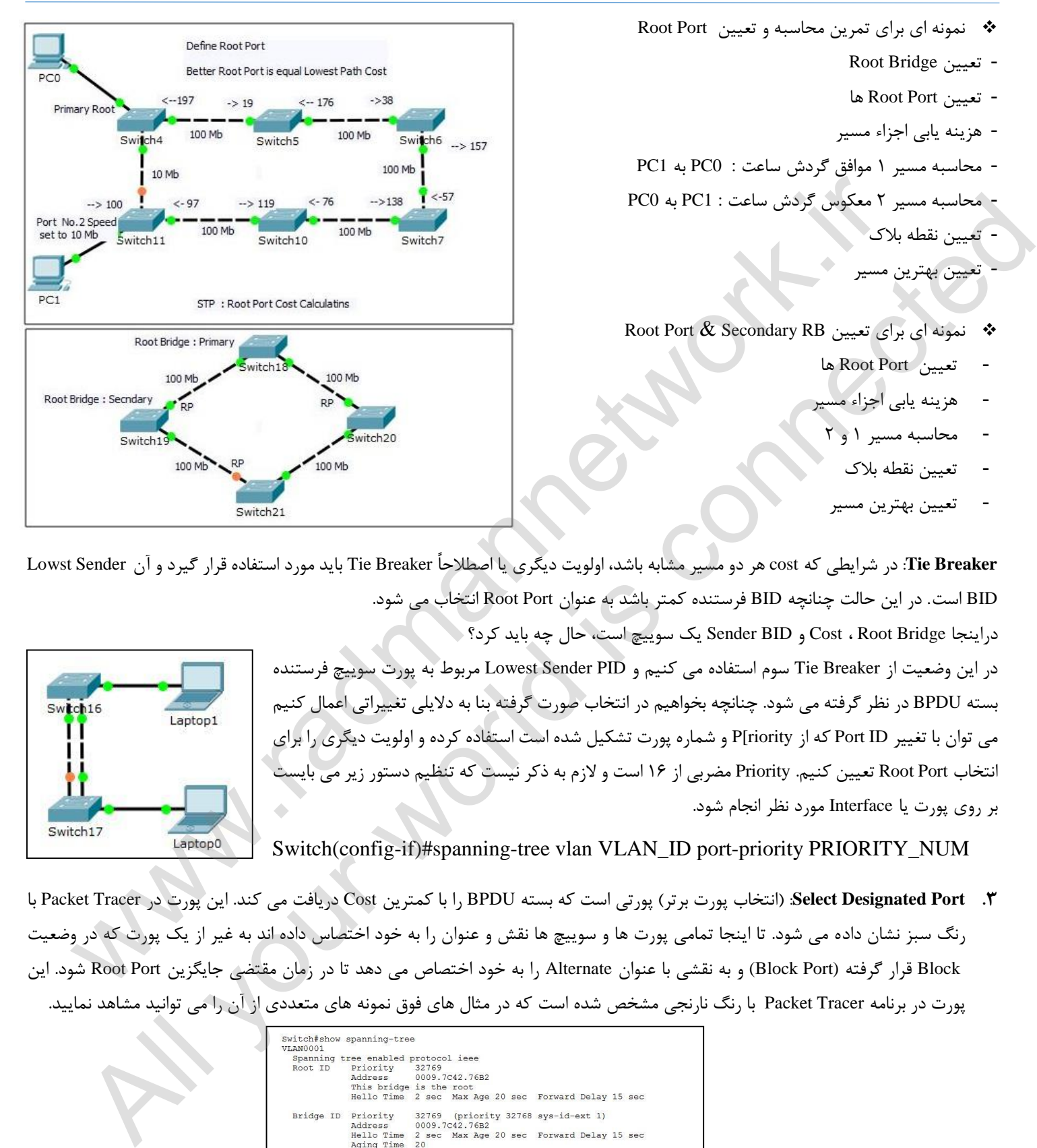

T**ie Breaker:** در شرایطی که cost هر دو مسیر مشابه باشد، اولویت دیگری یا اصطلاحاً Tie Breaker باید مورد استفاده قرار گیرد و آن Lowst Sender BID است. در این حالت چنانچه BID فرستنده کمتر باشد به عنوان Port Root انتخاب می شود.

دراینجا Bridge Root ، Cost و BID Sender یک سوییچ است، حال چه باید کرد؟ در این وضعیت از Breaker Tie سوم استفاده می کنیم و PID Sender Lowest مربوط به پورت سوییچ فرستنده بسته BPDU در نظر گرفته می شود. چنانچه بخواهیم در انتخاب صورت گرفته بنا به دالیلی تغییراتی اعمال کنیم می توان با تغییر ID Port که از riority[P و شماره پورت تشکیل شده است استفاده کرده و اولویت دیگری را برای انتخاب Port Root تعیین کنیم. Priority مضربی از 52 است و الزم به ذکر نیست که تنظیم دستور زیر می بایست بر روی پورت یا Interface مورد نظر انجام شود.

Switch(config-if)#spanning-tree vlan VLAN\_ID port-priority PRIORITY\_NUM

**3. Port Designated Select**:( انتخاب پورت برتر( پورتی است که بسته BPDU را با کمترین Cost دریافت می کند. این پورت در Tracer Packet با رنگ سبز نشان داده می شود. تا اینجا تمامی پورت ها و سوییچ ها نقش و عنوان را به خود اختصاس داده اند به غیر از یک پورت که در وضعیت Block قرار گرفته (Block Port) و به نقشی با عنوان Alternate را به خود اختصاص می دهد تا در زمان مقتضی جایگزین Root Port شود. این پورت در برنامه Tracer Packet با رنگ نارنجی مشخص شده است که در مثال های فوق نمونه های متعددی از آن را می توانید مشاهد نمایید.

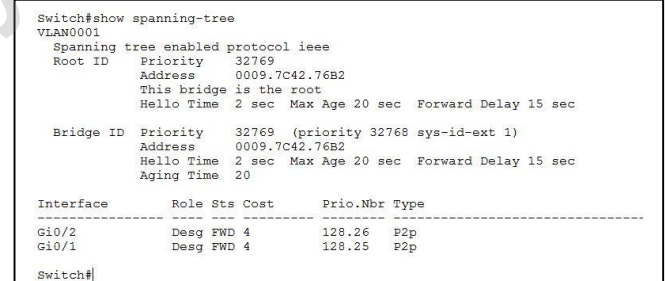

نمونه ای برای تمرین محاسبه و تعیین Port Root

- محاسبه مسیر 5 موافق گردش ساعت : 0PC به 1PC

- محاسبه مسیر 7 معکوس گردش ساعت : 1PC به 0PC

Root Port & Secondary RB تعیین برای ای نمونه

Root Bridge تعیین - - تعیین Port Root ها

- هزینه یابی اجزاء مسیر

- تعیین نقطه بالک - تعیین بهترین مسیر

- تعیین Port Root ها

- هزینه یابی اجزاء مسیر - محاسبه مسیر 5 و 7

- تعیین نقطه بالک

- تعیین بهترین مسیر

**State STP :** هر پورتی که در STP شرکت می کند 1 وضعیت را دارا می باشد.

- .5 **Blocking:** پورت برای مدت 73 ثانیه در حالت Blocking باقی می ماند و در این مدت فقط به BPDU ها گوش داده و آنها را پردازش می کند و مابقی فریم ها را Drop می کند. در واقع سوییچ منتظر است تا اطلاعاتی راجع به Designated Port ،Root Bridge کسب کند.
- .7 **Listening:** پس از اتمام 73 ثانیه یک RP یا DP به مدت 51 ثانیه به وضعیت Listening می رود و به BPDU گوش داده و آنها را پردازش می کند و مابقی فریم ها را Drop می کند. بقیه پورت ها در حالت Block هستند.
- .9 **Learning:** پورت های RP و DP از وضعیت Listening خارج شده و به مدت 51 ثانیه به وضعیت Learning می روند و Table Mac و CAM Table را Update می کند اما سوییچ هنوز فریم ها را Forward نمی کند. البته در این وضعیت نیز به BPDU گوش می دهد و آنها را پردازش می کند.
- .4 **Forwarding:** در نهایت پورتی که در وضعیت learning بود به وضعیت forward می رود و همزمان با ارسال فریم ها عمل پردازش و بروز رسانی جداول را نیز انجام میدهد.
- تا پورت های Access) Conly Connect to PC) Access) مستقیماً به حالت Forwarding بروند. .1 **Disable:** پورت که در این وضعیت باشد در فرآیند STP شرکت نمی کند. )خاموش بودن پورت، عدم اتصال کابل، غیر فعال بودن پورت توسط Aamin). مدت 93 تا 13 ثانیه برای همگرایی مابین سوییچ ها در این فرآیند صرف می شود که با استفاده از قابلیت PortFast می توان کاری کرد

Switch(config-if) spanning-tree portfast trunk Switch(config-if) spanning-tree portfast disable

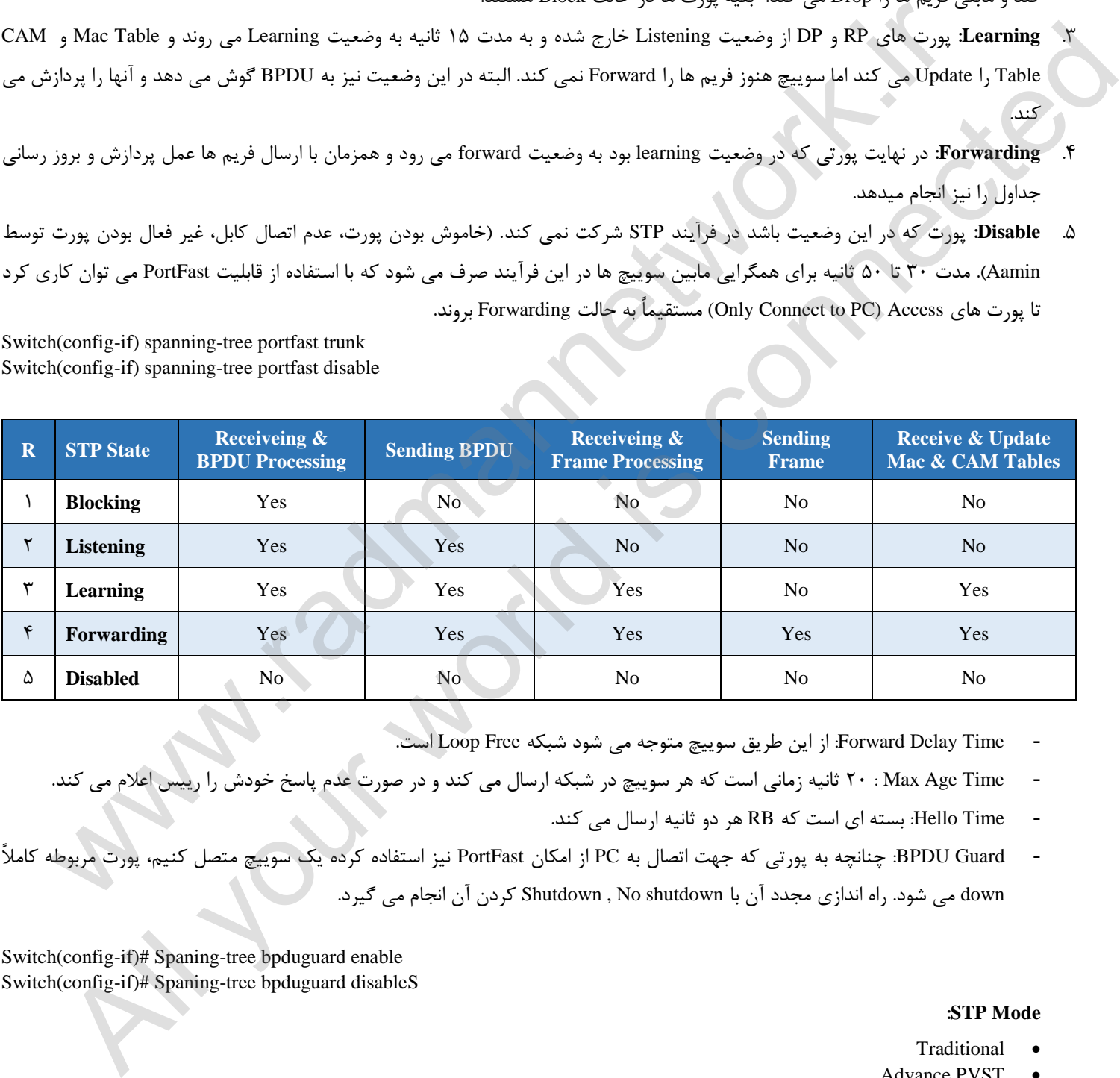

- Time Delay Forward: از این طریق سوییچ متوجه می شود شبکه Free Loop است.
- Time Age Max : 73 ثانیه زمانی است که هر سوییچ در شبکه ارسال می کند و در صورت عدم پاسخ خودش را رییس اعالم می کند.
	- Time Hello: بسته ای است که RB هر دو ثانیه ارسال می کند.
- Guard BPDU: چنانچه به پورتی که جهت اتصال به PC از امکان PortFast نیز استفاده کرده یک سوییچ متصل کنیم، پورت مربوطه کامالً down می شود. راه اندازی مجدد آن با shutdown No , Shutdown کردن آن انجام می گیرد.

Switch(config-if)# Spaning-tree bpduguard enable Switch(config-if)# Spaning-tree bpduguard disableS

#### **:STP Mode**

- Traditional
- Advance PVST

# **فصل نهم**

# **Aggregation: (EtherChannel)**

لینک های Ethernet با استاندارد های متفاوت معرفی شده اند که مشخصات متفاوتی دارند. یکی از مهمترین مشخصات آن که انگیزه پیشرفت را ایجاد کرده همواره سرعت آنها بوده است Ethernet .در حال حاضر با استاندارد های M,1000M,100M10وG,10G1 موجود است که طبیعتاً برای لینک های با پهنای باند بیشتر می بایست هزینه بیشتری برای تجهیزات و لینک های ارتباطی متحمل شد. عالوه بر هزینه ممکن است media ارتباطی نظیر فیبر برای سرعت باالتر وجود نداشته باشد.

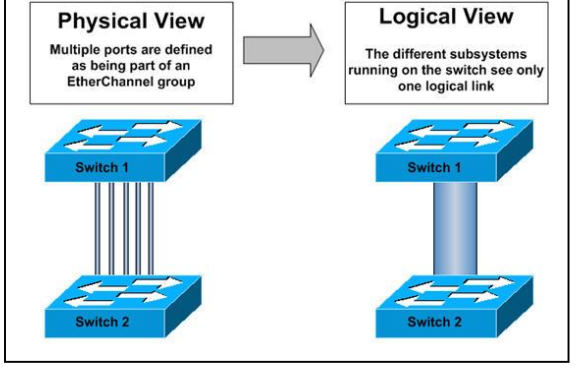

- در صورت وجود Bottleneck از Aggregation استفاده می شود.
	- پورت های انتخابی باید دارای سرعت همسان باشند.
	- Aggregation از پورت های Ethernet پشتیبانی نمی کند.
- تمامی پورت ها از نظر Duplex باید در یکی باشند. (Full / Half(
	- وضعیت پورت ها (mode (باید یکی باشند. ) Trunk / Access)
- Lacp می تواند تا 52 پورت را تجمیع کند ولی فقط 3 پورت آن Active هستند و مابقی به صورت Backup در نظر گرفته می شود.

|                      |                                                               | موجود است که طبیعتاً برای لینک های با پهنای باند بیشتر می بایست هزینه بیشتری<br>برای تجهیزات و لینک های ارتباطی متحمل شد. علاوه بر هزینه ممکن است media |                      |         |  |
|----------------------|---------------------------------------------------------------|----------------------------------------------------------------------------------------------------|----------------------|---------|--|
|                      |                                                               | ارتباطي نظير فيبر براي سرعت بالاتر وجود نداشته باشد.                                                                                                    |                      |         |  |
|                      |                                                               | پس در موارد نیاز به سرعت بیشتر باید به دنبال راه چاره گشت .گاهی اوقات ما بین                                                                            |                      |         |  |
|                      |                                                               | ۲ عدد switch یا یک router و یک switch نیاز به برقراری یک ارتباط Redundant داریم.                                                                        |                      |         |  |
|                      |                                                               | به صورتی که هنگام قطع شدن یکی از لینک های ارتباطی لینک دومی وجود داشته باشد تا در مدار آمده و سرویس دهی را ادامه دهد.                                   |                      |         |  |
|                      |                                                               | برای پاسخ به مشکلات فوق تکنولوژی Etherchannel ابداع گردید که تحت استاندارد ۸۰۲٫۳ معرفی شده است. این استاندارد اتصال دو switch را                        |                      |         |  |
|                      |                                                               | توسط دو الی هشت لینک ارتباطی ممکن می سازد. در ابتدا شرکت سیسکو Etherchannel را با پروتکل Port Aggregation Protocol عرضه کرد و پس                        |                      |         |  |
|                      |                                                               | از آن IEEE استاندارد ۸۰۲٫۳ با نام Link Aggregation Control Protocol معرفي نمود. PAgP تنها بين تجهيزات سيسكو قابل استفاده است و LACP                     |                      |         |  |
|                      |                                                               | به صورت استاندارد در ما بقی تجهیزات کاربرد دارد. لازم به ذکر است که تجهیزات سیسکو نیز از LACP پشتیبانی میکنند.                                          |                      |         |  |
|                      |                                                               |                                                                                                    |                      | نكته:   |  |
|                      |                                                               | در صورت وجود Bottleneck از Aggregation استفاده می شود.                                                                                                  |                      |         |  |
|                      |                                                               | پورت های انتخابی باید دارای سرعت همسان باشند.                                                                                                    |                      |         |  |
|                      |                                                               | Aggregation از پورت های Ethernet پشتیبانی نمی کند.                                                                                                    |                      |         |  |
|                      |                                                               |                                                                                                    |                      |         |  |
|                      |                                                               | تمامی پورت ها از نظر Duplex باید در یکی باشند. (Half / Full)                                                                                            |                      |         |  |
|                      |                                                               | وضعيت پورت ها (mode) بايد يكي باشند. ( Access / Trunk )                                                                                                 |                      |         |  |
|                      |                                                               | Lacp می تواند تا ۱۶ پورت را تجمیع کند ولی فقط ۸ پورت آن Active هستند و مابقی به صورت Backup در نظر گرفته می شود.                                        |                      |         |  |
| Switch $1#$ show run | Switch1(Config-if)# interface range TYPE MOD/NUM              |                                                                                                    |                      |         |  |
| <b>Type</b>          | <b>Protocol</b>                                               | <b>Command</b>                                                                                                    | <b>Best Practice</b> |         |  |
| Manual               |                                                               | (config-if)# channel-group NUM mode on                                                                                                    | On                   | On      |  |
| Dynamic              | PAgP<br>(Port Aggregation Protocol)<br><b>Cisco Propriety</b> | (config-if)# channel-protocol PAgP<br>*/ (optional)<br>(config-if)# channel-group NUM mode <desirable auto=""  =""></desirable>                         | Desirable            | Auto    |  |
|                      | <b>LACP</b><br>(Link Aggregation)<br>Control Protocol)        | (config-if)# channel-protocol LACP<br>*/ (optional)<br>(config-if)# channel-group NUM mode <active passive=""  =""></active>                            | Active               | Passive |  |
|                      | <i><u>*</u></i> ( <i>Negotiation Protocol</i> )               |                                                                                                    |                      |         |  |
|                      |                                                               | Aggregation Protocol: LACP, Etherchannel: 5, Ports: FastEthernet 1 - 8, Mode: Trunk, Full Duplex                                                        |                      |         |  |

**<sup>\*</sup>***(Negotiation Protocol)* 

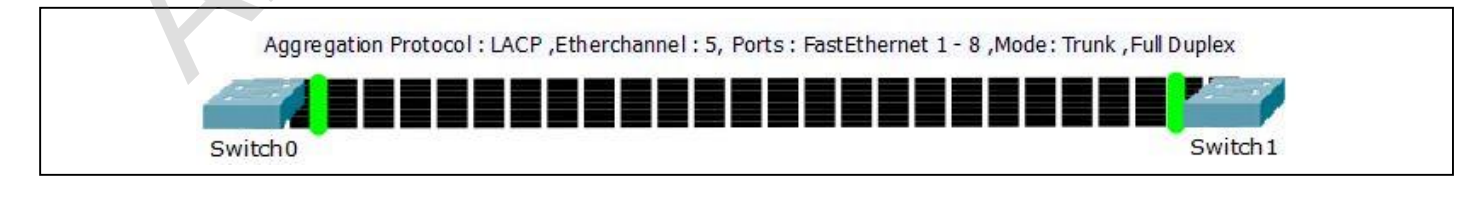

**سوییچ عامل یستمسمدیریت (IOS(**

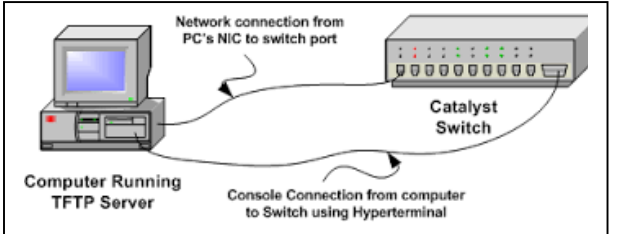

همانطور که در ابتدای جزوه اشاره شد IOS ( برگرفته از Operating Internetwork System) ، نرم افزاری است که از آن به منظور کنترل روتینگ و سوئیچینگ دستگاه های بین شبکه ای استفاده می گردد . آشنائی با IOS برای تمامی مدیران شبکه و به منظور مدیریت و پیکربندی دستگاه هائی نظیر روتر و یا سوئیچ الزامی است. یک روتر و یا سوئیچ بدون وجود یک سیستم عامل قادر به انجام وظایف خود نمی باشند )همانند

یک کامپیوتر (. شرکت سیسکو، سیستم عامل IOS Cisco را برای طیف گسترده ای از محصوالت شبکه ای خود طراحی و پیاده سازی نموده است. نرم افزار فوق، جزء الینفک در معماری نرم افزار روترهای سیسکو می باشد و همچنین به عنوان سیستم عامل در سوئیچ های Catalyst ایفای وظیفه می نماید. بدون وجود یک سیستم عامل، سخت افزار قادر به انجام هیچگونه عملیاتی نخو اهد بود. فرآیند راه اندازی روتر با استقرار برنامه Bootstrap ، سیستم عامل و یک فایل پیکربندی در حافظه آغاز می گردد. در صورتی که سوییچ / روتر نتواند یک فایل پیکربندی را پیدا نماید، mode Setup فعال و پس از اتمام عملیات در این mode ، می توان یک نسخه backup از فایل پیکربندی را در حافظه NVRAM ذخیره نمود. www.radmannetwork.ir از الانتشار المراكز المراكز المراكز المراكز المراكز الأمام الحداك المراكز الأمام المراكز المراكز المراكز المرا<br>أن يتوقع المراكز المراكز المراكز المراكز الأمام المراكز المراكز الأمام المدكن الأمام المراكز المراكز المراكز ا

: تغییر و نصب IOS یا سیستم عامل سوئیچ و روتر سیسکو یکی از مواردی است که توسط مدیر شبکه کامپیوتری یک سازمان صورت می گیرد. دلیل اینکار را می توان در موارد زیر خالصه کرد

- های جدید سیستم عامل اصالح می شوند. مانند بقیه نرم افزارها ، سیستم عامل دستگاه ها نیز دارای نقاط ضعف امنیتی هستند که به مرور توسط تولید کنندگان شناسیایی شده و در نسخه
	- اضافه شدن امکانات جدید به سیستم عامل همواره مد نظر ایجاد کنندگان سیستم عامل بوده است.
	- همیشه بروزبودن و بروزنگهداشتن دستگاه ها به عنوان یک وظیفه همیشه مدنظر مدیران شبکه می باشد.

### **نرم افزار یویژگ IOS**

شرکت سیسکو تاکنون نسخه های متفاوتی از نرم افزار IOS را پیاده سازی نموده است . هر نسخه دارای ویژگی های مختص به خود می باشد .علیرغم تنوع بسیار گسترده IOS برای دستگاه های سیسکو ، ساختار اولیه دستورات پیکربندی در آنان مشابه می باشد و در صورت کسب مهارت الزم به منظور پیکربندی و اشکال زدائی یک دستگاه خاص، می توان از تجارب موجود در ارتباط با سایر دستگاه ها نیز استفاده نمود. اسامی در نظر گرفته شده برای هر یک از نسخه های IOS از سه بخش عمده تشکیل می گردد :

> محیطی که image بر روی آن اجراء می گردد. ویژگی منحصربفرد image محل اجراء image و وضعیت فشرده بودن آن

با استفاده از Advisor Software Cisco می توان ویژگی های خاصی از IOS را انتخاب نمود. نرم افزار فوق یک ابزار محاوره ای است که پس از نمایش وضعیت موجود، امکان انتخاب گزینه هائی متناسب با واقعیت های شبکه را فراهم می نماید.

یکی از مهمترین مواردی که در زمان انتخاب یک IOS image جدید می بایست به آن توجه گردد ، سازگاری آن با حافظه فلش و RAM است . نسخه های جدیدتر عموماً دارای امکانات بیشتری بوده و به حافظه بیشتری نیز نیاز خواهند داشت. با استفاده از دستور Show version می توان وضعیت image موجود و حافظه فلش را مشاهده نمود. قبل از نصب یک نسخه جدید از نرم افزار OS ، می بایست وضعیت حافظه آن به منظور اطمینان از وجود ظرفیت کافی، بررسی گردد . برای مشاهده میزان حافظه RAM ، از دستور Show version استفاده می گردد.

### www.radmannetwork.ir

46

**تهیه نسخه پشتیبان و ارتقاء سیستم عامل دستگاه سیسکو**

قبل از نصب و بروزرسانی سیستم عامل دستگاه سیسکو از تنظیم های دستگاه های سیسکو خود نسخه پشتیبان تهیه نمایید. قدم اول در بروزرسانی تهیه آخرین ویرایش سیستم عامل ، دانلود آن است. برای این منظور می توانید به لینک زیر مراجعه نموده و سیستم عامل متناسب به دستگاه سیسکو خود را دانلود نمایید.

http://www.cisco.com/tacpage/sw-center/index.shtml

در این نوشتار 3560 IOS به عنوان نمونه انتخاب شده است. با اجرای دستور زیر تنظیمات موجود در حافظه را ذخیره نمایید.

cisco# write memory

cisco# copy running-config startup-config

از وجود فضای لازم در Flash memory اطمینان حاصل نمایید و از Startup Configuration نسخه پشتیبانی تهیه کنید. شما از دستور Show flash برای دیدن فضای Memory Flash می توانید استفاده کنید. در اینجا باید Server TFTP راه اندازی نمایید تا بتوانید ازتنظیمات نسخه پشتیبان تهیه کنید، Image دستگاه را ذخیره کنید و در آخر بروزرسانی را انجام دهید. برای نصب TFTP بخاطر داشته باشید که IP در محدوده IP سوییچ استفاده کنید و همچنین Gateway مناسب برای دستگاه سیسکو و کامپیوتر خود انتخاب کنید. ذخیره سازی تنظیمات بصورت زیر خواهد بود. write menny were the state of the state of the state of the state of the state of the state of the state of the state of the state of the state of the state of the state of the state of the state of the state of the state All your world interest (apply a subset of the second of the second of the second of the second of the second of the second of the second of the second of the second of the second of the second of the second of the second

cisco# copy startup-config tftp Address or name of remote host []? 10.10.10.2 Destination filename [startup-config]?

!!

17YA bytes copied in 0.100 secs

تهیه Image از نسخه IOS موجود به صورت زیر خواهد بود.

cisco# copy flash: tftp: Source filename []? xxxxx-xx-xx.121-x.XB Address or name of remote host []? 10.10.10.2 Destination filename [xxxxx-xx-xx.121-x.XB]? پس از تهیه نسخه پشتیبان از تنظیمات و سیستم عامل، نوبت آن است که نسخه جدید IOS را بارگذاری کنید. برای این منظور از دستور زیر استفاده

cisco#copy tftp: flash Address or name of remote host []? 10.10.10.2 Source filename []? c3560-ipbasek9-mz.122-40.SE.bin Destination filename [c3560-ipbasek9-mz.122-40.SE.bin] ? Loading c3560-ipbasek9-mz.122-40.SE.bin from 10.10.10.2 (via Vlan1) OK - 8295106 bytes bytes copied in 124.571 secs (66589 bytes/sec)  $\lambda$ 1931.5 Accessing tftp://10.10.10.2/c3560-ipbasek9-mz.122-40.SE.bin....

پس از اتمام نصب و انتقال IOS ، دستگاه خود را مجدد بوت نمایید تا از اجرا شدن آخرین نسخه IOS مطمئن شوید.

cisco(config)# boot system flash:/c3560-ipbasek9-mz.122-40.SE.bin

اکنون دستگاه خود را Reload نمایید.

کنید.

cisco# reload

پس از بوت شدن دستگاه سیسکو خود باید از اینکه آخرین نسخه IOS نصب شده است اطمینان حاصل نمایید لذا از دستور زیر استفاده کنید. cisco# show version

پس از انجام این تنظیمات شما دارای سیستم عامل جدید در دستگاه سیسکو خود خواهید شد.

47

#### **Switch Password Recovery**

با توجه به اینکه هر سازمان به تناسب مسئولیت و جایگاه خود از منابع و تجهیزات گوناگونی استفاده می نماید و حدود دسترسی و الیه های امنیتی متعددی را با در نظر گرفتن استانداردهای فنی به منظور حفاظت و حراست از آنها در سازمان پیاده سازی و اجرا می کند، برخی مواقع به دلیل برخی مشکالت و یا خطاهای انسانی بروز رسانی مستندات و آرشیو فنی انجام نمی شود و به همین دلیل راه کارهای خاصی برای خروج از چالش بوجود آمده توسط تولیدکنندگان تجهیزات در سیستم ها تعبیه شده است که عمومیت نداشته و می بایست به مستندات فنی محصول مورد نظر و یا مکاتبه با تولید کننده اقدام نمود. قطعاً تا کنون با راهکارهای امنیتی متعدد ارائه شده به منظور دسترسی به سوییچ و انجام تنظیمات بر روی آن آشنا شده اید. با فرض اینکه Admin و نماینده او تنها کسانی هستند که به صورت فیزیکی امکان حضور و یا دسترسی به منابع و تجهیزات شبکه را دارند این راهکارها قابل انجام می باشد.

> سیسکو قابلیتی را در سوییچ قرار داده است که Admin می تواند پس از روشن کردن سوییچ و آماده به کار شدن آن با نگاه داشتن کلید Mode به مدت بیست ثانیه اقدام به Reset نمودن سوییچ نماید. شایان ذکر است پس از این عمل کلیه تنظیمات و Config های انجام شده بر روی سوییچ کامالً حدف خواهد شد و تنها با برگرداندن نسخه پشتیبان احتمالی دسترسی و برگرداندن تنظیمات امکان پذیر خواهد شد. اما اگر بخواهیم فقط رمز فراموش شده را حذف کنیم و کلیه تنظیمات دست نخورده باقی بماند چه باید

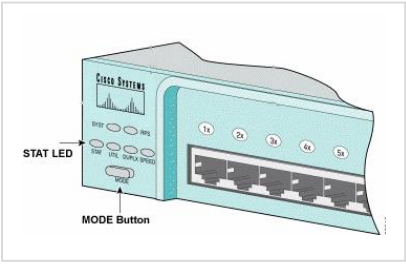

کرد؟ بخاطر داشته باشید که حذف تنظیمات یک سوییچ در یک سازمان می تواند هزینه و لطمات زیادی را به همراه داشته باشد. بدین خاطر سعی

( نیازی به فشار زیادی نیست!(. پس از آن سوییچ وارد محیط دیگری می شود که محیط خواهیم کرد تا با استفاده از روش دیگری به رفع این مشکل بپردازیم. ابتدا از طریق کنسول به سوییچ متصل می شویم و جهت اطمینان اطالعات -running config را ذخیره می نماییم. هنگامیکه ما اطالعات حافظه را از طریق copy و یا دستور wr دخیره می کنیم، فایلی به نام text.config در nvram سوییچ ساخته می شود و رمزها نیز در آن ذخیره شده است. برای دور زدن این فایل سوییچ را خاموش کرده و همزمان با روشن کردن مجدد آن، کلید Mode را برای 1 ثانیه فشرده و نگاه می داریم IOS نیست و سوییچ آمادگی خود را با نشان دادن ": switch "مشخص می نماید. در هر مرحله می توان از دستور dir برای مشاهده فهرست فایل های موجود بر روی سوییچ

استفاده نمود. دستور init\_flash را تایپ و اجرا کرده تا برخی از تنطیمات اولیه IOS اجرا شود. دستور helper\_ip در برخی مدل های قدیمی کارآیی دارد. پس از آن با دستور rename فایل text.config:flash را به old.config:flash تغییر نام می دهیم. سپس دستور boot را تایپ و اجرا می کنیم. در برخی از سوییچ ها چون فایل config وجود ندارد ممکن است برای انجام تنظیمات سوالی پرسیده شود که به آن پاسخ منفی بدهید. پس از این مرحله Admin می تواند با rename نمودن فایل old.config به text.config تنظیمات گذشته سوییچ را از حذف نجات دهد ولی هنوز کارهای دیگری باقیست و یک اشتباه می تواند تمام مراحل طی شده را از بین ببرد. Admin بایستی فایل text.config:flash را بر روی config-running:system کپی نموده و سپس نسبت به تغییر رمزهای ورود به سوییچ و یا رمز ورود به مرحله global اقدام نماید و در خاتمه عملیات از دستور wr و یا config-running copy config-startup استفاده می کنیم. برای اطمینان خاطر سوییچ را مجدداً راه اندازی می عود فضا كا تتوق باز اهكار من المسلم المسلم المسلم المسلم المسلم المسلم المسلم المسلم المسلم المسلم المسلم المس<br>و و تعاليقه و اتفها كامل مستند كه به صورت فيزيكون امكان حضور و يا دسترسي به منابع و تجهيزات شبكه و المسلم المس كان المسلم المسلم المسلم المسلم المسلم المسلم المسلم المسلم المسلم المسلم المسلم المسلم المسلم المسلم المسلم ا<br>والمسلم عليه والتي تتنازع المسلم المسلم المسلم المسلم المسلم المسلم المسلم المسلم المسلم المسلم المسلم المسلم

 $Sw1#$ 

نماییم.

# **فصل دهم**

### **یادآوری 4IPV:**

در ابتدا که استاندارد های شبکه وب تعریف گردید، از اعدادی بر مبنای 97 بیت برای ایجاد شماره های IP استفاده شد که به آن، آدرس های اینترنتی نسخه 4 می گویند )4IPv یا 4 Version Protocol Internet)، در این نسخه که هم اکنون نیز در حال استفاده است، از ترکیب اعداد بر مبنای 97 بیت نهایتا تا سقف 4,9 میلیارد )4,734,322,732( آدرس اختصاصی قابل ایجاد است، از طرفی در این نسخه از آدرس های پروتکل اینترنت تعداد 53 میلیون آدرس برای شبکه های شخصی (private networks شامل سری ١٠,٠,٠,٠ الی 53,711,711,711 تعداد 52222752 آی پی آدرس، 527,52,3,3 الی

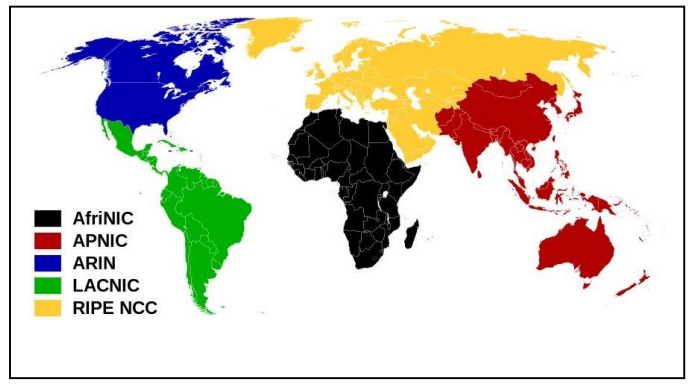

527,95,711,711 تعداد 5343122 آی پی آدرس و 537,523,3,3 الی 537,523,711,711 تعداد 21192 آی پی آدرس( و 723 میلیون آدرس نیز برای کامپیوترهای میزبان شبکه )multicast )اختصاص داده شد )multicast به طور ساده به معنی تکنیکی است که در آن با اختصاص یک IP به یک ابر سرور، امکان پشتیبانی از تعداد زیادی سرورهای زیر مجموعه با آن فراهم می شود، multicast ها در واقع به نوعی سرورهای اصلی وب محسوب می شوند).

#### **ساختار IP نسخه 4**

از لحاظ بررسی ساختاری، IP های نسخه چهار از چهار قسمت مجزا تشکیل می شوند که بین آنها یک نقطه ).( قرار می گیرد، در هر قسمت نیز می توان از یک عدد 1 تا ۳ رقمی استفاده کرد (۸ بیت) که شامل ۰ تا ۲۵۵ می شود (این اعداد بر مبنای باینری محاسبه شده اند)، به طور مثال: 42,75,33,522 یا به فرض آی پی پیش فرض ابزارهایی که به شبکه متصل نیستند به صورت 572,3,3,5 است که به آن localhost نیز می گویند، به این ترتیب هر وسیله ای که به اینترنت متصل می شود، دارای یک شماره شناسایی خاص و یکتا است که موقعیت آن را )یا در بیشتر موارد موقعیت سرویس دهنده آن را) مشخص می کند، اما شاید این سوال به ذهنتان برسد که کشور و موقعیت کاربر را چگونه از شماره آی پی آن بدست می آورند؟ پاسخ این است که اطالعات هرIP از دو قسمت تشکیل شده است، قسمت مربوط به شبکه یا سرور و قسمت مربوط به وسیله ای که به شبکه متصل است، به طور مثال سه قسمت اول یک IP ممکن است نشانگر ISP باشد که به شما سرویس اینترنت ارائه می دهد و عدد آخر نشانگر شماره وسیله ای است که به آن سرویس دهنده متصل شده است، لذا ممکن است چند IP متفاوت به شکل نمونه زیر از یک خدمات دهنده اینترنت داشته باشیم: کویند ( MPM ) از این استعمال این استعمال استفاده استفاده است.<br>کم به نواز از این استفاده است از ترکیبا اشاره بر تبارت کال ۲۳ بیش از است که است که است که است که استفاده است ا<br>شبکه در این استفاده است از ترکیبا استان است که ا كه هم اكثر بن حل استفاده است. از تركيب اعداد بر مبناء 17 يبين التي تتم تعداد المدافع المدافع المدافع المدافع ا<br>البناء التي تم عبائية المدافع المدافع المدافع المدافع المدافع المدافع المدافع المدافع المدافع المدافع المدافع

# $f5,71, \lambda\lambda, 15\lambda - f5, 71, \lambda\lambda, 15Y - f5, 71, \lambda\lambda, 155$

از آنجایی که اطالعات سرویس دهنده اینترنت و مالک حقیقی آی پی در منبع رسمی، مستقل و بین المللی ارائه دهنده مجوز آدرس های اینترنتی ICANN یا (International Company for the Assignment of Names and Numbers) ثبت شده است، لذا هویت آن نیز مشخص و در دسترس است و از طرفی اطالعات مشترکین نیز درISP موجود است، لذا اگر شرایط اقتضاء کند، می توان موقعیت دقیق کاربر را مشخص کرد )البته برای عموم معموال تنها موقعیت ISP قابل ردیابی است، اما برای سازمانهای امنیتی، موقعیت کاربران نیز در شرایطی قابل دستیابی است)، باید توجه داشت که معمولا ISP ها از پروتکل DHCP یا )Protocol Configuration Host Dynamic )استفاده می کنند، بدین معنی که با هر بار اتصال شما به اینترنت، به صورت داینامیک یکی از آدرس های آزاد شده به شما اختصاص پیدا می کند و با قطع اتصال، ممکن است IP مورد نظر به فرد دیگری اختصاص داده شود، لذا IP در این نوع خود، یک شماره همیشگی نیست و در هر اتصال معموال متفاوت خواهد بود )به این نوع آی پی ها به اصطالح داینامیک می گویند(.

کالس های مختلف IP، راهنما و نحوه تبدیل از باینری به دسیمال و بالعکس و نیز روش and نمودن دو IP در جداول زیر درج گردیده است.

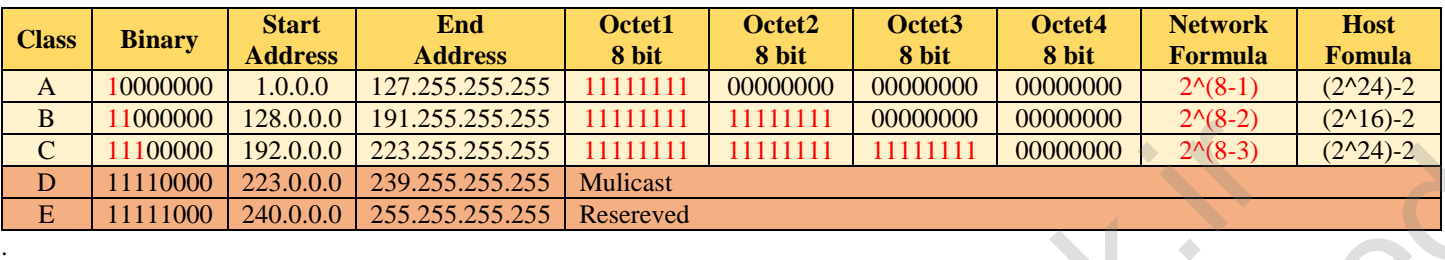

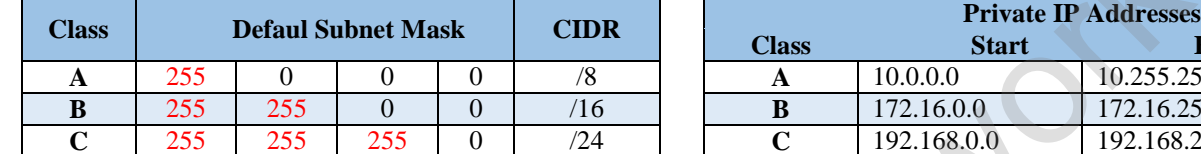

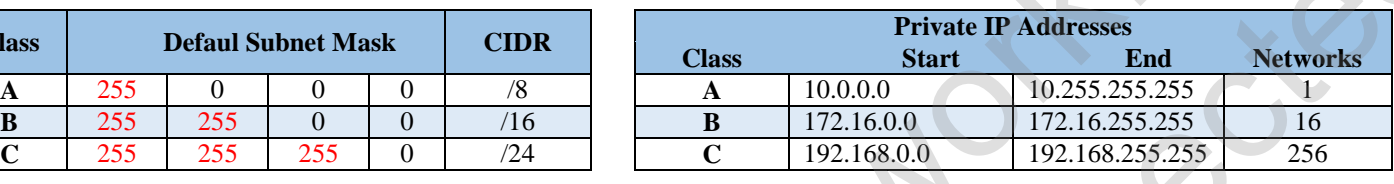

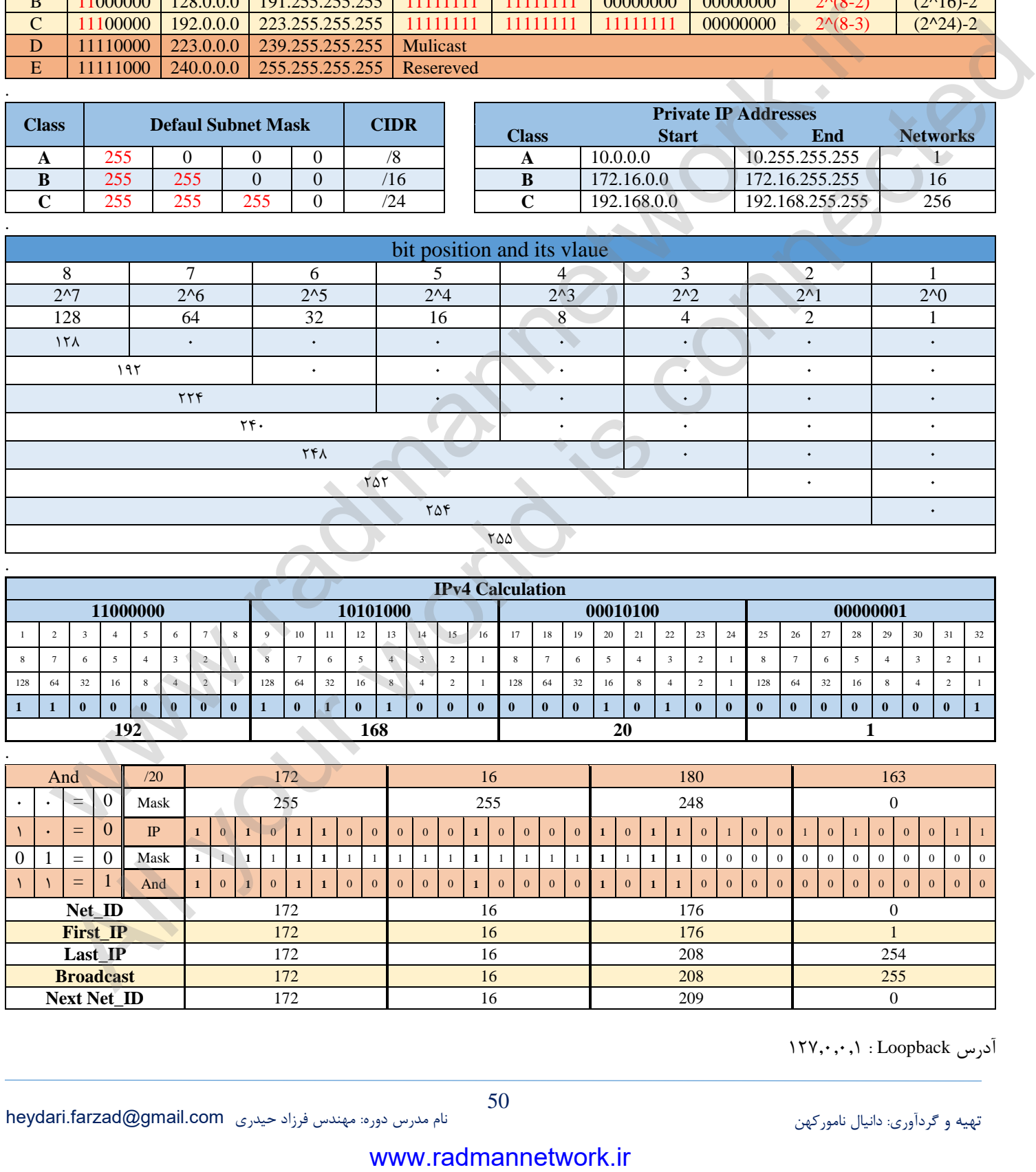

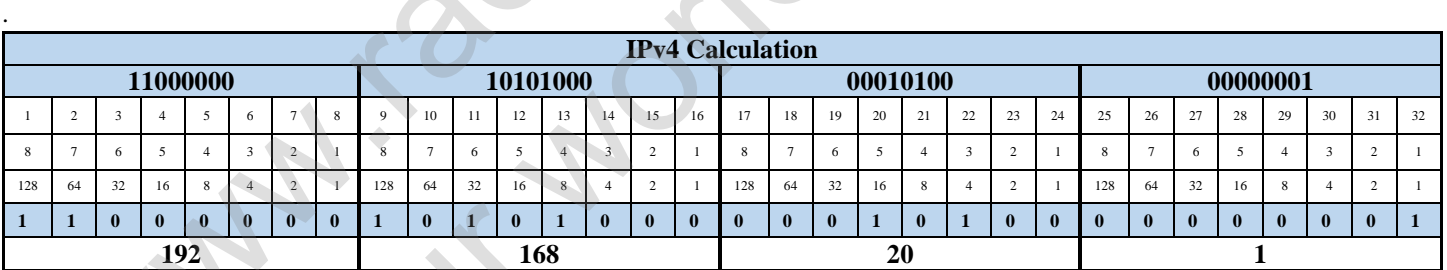

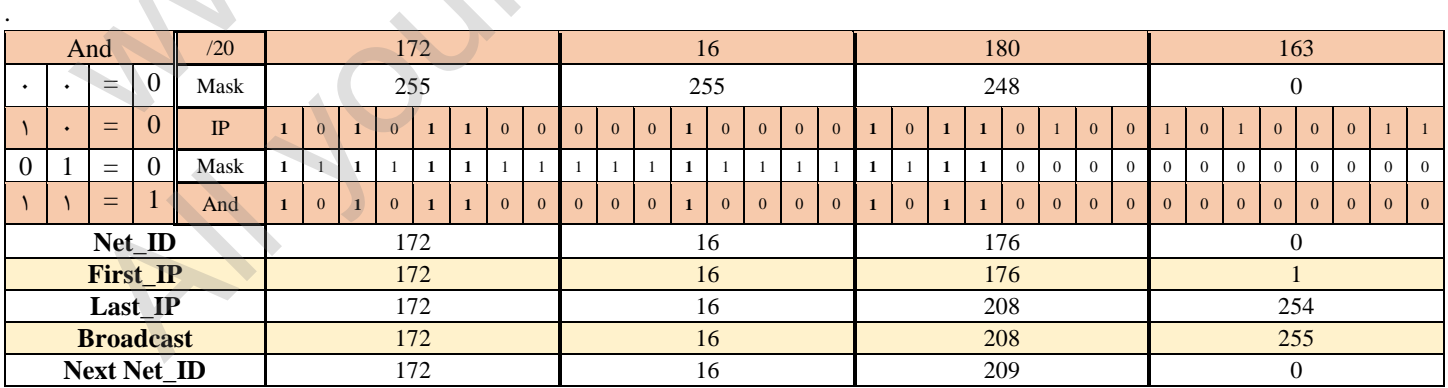

آدرس Loopback : ۰٫۰٫۱۲۲

#### **IP نسخه ۶ چیست؟**

با توجه به افزایش دستگاههایی که از پروتکل اینترنت استفاده می کنند، در آینده نزدیک هیچ آی یی آدرس نسخه ۴ ای آزاد باقی نخواهد ماند. بنابراین برای افزایش تعداد آی پی های آزاد، نسخه ۶ آن با نام IPv6 طراحی شد؛ این نسخه در مقابل نسخه 4 دارای دامنه بسیار گستردهای است. به دلیل تازه بودن این نسخه، استفاده از آن گسترده نیست و نسخه 4 تقریباً به صورت کامل نیازهای آی پی آدرس را تامین میکند. به عبارت دیگر تقریباً 32 درصد کل ترافیک اینترنت از آی پی آدرس های نسخه 4 استفاده میکنند. اما در آینده نزدیک حتماً به این نسخه از آی پی ها نیاز خواهیم داشت. سين المراس المراس المراس المراس المراس المراس المراس المراس المراس المراس المراس المراس المراس المراس المراس ا<br>التي يتم المراس المراس المراس المراس المراس المراس المراس المراس المراس المراس المراس المراس المراس المراس الم

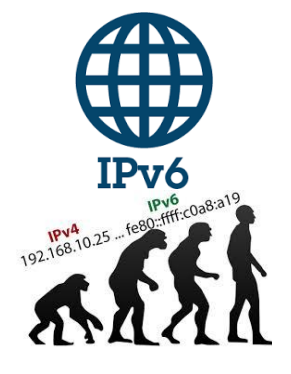

#### **مفاهیم IP نسخه :۶**

- آدرس دهی های 6IPv به صورت 573 بیتی می باشند که بر خالف آدرس دهی های 4IPv که 97 بیتی می باشند تعداد زیادی آدرس IP را در اختیار قرار می دهند.
	- تعداد آدرس IP در 6IPv چیزی در حدود 943,737,922,373,393,429,429,924,232,495,223,755,412 می باشد.
		- ویژگی های متعددی به این نسخه از آدرس دهی اضافه گردید که شامل موارد زیر می باشند:
			- ویژگی های خاص آدرس دهی بدون نیاز به DHCP یا Addressing Static
				- پشتیبانی از Renumbering
			- پشتیبانی از Mobility در تغییرات شبکه به صورت سیار و مباحث Routing
	- استفاده از آدرس های Public مستقل از ISP ها )عدم تغییر آدرس Public شما با تغییر سرویس دهنده اینترنت شما(
		- عدم نیاز به NAT و PAT
		- استفاده از ویژگی IPSec در هدر این آدرس دهی ها و امن شدن آینده اینترنت
			- بهینه سازی در ساختار Header این نوع IP
			- عدم حضور Broadcast در این ساختار آدرس دهی
		- وجود ابزارهای متعدد برای مهاجرت از 4IPv به 6IPv و یا استفاده از هر دو در یک شبکه

#### **ساختار IP نسخه :۶**

در نسخه ۶، آی پی آدرس ها یک عبارت ۱۲۸ بیتی (شامل ۸ بخش ۱۶ بیتی) بوده و هر بخش یا Quarter به وسیله کاراکتر دو نقطه (:) از هم جدا میشوند. ساختار 6IPv نسبت به 4IPv پیچیده تر بوده و یک IP آدرس نسخه 2 مانند عبارت زیر است:

F0A0:9002:E051:0000:0000:0000:C91D:YS \)

خلاصه سازی اول: درصورتی که در ابتدای بخش رقم صفر (۰) قرار بگیرد، میتوان آن را نادیده گرفت برای مثال آدرس 4C925:00C4 میتواند تبدیل به 4C925:F شود. دقت کنید که این تنها یک مثال است و فقط دو بخش مورد بررسی قرار گرفته است.

خلاصه سازی دوم : بخشهایی که به وسیله کاراکتر کولون ":" از هم جدا میشوند، شامل اعداد و حروف استاندارد هگزادسیمال (حروف ,A, B, C, D F ,E )که از محدوده 3333 تا FFFF قابل تغییر هستند. برای راحتی در خواندن این عبارت، قسمتهایی که دارای چهار رقم صفر هستند میتوانند حذف شوند. توجه کنید که این خالصه سازی در طول آدرس آی پی فقط یک بار میتواند انجام شود. بنابراین ساده شده آی پی آدرس باال، عبارت زیر است: F0A0:9002:E051::C91D:7235 کانگرنت از ای بی ادرس مای اسخه ۴ استفاده می کنند. اما در اینده تزدیک حشا به این اسخه از ای بی ما نیز استفاده م<br>هما مع الاسعاب الله علی از استفاده می کنند. اندازه استفاده می کنند. اندازه استفاده استفاده استفاده استفاده است

همان طور که گفته شد این عبارتها برای کامپیوتر هیچ مفهومی نداشته و باید تبدیل به عبارت باینری شوند. در این تبدیل مقادیر هر بخش به یک عبارت ۱۶ بیتی تبدیل میشود. یعنی تبدیل شده باینری عبارت بالا کد زیر است:

001001100000001:1111000010100000:1001000000000010:1110000001010001:0000000000000000:0000000000:1100100100011101 دلیل این که هر بخش تبدیل به یک عبارت ۱۶ بیتی میشود، این است که هر کاراکتر در هر بخش با توجه به جدول تبدیل هگزادسیمال، به یک عبارت چهار رقمی باینری تبدیل میشود. یعنی بخش اول (۲۶۰۱) تبدیل به ۱۰۰۰۰۰۰۰۱۱۰۰۰۰۰۰۱ میشود. بنابراین با کنار هم قرار دادن این ۴ رقم، ما در هر بخش ۱۶ بیت خواهیم داشت. با استفاده از جدول تبدیل هگزادسیمال به باینری زیر، میتوانید به راحتی آدرس IPv6 را به باینری تبدیل کنید: جدول هگزادسیمال (Hexadecimal) باینری (Binary)

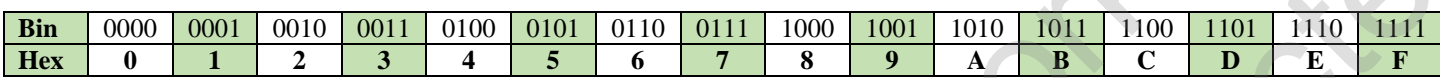

### **در یآدرس ده نحوه 6IPv:**

نحوه آدرس دهی (Addressing) که مولتی کستینگ (Multicasting - چند بخشی) نیز نامیده میشود، روش و تکنولوژیای است که برای ارسال یک پاکت داده به چندین مقصد در طی یک فرایند ارسال در داخل یک شبکه مورد استفاده قرار میگیرد. با استفاده از قابلیت مولتی کستینگ پهنای باند مصرف شده در داخل شبکه کاهش یافته و زمان فرایند ارسال به چندین مقصد و همچنین فشار پردازشی داخل شبکه به شدت بهینه خواهد شد. طبق استاندارد 3307RFC نحوه مسیر دهی در پروتکل اینترنت ورژن 2 به سه حالت زیر تقسیم میشود: سودان المدينة المدينة المدينة المدينة المدينة المدينة المدينة المدينة المدينة المدينة المدينة المدينة المدينة المدينة المدينة المدينة المدينة المدينة المدينة المدينة المدينة المدينة المدينة المدينة المدينة المدينة المدينة

**Unicast**: روش انتقالی است که در آن دادهها از یک مبدا به تنها یک مقصد مشخص در داخل شبکه فرستاده میشوند؛ مانند آن که به صورت مستقیم به یک شخص مشخص نامه میفرستیم.

**Anycast**: روش انتقالی است که در آن مقصد به یک گروه مشخص ازگرهها )Nodes )که ممکن است در مکانهای مختلفی باشند پاکت را مسیر دهی میکند اما در آن مسیر یاب یک نزدیک ترین و بهترین گرهای که پاکت میتواند به آن برسد را انتخاب کرده و پاکت را تنها به آن ارسال میکند البته ممکن است به گرههایی که دارای آدرس مقصد یکسانی باشند نیز فرستاده شود؛ این روش مانند آن است که نیاز به یک خودکار با برند مشخص )همان گرههای یک گروه) داشته باشیم که در قسمتها مختلف یک اتاق پراکنده شده اند و ما نزدیک ترین و در دسترس ترین آن را بر میداریم.

**Multicast**: روش انتقالی است که طی آن پاکت داده از یک مبدا به گروهایی در یک گروه فرستاده میشود و هر گره این پاکت را تنها یک بار دریافت میکند، مانند آن که پشت بلندگویی ایستادهایم و خطاب به یک گروه خاص، مطلبی را میگوییم.

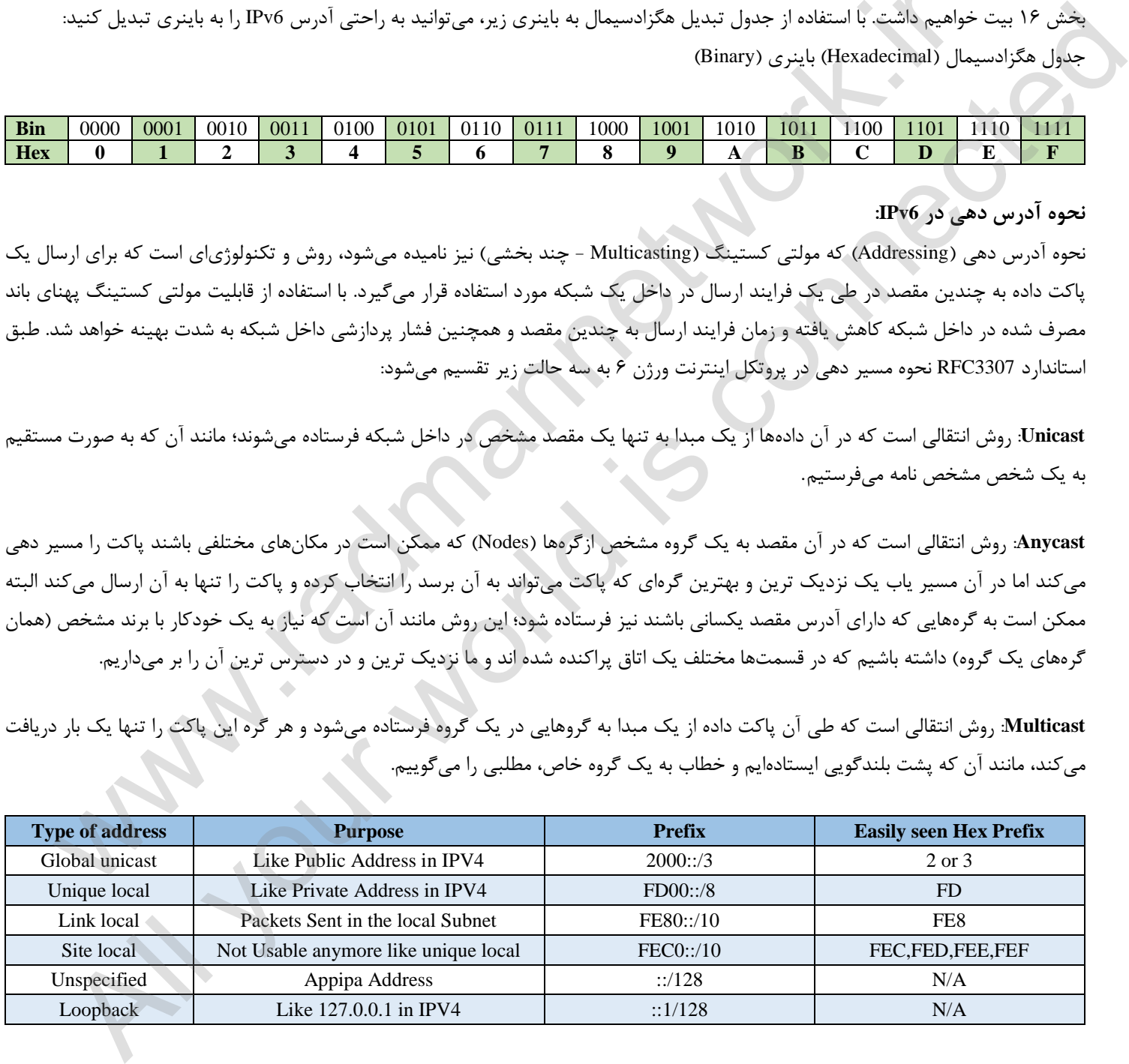

#### **آشنایی با Local Link :**

Local Link آدرسی است که به صورت اتوماتیک بعد از فعالسازی 6IPv بر روی روتر Generate می شود و موارد مصرف آن برای:

- به عنوان آدرس ارسال کننده RS و RA برای شناسایی روتر استفاده می شود
	- مورد استفاده برای پروتکل NDP
	- به عنوان آدرس های Hop-Next در پروتکل های روتینگ

- **نکته:** محدوده آدرس دهی برای Local Link به صورت 80::/10FE می باشد که شامل آدرس هایی می شود که با FEB ,FEA 9,FE 8,FE شروع می شوند.

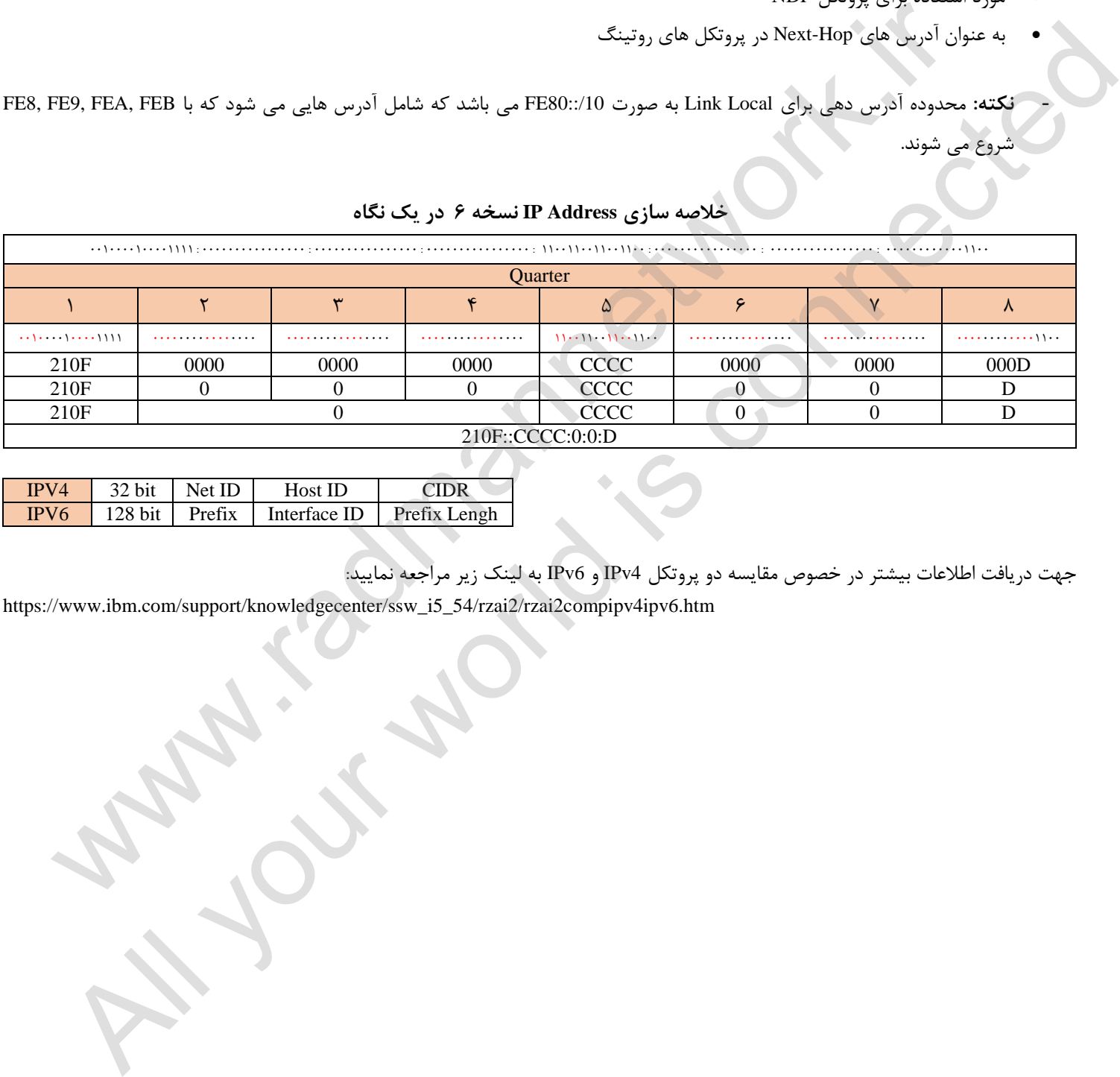

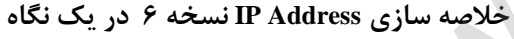

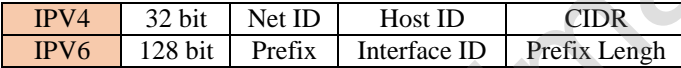

جهت دریافت اطالعات بیشتر در خصوص مقایسه دو پروتکل 4IPv و 6IPv به لینک زیر مراجعه نمایید:

https://www.ibm.com/support/knowledgecenter/ssw\_i5\_54/rzai2/rzai2compipv4ipv6.htm

# **فصل یازدهم**

#### **آشنایی بیشتر با Router**

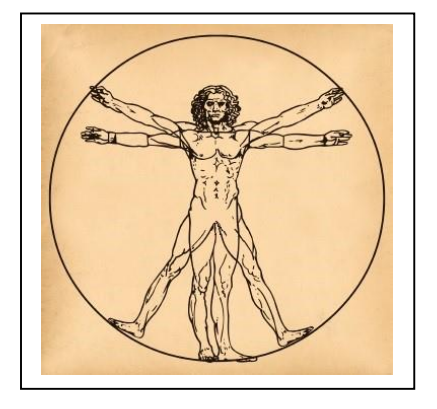

Router یکی از دیوایس های مورد استفاده در شبکه می باشد که در الیه ی سوم OSI( الیه Network) کار می کند. Router بین شبکه های مختلف مسیر یابی می کند و دقیقا به همین دلیل باید حداقل دو عدد اینترفیس داشته باشد که ID Net های آنها حداقل یک بیت با هم فرق داشته باشند. به همین خاطر برای درک ساده تر مطالب آتی interface های یک پورت را همانند دست های یک انسان تصور نمایید ) مرد ویترو وین داوینچی). شرکت های زیادی هستند که تجهیزات شبکه مانند Router و دیگر دیوایس های مورد استفاده را تولید می کنند به این سبب Router ها نیز برند ها و مدل های مختلفی دارند اما همانطور که همه می دانید بهترین شرکت تولید کننده تجهیزات شبکه، شرکت Cisco است که نه تنها تجهیزات بلکه صادر کننده علم شبکه به دنیا نیز می باشد.

مبدا به مقصد بر اساس پروتکل ها ،آدرس لایه سومی (IP) و Routing Table یک روتر می باشد. Routing علمی است که Cisco به دنیا معرفی کرد و کاریست که روتر ها برای ما انجام می دهند. به طور کلی Routing به معنی ارسال بسته از

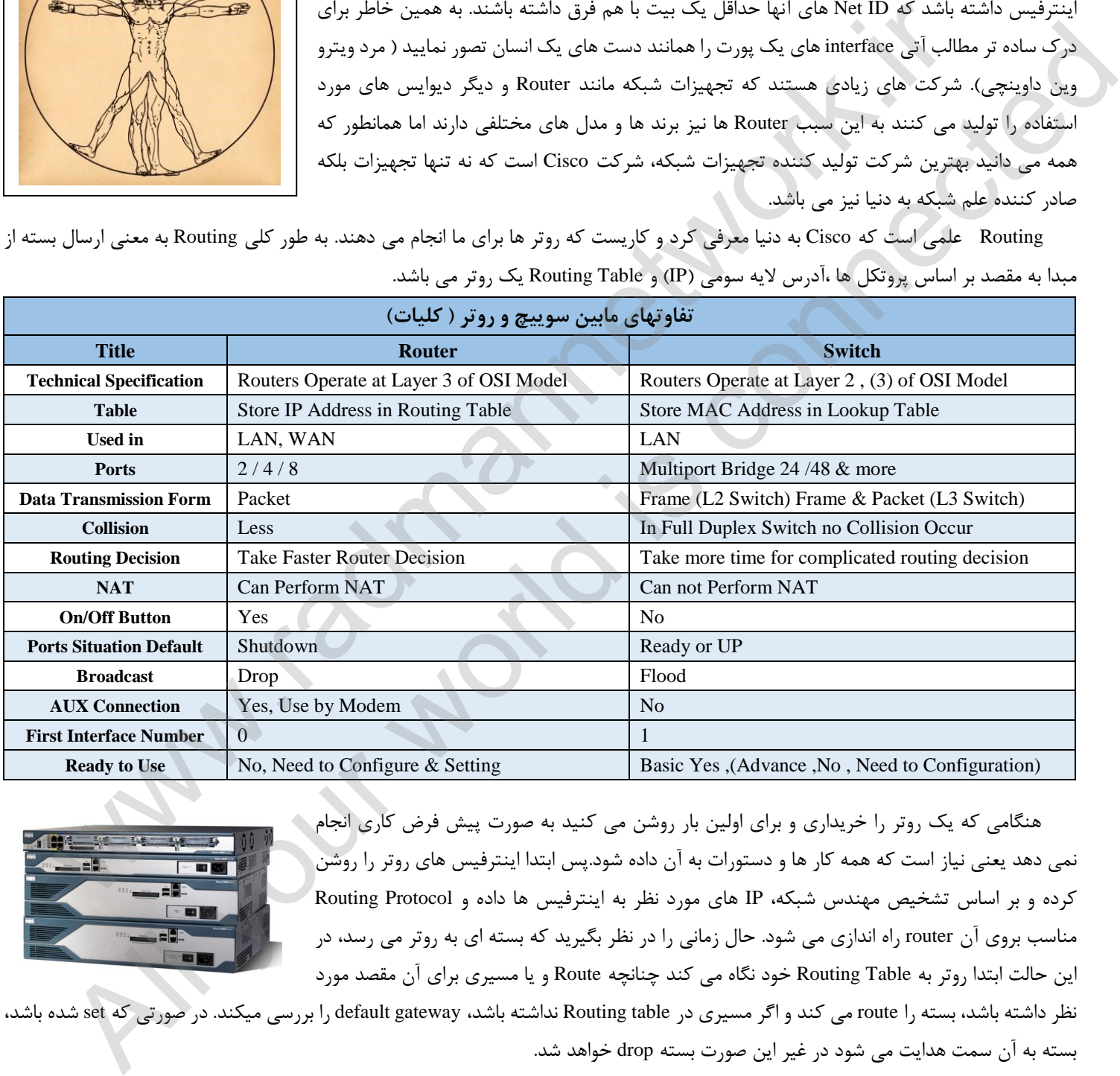

هنگامی که یک روتر را خریداری و برای اولین بار روشن می کنید به صورت پیش فرض کاری انجام نمی دهد یعنی نیاز است که همه کار ها و دستورات به آن داده شود.پس ابتدا اینترفیس های روتر را روشن کرده و بر اساس تشخیص مهندس شبکه، IP های مورد نظر به اینترفیس ها داده و Protocol Routing مناسب بروی آن router راه اندازی می شود. حال زمانی را در نظر بگیرید که بسته ای به روتر می رسد، در این حالت ابتدا روتر به Table Routing خود نگاه می کند چنانچه Route و یا مسیری برای آن مقصد مورد

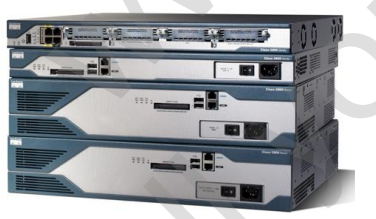

نظر داشته باشد، بسته را route می کند و اگر مسیری در Routing table نداشته باشد، default gateway را بررسی میکند. در صورتی که set شده باشد، بسته به آن سمت هدایت می شود در غیر این صورت بسته drop خواهد شد.

نكته : عمليات Routing تنها توسط روتر انجام نمي شود بلكه switch هايي نيز وجود دارند كه اين كار را انجام مي دهند ودر اصطلاح به آنها MLS كه مخفف شده عبارت Multi Layer Switch است، گفته می شود. MLS ها قابلیت کارکرد در لایه های دوم و سوم OSI و همچنین دید نسبت به لایه چهارم را دارند.

#### **مروری بر عملکرد Router و چگونگی هدایت و انتقال اطالعات**

روتر Router سخت افزار یا نرم افزاری است که به منظور مدیریت بسته های اطلاعاتی (Data Packet) و هدایت آنها به پیش طراحی و ساخته شده است. روترها با استفاده از جدول مسیریابی در برقراری ارتباط بین کامپیوترها، چه در شبکه های شخصی در منازل و چه در شبکه های بزرگ و پیچیده، نقش حیاتی ایفا می کنند.

مالحظات درک چگونگی عملکرد اینترنت برای فهم و درک نقش روتر کلیدی است. اینترنت یک شبکه بزرگ و جهانی متشکل از کامپیوتر هاست که از طریق آن می توان به اطالعاتی که بر روی کامپیوترهای مختلف در اقصی نقاط کره خاکی ذخیره شده است دست یافت. انتقال اطالعات )دیتا Data ) بر روی شبکه اینترنت توسط پروتکل شبکه ای IP/TCP انجام می گیرد. این پروتکل برای نقل و انتقال اطالعات بر روی اینترنت طراحی و ساخته شده است. برمبنای IP/TCP پیش از آنکه اطالعات بر روی

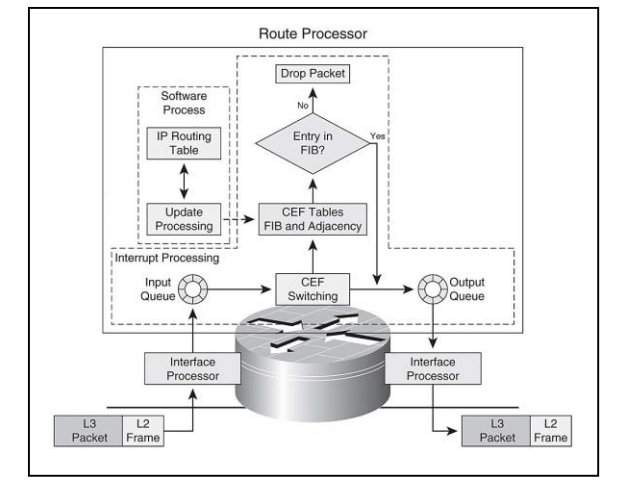

اینترنت منتقل شوند، ابتدا به تکه های کوچکتر که به آنها بسته packet گفته می شود تقسیم می شوند. این بسته ها در الیه 9 عالوه بر دارا بودن اطالعات کاربر، آدرس گیرنده (Source (و فرستنده (Destination (را نیز در پوششی بنام Header-IP حفظ می کند.

روترها در ارتباط با این »بسته« ها (Packets (و هدایت (Route (آنها وارد عمل می شوند. در پوشش Header-IP هر بسته اطالعاتی، مشخصات ایستگاه گیرنده آن مشخص شده است. روتر پس از خواندن آدرس گیرنده، بر اساس جدول مسیریابی (Routing Table) و الگوریتم های مسیریابی و با توجه به بار ترافیک و سایر پارامترها (... , Load, Bandwidth, Delay) شبکه، بسته را از کوتاهترین و کم ترافیک ترین مسیر به مقصد می رساند و چنانچه در جدول مسیرها، مقصد یا مسیر درخواستی را پیدا نکند برخالف سوییچ ) که آن بسته را به تمامی پورت ها ارسال می کند ( آن بسته را Drop می کند. روترها برای تشخیص مسیر مناسب، توسط پروتکل هایی که از قبل تعیین شده و توافق بین المللی در مورد آن وجود دارد، با یکدیگر ارتباط برقرار می کنند. عملکرد روتر ارتباط بین کامپیوتر های داخل هر شبکه با یکدیگر و با کامپیوترهای شبکه های دیگری که متصل به اینترنت باشند را ممکن می سازد. وظیفه روتر هدایت بسته های اطالعاتی به مقصد است. روتر ها حلقه های رابط بین شبکه های کامپیوتری متصل به اینترنت هستند و مسولیت تعیین کوتاه ترین و یا بهترین مسیر عبور بسته های اطالعاتی را برعهده دارند. روترها در انواع مختلف و با توانایی های متفاوتی عرضه می شوند. پیشرفته ترین روترها در نقاط کلیدی اینترنت مسوولیت بیشتری برعهده دارند تا روترهای ساده تر که در شبکه های خصوصی در منازل بکار می روند. انواع مسیردهی در روتر : استاتیک (ایستا) و داینامیک (پویا). www.radmannetwork.ir All your world is connected

#### :**Static Route** .5

در واقع Route ای است که بصورت دستی توسط مدیر شبکه ایجاد می شود. Route Static ها معموال در شبکه های کوچک استفاده می شوند. در ساختار Routing Static تمامی Table Routing موجود در Router ها بصورت دستی توسط مدیر شبکه بروز رسانی و ایجاد می شوند. ساختار Dynamic Routing کامال مخالف ساختار Routing Static است ، در Routing Dynamic تمامی اطالعات مربوط به Route های موجود در Table Routing ها با استفاده از Protocol Routing ها انجام می شود. تنها مزیتی که در Routing Static وجود دارد این است که به نسبت Routing Dynamic روترهای موجود در مجموعه پردازشی برای روتر ایجاد نمی کنند و ترافیک و Load کاری کمتری بر روی روترهای موجود در مجموعه قرار می گیرد. در این حین بزرگترین عیبی که در Routing Static وجود دارد این است که تغییرات بایستی بصورت دستی به تک تک روتر های موجود در مجموعه توسط مدیر شبکه اعمال شود و این باعث بروز اشتباهات فردی و همچنین باال رفتن Load کاری مدیر شبکه می شوند ، همچنین در شبکه هایی که دارای ساختار پیچیده هستند یا در اصطالح Network Complex ها پیاده سازی routing static بسیار دشوار است.

Router1(Config)# ip route NET\_ID Subnet\_MASK Route

#### :**Dynamic Route** 7.

مسیریابی داینامیک از طریق بکارگیری Routing Protocols و انجام تنظیمات اولیه که پس از آن نیازی به دخالت یک Admin ندارد و جدول مسیریابی آن بطور خودکار، با استفاده از پروتکل های مسیریابی پویا بروز می شود تا بتواند بسته های اطالعاتی رسیده را به مقصد بعدی هدایت کند. خاصیت مسیر دهی داینامیک روتر این است که جدول مسیریابی اش را همواره با جدول مسیریابی روترهای نزدیک به خود مبادله می کند و از تغییرات آنها مطلع است. تصور کنید اگر شما به عنوان Admin شبکه سازمانی یا فروشگاهی با 4333 شعبه یا دفاتر فروش بخواهید Table Routing تمامی Router های شبکه را به صورت دستی و Static تنظیم نمایید یا مسیر جدیدی را به/ از مسیرهای قبلی اضافه/ کم نمایید..(!!!you bless God(. ویژگی های روترها را می توان با سرویس های ضروری و کارآیی های خاص مورد نیاز هر شبکه ادغام کرد تا مثالً آن شبکه امن تر شده و بر سرعت انتقال ترافیک آن اضافه شود.

### **انواع اینترفیس های روتر**

 اینترفیس ها مسئولیت اتصاالت روتر مابین شبکه های داخلی و دنیای خارج را برعهده داشته و می توان آنان را به سه گروه عمده تقسیم نمود:

.5 **اینترفیس های مختص شبکه محلی :** با استفاده از اینترفیس های فوق یک روتر می تواند به محیط انتقال شبکه محلی متصل گردد. اینگونه اینترفیس ها معموال ً نوع

خاصی از اترنت (Ethernet, Fast , Gig) می باشند. در برخی موارد ممکن است از سایر تکنولوژی های LAN نظیر Token Ring و یا ATM ( برگرفته از Asynchronous Transfer Mode ) نیز استفاده گردد. در اکثر محیط های LAN ، روتر با استفاده از یک اینترفیس Ethernet و یا Fast Ethernet به شبکه متصل می گردد. در چنین مواردی روتر همانند یک میزبان است که با شبکه LAN از طریق یک هاب و یا سوئیچ ارتباط برقرار می نماید. به منظور ایجاد اتصال از یک کابل through-straight استفاده می شود. دربرخی موارد، اتصال اترنت روتر مستقیماً به کامپیوتر و یا روتر دیگری متصل می گردد. در چنین مواردی از یک کابل Crossover استفاده خواهد شد. www.radmannetwork.ir

7. **اینترفیس های مختص شبکه WAN:** این نوع اینترفیس ها اتصاالت مورد نیاز از طریق یک ارائه دهنده سرویس به یک سایت خاص و یا اینترنت را فراهم می نمایند. اتصاالت فوق ممکن است از نوع سریال و یا هر تعداد دیگر از اینترفیس های WAN باشند. در زمان استفاده از برخی اینترفیس های WAN ، به یک دستگاه خارجی نظیر CSU به منظور اتصال روتر به اتصال محلی ارائه دهنده سرویس نیاز می باشد. در برخی دیگر از اتصاالت WAN، ممکن است روتر مستقیم اً به ارائه دهنده سرویس متصل گردد. اتصاالت WAN دارای انواع مختلفی بوده و از تکنولوژی های متفاوتی استفاده می نمایند.

سرویس های WAN معموالً از ارائه دهندگان سرویس اجاره می گردد. خطوط leased و یا switched-packet نمونه هائی از انواع متفاوت اتصاالت WAN می باشند. برای هر یک از انواع سرویس های WAN ، دستگاه مشتری (اغلب یک روتر است) به منزله یک Data Terminal Equipment) DTE رفتار می نماید. پایانه فوق با استفاده از یک دستگاه DCE ( برگرفته از Data Circuit-terminating Equipment) که معمولاً یک مودم و یا CSU/DSU )Unit Service Data/Unit Service Channel ) می باشد به ارائه دهنده سرویس متصل می گردد. از دستگاه فوق برای تبدیل داده از DTE به یک شکل قابل قبول برای ارائه دهنده سرویس WAN، استفاده می گردد. اینترفیس های سریال ، متداولترین اینترفیس استفاده شده در روتر برای سرویس های WAN می باشند ( نهایتاً 1.5 Mb/s). برای انتخاب کابل سریال مناسب، بررسی و شناسایی نوع اینترفیس ضروریست. روترهای سیسکو ممکن است از کانکتورهای متفاوتی برای اینترفیس های سریال استفاده نمایند . مثال ً در برخی روترها از اینترفیس های سریال smart و یا یک اتصال DB-60 استفاده می گردد. كان تأثر من المراد المراد المراد المراد المراد المراد المراد المراد المراد المراد المراد المراد المراد المراد ا<br>وكان أن المراد المراد المراد المراد المراد المراد المراد المراد المراد المراد المراد المراد المراد المراد الم

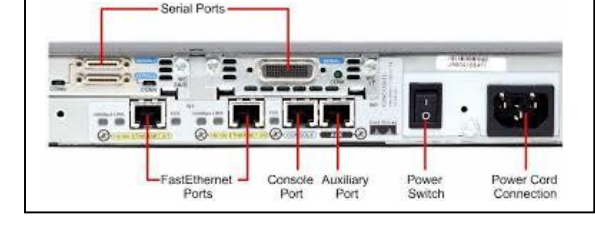

9. **اینترفیس های کنسول و کمکی :** عملکرد پورت های مدیریتی متفاوت از سایر اتصاالت است. اتصاالت LAN و WAN ، مسولیت ایجاد اتصاالت شبکه ای به منظور ارسال فریم ها را برعهده دارند ولی پورت های مدیریتی یک اتصال مبتنی بر متن به منظور پیکربندی و اشکال زدائی روتر را ارائه می نمایند. پورت های کمکی (Auxilliary) و کنسول (Console) دو نمونه متداول از پورت های مدیریت روتر می باشند. این نوع پورت ها، از نوع پورت های سریال غیرهمزمان -232EIA می باشند که به یک پورت ارتباطی کامپیوتر متصل می گردند. در چنین مواردی از یک برنامه شبیه ساز ترمینال بر روی کامپیوتر به منظور ایجاد یک ارتباط مبتنی بر متن با روتر استفاده می گردد . مدیران شبکه می توانند با استفاده از ارتباط ایجاد شده مدیریت و پیکربندی دستگاه مورد نظر را انجام دهند.

- همانطور که قبالً اشاره شد Interface ها یا پورت های یک روتر همانند دست های آن عمل می کنند، این Interface ها دارای تایپ های متفاوتی می باشند که با توجه به مدل روتر، به صورت Modular امکان نصب بر روی دستگاه را خواهند داشت. در زیر با دو تایپ و سه نمونه از این ماجول ها که در **هشدار** : در صورت عدم استفاده صحیح از اینترفیس ها، ممکن است روتر و یا سایر تجهیزات شبکه ای با مشکل مواجه گردند. مطالب آتی و در نرافزارهای شبیه ساز از آنها استفاده خواهد شد، آشنا می شوید.

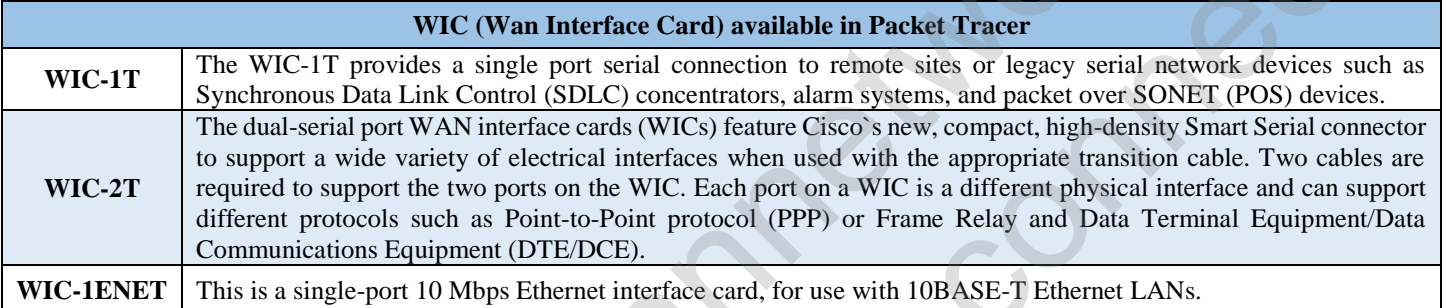

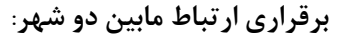

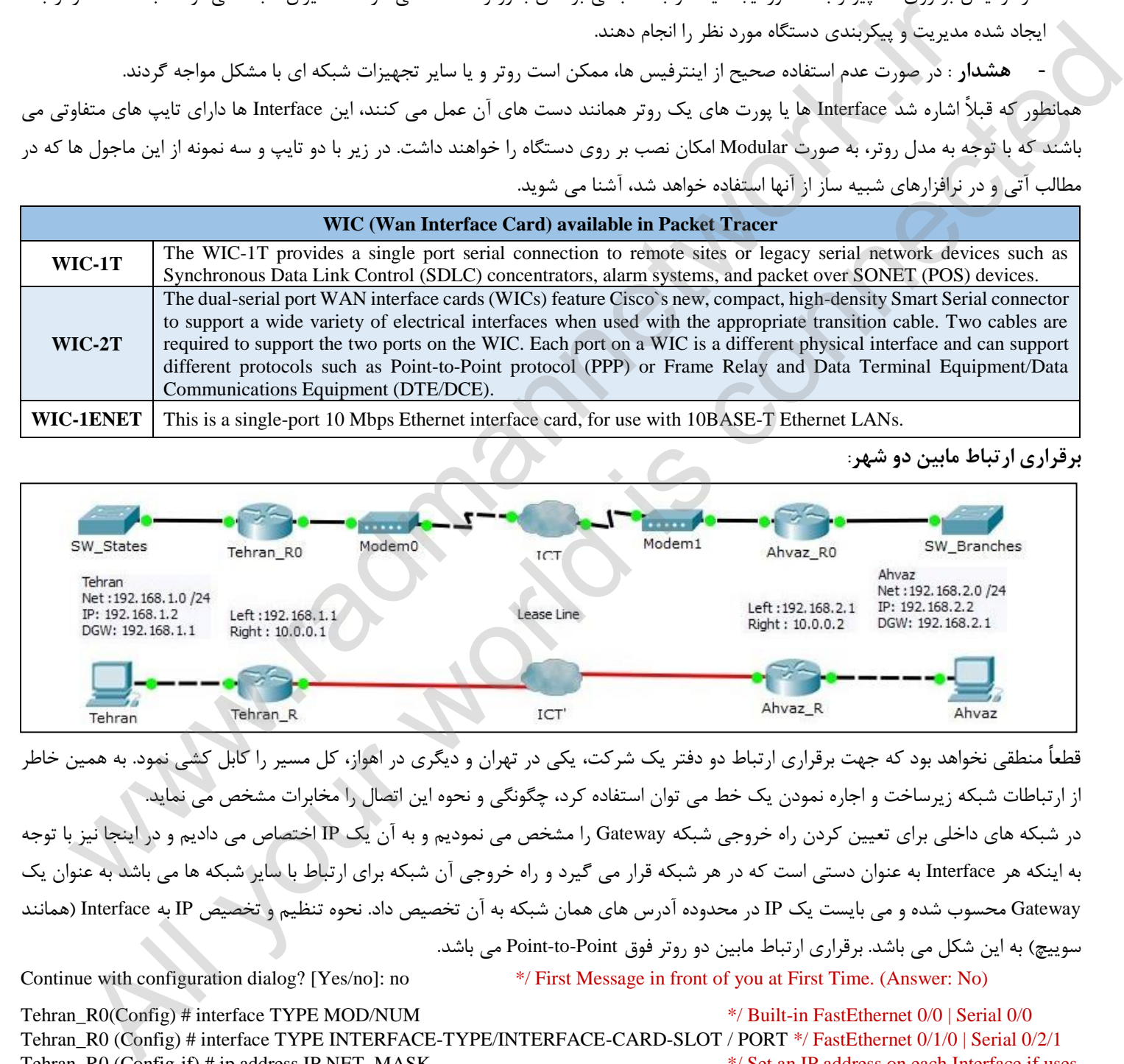

قطعاً منطقی نخواهد بود که جهت برقراری ارتباط دو دفتر یک شرکت، یکی در تهران و دیگری در اهواز، کل مسیر را کابل کشی نمود. به همین خاطر از ارتباطات شبکه زیرساخت و اجاره نمودن یک خط می توان استفاده کرد، چگونگی و نحوه این اتصال را مخابرات مشخص می نماید. در شبکه های داخلی برای تعیین کردن راه خروجی شبکه Gateway را مشخص می نمودیم و به آن یک IP اختصاص می دادیم و در اینجا نیز با توجه به اینکه هر Interface به عنوان دستی است که در هر شبکه قرار می گیرد و راه خروجی آن شبکه برای ارتباط با سایر شبکه ها می باشد به عنوان یک Gateway محسوب شده و می بایست یک IP در محدوده آدرس های همان شبکه به آن تخصیص داد. نحوه تنظیم و تخصیص IP به Interface( همانند سوییچ) به این شکل می باشد. برقراری ارتباط مابین دو روتر فوق Point-to-Point می باشد. Continue with configuration dialog? [Yes/no]: no \*/ First Message in front of you at First Time. (Answer: No)

Tehran R0(Config) # interface TYPE MOD/NUM \*/ Built-in FastEthernet 0/0 | Serial 0/0 Tehran\_R0 (Config) # interface TYPE INTERFACE-TYPE/INTERFACE-CARD-SLOT / PORT \*/ FastEthernet 0/1/0 | Serial 0/2/1 Tehran\_R0 (Config-if) # ip address IP NET\_MASK \*/ Set an IP address on each Interface if uses Tehran\_R0 (Config-if) # no shutdown  $*$  / Ports must be up on each device for point to point connection …

Router # show ip route  $\frac{1}{2}$  show available routes (Routing Table)

57

تهیه و گردآوری: دانیال نامورکهن نام مدرس دوره: مهندس فرزاد حیدری [com.gmail@farzad.heydari](mailto:heydari.farzad@gmail.com)

```
Tehran R0#show ip route
Codes: C - connected, S - static, I - IGRP, R - RIP, M - mobile, B - BGP
       D - EIGRP, EX - EIGRP external, O - OSPF, IA - OSPF inter area
       N1 - OSPF NSSA external type 1, N2 - OSPF NSSA external type 2
       E1 - OSPF external type 1, E2 - OSPF external type 2, E - EGP
       i - IS-IS, L1 - IS-IS level-1, L2 - IS-IS level-2, ia - IS-IS inter area
       * - candidate default, U - per-user static route, o - ODR
       P - periodic downloaded static route
```
 $\overline{c}$  $\mathcal{C}$ 

#### **Static Route**

همانگونه که در گزارش جدول مسیرها نشان داده شده است در روتر تهران فقط مسیرهای تعریف شده ) 7 مسیر ( برای Interface ها قابل مشاهده بوده و نشانه ای از آدرس های اهواز نمی باشد و بالعکس. (0/1/0Serial 0/0, FastEthrnet(. جهت برقراری ارتباط تهران با اهواز می بایست آدرس روتر اهواز را روی روتر تهران معرفی کرده و یا به اصطالح Route Static تنظیم گردد)بنویسیم( و بالعکس. انجام این عمل از دو روش امکانپذیر می باشد: -5 Going-Out: یعنی مسیری که روتر از آن طریق به شبکه دسترسی پیدا می کند.

Tehran\_R0(Config) # ip route NET\_ID MASK OUT-GOING \*/ A out-going address to access to another network Tehran\_R0(Config) # ip route 192.168.2.0 255.255.255.0 serial0/1/0

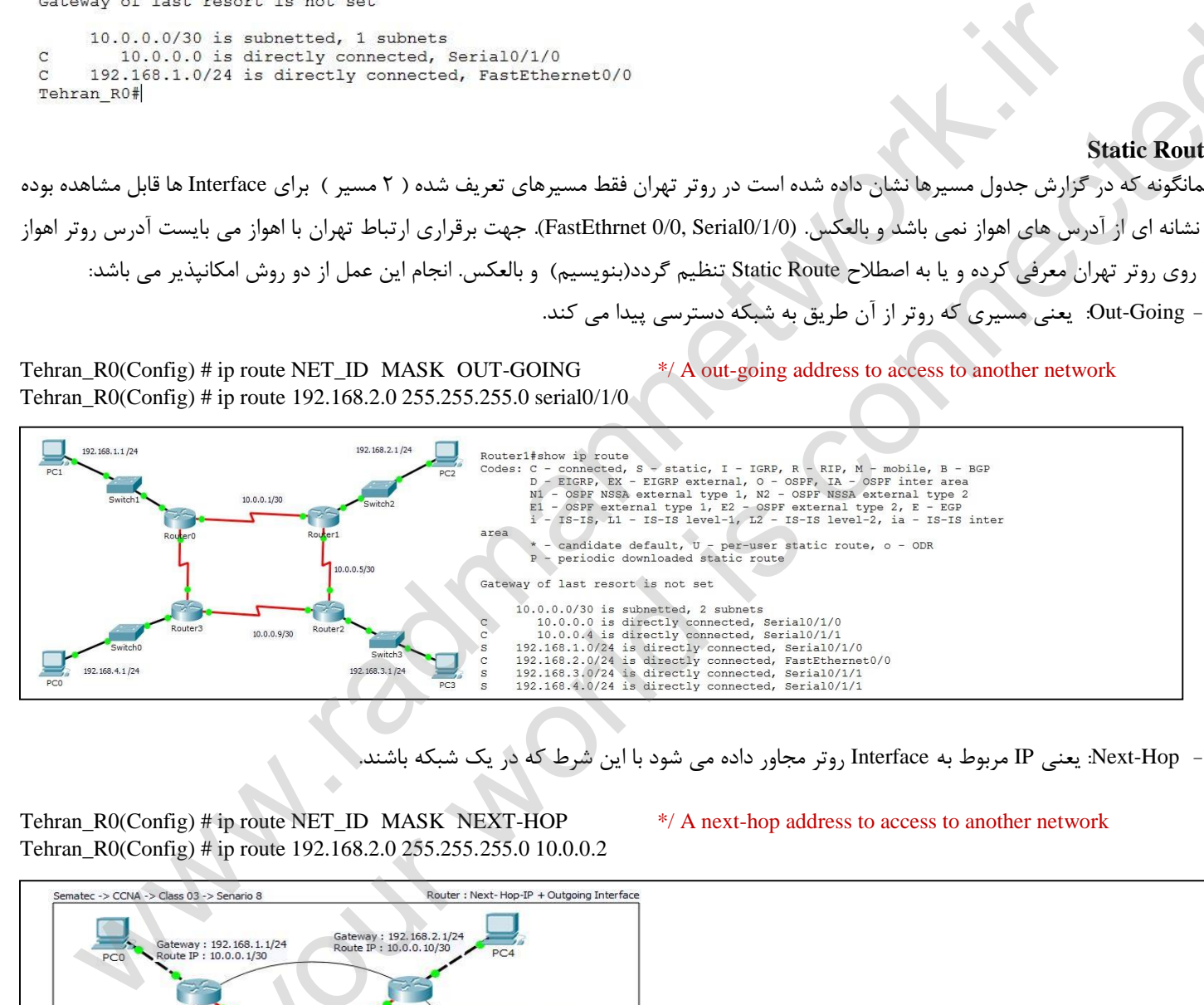

7- Hop-Next: یعنی IP مربوط به Interface روتر مجاور داده می شود با این شرط که در یک شبکه باشند.

Tehran R0(Config) # ip route NET\_ID\_MASK\_NEXT-HOP  $*/$  A next-hop address to access to another network Tehran\_R0(Config) # ip route 192.168.2.0 255.255.255.0 10.0.0.2

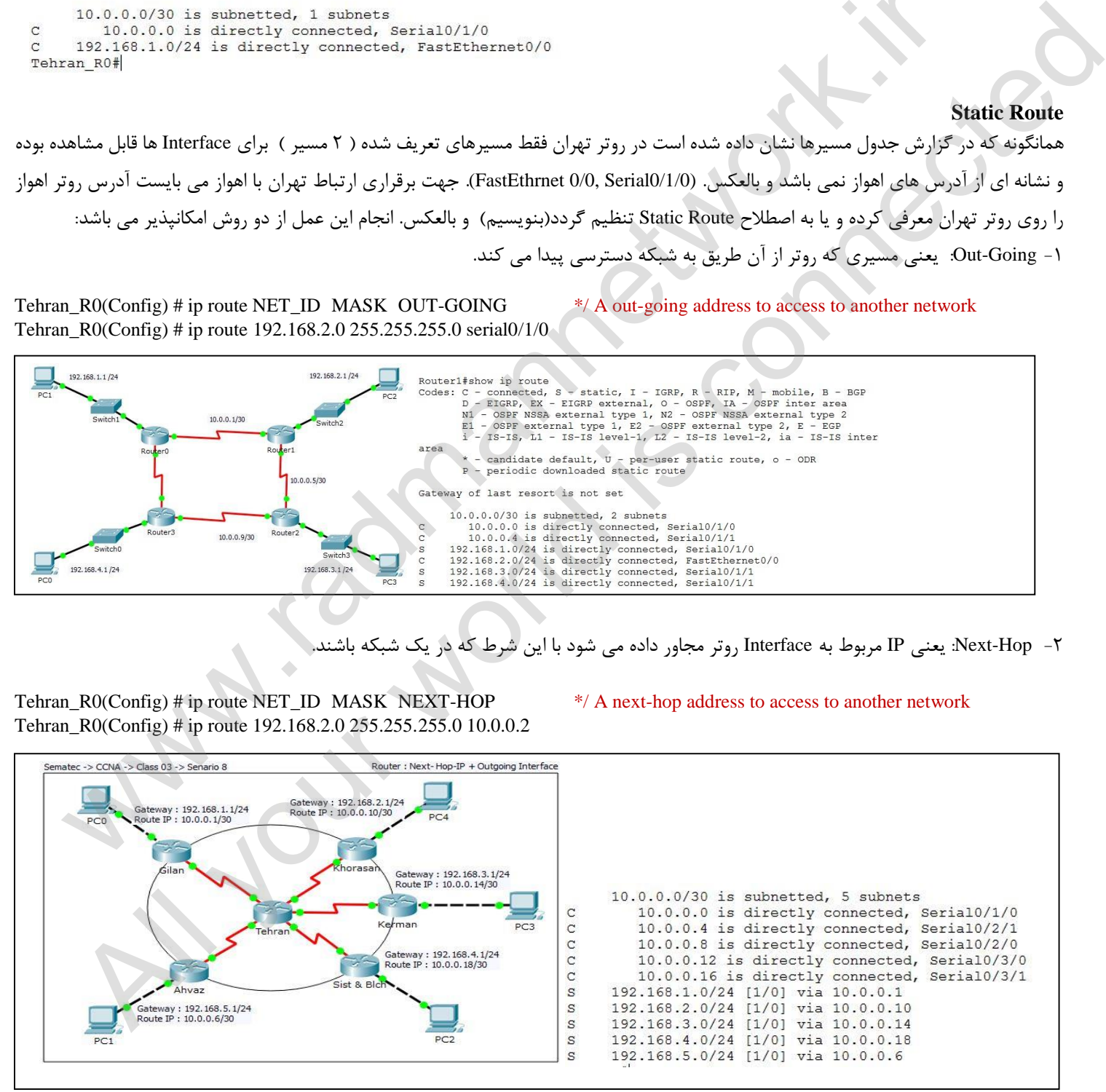

#### **:Default Route**

با علم به اینکه برای برقراری ارتباط مابین 7 شبکه مجزا، حتماً باید آدرس (ID\_Net (مقصد مشخص شده باشد، اگر بخواهیم امکان استفاده از اینترنت را برای کاربران مهیا کنیم چگونه باید آدرس تمامی سایت ها را برای کاربران شبکه فراهم سازی کنیم؟ آیا بایستی مسیرها را به صورت دستی تنظیم کنیم؟ قطعا،ً خیر . اگر هم دستی بر روی روتر تنظیم گردند، به محض اینکه بسته ها به Gateway برسند، چون در Table Routing مسیری برای آن مشخص نگردیده است تمامی بسته ها Drop می شوند. برای رفع این مشکل می بایست یک Route Default برای تمامی مسیرها به روش زیر تعریف می کنیم. جهت برقراری ارتباط اینترنت مهم این است که ترافیک را تحویل ISP دهیم.

Tehran\_R0(Config) # ip route 0.0.0.0 0.0.0.0 OUT-GOING | NEXT\_HOP \*/ A default route

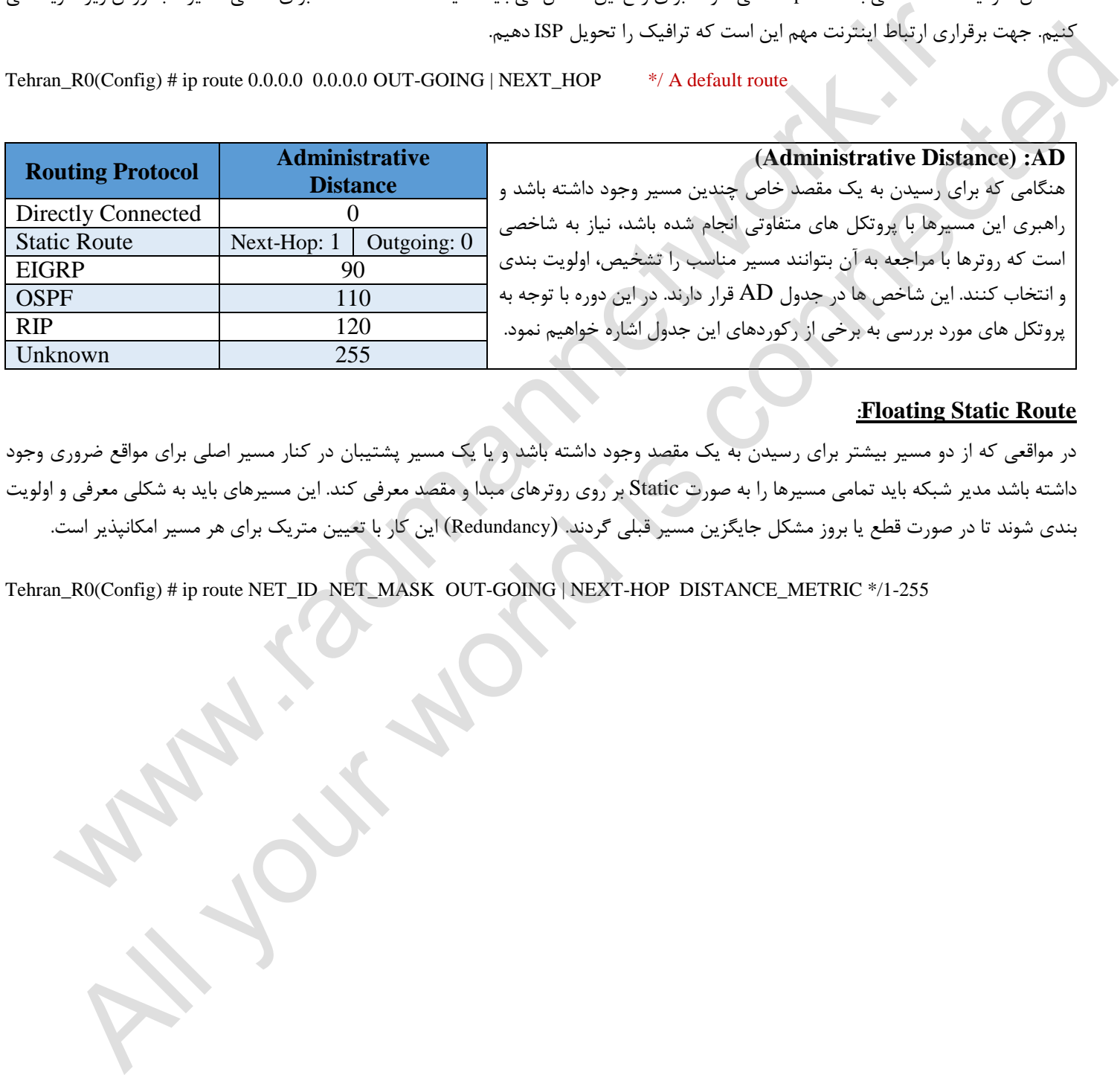

### **:Floating Static Route**

در مواقعی که از دو مسیر بیشتر برای رسیدن به یک مقصد وجود داشته باشد و یا یک مسیر پشتیبان در کنار مسیر اصلی برای مواقع ضروری وجود داشته باشد مدیر شبکه باید تمامی مسیرها را به صورت Static بر روی روترهای مبدا و مقصد معرفی کند. این مسیرهای باید به شکلی معرفی و اولویت بندی شوند تا در صورت قطع یا بروز مشکل جایگزین مسیر قبلی گردند. (Redundancy (این کار با تعیین متریک برای هر مسیر امکانپذیر است.

Tehran\_R0(Config) # ip route NET\_ID NET\_MASK OUT-GOING | NEXT-HOP DISTANCE\_METRIC \*/1-255

# **فصل دوازدهم**

#### **آشنایی با Protocols Routing**

شبکههای کوچک دارای جداول دستی هستند. شبکههای بزرگ توپولوژی پیچیده دارند و به سرعت تغییر میکنند. به این طریق ساختار جداول غیرقابل طراحی خواهد شد. بیشتر این شبکههای تلفنی کلیدی (PSTN-Public Switch Telephony Network) از این جداول استفاده می کنند و نقایص در مسیر این سیستم شناخته و رفع خواهند شد. مسیر یابی دینامیکی تالشی برای حل مسئله و تشکیل ساختار خودکار جداول است. این براساس اطالعات پروتکل مسیریابی عملی است. به این طریق شبکهها از هر نقص ایمن خواهند شد. این دینامیک در اینترنت نقش فعال دارد. طراحی پروتکلها به یک تماس ماهرانه نیاز دارد. نباید فرض کرد که شبکه سازی به نقطه اتوماسیون کامل رسیده است.

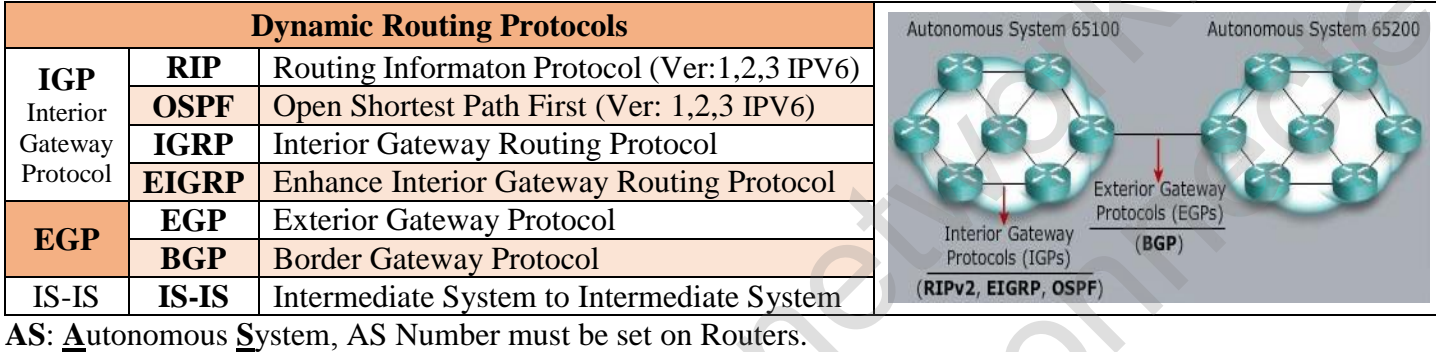

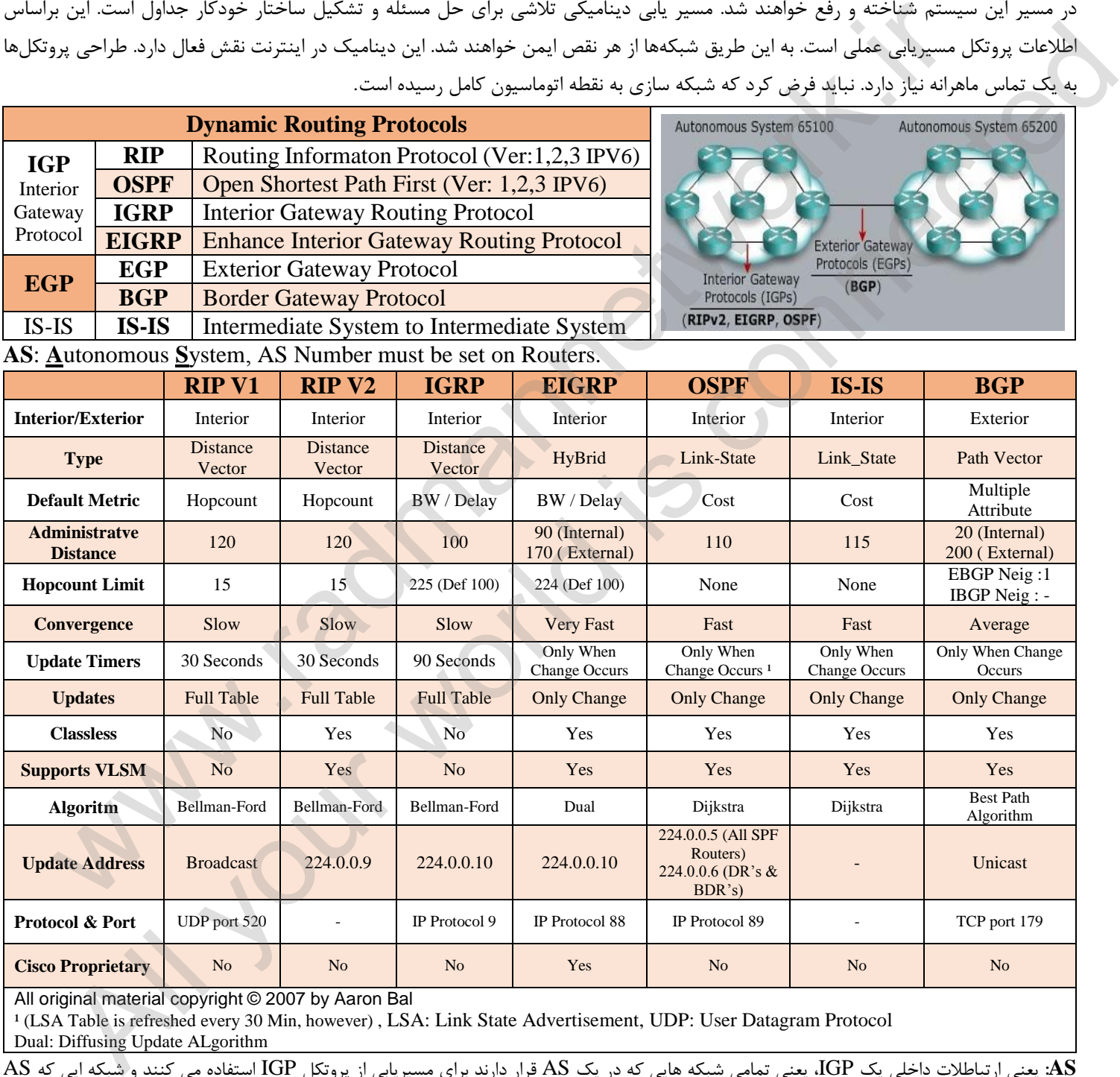

All original material copyright © 2007 by Aaron Bal

<sup>1</sup> (LSA Table is refreshed every 30 Min, however), LSA: Link State Advertisement, UDP: User Datagram Protocol Dual: Diffusing Update ALgorithm

**AS:** یعنی ارتباطالت داخلی یک IGP، یعنی تمامی شبکه هایی که در یک AS قرار دارند برای مسیریابی از پروتکل IGP استفاده می کنند و شبکه ایی که AS متفاوتی دارند از EGP استفاده می کنند. به عنوان مثال شعب بانک ملی در ایران یک AS دارد پس مسیر یابی با IGP است ولی برای برقراری ارتباط با شعب بانک تجارت چون AS دیگری دارد از EGP استفاده می گردد. )اینترنت یعنی ارتباط بین AS های مختلف(

#### **Distance-Vector الگوریتم -**

در این الگوریتم از الگوریتم Bellman – Ford استفاده می شود و می توان یک رقم و هزینه را برای هر لینک بین گروههای شبکه تعیین نمود. گرهها میتوانند اطالعات را از A به B بفرستند؛ و این از طریق مسیر کم هزینه عملی است. این الگوریتم خیلی ساده عمل میکند. ابتدا باید راهاندازی انجام شود. بخشهای همجوار نیز باید شناخته شوند. هر گره به طور منظم میتواند هزینه کل را به مقصد بفرستد. گرههای همجوار به بررسی اطالعات و مقایسه یافتهها میپردازند. این عامل پیشرفت در جداول مسیریابی خواهد بود. تمام گرهها بهترین حلقه را کشف میکنند. وقتی یکی از

گرهها کاهش یافت آنهایی که در همجوار هستند میتوانند ورودی را خالی کنند و به مقصد بروند. به این طریق اطالعات جدول ارائه خواهند شد. آنها میتوانند اطالعات را در اختیار گرههای مجاور قرار دهند. در نهایت اطالعات ارتقا یافته دریافت میشوند و مسیر جدید شناخته خواهد شد.

#### **Link-State الگوریتم -**

وقتی از این الگوریتم استفاده میشود هر گره از دادههای اصلی در الگوی شبکهای استفاده خواهد نمود. در این شرایط تمام گرهها وارد شبکه می شوند و اطلاعات با یکدیگر در ارتباط خواهند بود. این گرهها می توانند

اطلاعات را وارد نقشه کنند. به این طریق هر مسیریاب تعیین کننده مسیر کم هزینه به سمت دیگر گرمها خواهد بود. در نهایت یک الگوریتم با کوتاهترین مسیر به وجود می آید. این درخت می تواند ماحصل ترکیب این گرهها باشد. در این شرایط بهتر است این درخت در طراحی جدول استفاده شود و حلقه بعدی گره نیز مشخص گردد.

**Path-Vector پروتکل -**

مسیریابی حالت لینک و بردار فاصله پروتکل غالب می باشند. آنها از سیستم ناشناخته درونی استفاده می نمایند ولی بین سیستمهای ناشناخته نمی باشند. این دو نوع پروتکل می توانند در شبکههای بزرگ مسیریابی شوند و به این طریق مسیریابی درون حوزهای عملی خواهد شد. مسیریابی حالت لینک می تواند اطلاعات زیادی را وارد جدول کند، این عامل تشکیل ترافیک بزرگ می باشد. مسیریابی بردار برای درون حوزهها استفاده میشود و مانند بردار راه دور است. در این جا یک گره در هر سیستم ناشناخته وجود دارد که به عنوان کل سیستم عمل خواهد کرد. این گره از نوع سخنگو است. این گره جدول مسیریابی را تولید کرده و به گرههای همجوار میفرستد. در این شرایط فقط گرههای سخنگو در هر سیستم با یکدیگر ارتباط برقرار میکنند. این گره میتواند در مسیر پیش رود و در سیستم ناشناخته فعال شود. نکته www.radmannetwork.ir كردما كاهش الباق العام من وقد تعامل البحث المحلوب و كان المحلوب و التي تتبع المحلوب و التي تتبع المحلوب و التي<br>تتبع العام البحث المحلوب و التي تتبع المحلوب و التي تتبع العامل المحلوب و التي تتبع المحلوب و التي تتبع المحلو

**- مقایسه الگوریتم مسیریابی**

مشکل count-to-infinity را حل کرده و از این جهت زمان همگرایی پروتکل را بهبود بخشیده است. پروتکلهای مسیریابی Vector-Distance در شبکههای کوچک، ساده و کارآمد بوده و به مدیریت اندکی نیازمند هستند. با این وجود آلگوریتم های اولیه Vector-Distance از نظر مقیاس پذیری خوب نیستند و قابلیت های همگرایی آنها ضعیف است که این امر منجر به توسعه الگوریتم های پیچیده تر با مقیاس پذیری بهتر جهت شبکههای بزرگ شدهاست. بدین جهت اغلب پروتکل های مسیریابی درونی از پروتکلهای State-Link مانند ابتدا کوتاهترین مسیر را انتخاب کردن و IS-IS استفاده میکنند. یکی از توسعههای اخیر در پروتکلهای Vector-Distance ، قابلیت بدون حلقه یا loop-free میباشد که بطور مثال در EIGRP پیادهسازی شدهاست. این پروتکل ضمن داشتن تمام قابلیت های پروتکل های Distance-Vector ،

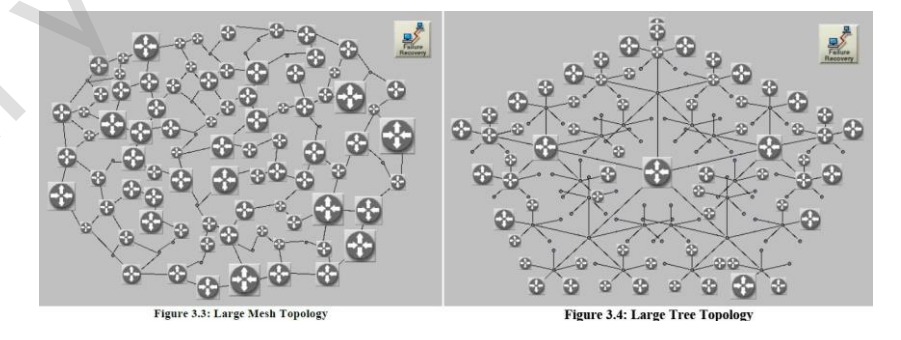

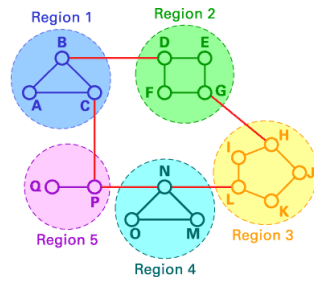

# www.radmannetwork.ir

61

# What Is Enhanced IGRP (EIGRP)? **IP Routing**<br>Protocols **IP Routing**<br>Protocols AppleTair<br>Routing Protoco Enhanced<br>IGRP

در اوایل دهه ۹۰ توسط شرکت سیسکو ارائه شد. با اینکه EIGRP نسخه بهبود یافته IGRP است اما از نظر کارائی و عملکرد تفاوت هایی زیر بنائی با کلیه Vector Distance ها دارد و از این لحاظ بیشتر دارای شباهت و خصوصیاتی State Link گونه است بطوریکه به آن Protocol Routing Hybrid گفته میشود و سیسکو آنرا Vector Distance Advance Protocol می نامد. یعنی تلفیقی از خصوصیت پروتکل های Vector Distance مانند RIP و State Link مانند OSPF را دارا می باشد. اما فرق پروتکل های State Link و Distance Vector در چیست؟ پروتکل های State Link دارای یک جدولی هستند که آن جدول یک نقشه از کل شبکه را در اختیار دارد که به آن Table Topology یا جدول توپـولـوژی می گویند، بر اساس اطالعات این جدول بهترین مسیر را مشخص می کنند. اما پروتکل های

**پروتکل مسیریابی EIGRP**

Vector Distance نقشه ای از شبکه ندارند، , بر اساس فاصله )Distance )و جهت )Vector )مسیر مورد نظر خود را انتخاب می کنند. EIGRP برای حل مشکلات رشد شبکه های IGRP و کلاً ضعف های Distance Vector ها بوجود آمد و نهایتاً منجر به کاهش زمان Convergence (همگرایی) در شبکه شد. این بدان معناست که چنانچه روتر یک مسیر را برای مقصدی از دست داد بالفاصله مسیر دوم را جایگزین می کند، که این زمان نسبت دیگر پروتکل های مسیریابی کمتر است . دلیل آن نیز این است که EIGRP در زمان محاسبه بهترین مسیر، بهترین مسیر دوم را نیز مشخص می کند تا بعد از failed شدن مسیر اول بالفاصله مسیر دوم را جایگزین کند. این پروتکل اطالعات مسیر های را که یاد می گیرد به صورت Update Route به همسایه های خود ارسال می کند. و این update ها را به صورت Classless ارسال می کند، یعنی در زمان ارسال Network به روتر همسایه، Prefix سگمنت مربوطه را نیز ارسال می کند.در این صورت روتر همسایه در زمان دریافت این آپدیت ها دیگر نیازی نیست به صورت Classfull عمل کرده و Prefix آن را بر اساس کالس IP، حدس بزند. به همین دلیل می گوییم که EIGRP، از VLSM پشتیبانی میکند. القدر عليه المسلم التي تتم التي تتم المسلم التي يتم التي تتم التي التي التي تتم التي التي تتم التي تتم التي تت<br>المسلم التي تتم التي تتم التي تتم التي تتم التي تتم التي تتم التي تتم التي تتم التي تتم التي تتم التي تتم التي است که از رابط العالم العالم التي تركيب المسلمان التي تتم المسلمان التي تتم المسلمان التي تتم المسلمان التي تت<br>كان الاعتماد التي تتم التي تتم التي تتم التي تم وكل تناول التي تتم التي تتم التي تتم التي تتم التي تتم التي تت

باشد، میتوان ترافیک را به نسبت 7 به 5 بین این دو مسیر ارسال کرد. یکی از دیـگر مزایـای EIGRP تقسیـم ترافیک ارسالی در مسـیر های با پهنای باند نامسـاوی اسـت که به آن balancing load path unequal می گویند. در تمام پروتکل های مسیریابی ارسال ترافیک تنها در مسیر هایی قابل تقسیم است که دارای پهنای باند مساوی باشند، , اما در EIGRP می توان ترافیک را بین مسیرهایی نامساوی ، آن هم به نسبت های مختلف ارسال کرد. مثالً اگر لینکی 2 مگابایت و لینک دیگری 5 مگابایت پهنای باند داشته

> در EIGRP بعد از دریافت packet Hello با هم رابطه همسایگی )adjacency )می کنند، و هر روتر اطالعات مربوط به روتر همسایه خود را در جدولی به نام Table Neighbor نگهداری می کند. روتر های بعد ایجاد همسایگی شروع به ارسال بسته های با نام Hello Packet می کنند و اگر روتری از همسایه خود در یک بازه زمانی مشخص Packet Hello دریافت نکند، فرض را بر این میگذارد که ارتباطش با همسایه قطع شده و آن همسایگی را Down می کند. این پکت ها در شبکه های پرسرعت مانند Ethernet در بازه های زمانی هر 1 ثانیه یکبار ارسال می شود و در شبکه های با سرعت کم مانند NBMA به 23 ثانیه می رسد. Hold Time یا زمانی که روتر منتظر دریافت Hello از همسایه می ماند نیز 9 برابر زمان ارسال

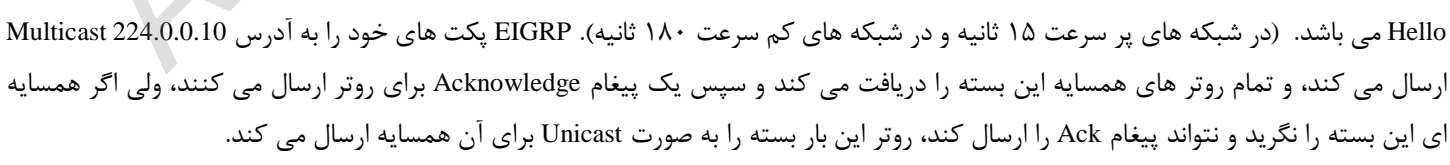

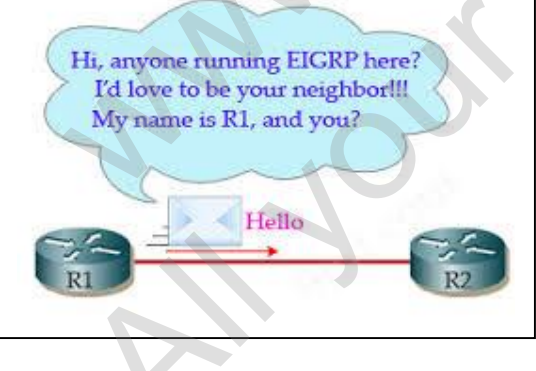

 این پروتکل بر اساس DUAL یا Algorithm Update Diffusing کار میکند و برای ارتباط با همسایگان خود برخالف 1V\_RIP( Broadcast )از Multicast) 224.0.0.10 (استفاده میکند. همسایه به محض دریافت این Packet به فرستنده Unicast، ACK( رسید( ارسال میکند. برای جلوگیری از Loop در مسیر، روتر مسیر Backup( نام دیگر آن Successor Feasible )را نیز ذخیره میکند. تا در موقع مورد نیاز از آن استفاده کند. همچنین EIGRP برای Summarization برخالف پروتکلی نظیر OSPF نیازی به تعریف Area ندارد و هرجائی از شبکه این امکان وجود دارد.

EIGRP بعنوان یک Protocol Routing قابلیت Route پروتکل های IP،IPX و AppleTalk و 6IPV را داراست و برای هریک، Table Routing مجزا میسازد و از آنجا که قابلیت Route کردن پروتکل های مختلف را داراست، به ازای هر پروتکل سه جدول وضع میکند:

- جدول همسایگی پس از برقراری اولین ارتباط /\* Table Neighbor
- تبادل و یادگیری مسیرها از همدیگر و تکمیل جدول توپولوژی /\* Topology Table
- آنالیز مسیرها بر اساس اطالعات دریافتی از جدول توپولوژی /\* Table Routing

**خالصه مطالب فوق در قالب چهار مزیت EIGRP**

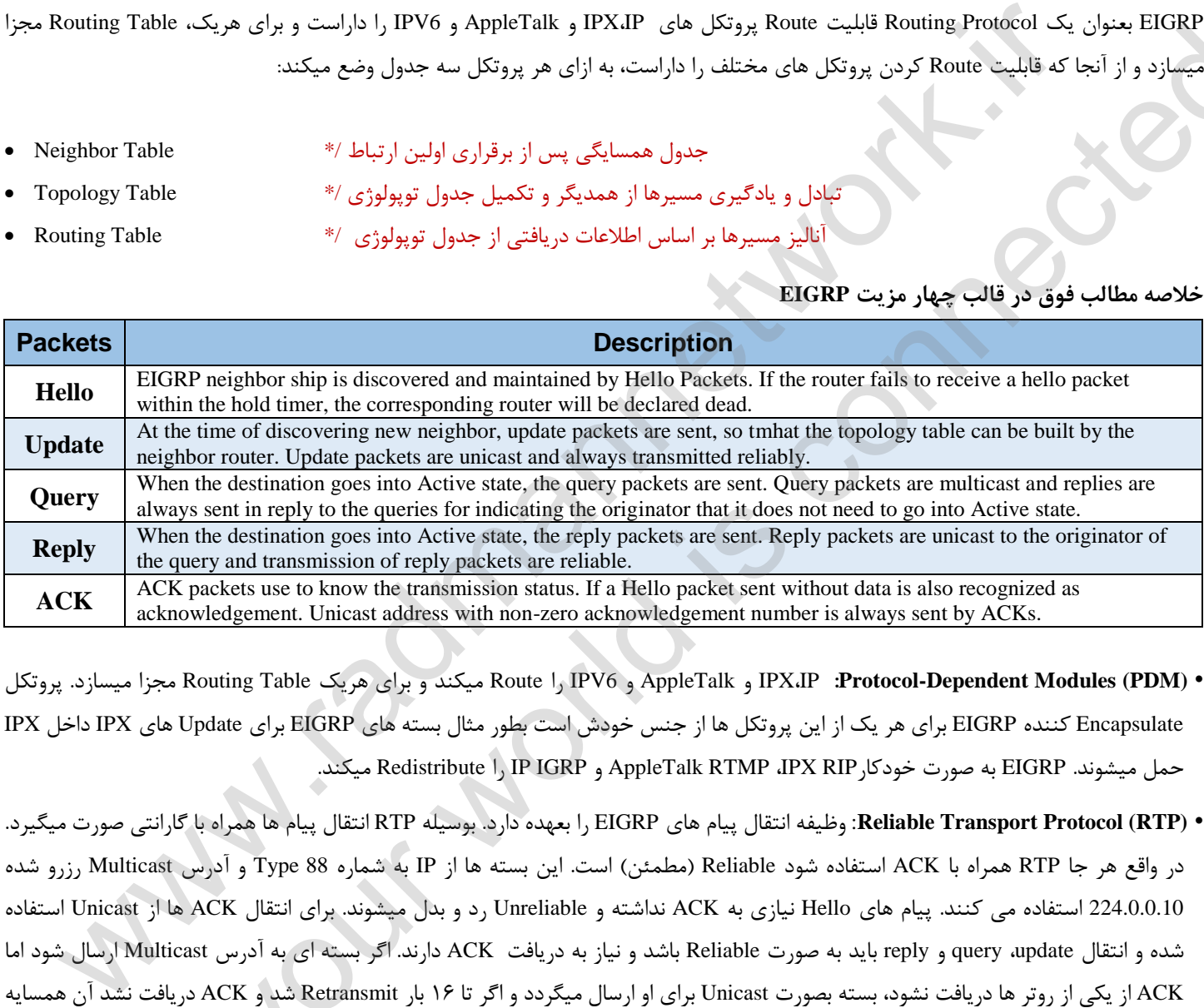

 پروتکل .میسازد مجزا Routing Table هریک برای و میکند Route را IPV6 و AppleTalk و IPX،IP **:Protocol-Dependent Modules (PDM)** • Encapsulate کننده EIGRP برای هر یک از این پروتکل ها از جنس خودش است بطور مثال بسته های EIGRP برای Update های IPX داخل IPX حمل میشوند. EIGRP به صورت خودکارRIP IPX، RTMP AppleTalk و IGRP IP را Redistribute میکند.

• **(RTP (Protocol Transport Reliable**: وظیفه انتقال پیام های EIGRP را بعهده دارد. بوسیله RTP انتقال پیام ها همراه با گارانتی صورت میگیرد. در واقع هر جا RTP همراه با ACK استفاده شود Reliable (مطمئن) است. این بسته ها از IP به شماره 88 Type و آدرس Multicast رزرو شده 224.0.0.10 استفاده می کنند. پیام های Hello نیازی به ACK نداشته و Unreliable رد و بدل میشوند. برای انتقال ACK ها از Unicast استفاده شده و انتقال update، query و reply باید به صورت Reliable باشد و نیاز به دریافت ACK دارند. اگر بسته ای به آدرس Multicast ارسال شود اما ACK از یکی از روتر ها دریافت نشود، بسته بصورت Unicast برای او ارسال میگردد و اگر تا 52 بار Retransmit شد و ACK دریافت نشد آن همسایه بعنوان dead و غیرفعال شناخته میشود. فاصله بین ارسال این Unicast ها را RTO یا TimeOut Retransmission می نامند. برای محاسبه این گونه زمانبندی ها در EIGRP، از فرمول SRTT یا Time Trip Round Smooth استفاده میشود. SRTT میانگین زمان صرف شده از ارسال بسته تا دریافت ACK، بر حسب میلی ثانیه است. All y and state as a proportion of the Virgin space of the Virgin space of the University interest of the University of EURIC yields (Singlet Distribution of the University of the University of the University of the Unive

• **Recovery Discovery Neighbor:** از آنجا که EIGRP از Update های نوبتی و دوره ای )Update Periodic )استفاده نمی کند از مکانیزم Hello بین همسایگان خود سود می برد که هر 1 ثانیه و به صورت Multicast انجام میشود. حال اگر ارتباط به شکل WAN و با پهنای باند کمتر از یک 1T (کمتر از ۲ مگابیت) باشد بصورت Unicast و هر ۶۰ ثانیه رخ میدهد. نباید فراموش کرد که در هر حال Hello نیازی به ACK ندارد. Holddown در

#### CCNA Course: Private Notebook.

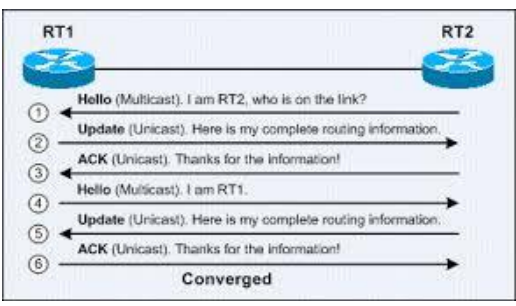

صورت عدم در یافت Hello تا سه برابر زمان Hello محاسبه شده و بعد از آن اگر از همسایه Hello دریافت نشود همسایه Dead شناخته میشود. اطالعات هر Neighbor یا همسایه داخل Table Neighbor قرار میگیرد. در EIGRP تنها پیام های Hello بصورت less-Connection ارسال شده و بقیه پیام ها Oriented-Connection هستند.

**• DUAL:** Database شبکه توسط DUAL در EIGRP کشف و ایجاد میشود. فلسفه طراحی DUAL بر اساس Computation Diffusing است که اولین بار توسط Dijsktra و Scholten ارائه شد و الگوریتم DUAL توسط Aceves-Luna-Garcia .J .J .Dr پیشنهاد گردید.

### **:Wildcard Mask مفهوم**

 ! همین ! اما در این مطلب قصد داریم به شما یاد بدهیم که Mask Card Wild چیست و در کجا استفاده می شود. در بسیاری اوقات ممکن است این اگر از افرادی که در زمینه شبکه مهارت دارند سئوال کنید که Wild Card Mask چیست در جواب معمولا می گویند، برعکس Subnet Mask است تعریف درست باشد و Wild Card Mask تا حدودی و بعضاً دقیقا برعکس Subnet Mask باشد اما همیشه هم اینطور نیست و این عدد می تواند کارهای بسیار بیشتری را برای ما انجام دهد.

بودن و عدد یک به منزله Ignore بودن است.. به مثال زیر دقت کنید که عدد 537,523,73,3 را ما بصورت Mask Card Wild در آورده ایم : یک آدرس 97 بیت می باشد و برای بدست آوردن آن هر Octet را از 711 کسر می کنیم. در ساختار Mask Card Wild عدد 3 به منزله Match

| <b>IP Address Range (Net_ID)</b>            | 192.168.20.0                        |  |  |
|---------------------------------------------|-------------------------------------|--|--|
| IP Address Range Binary Code                | 11000000.10101000.00010100.00000000 |  |  |
| <b>IP Address Range Subnet Mask</b>         | 255.255.255.0                       |  |  |
| IP Address Range Subnet Mask Binary Code    | 1111111111111111111111111100000000  |  |  |
| IP Address Range Wild Card Mask Binary Code | 00000000.00000000.00000000.11111111 |  |  |
| IP Address Range Wild Card Mask             | 0.0.0.255                           |  |  |

**Parameters Neghborship:( پارامترهای احراز همسایگی(**

#### **1. Same AS Number**

#### **2. Same Subnet**

حوزه ای است که روترها همدیگر رو می بینند. مثال اگر بخواهیم 53 روتر برای همدیگر آپدیت بفرستند باید Number AS هر ده تا را عدد یکسان قرار دهیم. ( ساده تر: گروه بندی کردن روترها). همانطور که اشاره شد اولین شرط برای ایجاد همسایگی قرارگیری روترهای در یک حوزه است که با AS Number مشخص می گردد. .5 **Number AS:** در تعریف کالسیک Number Autonomos تنظیم کردن روترها زیر یک مدیریت تکنیکی واحد هست. بواسطه استفاده کردن از IGP و متریک مشترک مشخص می شوند که تعریف ساده AS یا Autonomous چطور پکت ها در داخل یک AS روت و مسیریابی شوند. در یک System است المحاد المحاد المحاد المحاد المحاد المحاد المحاد المحاد المحاد المحاد المحاد المحاد المحاد المحاد المحاد ا<br>Wildcanis Converges (المحاد المحاد المحاد المحاد المحاد المحاد المحاد المحاد المحاد المحاد المحاد المحاد الم Entropy dialet All your point in the set of the set of the set of the set of the set of the set of the Set of the Set of the Set of the Set of the Set of the Set of the Set of the Set of the Set of the Set of the Set of

**2. Network or ID\_Net Same:** جهت برقراری ارتباط مابین دو روتر باید برای هر یک از پورت ها Address IP مورد نظر را تنظیم نمود که قطعاً این آدرس باید از یک ID\_Net تبعیت کنند و در یک شبکه باشند. آدرس مناسب برای دو روتر که بتوانند به صورت Point-to-Point برقراری ارتباط کنند در مثال زیر نشان داده شده است:

10.0.0.0 /30 (Router1: 10.0.0.1, Router2: 10.0.0.2), Net\_Mask: 255.255.255.252, WC: 0.0.0.3

Router1(Config)# router eigrp ASN Router1(Config-router)# network NET\_ID Wild\_Card\_mask \*/ Define a route in EIGRP

- دریافت گزارش از جدول مسیرها Router1(Config)# show ip route  $\frac{1}{2}$   $\frac{1}{2}$  - دریافت گزارش از جدول مسیرها که از طریق پروتکل EIGRP یاد گرفته شده است. Router1(Config)# show ip route eigrp  $*$ / View Routing Learned by EIGRP دریافت گزارش از جدول توپولوژی (مسیرهایی که یادگیری آن از طریق همسایه صورت گرفته است) Router1(Config)# show ip eigrp topology  $\frac{1}{2}$  / View Topology Table - دریافت گزارش از همسایه یا همسایه های روتر Router1(Config)# show ip eigrp neighbor \*/ View Neighbors Table

پس از برقراری ارتباط پیغام Adjencency New بر روی کنسول مشاهد می شود که به نوعی مشخص کننده صحت تنظیمات انجام شده می باشد.

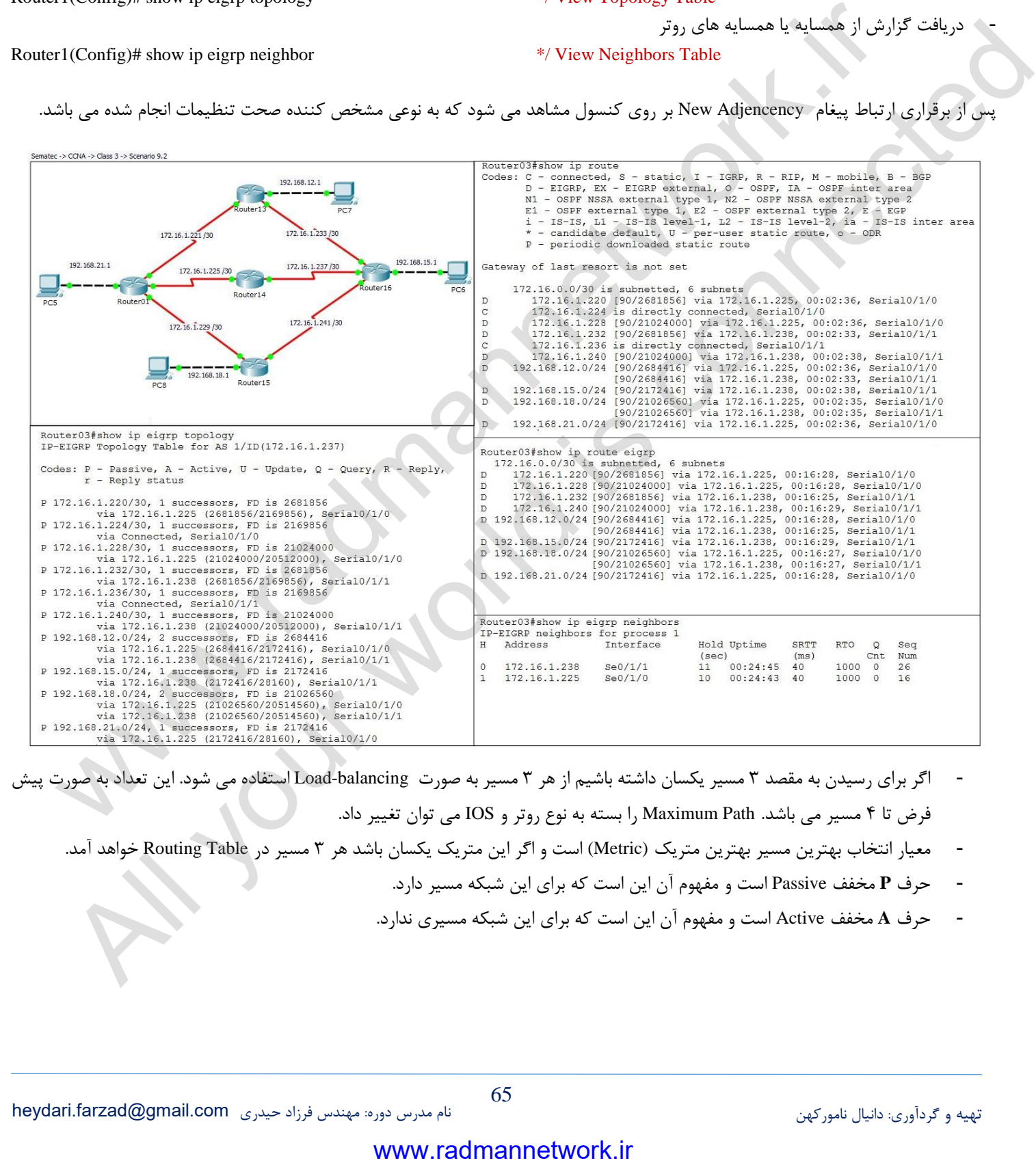

- اگر برای رسیدن به مقصد 9 مسیر یکسان داشته باشیم از هر 9 مسیر به صورت balancing-Load استفاده می شود. این تعداد به صورت پیش
	- فرض تا 4 مسیر می باشد. Path Maximum را بسته به نوع روتر و IOS می توان تغییر داد.
	- معیار انتخاب بهترین مسیر بهترین متریک (Metric (است و اگر این متریک یکسان باشد هر 9 مسیر در Table Routing خواهد آمد.
		- حرف **<sup>P</sup>** مخفف Passive است و مفهوم آن این است که برای این شبکه مسیر دارد.
		- حرف **<sup>A</sup>** مخفف Active است و مفهوم آن این است که برای این شبکه مسیری ندارد.

# **فصل سیزدهم**

**تغییر زمان Time Hello و Time Hold در EIGRP:** به صورت پیش فرض هر 1 ثانیه یک بار یک بسته HelloTime و هر 51 ثانیه یک بسته HoldTime در پروتکل EIGRP ارسال می شود. همانگونه که مشاهده می شود زمان HoldTime سه برابر بسته HelloTime است پولی چنانچه این نسبت رعایت نشود همسایگب قطع و یا با اختالل مواجه خواهد شد.کار هوشمندانه ای که EIGRP در هنگام تغییر پارامترها انجام می دهد این است که چنانچه Time Hello به 7 ثانیه و Time Hold به 2 ثانیه تبدیل شود، EIGRP به همسایه خود اعالم می کند که 2 ثانیه برای او صبر نماید ولی در OSPF این اطالع رسانی به همسایه ها صورت نمی گیرد و به همین خاطر این دو پارامتر به عنوان پارامترهایی جهت برقراری شرایط همسایگی در EIGRP در نظر گرفته نشده است ولی در OSPF جزو پارامترهای احراز همسایگی می باشد. این تغییر و تنظیم باید بر روی Interface صورت گیرد. البته تغییر این پارامترها توصیه نمی شود ولی جهت تست دستورات زیر ارائه می شود.

Router1(Config-if)# ip hello-interval eigrp ASN Seconed \*/ Default 5 Seconed Router1(Config-if)# ip hold-time eigrp ASN Seconed \*/ Default 15 Seconed

Router1(Config)# show ip eigrp interface detail TYPE MOD/NUM \*/ To show Hello Time Router1(Config)# show ip eigrp neighbor  $*$  To Show Hold Time

- نکته: وقتی پهنای باند باال داریم زمان ارسال بسته Hello را کم می کنیم زیرا ترافیک شبکه زیاد نمی شود.

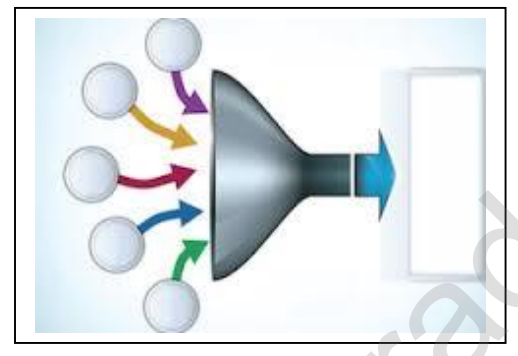

در اینترنت میلیون ها و در شرکتها و موسسات برزگ هزاران خط Route وجود دارد، اگر قرار بود همگی این Route ها روی اینترنت و یا سایت کمپانی ها باقی می ماندند فاتحه اینترنت و سایت ها سال ها پیش خوانده شده بود. نیز همه روزه تعداد Subnet ها و آدرس های شبکه ای رو به افزایش است و همین امر باعث نیاز بیشتر به منابع CPU و RAM و پهنای باند بیشتر برای مدیریت Table Routing های موجود می شود. فرآیند خالصه سازی Route ها یا Route Summarization که به Supernetting هم معروف است و همچنین تکنیک CIDR می تواند این رشد روز افزون را مدیریت کند. با درک مفاهیمی مثل CIDR و Summarization Route شما می كان المسلم المسلم الأكثر التي تتم العامل المسلم المسلم المسلم المسلم المسلم المسلم المسلم المسلم المسلم المسلم<br>المسلم المسلم المسلم المسلم المسلم المسلم المسلم المسلم المسلم المسلم المسلم المسلم المسلم المسلم المسلم المسل

توانید ضمن اینکه یک شبکه قابل اعتماد و توسعه پذیر ایجاد کنید مشکالت ناشی از زیاد شدن تعداد Route ها را نیز نداشته باشید.

برای اینکه بتوانید از قابلیت Summarization Route در شبکه خود استفاده کنید شما نیاز به استفاده از یک پروتکل روتینگ Classless مثل 2RIPv یا EIGRP یا OSPF دارید. همچنین شما بایستی شبکه خود را بصورت سلسله مراتبی و ساختارمند طراحی و پیاده سازی کرده باشید، پیاده سازی Route Summarization نیازمند یک طراحی درست و نقشه اولیه کاملا منظم می باشد. منظور از داشتن طراحی و نظم ساختاری در شبکه این است که شما نمی توانید بصورت تصادفی شبکه هایی با روترهای مختلف را به شبکه های LAN دیگر متصل کنید و وجود یک الگوی منظم در این طراحی الزامی است. www.radmannetwork.ir و حد الله تتم تعاون المسلم التي يتم تعاون المسلم التي يتم التي تتم التي تتم التي تتم التي تتم التي تتم التي تتم التي تتم التي تتم التي تتم التي تتم التي تتم التي تتم التي تتم التي تتم التي تتم التي تت

شده شبکه در اختیار روترها قرار می گیرد. در شبکه های Internetwork بسیار بزرگ ممکن است صدها یا هزاران آدرس شبکه وجود داشته باشد. برای روترهایی که در این شبکه ها وجود دارد نگهداری این تعداد آدرس شبکه در Table Routing کار بسیار مشکل سازی است. فرآیند Summarization Route یا خالصه سازی Route ها که قبال ً هم اشاره کردیم و شما آن را به اسم Supernetting یا Aggregation Route هم ممکن است بشناسید می تواند تعداد Route هایی که یک روتر به آن نیازمند است را کاهش دهد، روش کاری Route Summarization تقریبا ساده است، در این روش مجموعه ای از شبکه ها در قالب یک آدرس خلاصه

**Summarization**

#### **EIGRP در Auto Summary**

Summary-Auto به صورت پیش فرض فعال است و همانطور که قبالً عنوان شد به صورت Classless عمل می کند و در صورتی که شبکه ما امکان استفاده از این قابلیت را داشته باشد منجر به کاهش فهرست مسیرها در گزارشات و نیز افزایش کارآیی و بازدهی روتر می گردددر غیر اینصورت می بایست از این قابلیت صرفنظر کرده و آن را غیرفعال نمود.

Router8(config-router) # auto-summary \*/ By Default Auto-Summary is Active Router8 # show ip route  $\frac{1}{2}$  Routers exist in routing table

Summarization is correct. (Test other network with ping command from PCs)

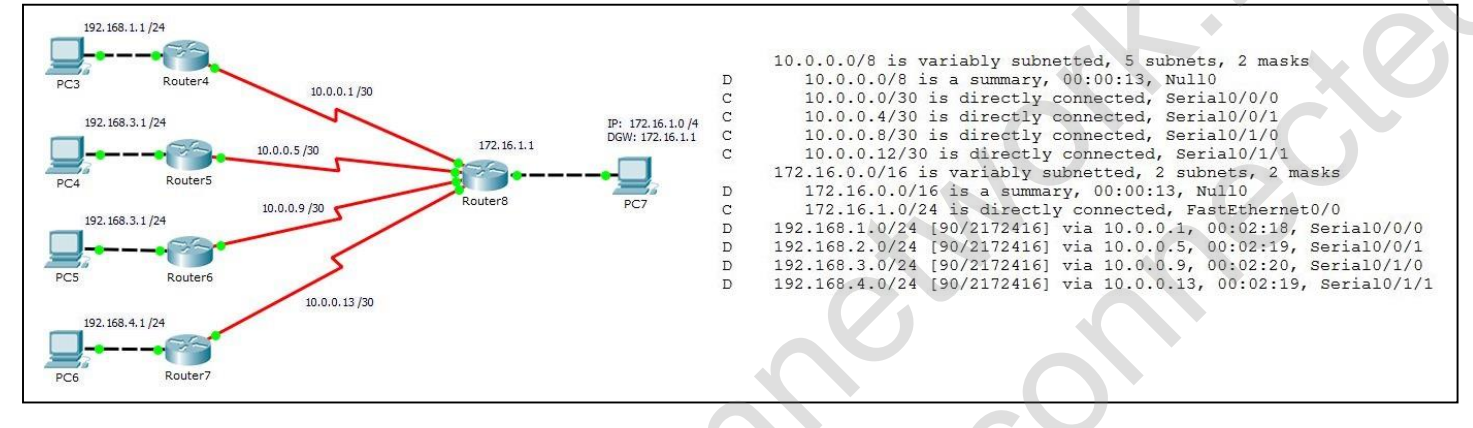

#### Router8 # show ip route  $*$ / Routers exist in routing table

Summarization is incorrect (Test other network with ping command from PCs)

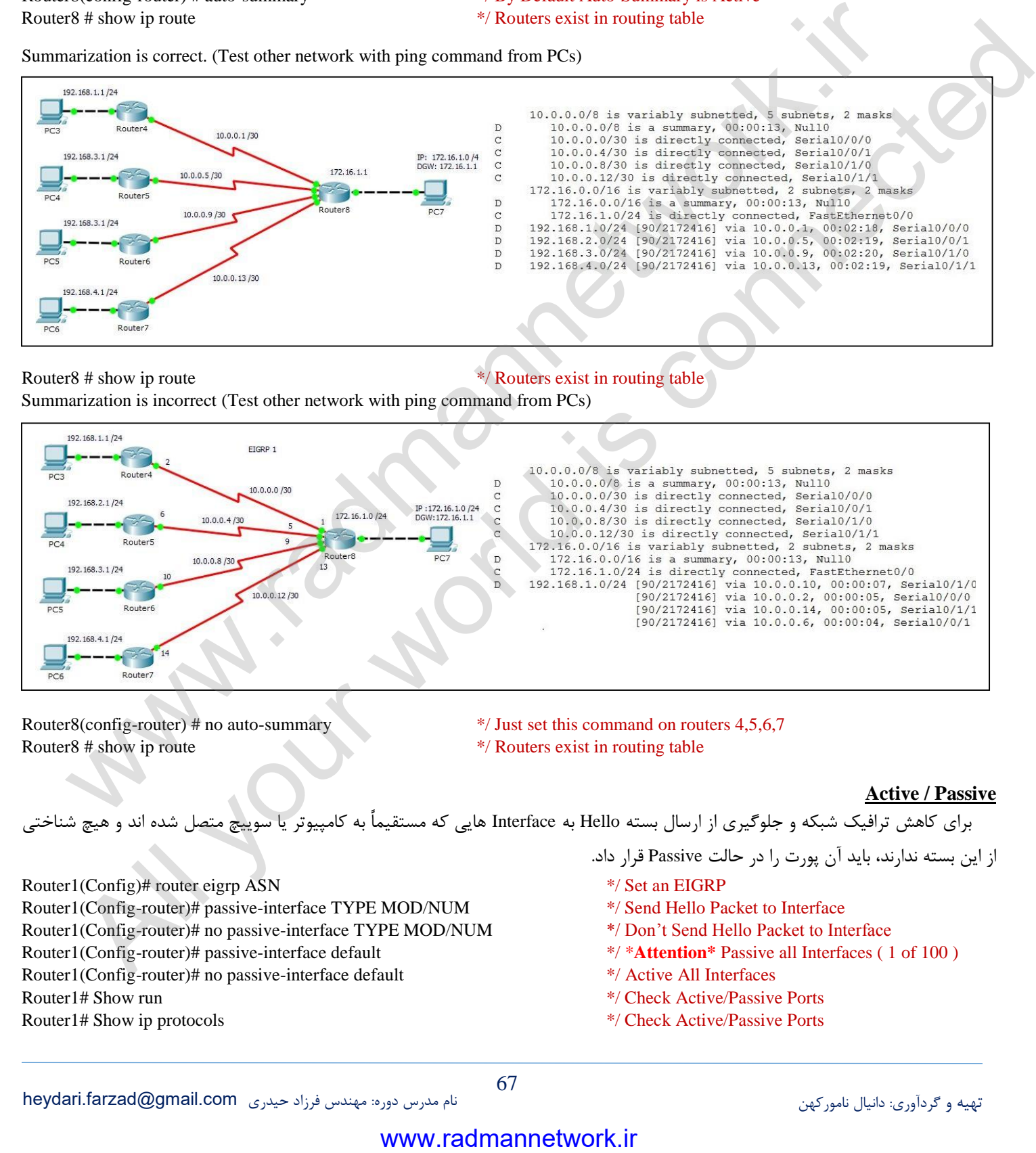

Router8(config-router) # no auto-summary \*/ Just set this command on routers 4,5,6,7 Router8 # show ip route  $\frac{1}{2}$  Routers exist in routing table

#### **Active / Passive**

برای کاهش ترافیک شبکه و جلوگیری از ارسال بسته Hello به Interface هایی که مستقیماً به کامپیوتر یا سوییچ متصل شده اند و هیچ شناختی

Router1(Config)# router eigrp ASN  $*$  Set an EIGRP Router1(Config-router)# passive-interface TYPE MOD/NUM \*/ Send Hello Packet to Interface Router1(Config-router)# no passive-interface TYPE MOD/NUM \*/ Don't Send Hello Packet to Interface Router1(Config-router)# passive-interface default \*/ \***Attention\*** Passive all Interfaces ( 1 of 100 ) Router1(Config-router)# no passive-interface default \*/ Active All Interfaces Router1# Show run \*/ Check Active/Passive Ports Router1# Show ip protocols  $*$ / Check Active/Passive Ports

از این بسته ندارند، باید آن پورت را در حالت Passive قرار داد.

- 
- 
- 
- 
- 
- 
- 

 **روش محاسبه مسیر پروتکل EIGRP**

اگر یک روتر در طی فرآیند روتینگ به دو یا بیشتر از دو مسیر برای رسیدن به شبکه مقصد توسط پروتکل های مسیریابی دست پیدا کرد. روتر با استفاده از پارامتر **D**istance **A**dministrative بهترین مسیر را برای رسیدن به مقصد انتخاب می کند. اما برخی اوقات پیش می آید که دو مسیر برای رسیدن به یک شبکه مقصد پیدا می شود که هر دو مسیر دارای یک AD مشابه هستند که از طریق پروتکل های روتینگ محاسبه شده است. در چنین مواقعی است که Routing Protocol ها از پارامتر Route Metric برای انتخاب بهترین مسیر استفاده می کنند. به توپولوژی شبکه ای که در شکل زیر وجود دارد توجه کنید، ما برای رسیدن از شبکه A یا مبدا به شبکه B یا مقصد سه مسیر مختلف را در دسترس داریم، اگر از پروتکل مسیریابی RIP استفاده کنیم بهترین مسیر از نظر این پروتکل مسیری است که کمترین تعداد Hop Count وجود داشته باشد.

Hop Count به معنی تعداد روترهایی است که یک داده بایستی از آنها عبور کند تا به شبکه مقصد برسد، یا به بیانی دیگر Hop Count به تعداد روترهایی گفته می شود که داده ما باید از شبکه مبدا تا شبکه مقصد از آنها عبور کند.

همانطور که در تصویر زیر مشاهده می کنید مسیر اول انتخاب می شود چون تعداد روترهای کمتری در مسیر مبدا تا مقصد وجود دارد. اما کافیست یک نگاه دقیقتر به توپولوژی بیاندازیم، درست است که مسیر اول و دوم تعداد Count Hop کمتری دارد اما سرعت بسیار پایینتری در مقایسه با مسیر دوم دارد ، سرعت مسیر های اول و دوم 5,14 مگابیت بر ثانیه است و مسیر سوم 533 مگابیت بر ثانیه است. با این تفاسیر بهترین مسیر استفاده از مسیر سوم است که بسیار سرعت بیشتری دارد با اینکه دو Hop در مسیرش وجود دارد. توجه کنید که فاکتورهایی از قبیل تاخیر یا Delay و پهنای باند یا Bandwidth توسط RIP برای پیدا کردن بهترین مسیر در نظر گرفته نمی شوند. پروتکل مسیریابی EIGRP از روش نسبتاً پیچیده تری برای محاسبه Value Metric استفاده می کند. EIGRP برای محاسبه Metric از عوامل مختلف مرتبط با کارایی شبکه اعم از موارد زیر برای محاسبه مقدار Metric Value استفاده می کند. جه كنيد. ما براي الموادر الموادر الموادر الموادر الموادر الموادر الموادر الموادر الموادر الموادر الموادر المواد<br>يتوقع به تعداد الموادر الموادر الموادر الموادر الموادر الموادر الموادر الموادر الموادر الموادر الموادر المواد

Bandwidth: (پهنای باند) عبارت است از مقدار اطلاعات عبور داده شده از کانال ارتباطی داده شده در واحد زمان. برای اندازه گیری پهنای باند از ضریب های بیت در ثانیه استفاده می شود. مثال کیلوبیت در ثانیه. برای همین سرعت خطوط معمولی به صورت 54٫4 و 73٫3 و 99٫2 و 12 کیلوبیت در ثانیه نمایش داده می شود.

Delay: (تاخیر) مدت زمانی که طول می کشد بسته از Interface خارج شود. Delay هر Interface را می توان از خروجی Show Interface TYPE/NUM مشاهده و استخراج نمود. شایان ذکر است مقیاس عدد نمایش داده شده در خروجی Interface به کیلوبیت (Kb (می باشد. **MTU**:) Unit Transport Maximum (عددی است که معموالً بر حسب بایت بیان میشود و بیشینه اندازه قابل انتقال واحدهای اطالعاتی را در یک

رابط مشخص میکند. هریک از واسطهایی که توسط IP/TCP استفاده میشوند میتوانند MTU مختص به خود داشته باشند.

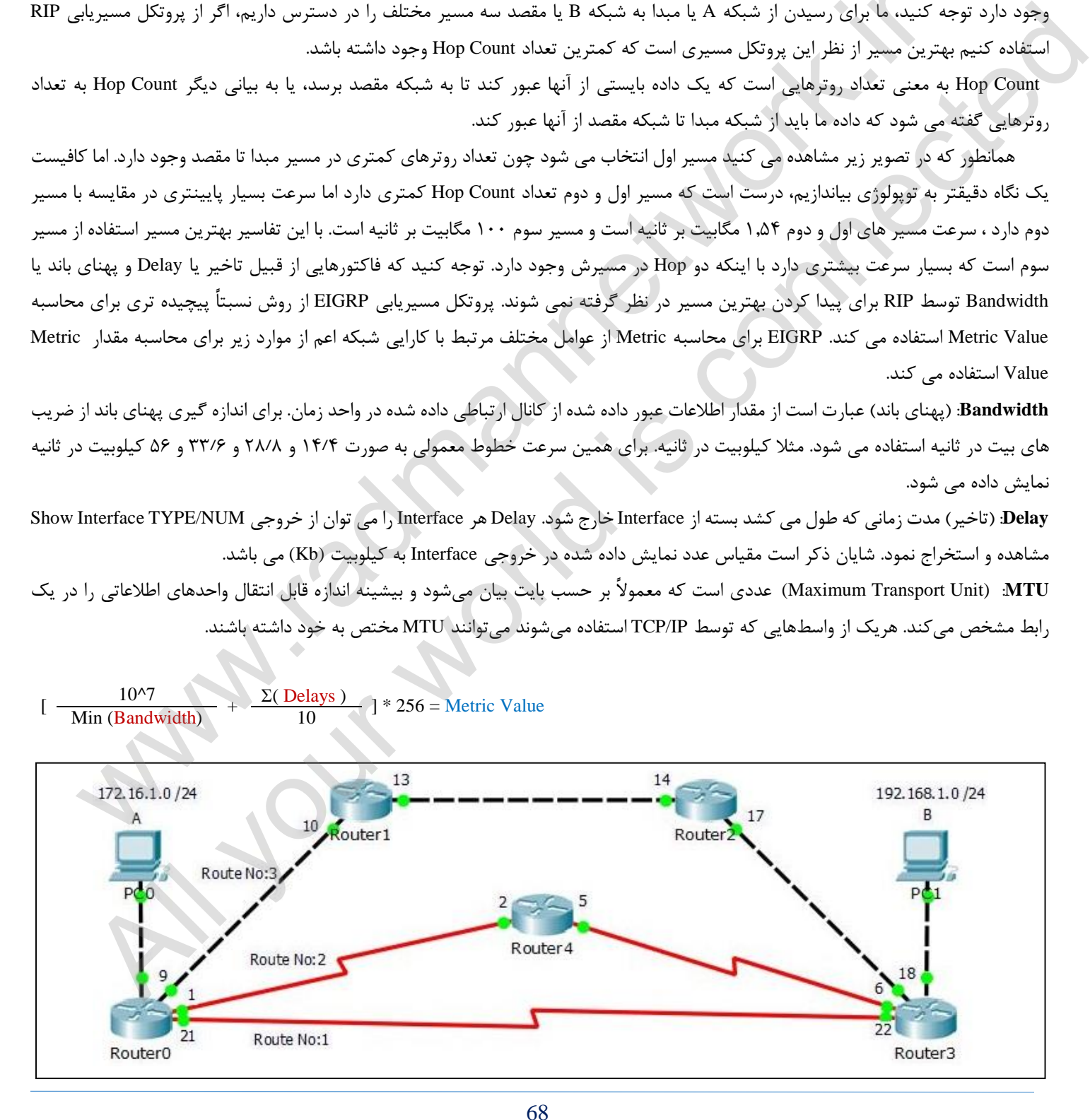

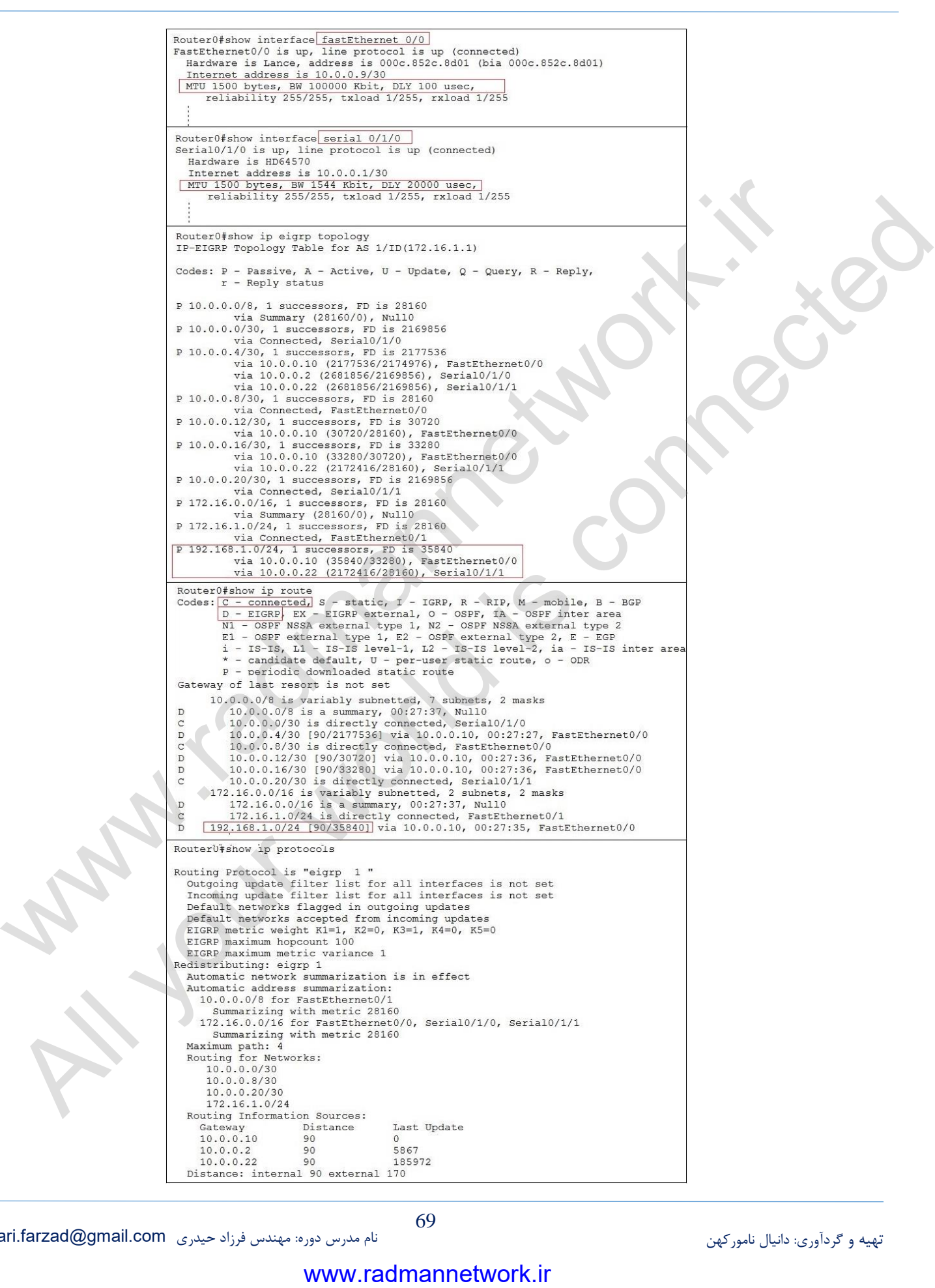

# **فصل چهاردهم**

#### **پروتکل مسیریابی OSPF**

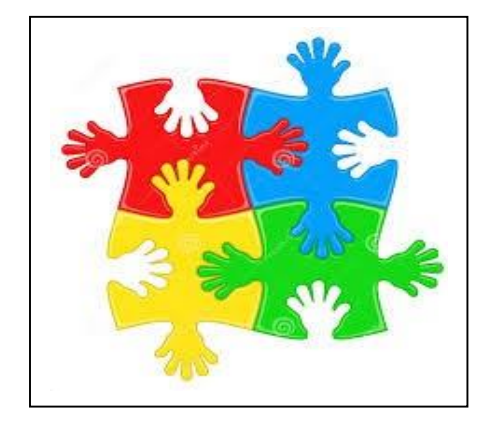

 به عنوان یک پروتکل استاندارد و State-Link ( نقشه کشی جامع مسیرها ( از مجموعه پروتکل های First Path Shortest می باشد و یکی از پیچیده ترین Protocol Routing های مورد استفاده در روترهاست. هر روتر سه جدول جداگانه را ایجاد می نماید. یکی از این جداول وضعیت همسایگانی را که مستقیماً به آن متصل شده اند در خود نگهداری می نماید. در جدول دیگر، توپولوژی تمامی شبکه نگهداری می گردد و از جدول سوم برای نگهداری اطالعات روتینگ استفاده می شود.

برای سایر روترهای موجود در شبکه ارسال می نمایند (وضعیت لینک) . پروتکل State-Link نسبت به پروتکل های روتینگ Vector-Distance دارای اطالعات بیشتری در ارتباط با شبکه و ارتباطات بین شبکه ای می باشند. پروتکل های State-Link اطالعات بهنگام خود را

OSPF( برگرفته شده از First Path Shortest Open )یک پروتکل روتینگ IP است که دارای تمامی ویژگی های یک پروتکل State-Link است .پروتکل فوق، یک پروتکل روتینگ استاندارد باز است که توسط مجموعه ای از تولیدکنندگان شبکه از جمله شرکت سیسکو ایجاد شده است. در صورتی که در یک شبکه از روترهائی استفاده می گردد که تمامی آنها متعلق به شرکت سیسکو نمی باشند (تنوع سازنده)، نمی توان از پروتکل EIGRP استفاده کرد. در چنین مواردی می توان از گزینه هائی دیگر نظیر RIP، 2RIPv و یا OSPF استفاده نمود. در صورتی که ابعاد یک شبکه بسیار بزرگ باشد، تنها گزینه موجود پروتکل OSPF و یا استفاده از Route Redistribution است (یک سرویس ترجمه بین پروتکل های روتینگ). ر وزنز سه حقوق در انجاز العامل و العامل و المعارض التي تخليل و فضيرت و المعارض المعارض المحافظ المحافظ المحافظ<br>كما تم تمثل تقدم الدر خود الذي يتحد المحافظ المحافظ المحافظ المحافظ والمواردي المحافظ المحافظ المحافظ المحافظ كه مسئله تمام العامل المواد و التي تتوقف المواد و التي تتوقف المواد و التي تتوقف المواد و التي تتوقف المواد و ا<br>با تتوقف المواد و التي تتوقف المواد و التي تتوقف المواد و التي تتوقف المواد و التي تتوقف المواد و التي تتوقف

OSPF ، با استفاده از الگوریتم Dijkstra کار می کند. در ابتدا، اولین درخت کوتاهترین مسیر ایجاد می گردد و در ادامه جدول روتینگ از طریق بهترین مسیرها توزیع می گردد. این پروتکل دارای سرعت همگرائی بالائی است ( شاید به اندازه سرعت همگرائی EIGRP نباشد ) و از چندین مسیر با cost یکسان به مقصد مشابه حمایت می نماید. برخالف EIGRP ، پروتکل OSPF صرف اً از روتینگ IP حمایت می نماید. به منظور جلوگیری از زیاد شدن پردازش ها در OSPF مدیر شبکه با توجه به ابعاد و شرایط سازمان و آنالیز فاکتورهای کمی و کیفی جمع آوری شده اقدام به ناحیه بندی شبکه یا ایجاد Area های متعدد می نماید.

کنید وجود دارند که اولین مفهوم **S**ystem **A**utonomous و دومین مفهوم Area می باشد. مهمترین معایبی که در OSPF وجود دارد این است که OSPF برای نگهداری لیست Neighbor OSPF ها ، توپوپولوژی شبکه که شامل یک دیتابیس از تمامی روترها و Route های موجود در آنهاست و همچنین Table Routing خود روتر به حافظه RAM نسبتاً بیشتری در مقایسه با پروتکل های -Vector Distance نیاز دارد ، همچنین OSPF به قدرت پردازشی یا CPU بیشتری برای اجرا کردن الگوریتم SPF نیاز دارد و همین موارد باعث می شود که OSPF در رده بندی پروتکل های مسیریابی پیچیده یا Protocol Complex قرار بگیرد. دو مفهوم بسیار مهم در مواردی که می خواهید از OSPF استفاده

Area در OSPF برای ایجاد کردن ساختار مسیریابی سلسله مراتبی یا موروثی (Hierarchical Routing) در یک Autonomous System استفاده می شود. Areaها تعیین کننده این هستند که چگونه و به چه اندازه اطالعات مربوط به Routing بایستی در شبکه به اشتراک گذاشته شود. OSPF دو الیه وراثت یا Hierarchy دارد، الیه Backbone یا 0 Area و الیه های خارج از Backbone یا Areaهای بین عدد 5 تا 21191 ، ایندو Area دو Area متفاوت هستند که بین آنها اطالعات مسیریابی رد و بدل می شود.

در توپولوژی OSPF نیز روترها همانند پروتکل EIGRP مسیرها را به هم یاد می دهند با این تفاوت که در EIGRP از روش Exchange Topology و در پروتکل OSPF از Exchange Databae استفاد می شود و پس از آن اجرای الگوریتم SPF انجام می شود. آن مسیری که Cost کمتری دارد در جدول روتینگ و مابقی مسیرها در Database قرار می گیرند.

**مراحل معرفی و انجام عملیات مسیریابی با استفاده از پروتکل OSPF** به منظور پیاده سازی صحیح در انجام مسیریابی تحت پروتکل OSPF و اخذ نتیجه مطلوب انجام مراحل (چک لیست) زیر پیشنهاد می گردد ولی قبل از آن الزم است با اصطالحاتی که در این پروتکل مورد استفاده قرار می گیرد آشنایی پیدا کنیم. **AS**:) System Autonomous (یک AS یک گروه از روترهایی میباشد که تحت کنترل یک مدیریت واحد بوده و از یک پروتکل روتینگ مشترک استفاده میکنند بعنوان مثال: یک Internet Corporate و یا یک شبکه ISP میتوانند بعنوان یک AS واحد عمل نمایند. **Area Backbone**: Area اصلی و یکتاست که به عنوان Area مرکزی شبکه شناخته شده و با عدد صفر مشخص می گردد. **Router Backbone**: به روتری که در 0 Area یا Area Backbone قرار دارد، اطالق می گردد. **Area Normal**: سایر Area ها که با با 0 Area در تعامل هستند اطالق می گردد و عدد Area آنها می تواند 5 تا 21191 باشد. **Router Internal**: به روتری که تمامی Interface های )دست ها( آن داخل یک Area باشد گفته می شود.  $\bullet$  **Interface Loopback**: این نوع از interface در واقع یک interface virtual بر روی روتر است و به صورت پیش فرض روتر فاقد loopback است. **ABR**:) Router Border Area (روتری است که در حاشیه و مرز دو یا چند Area قرار می گیرد و مابین آنها ارتباط برقرار می کند. کارآیی و نوع برخورد با آن مشابه یک interface فیزیکی است و همچنین می توانید به آنها Address IP نیز اختصاص دهید. Interface Loopback همیشه Active و up است و در گزارش از مسیرها مشاهده می شود، با این وصف نیازی به قرار دادن و تنظیم یک PC روی پورت برای کنترل و Mannetwork أي التي تتم التي تتم التي تتم كه المسلم التي تتم التي تتم التي تتم التي تتم التي تتم التي تتم التي ت<br>المتعاون المسلم التي تتم التي تتم التي تتم التي تتم التي تتم التي تتم التي تتم التي تتم التي تتم التي تتم ال 4 American Market Andrea Market Andrea Market Andrea Market Andrea Market Andrea Market Andrea Market Andrea M<br>- All your Andrea Market Andrea Market Andrea Market Andrea Market Andrea Market Andrea Market Andrea Market

برای loopback قابل انتخاب می باشد.

 **ID Router**: هر روتر در پروتکل OSPF جهت تهیه نقشه کلی به یک ID Router منحصر به فرد نیاز دارد. ID Router OSPF برای شناسایی یک روتر در توپولوژی OSPF استفاده می شود. معیار و اولویت انتخاب ID\_Router به قرار زیر است:

تست مسیرها نخواهید داشت و همچنین در هنگام برقراری ارتباط از طریق Telnet نیازی به Interface خاص نخواهد بود. عدد 3 الی 7542439242

- -5 Command Direct by Manually: هر آدرس دستی که به عنوان ID Router OSPF به روتر معرفی شده باشد در فرآیند انتخاب به عنوان ID Router OSPF انتخاب می شود.
- -7 Loopback: اگر بر روی روتر ID Router OSPF پیکربندی نشده باشد، باالترین آدرس IP که بر روی هر یک از Interface Loopback های روتر وجود داشته باشد بصورت خودکار به عنوان OSPF Router ID در فرآیند انتخاب OSPF Router ID انتخاب خواهد شد.
- فعال روتر بصورت خودکار به عنوان OSPF Router ID انتخاب خواهد شد. -9 Address IP Interface Highest: اگر هیچ Interface Loopback بر روی روتر تعریف نشده باشد باالترین آدرس IP از میان Interface های

# **مراحل پیاده سازی :**

- 5- تعیین و ترسیم توپولوژی یا ساختار شکلی شبکه و مشخص نمودن Area های مورد نیاز در شبکه با در نظر گرفتن تجهیزات سخت افزاری، نرم افزاری و مخابراتی داخلی و خارجی سازمان، پراکندگی مکانی و منابع انسانی، نرخ رشد و توسعه و ...
	- 7- تعیین روترهای Internal در هر Area
	- 9- تعیین روترهای ABR مابین Area ها
	- 4- نصب و انجام تنظیمات سخت افزاری و برقراری ارتباط کابلی روترها با توجه به نوع Interface های تعبیه شده
- 1- معرفی و اختصاص Address IP برای Interface های مورد استفاده بر روی هر روتر )Point-to-Point , Network for Gateway Default ، Loopback )با توجه به چیدمان و ساختار شکلی و ساختار آدرس دهی شبکه ها متناسب با محدوده های تعریف شده.
	- 2- ایجاد و معرفی OSPF به همراه AS مربوطه بر روی هر روتر

Router(config)# router ospf AS\_NUM \*/ example : router ospf 1

2- اختصاص ID\_Router بر روی هر روتر در پروتکل OSPF

Router(config-router)# router-id ROUTER\_ID \*/ example : router-id 1.1.1.1, 2.2.2.2, ....

Router# clear ip ospf process \*/ clear and reset ospf on a router, (regenerate neighborhood)

```
3- معرفی کلیه Interface های IP دار در پروتکل OSPF( دقت و توجه به شماره ای که به AS اختصاص داده اید و همچنین شماره مربوط به Area و 
                                                             محدوده ای که Interface روتر در آن قرار دارد بسیار حایز اهمیت می باشد.
```
Router(config-router)# network NETWORK\_NUM WILD\_CARD area AREA\_Num

3- تست و کنترل عملکرد از طریق تهیه گزارش های متعدد در حین انجام مراحل فوق یا پس از پایان مراحل.

Router# show ip ospf neighbor  $\frac{1}{2}$  and  $\frac{1}{2}$  are  $\frac{1}{2}$  and  $\frac{1}{2}$  are  $\frac{1}{2}$  and  $\frac{1}{2}$  are  $\frac{1}{2}$  and  $\frac{1}{2}$  are  $\frac{1}{2}$  are  $\frac{1}{2}$  and  $\frac{1}{2}$  are  $\frac{1}{2}$  are  $\frac{1}{2}$  and  $\frac{1}{2}$  Router# show ip ospf interface TYPE/NUM \*/ display a router's port information Router# show ip ospf border-routers \*/ display ABR router / s Router# show ip route ospf  $\frac{1}{2}$  and  $\frac{1}{2}$  and  $\frac{1}{2}$  and  $\frac{1}{2}$  and  $\frac{1}{2}$  and  $\frac{1}{2}$  are learned by ospf Router# show ip route  $\frac{1}{2}$  and  $\frac{1}{2}$  and  $\frac{1}{2}$  and  $\frac{1}{2}$  and  $\frac{1}{2}$  and  $\frac{1}{2}$  and  $\frac{1}{2}$  and  $\frac{1}{2}$  and  $\frac{1}{2}$  and  $\frac{1}{2}$  and  $\frac{1}{2}$  and  $\frac{1}{2}$  and  $\frac{1}{2}$  and  $\frac{1}{2}$  and  $\frac{$ 

- Router# show ip router connected \*/ display connected interfaces on a router
	-

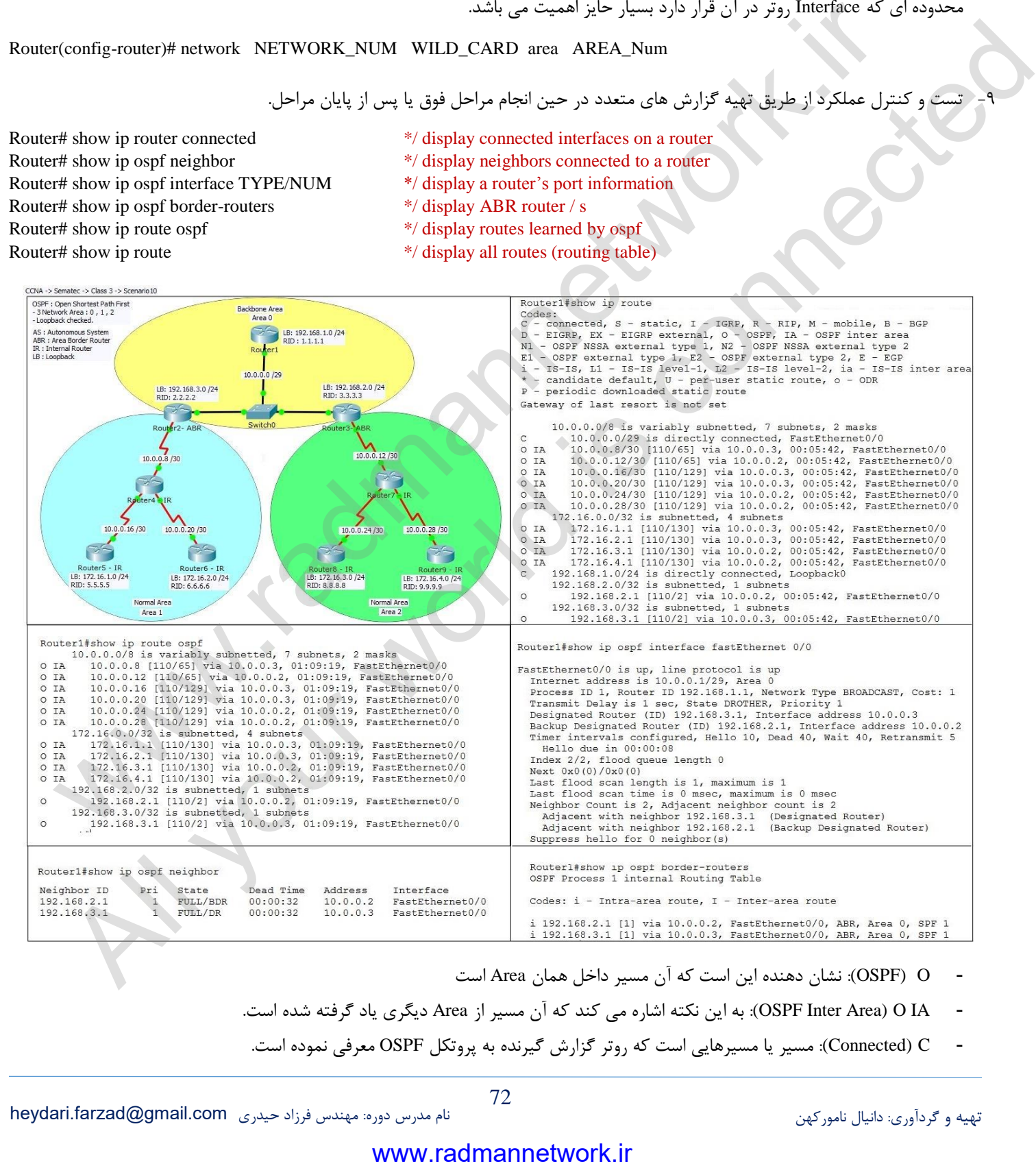

- O) OSPF(: نشان دهنده این است که آن مسیر داخل همان Area است
- IA O) Area Inter OSPF(: به این نکته اشاره می کند که آن مسیر از Area دیگری یاد گرفته شده است.
- C) Connected(: مسیر یا مسیرهایی است که روتر گزارش گیرنده به پروتکل OSPF معرفی نموده است.
#### **روش محاسبه مسیر پروتکل OSPF**

پروتکل مسیریابیOSPF از معیاری به نام Cost برای محاسبه Metric و از یک پهنای باند مرجع یا Reference Bandwidth به اندازه ۱۰۰ مگابیت بر ثانیه برای محاسبه Cost استفاده می کند. هر چقدر مقدار Cost کمتر باشد به معنای سرعت بیشتر لینک ارتباطی است . برای محاسبه Cost پروتکلOSPF از یک فرمول محاسباتی استفاده می کند که در آن Bandwidth Reference یا پهنای باند مرجع تقسیم بر پهنای باند interface یا Bandwidth Interface می شود و یا به عبارت دیگر از فرمول Bandwidth / 8^10 می توان استفاده نمود.

در نهایت نتیجه بدست آمده نمایانگر Cost لینک ارتباطی خواهد بود. برای مثال اگر شما یک لینک اترنت با سرعت Mbps ۱۰۰ داشته باشید مقدار Metric OSPF شما (Mbps 10 / Mbps 100 (برابر 53 خواهد شد.

پهنای باند مرجع پا Reference Bandwidth در OSPF بصورت 1۰۰ Mbps در نظر گرفته می شود که همانطور که مشاهده کردید مقدار پیش فرض فرمول ما نیز هست، اما در این فرمول تفاوتی بین Interface هایی که بیشتر از 533 Mbps سرعت دارند و آنهایی که 533 Mbps سرعت دارند وجود ندارد و سرعت های بیش از از 533 Mbps به منزله سرعت 533 Mbps محاسبه خواهند شد.

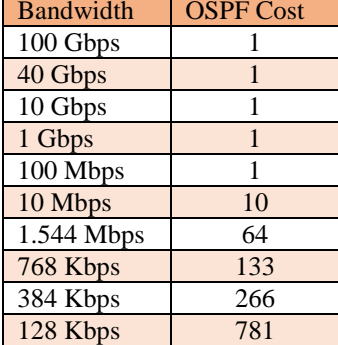

امروزه زیرساخت های شبکه با سرعت های Sbps ۱۰ و Gbps 1۰ نیز بسیار معمول هستند و استفاده می شوند. اگر بخواهیم OSPF Cost را با توجه به فرمول بالا برای یک روتر که دارای دو کارت شبکه Fast Ethernet با سرعت : 533 Mbps و یک کارت شبکه 5 Gbps محاسبه کنیم در نهایت هر دو به یک جواب خواهند رسید. اگر می خواهید این رفتار پیش فرض را تغییر دهید، می توانید با استفاده از دستور cost-auto در فرآیند مسیریابیOSPF اینکار را انجام دهید. اگر می خواهید Reference Bandwidth در OSPF را تغییر دهید بایستی مطمئن شوید که اینکار بر روی تمامی روترهایی که در شبکه شما بصورت OSPF پیکربندی شده اند نیز انجام شده باشد. جدول پیش رو لیست Cost های پیش فرض برای پهنای باند های مختلف را نشان می دهد التجاه المحافية المحافية المحافية المحافية المحافية المحافية المحافية المحافية المحافية المحافية المحافية المحافية المحافية المحافية المحافية المحافية المحافية المحافية المحافية المحافية المحافية المحافية المحافية المحافي Controlled is the set of Microsoft (a) (Controlled is connected in the Section Microsoft (a) (Connected in the Section Microsoft (a) (Connected in the Section Microsoft (a) (Connected in the Section Microsoft (a) (Connec

Router(config-router)# auto cost refrence bandwidth 1000  $*/$  Attention !!!. If need to change, must be set on all router.

#### **بسته های Hello و Hold در OSPF**

یک بسته با Address IP 774,3,3,1( کالس D ) برای این پروتکل رزرو شده است و هر دریافت کننده ای به محض دریافت این بسته متوجه خواهد شد که این بسته متعلق به پروتکل OSPF است. بر خالف پروتکل EIGRP چنانچه زمان Hello و Hold با یکدیگر فرق کند، همسایگی در پروتکل OSPF تشکیل نخواهد شد. شایان ذکر است در برخی مستندات از اصطالح Time Death به جای Time Hold استفاده شده است. تغییر زمان Hello بر روی Interface صورت می گیرد و وقتی زمان مربوط به Hello تغییر داده شود به صورت اتوماتیک چهار برابر آن برای Hold در نظر گرفته خواهد شد.

Router(config-if)# ip ospf hello-interval SECONEDS \*/ Seconds range 0-65535

#### **Active / Passive**

برای کاهش ترافیک شبکه و جلوگیری از ارسال بسته Hello به Interface هایی که مستقیماً به کامپیوتر یا سوییچ متصل شده اند و هیچ شناختی از این بسته ندارند، باید آن پورت را در حالت Passive قرار داد.

Router1(Config)# router eigrp ASN  $*$ / Set an OSPF Router1(Config-router)# passive-interface TYPE MOD/NUM \*/ Send Hello Packet to Interface Router1(Config-router)# no passive-interface TYPE MOD/NUM \*/ Don't Send Hello Packet to Interface Router1(Config-router)# passive-interface default \*/ \***Attention\*** Passive all Interfaces ( 1 of 100 ) Router1(Config-router)# no passive-interface default \*/ Active All Interfaces

- 
- 
- 
- 
- 

# **فصل پانزدهم**

# **Access List**

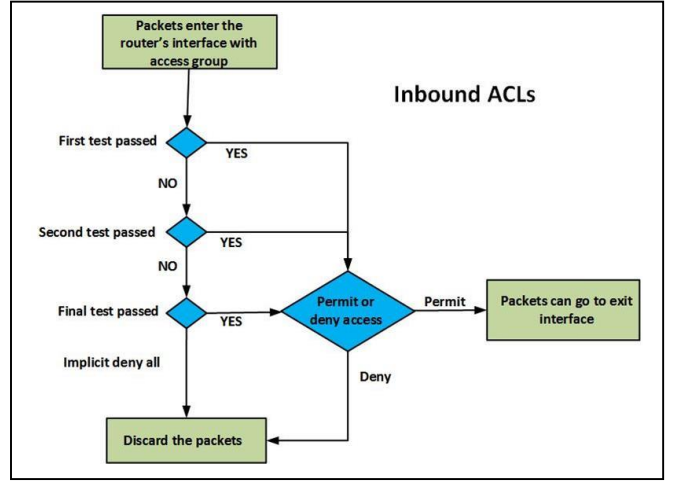

در این سرفصل به طور جامع در خصوص List Access ها، قوانین موجود در تعریف ACL ها، انواع Mask Wildcard می پردازیم. در سرفصل های بعدی در خصوص پیکربندی انواع ACL ها و سناریوهای مختلف پیکربندی ACL بحث خواهد شد. به طور پیش فرض بعد از اینکه روترها شروع به کار می کنند، تمامی پیامها قادر به عبور از یک Interface به Interface های دیگر خواهند بود.

اما شرایطی پیش خواهد آمد که شما برای مقاصد مختلف، چه مباحث امنیتی شبکه و چه سیاست های کلی که در پیش گرفته شده اند، نیاز به اعمال محدودیت در انتقال ترافیک شبکه خواهیم داشت. سیسکو ما را قادر می سازد که در شرایط گفته شده، عبور ترافیک شبکه از یک اینترفیس به اینترفیس های دیگر را کنترل کنیم. ACL ها یکی از خصوصیات قدرتمند IOS می باشند که سیسکو در کنار IP، پروتکل های دیگری را نیز مانند DECnet، XNS، Talk Apple، IPX برای استفاده از ACL پشتیبانی می کند.

List Access یا همان ACL در حقیقت روشی برای فیلتر کردن ترافیک خروجی و ورودی بر روی Interface های روتر می باشد، به صورت پیش فرض همه ترافیک قابلیت ورود و خروج از همه Interface های روتر را خواهند داشت که شما با استفاده از توانمندی ACL ها می توانید ورود و خروج ترافیک را براساس قوانین و پروتکل های خاص فیلتر نمائید. شما می توانید به وسیله ACLها تعیین کنید که چه ترافیکی با چه مشخصاتی از Interface روتر اجازه ورود یا خروج را داشته باشد. از ACL ها در دستوراتی مانند NAT و برخی دستورات دیگر استفاده می شود. شما برای استفاده از ACL ها باید آنها را تعریف نمایید و در مرحله بعد ACL ها را به اینترفیسی که قصد کنترل ترافیک آن را خواهید داشت نسبت دهید که همه ترافیک ها با قوانین موجود در ACL بررسی شوند که براساس این قوانین به ترافیک اجازه ورود یا خروج داده می شود. يكريندى لواع مالكتاب المراد و التي تتم التي تتم التي تتم التي تتم التي تتم التي تتم التي تتم التي تتم التي تتم<br>التي تتم التي تتم التي تتم التي تتم التي تتم التي تتم التي تتم التي تتم التي تتم التي تتم التي تتم التي تتم ال ا تعاون المسلم المسلم التي تتم المسلم المسلم المسلم المسلم المسلم المسلم المسلم المسلم المسلم المسلم المسلم ال<br>كان تستمر به المسلم المسلم المسلم المسلم المسلم المسلم المسلم المسلم المسلم المسلم المسلم المسلم المسلم المسلم

# **آشنایی با ACL در سیسکو**

عالوه بر اینکه ACL ها در فیلتر کردن ترافیک های انتقالی در شبکه مورد استفاده قرار می گیرند، برای مقاصد مختلف نیز می توان از آنها بهره برد. برای نمونه چند کاربرد عمده آنها عبارتند از:

- محدود کردن دسترسی از طریق TELNET VTY
	- فیلتر کردن اطالعات routing
	- اولویت بندی ترافیک مربوط به WAN
	- Administrative distance پارامتر تغییر
- DDR (Dial-Demand Routing) برقراری تماس های تلفنی (

ACL ها در Global configuration mode ایجاد شده و سپس آنها را باید فعال نمود. برای کنترل ترافیک انتقالی از راه Interface ها، ACL ها را باید روی Interface مورد نظر فعال نماییم. در هنگام فعال نمودن ACL های ایجاد شده باید نوع ترافیکی را که تحت تاثیر قرار خواهد گرفت را مشخص نماییم. ترافیک عبوری را میتوان در دو گروه عمده قرار داد:

- 5- ترافیک ورودی یا Inbound
- 7- ترافیک خروجی یا Outbound

CCNA Course: Private Notebook.

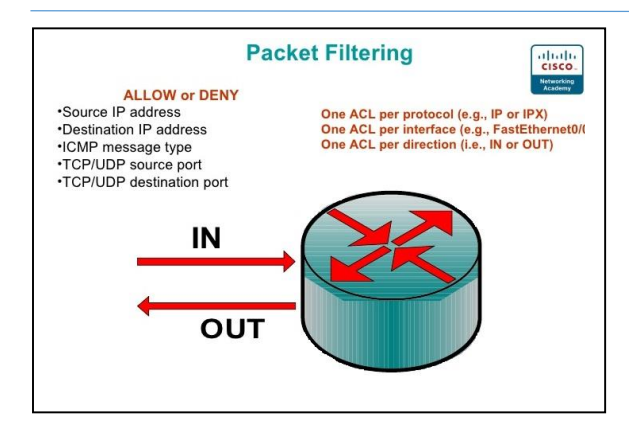

در ترافیک ورودی روتر اطالعات رسیده را ابتدا با ACL های تعیین شده در روی Interface مربوطه مقایسه کرده و سپس اقدام به ارسال آنها به مقصد خود می کند. اما در ترافیک خروجی یا outbound، روتر اطالعات رسیده را ابتدا به مقاصد خود اراسل کرده و سپس اقدام به مقایسه آنها با ACL مربوطه می نماید. یکی از محدودیت هایی که استفاده از ACL داراست این است که نمی توان ترافیکی که خود روتر آنها را ایجاد کرده به وسیله ACL ها فیلتر نمود. برای مثال اگر از دستورات ping و یا traceroute در روی روتر استفاده کرده و یا اقدام به برقراری ارتباط telnet از روتر خود به سمت دستگاه های دیگر نماییم، نمی توان این ترافیک ها را به وسیله ACL ها فیلترگذاری کرد. اما اگر روتر

دیگری اقدام به ping کردن و یا برقراری ارتباط telnet با روتر ما نماید و یا از طریق روتر ما، دستگاه دیگری را هدف قرار دهد، می توان از ACL بهره برد.

#### **قوانین موجود در تعریف ACL ها**

زیر می باشد: هر ACL باید با یک شماره یا یک نام منحصر بفرد شناسایی شود.شما قادر خواهید فقط یک ACL را به یک اینترفیس assign کنید.یک ACL بر اساس شرایط و قوانین خاص ترافیک را فیلتر می کند که برخی از این پارامترها که ACL بر اساس آنها می تواند اقدام به بررسی ترافیک نماید، به شرح

- 5- براساس Address IP Source یا آدرس فرستنده
- 7- براساس Address IP Destination یا آدرس مقصد یا گیرنده
	- 9- براساس شماره پورت خاص
	- 4- براساس پروتکل های UDP و TCP
- 1- براساس یکسری از پروتکلهای شبکه مانند ICMP، OSPF، EIGRP، IGMP و ...

همانطور که اشاره شد، یک ACL لیستی از دستورات می باشد که با یک شماره یا نام شناسایی می شود و این دستورات از باال به پایین مورد بررسی قرار می گیرند، پس به این نکته توجه داشته باشید که ترتیب نوشتن دستورات داخل ACL بسیار مهم است و در پایان هر ACL یک All Deny وجود دارد که این عبارت All Deny را شما مشاهده نمی کنید ولی توسط خود IOS اضافه خواهد شد. پس در صورتی که ترافیک شما با هیچ کدام از قوانین داخل ACL مطاابقت نداشته باشد آن ترافیک Deny خواهد شد. یعنی اجازه عبور از آن Interface را نخواهد داشت. وقتی ترافیک قصد عبور از اینترفیسی را که یک ACL به آن نسبت داده شده است دارد، باید آن ترافیک با دستورات داخل ACL مطابقت شود و خط به خط دستورات ACL بررسی می شوند و در صورتی که، اطالعات با یکی از خطوط ACL مطابقت داشته باشد، آن قانون اعمال خواهد شد و خطوط بعد از آن قانون دیگر بررسی نخواهند شد و در صورتی که هیچکدام از قوانین داخل ACL با ترافیک مطابقتی نداشته باشند، پیام از بین خواهد رفت. از اینروست که ترتیب مشخص نمودن قانون های موجود در یک ACL بسیار مهم است. ه ها فيلتر تقود ابراى مثال كان المستورات التوافق المستورات والتي تتحدث المستورات التي تعالى المستورات التي تعا<br>تم يتوان ابن التوان التي توان التي تمام التي تتحدث التي تتحدث التي تتحدث التي تتحدث التي تتحدث التي تتحدث التي ي با ACL خدا الله المواد التي تتم التي تتم التي تتم التي تتم الادراج والقوائل المواد الادراج والتي تتم التي تت<br>كان المواد التي تتم التي تتم التي تتم التي التي المواد المترافع التي تتم التي تتم التي تتم التي تتم التي تتم ا

خود می باشد. به ترتیب زیر: برای مثال اگر دو قانون برای دسترسی به یک دستگاه، که یکی اجازه عبور را داده و یکی نداده در جدول موجود باشند، قانونی را که در اول نوشته شده باشد اجرا شده و از دیگری صرف نظر خواهد شد. برای همین هم در هنگام نوشتن قانون ها موارد اختصاصی تر را باید در اول نوشته و موارد عمومی تر را در آخر لیست قرار دهیم. برای درک بهتر، مثالی را مطرح میکنیم. فرض کنید که یک ACL دارای دو عدد قانون یا به اصطالح statement در لیست

- 1- اجازه دسترسی از شبکه ۱۶,۰٫۰/۱۶,۰٫۰/
- 7- محدودیت دسترسی از دستگاه 527,52,5,5

با یادآوری این نکته که لیست ACL از بالا به پایین پردازش می شود، فرض می کنیم که روتر یک پیام را با آدرس فرستنده ۱۷۲,۱۶,۱٫۱ دریافت کرده است. روتر این آدرس را با اولین مورد موجود در لیست مقایسه می کند: آیا پیام رسیده از طرف شبکه 527,52,3,352 می باشد؟ جواب مثبت است و بنابراین اجازه عبور به ترافیک رسیده داده نخواهد شد. اما به دلیل اینکه مورد اول با پیام رسیده مطابقت داشت، مورد دوم هیچ وقت پردازش نخواهد شد. در این مثال همه ترافیک هایی که مربوط به شبکه 27,52,3,352 می باشند، اجازه عبور خواهند یافت، حتی آدرس .52/527,52,5,5 بیایید که ترتیب نوشتن دو قانون بالا را تغییر دهیم. بدین صورت:

- 5. محدودیت دسترسی از دستگاه 527,52,5,5
- ۲. اجازه دسترسی از شبکه ۱۶/ ۱۷۲٬۱۶٬۰۰

اگر دستگاه 527,52,5,5 ترافیکی را به روتر بفرستد، روتر اولین مورد موجود در لیست ACL را با مشخصات پیام مقایسه کرده و از آنجایی که در همان اولین قدم تطابق موردنظر حاصل شد، روتر قانون اول را در مورد پیام رسیده صزفنظر از اینکه چه نوع ترافیکی باشد از بین خواهد رفت. اگر دستگاه دیگری مثل 527,52,5,7 اقدام به ارسال ترافیک برای روتر نماید، روتر مشخصات پیام را با اولین مورد موجود در لیست ACL مقایسه کرده و به دلیل نیافتن مطابقت مورد نظر، مورد دوم پردازش خواهد شد که تطابق وجود داشته و اجازه دسترسی به ترافیک فوق داده می شود. از همین روست که گفته می شود ترتیب نوشتن هریک از موارد لیست ACL بسیار مهم بوده و انتقال ترافیک شبکه را تحت تاثیر قرار خواهد داد. در تعریف ACLها به جای استفاده از Subnet Mask از Wildcard Mask استفاده می شود که بیان کننده تعداد بیت ها از آدرس می باشد که باید در ACL مورد بررسی قرار بگیرند و به عبارت دیگر مشخص کننده قسمتی از آدرس Address IP می باشد که باید در ACL مورد بررسی قرار بگیرد.Mask Wildcard دقیقاً برعکس Subnet Mask می باشد به جای bit های 1 در subnet mask ما از بیت های صفر در wildcard mask و به جای بیت های صفر در subnet mask از بیت های یک در mask wildcard استفاده می کنیم. برای مثال فرض کنید که ماسک 711,711,3,3 را در اختیار داریم. اگر این ماسک را در مبنای 7 بنویسیم خواهیم داشت: www.radmannetwork.ir از محصوصی شرکت الله المالك الاستاده الاستاده الاستاده الاستاده الاستاده الاستاده الاستاده الاستاده الاستاده ال<br>ثم تعرض مع التي تتم الاستاده الاستاده الاستاده الاستاده الاستاده الاستاده الاستاده الاستاده الاستاده الاستاده

55555555,55555555,33333333,33333333 = 711,711,3,3

سرانجام اگر این mask subnet را تبدیل به mask wildcard نماییم، نتیجه به صورت زیر خواهد بود:

#### 33333333,33333333,55555555,55555555

پیام رسیده اجرا گردد. در غیر اینصورت، روتر به بررسی قانون های بعدی خواهد پرداخت.دو نوع مخصوص از mask wildcard وجود دارد: که در این صورت تبدیل این آدرس به حالت دسیمال یا مبنای 53 آدرس 3,3,711,711 به دست خواهد آمد. در این مثال mask wildcard به روتر می گوید که فقط 52 بیت از اول آدرس IP پیا رسیده باید با 52 بیت از آدرس مشخص شده در هریک از قانون های ACL یکسان باشد تا آن قانون روی

1.  $\cdot$ , $\cdot$ , $\cdot$ , $\cdot$ 

2. 700,700,700

Mask اولی به روتر می گوید که تمامی 97 بیت آدرس پیام رسیده باید با آدرس مشخص شده در لیست ACL برابر باشد تا اینکه قانون مورد نظر روی آن اجرا شود. برای همین هم اگر mask wildcard برابر با 3,3,3,3 باشد، به نام mask host نامیده می شود.

یک مثال ساده میزنیم: اگر قانون موجود در ACL را به صورت مقابل داشته باشیم: ۰٫۰٫۰٫۱۹۲٫۱۶۸٫۱٫۱ به این معنی است که روتر دقیقاً بدنبال آدرس 537,523,5,5 در بین پیامهای رسیده می گردد که اگر هیچ مشابهی پیدا نشود، روتر موارد بعدی موجود در لیست ACL را بررسی می نماید. بعد از اینکه لیست ACL را به صورت 537,523,5,5 3,3,3,3 تنظیم نمودیم، روتر به طور اتوماتیک آن را به حالت 192.168.1.1 host در خواهد آورد.

Mask دوم (۲۵۵٫۲۵۵٫۲۵۵٫۲۵۵) به روتر می فهماند که همه آدرس هایی که وارد روتر می شوند قابل پذیرش بوده و قانون مزبور روی همه پیام های ورودی اجرا خواهند شد. معموالً این نوع را به صورت آدرس IP برابر با 3,3,3,3 و Mask Wildcard برابر با 711,711,711,711 در داخل ACL مشخص

# **مرکز آموزش های تخصصی سماتک**

 یم کنیم: 711,711,711,711 3,3,3,3 که روتر آن را به صورت 0.0.0.0 any در خواهد آورد. آدرس IP نوشته شده در این فرمول اهمیت چندانی نداشته و می توان هر آدرسی را به دلخواه وارد نمود. مثالً میتوان نوشت: 711,711,711,711 537,523,5,541 که در این حالت نیز روتر صرف نظر از آدرسی که مشخص شده است، به علت Mask داده شده، همه آدرس ها را قبول خواهد کرد. برای اینکه بهتر بتوانید با Mask Wildcard آشنا شوید، چند مثال را در این باره مطرح می کنیم. جدول زیر برخی از آدرس های IP و Wildcard Mask را نشان می دهد.

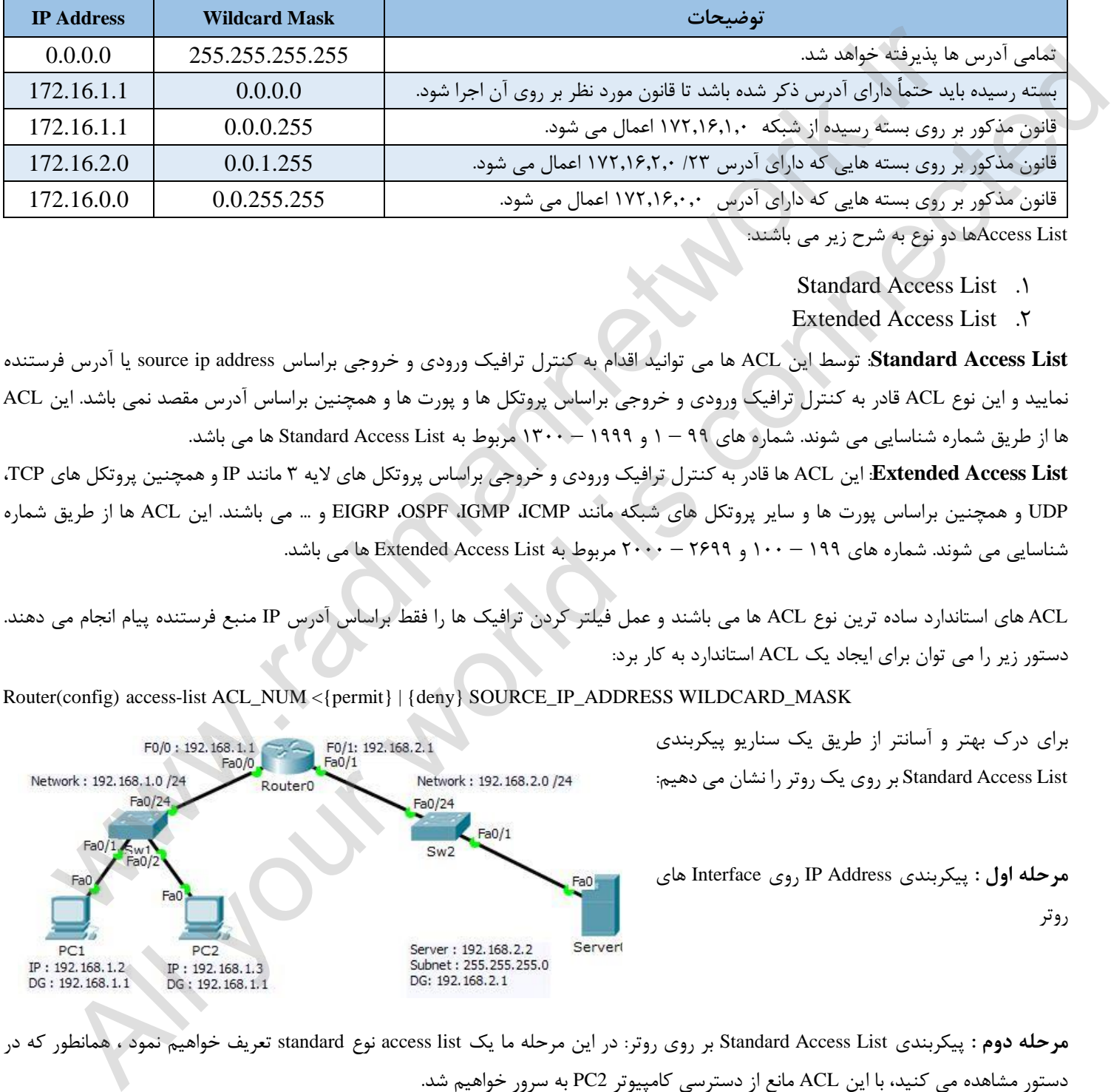

- Standard Access List 5.
- Extended Access List 7.

 برای درک بهتر و آسانتر از طریق یک سنار یو ییکربندپ List Access Standard بر روی یک روتر را نشان می دهیم:

<mark>مرحله اول</mark> : پیکربندی Interface <sub>د</sub>وی Interface های

**List Access Standard**: توسط این ACL ها می توانید اقدام به کنترل ترافیک ورودی و خروجی براساس address ip source یا آدرس فرستنده نمایید و این نوع ACL قادر به کنترل ترافیک ورودی و خروجی براساس پروتکل ها و پورت ها و همچنین براساس آدرس مقصد نمی باشد. این ACL ها از طریق شماره شناسایی می شوند. شماره های 33 – 5 و 5333 – 5933 مربوط به List Access Standard ها می باشد.

**List Access Extended**: این ACL ها قادر به کنترل ترافیک ورودی و خروجی براساس پروتکل های الیه 9 مانند IP و همچنین پروتکل های TCP، UDP و همچنین براساس پورت ها و سایر پروتکل های شبکه مانند ICMP، IGMP، OSPF، EIGRP و ... می باشند. این ACL ها از طریق شماره شناسایی می شوند. شماره های 533 – 533 و 7233 – 7333 مربوط به List Access Extended ها می باشد.

ACL های استاندارد ساده ترین نوع ACL ها می باشند و عمل فیلتر کردن ترافیک ها را فقط براساس آدرس IP منبع فرستنده پیام انجام می دهند. دستور زیر را می توان برای ایجاد یک ACL استاندارد به کار برد:

Router(config) access-list ACL\_NUM <{permit} | {deny} SOURCE\_IP\_ADDRESS WILDCARD\_MASK

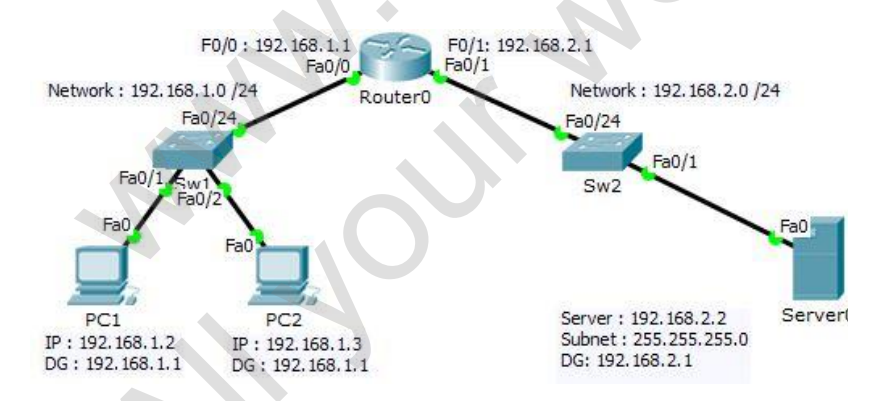

**دوم : مرحله** یکربندیپ List Access Standard بر روی روتر: در این مرحله ما یک list access نوع standard تعریف خواهیم نمود ، همانطور که در دستور مشاهده می کنید، با این ACL مانع از دسترسی کامپیوتر 2PC به سرور خواهیم شد.

**1**  Router(config)# access-list 1 deny host 192.168.1.3 Router(config)# access-list 1 permit any

روتر

Router(config)#access-list 1 deny host 192.168.1.3 /\* اول دستور در این خط ما با دستور 1 list access یک ACL نوع استاندارد با شماره 5 تعیین نموده ایم. در ادامه همین دستور عبارت deny ذکر شده است که برای مانع شدن ترافیک استفاده می شود. در ادامه دستور کلمه host ذکر شده است، اشاره به تعریف یک host خاص با IP مشخص را دارد که آدرس این Host در این مثال 537,523,5,9 می باشد.

> : **نتیجه اعمال ACL** این خط از ACL مانع از عبور ترافیکی که مبدا آن -2PC باشد، خواهد شد.

Router(config)#access-list 1 permit any /\* دوم دستور

جای تعیین شبکه یا host خاص به همه host اجازه داده شده است عبارت Any اشاره به کل آدرس های مبدا دارد. **نت اعمال یجه ACL**: این خط از ACL اجازه عبور ترافیک از هر آدرس مبدایی را که باشد خواهد داد. در خط بعد، قانون دوم را به 1 ACL اضافه می کنیم که این بار به جای deny از عبارت permit استفاده شده است یعنی صدور اجازه عبور ترافیک و به

# **مرحله سوم:** اعمال List Access به Interface

در این مرحله ما می خواهیم این ACL شماره 1 را که در مرحله ۲ ایجاد نموده ایم، به اینترفیس F0/0 برای Inbound اعمال نماییم. این عمل باعث می شود که هر ترافیکی که می خواهد به این Interface وارد شود با قوانین داخل ACL شماره 5 بررسی شود که آیا اجازه عبور دارد یا خیر.

Router(config-if) # ip access-group 1 inbound

### **4 مرحله : کنترل و** تصدیق یکربندیپ ACL

در این مرحله از -2PC که متصل به 1Switch می باشد، کامپیوتر Server، که متصل به 2Switch می باشد را ping میکنیم. همانطور که مشاهده می کنید، ارتباط بین 2PC و Server توسط ACL مسدود )deny )شده است.

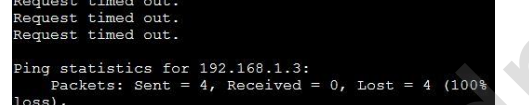

#### اعمال محدودیت در دسترسی به طریق Telnet:

در کنار قابلیت ACL های استاندارد برای کنترل ترافیک ورودی و خروجی از اینترفیس های روتر، می توان محدودیت هایی را در دسترسی از طریق telnet به روترها نیز اعمال کرد. مثالً می توان فقط مدیران را قادر ساخت که از طریق telnet با روتر شما اتصال برقرار نمایند. اولین قدم، ایجاد یک ACL است که در لیست آن آدرس IP تمامی دستگاه هایی که مدیران از طریق آن دستگاه ها به روتر ما ارتباط telnet را برقرار خواهند نمود مشخص کرده و اجازه دسترسی را به وسیله تایپ permit به آنها می دهیم. در مرحله بعدی ACL ایجادی خود را باید فعال سازیم، اما نه بر روی یکی از Interface های روتر. در چنین وضعیتی ACL مربوطه را باید در Line Vty فعال سازیم. ACL ين تحق أن الكه ماتع أز عبور ترافيكي كه ميدا أن 1942 باشد، خواهد شد.<br>بالتعليق التي تحق أن الكه ماتع أز عبد التي تجاهد التي تحق المحلوب التي التي المحلوب التي تحق التي تجاهد التي ت<br>تحق أبو المحلوب التي تحق التي تم التي

Router(config)# line VTY 0 4 Router(config)#access-class STANDARD\_ACL\_NUM in|out

ا یادآوری ین ینکته ضرور است که به صورت پیش ارتباط همزمان 1فرض telnet را می توان به یک روتر برقرار نمود که با مشخص کردن ارتباط اول، یعنی ،3 و ارتباط آخر، یعنی ،4 این ACL در روی تمامی 1 ارتباط فعال خواهند شد. اگر به خاطر دالیلی مثل فراموشی، ACL ایجاد شده را در روی تعدادی از ارتباطات telnet فعال نساخته باشیم، باعث بروز مشکالت امنیتی در شبکه خواهیم شد. پارامتر in باعث اعمال محدودیت بر روی ارتباطات telnet ورودی به روتر می شود. اما پارامتر out گزینه منحصر به فردی است. با به کار بردن این پارامتر می توان مشخص کرد که این روتر قادر به برقراری ارتباط telnet به وسیله دستورات telnet یا connect با چه دستگاههایی باشد. در ACL های استاندارد این یک استثناء می باشد و روتر را مجبور می کند که آدرس های مشخص شده در قانون های ACL را به عنوان آدرس مقصد در نظر بگیرد. در این شرایط روتر قبل از اینکه اجازه برقراری telnet از طریق روتر خودمان به سوی دستگاه های دیگر را بدهد، ACL را بررسی کرده و در صورت لزوم اجازه را صادر خواهد کرد. تباه المعني المحل المحل المحل المحل المحل المحل المحل المحل المحل المحل المحل المحل المحل المحل المحل المحل ال<br>وتحل المحل المحل المحل المحل المحل المحل المحل المحل المحل المحل المحل المحل المحل المحل المحل المحل المحل الم

مثال ساده زیر ایجاد و فعال کردن یک ACL را برای یک ارتباط telnet نشان می دهد:

Router(config)#access-list 99 permit 192.168.1.0 0.0.0.255 Router(config)# line vty 0 4 Router(config-line)#access-class 99 in

در مثال باال فقط دستگاه های موجود در شبکه 74/37,523,5,3 اجازه برقراری ارتباط به روتر ما را دارند. نیازی به نوشتن دستورات deny نداریم. زیرا که وجود deny implicit در آخر هریک از قانون های ACL بطور خود به خودی بقیه ترافیک ها به غیر از آنهایی که اجازه عبور دارند را حذف خواهند

در قسمت بعدی سری مقاالت ACL مشاهده خواهید کرد که به وسیله استفاده از ACL های extended نیز می توان در انتقال ترافیک روترها اعمال محدودیت نمود. اما مراحل این کار کمی پیچیده تر می باشد. ACL های گسترده بر روی Interface های روتر تاثیر می گذارند و نمی توان آنها را برای اعمال محدودیت در دسترسی telnet به دستگاههای دیگر مورد استفاده قرار داد. همچنین وقتی که یک ACL را در روی یک Interface فعال می سازیم، کارایی آن Interface کاهش خواهد یافت که بسته به مدل، نسخه نرم افزار IOS و امکانات دستگاه، این کاهش در کارایی و عملکرد دستگاه متفاوت خواهد بود. بنابراین اگر قصد اعمال محدودیت در دسترسی به طریق telnet را دارید، استفاده از ACL های استاندارد و دستور list-access بهترین گزینه می باشد. به مثالی دیگر از ACL های استاندارد توجه کنید:

- 1. Router(config)# access-list 2 deny 192.168.1.0
- 2. Router(config)# access-list 2 deny 172.16.0.0
- 3. Router(config)# access-list 2 permit 192.168.1.0
- 4. Router(config)# access-list 2 permit 0.0.0.0 255.255.255.255
- 5. Router(config)# interface ethernet 0
- 6. Router(config-if)# ip access-group 1 out

مثال فوق دارای اشکالاتی می باشد. بنابراین به بررسی موارد آن می پردازیم. قانون اول اجازه عبور به پیام های رسیده از سوی ۱۹۲٫۱۶۸٫۱٫۰ را نخواهد داد. به دلیل اینکه wildcard mask مشخص نشده است، بنابراین Mask فوق به صورت 3,3,3,3 بوده و نشان دهنده این است که باید مطابقت دقیق وجود داشته باشد. مشکل موجود در این قانون این است که ما اصوالً این آدرس را نمی توانیم در شبکه به کار بگیریم. زیرا که آدرس /74 537,523,5,3 یک شماره شبکه می باشد و نه یک آدرس host. نکته: اولین و آخرین آدرسی که در هر شبکه قرار می گیرد را نمی توان به host ها یا دستگاه های شبکه اختصاص داد. اولین آدرسی که در هر شبکه وجود دارد را به نام شماره شبکه یا Broadcast Network می نامیم. قانون دوم نیز دچار همین مشکل است اما قانون های سوم و چهارم صحیح نوشته شده اند. فط دستگاه فای موجود در شبکه ۱۳/۹۹/۱۸۸۱۰ اجزاء برقراری ارتباط به روتر ما را دارند نیازی به نوشن دستوران Constrate است<br>انطقا دستگاه این موجود در شبکه به در خود به خودی شبک ترافیک ها به غیر از انهایی که اجازه میور دارند را ح كه ترعال بالا فقط دسكه على حكوم التي تتم كان الأمام الجام به وارد الرائد التي يتم كان المسلمان المسلمان المسلمان المسلمان المسلمان المسلمان المسلمان المسلمان المسلمان المسلمان المسلمان المسلمان المسلمان المسلمان المسلمان

- می بینید که تنظیم یک ACL می تواند کار زیرکانه ای باشد. به هر صورت، شکل صحیح تری از مثال باال به صورت زیر خواهد بود:
- 1. Router(config)# access-list 2 deny 192.168.1.0 0.0.0.255
- 2. Router(config)# access-list 2 deny 172.16.0.0 0.0.255.255
- 3. Router(config)# access-list 2 permit 192.168.1.1
- 4. Router(config)# access-list 2 permit 0.0.0.0 255.255.255.255
- 5. Router(config)# interface ethernet 0
- 6. Router(config-if)# ip access-group 1 out

همانطوریکه میبینید قانون اول اجازه عبور به ترافیک رسیده از کل شبکه ۱٬۲۴/۱۹۲٬۱۶۸٬۱۰۰ را نخواهد داد. قانون دوم نیز به همین شکل اجازه عبور به ترافیک مربوط به شبکه ۱۶/۱۷۲,۱۶,۰۰۰ را نمی دهد. قانون سوم این اجازه را به دستگاهی با آدرس ۱۹۲٫۱۶۸٫۱٫۱ داده و قانون چهارم نیز همه ترافیک های رسیده را می یذیرد. اما هنوز مشکلی در دستورات فوق به چشم می خورد. به قانون های اول و سوم توجه کنید. آیا روتر قانون سوم را پردازش خواهد کرد یا نه؟ اگر جواب شما "نه" باشد درست حدس

نمود.

زده اید.گفته شد که در نوشتن قانون های یک ACL باید موارد اختصاصی تر را در اول قرار دهیم. در مثال بالا وقتی روتر قانون اول را می بیند، تمامی ترافیک مربوط به شبکه 537,523,5,374 را حذف خواهد نمود. در حالیکه در قانون سوم اجازه عبور به ترافیک دستگاه 537,523,5,5 که جزئی از 537,523,5,374 می باشد داده شده است. روتر با پردازش قانون اول، ترافیک رسیده از 537,523,5,5 را حذف خواهد نمود و دیگر فرصت برای بررسی قانون سوم نخواهد رسید. برای همین باید قانون سوم را در ابتدا و قبل از قانون اول بیاوریم. یعنی به شکل زیر:

- 1. Router(config)# access-list 2 permit 192.168.1.1
- 2. Router(config)# access-list 2 deny 192.168.1.0 0.0.0.255
- 3. Router(config)# access-list 2 deny 172.16.0.0 0.0.255.255
- 4. Router(config)# access-list 2 permit any
- 5. Router(config)# interface ethernet 0
- 6. Router(config-if)# ip access-group 1 out

با نگاه دقیق تر به دستورات بالا باز هم مشاهده خواهید کرد که یک مشکل دیگر هنوز باقی مانده و آن هم این است که ما شماره ACL را در موقع فعال کردن در روی 0 Ethernet به اشتباه روی عدد "7" تنظیم کرده ایم که این عدد باید برابر با "5" باشد. بنابراین قسمت آخر دستور نوشته شده را به صورت زیر اصلاح می کنیم:

- 1. Router(config)# interface ethernet 0
- 2. Router(config-if)# no ip access-group 1 out
- 3. Router(config-if)# ip access-group 2 out

ا البته ین نبر یادنکته را از ید که قبل از فعال کردن ACL جدید در ابتدا باید ACL قدیم را حذف کرده و سپس اقدام به آن کار نمایید.

دو نمونه برای کسب مهارت بیشتر بر روی STD\_ACL

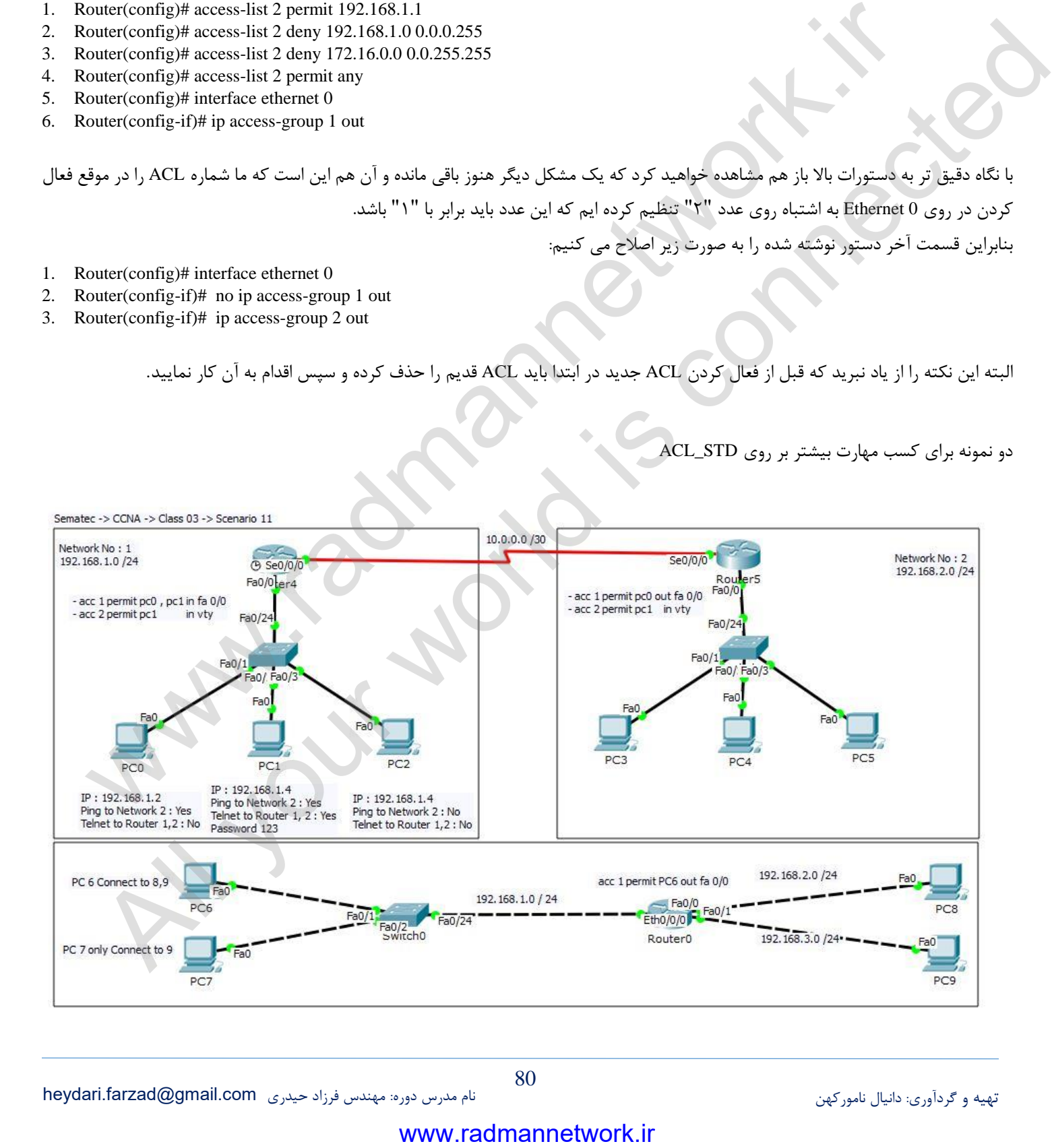

# **فصل شانزدهم**

#### **)گسترده )Extended های List-ccessA**

این ACL ها بسیار قابل انعطاف بوده و دست ما را در فیلتر کردن انواع مختلف ترافیک باز می گذارند. گفتیم که ACL های Extended عمل فیلتراسیون را براساس پارامترهای زیر انجام می دهند:

- 5. آدرس IP فرستنده و گیرنده پیام ها
- 7. نوع پروتکل IP مورد استفاده مثل IP، ICMP، TCP، UDP و ...
- 9. اطالعات مربوط به پروتکل ها مثل شماره پورت در TCP و UDP و نوع پیام ها یا ICMP پروتکل در Message type

ترکیب دستورات مورد استفاده برای ایجاد این نوع ACL به شکل زیر است:

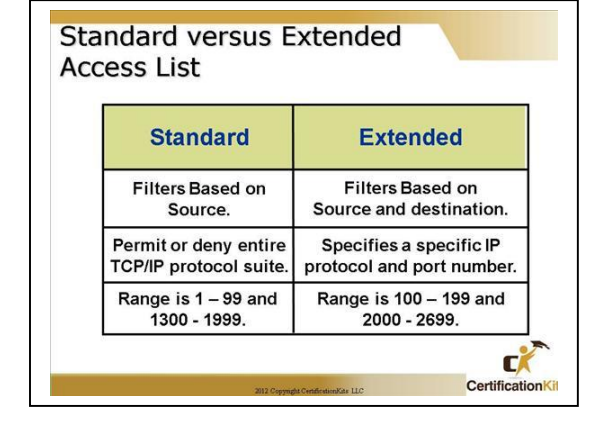

Router(config)#access-list ACL\_NUM {permit} | {deny} Protocol SRC\_IP WC\_MASK DST\_IP WC\_MASK DST Por [log]

از این دستور نیز می توان فهمید که دستورات بکار رفته در ایجاد ACL های extended کمی پیچیده تر از قبلی است. شماره ای که برای نام گذاری ACL ها بکار می رود را می توان در رنج 533 تا 533 و نیز 5233 تا 7333 انتخاب نمود. بعد از مشخص نمودن گزینه های deny / permit نوع پروتکل مورد نظر را نیز باید مشخص نماییم که این نکته اولین تفاوت اساسی بین ACL های استاندارد را با ACL های گسترده نشان می دهد. این پروتکل ها شامل موارد زیر می شوند:

IP, TCP, ICMP, GRE, UDP, IGRP, EIGRP, IGMP, IPINIP, NOS, OSPF

دومین تفاوت بین این دو ACL این است که در ACL های گسترده عالوه بر مشخص نمودن آدرس دستگاه فرستنده، آدرس دستگاه گیرنده را هم باید تعیین نماییم. مشخص کردن Mask Wildcard نیز انتخابی است. بسته به نوع پروتکل موردنظر می توانیم اطالعات بیشتری را در مورد آن پروتکل ها مشخص کنیم. برای مثال اگر از پروتکل IP استفاده می کنیم، می توان شماره های پورت دستگاه ها را هم تعیین کرد. برای ICMP نیز می توان انواع پیام های ارسالی را مشخص نمود. در آخر نیز با بکار بردن log می توان نتایج را به پورت کنسول و یا یک سرور حاوی اطالعات log یا sylog منتقل کرده و آنها را به صورت متمرکز در آنجا تحت بررسی قرار داد. بکار بردن log در این دستور نیز انتخابی می باشد. شد المسلم المسلم المسلم المسلم المسلم المسلم المسلم المسلم المسلم المسلم المسلم المسلم المسلم المسلم المسلم المسلم المسلم المسلم المسلم المسلم المسلم المسلم المسلم المسلم المسلم المسلم المسلم المسلم المسلم المسلم المسلم ا The phase of the material stress in a strengthenial strengthenial strengthenial strengthenial strengthenial strengthenial strengthenial strengthenial strengthenial strengthenial strengthenial strengthenial strengthenial

### **به کار بردن ACL Extended در UDP/TCP**

دستور زیر را برای پیکربندی یک ACL گسترده در پروتکل های TCP و UDP بکار می بریم:

Router(config)# access-list ACL\_NUM {Permit}|{Deny} {tcp}|{udp} SRC\_IP WC\_MASK OPERATOR SRC\_PORT\_NUM DST\_IP WC\_MASK OPERATOR DST\_PORT\_NUM

مشاهده می کنید که ما بعد از مشخص کردن یکی از گزینه های permit یا deny نام پروتکل آورده می شود که در اینجا بحث ما بر سر یکی از پروتکل های TCP یا UDP می باشد. در هنگام به کار بردن این پروتکل ها، آدرس منبع، آدرس مقصد، شماره و یا نام پورت های مورد استفاده را می توان تعیین نمود. همچنین در این پروتکل ها باید یک اپراتور را نیز مشخص کنیم. در جدول زیر لیست اپراتورهای موجود به همراه شرح آنها نیز آمده است. در یاد داشته باشید که این اپراتورها فقط در TCP و UDP کاربرد دارند. همانطوریکه اشاره شد اگر پروتکل مورد استفاده ما TCP یا UDP باشد می توان شماریا نام پورت ها را هم مشخص نمود. مثلاً اگر منظور ما یک ارتباط telnet باشد، هم می توان عبارت telnet را بکار برد و یا شماره ۲۳ را به عنوان شماره پورت متناظر آن استفاده نمود. جدول زیر نام و شماره برخی از پورت های متداول را لیست کرده است.

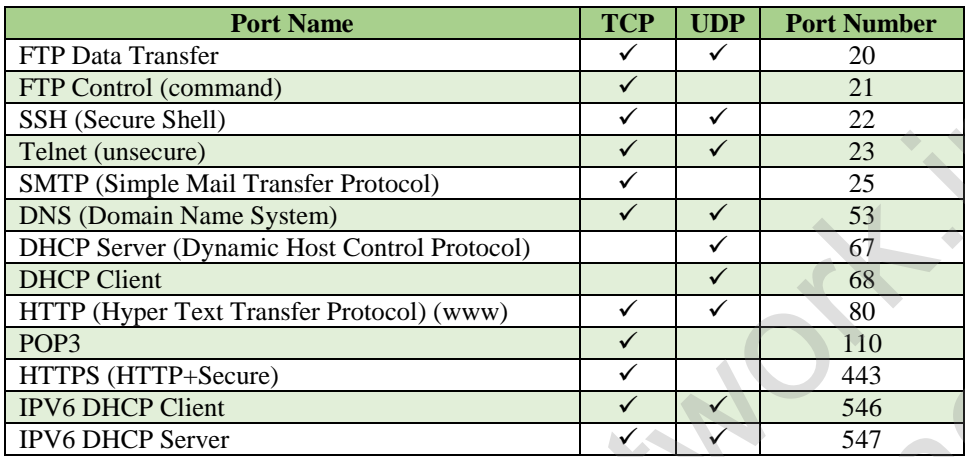

3Pop معموال در دسترسی کاربران به سرورهای mail کاربرد دارد. www هم در دسترسی به سرورهای http مورد استفاده قرار می گیرد. اگر نام یک پورت در لیست باال موجود نبود، می توانید همچنان از شماره آنها استفاده کنید. اگر شماره یا نام پورت موردنظر را مشخص نکنیم، بطور پیش فرض تمامی ارتباطات TCP تحت تاثیر قرار خواهند گرفت.

**فعال ساختن یک ACL گسترده**

به وسیله دستور زیر می توان بعد از ایجاد یک ACL گسترده آن را در روی یکی از اینترفیس های روتر فعال سازیم:

Router(config)# interface TYPE MOD/NUM Router(config)# ip access-group ACL\_# in|out

در این سناریو میخواهیم ۶ عدد pc به نام های PC1 تا PC6 و یک سرویس دهنده ی فایل با نام File server وجود خواهد داشت که در سه subnet قرار دارند، با استفاده از Extended Access Iist ها می خواهیم دسترسی PC5 از 3subnet3 به File server موجود در subnet1 را مسدود کنیم، ولی دسترسی به سایر کامپیوترهای 1subnet توسط 5PC و سایر PC ها در سایر subnet ها وجود داشته باشد.

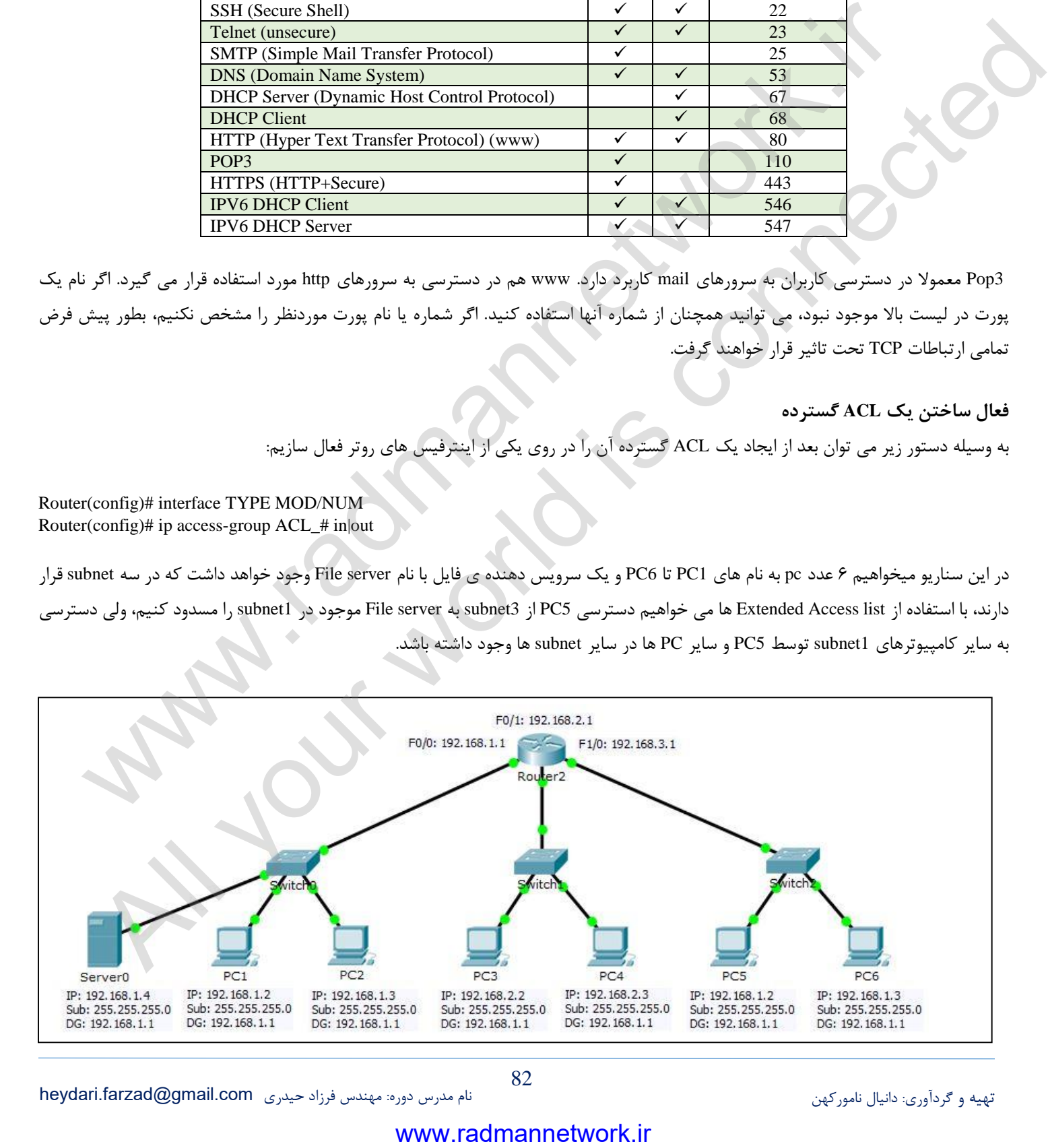

تهیه و گردآوری: دانیال نامورکهن نام مدرس دوره: مهندس فرزاد حیدری [com.gmail@farzad.heydari](mailto:heydari.farzad@gmail.com)

82

**مرحله اول :** پیکربندی Address IP روی اینترفیس های روتر پیکربندی Address IP روی اینترفیس های روتر و همچنین تنظیمات IP بر روی PC ها Server **مرحله دوم:** پیکربندی list Access Extended بر روی روتر در این مرحله، یک ACL نوع Extended تعریف و شماره آن را 535 انتخاب خواهیم کرد و با استفاده از این ACL مانع از دسترسی کامپیوتر 5PC در 9Subnet به Server File موجود در 1Subnet خواهیم شد و 5PC این توانایی را خواهد داشت که به سایر کامپیوترهای 1Subnet دسترسی داشته باشد. Router#config t Router(config)#access-list 101 deny ip host 192.168.3.2 host 192.168.1.4

Router(config)#access-list 101 permit ip any any

# **مرحله سوم:** اعمال list Access به Interface

در این مرحله ما می خواهیم ACL شماره 535 را که در مرحله 7 ایجاد نموده ایم، به اینترفیس 1/0 FastEthernet برای Inbound اعمال نماییم. این عمل ما باعث خواهد شد که هر ترافیکی که می خواهد، به اینترفیس 1/0 FastEthernet وارد شود، با قوانین داخل list Access شماره 535 بررسی شود که آیا اجازه عبور دارد یا خیر. www.radmannetwork.ir (i) despite your space your copy and a bottomic work of the difference of Access its Idea<br>If iten if gas is 100 despite its Unit plane 100 despite your space of the Unit of Access its Unit plane dif According Life (10) dery ip bort 192.168.32 hort 192.168.14<br>
configuraces-that (0) genetic ip my any<br>
connected is connected in the space of the space of the space of the space of the space of the space of the space of th

Router#config t Router(config)ه#interface fastethernet 2/0 Router(config)#ip access-group 101 in

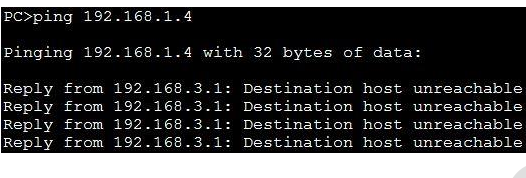

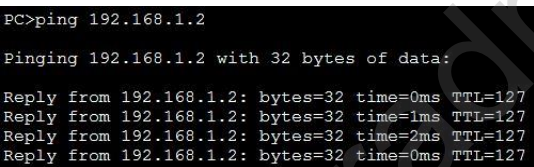

**مرحله چهارم :** تصد یق یکربندیپ List Access بعد، ما از مرحله 5PC که عضو 3Subnet می باشد، کامپیوتر سرور را که عضو 1Subnet می باشد، ping می کنیم.

همانطور که می بینید، ارتباط بین PC5 که عضو \$Subnet می باشد با سرور که عضو 1Subnet می باشد، توسط ACL مسدود )deny )شده است. مرحله بعد ما از 5PC که عضو 3Subnet می باشد کامپیوتر 1PC را که عضو 1Subnet می باشد، ping می کنیم:

**پنجم : مرحله** مشاهده همه ACL ها روی روتر و مشاهده تعداد PACKET هایی که با قوانین ACL ها Match بوده اند.

مشاهده همه برای ACL ها روی روتر و مشاهده تعداد PACKET هایی که با قوانین ACL ها Match بوده اند، از دستور -access show list استفاده خواهد شد همانطور که در دستور زیر مشاهده می کنید:

#### **ایجاد ACL با روش اختصاص نام و محیط تنظیمات**

در روتر ی توان برای ایجاد ACL از روش دیگری نیز استفاده کرد. البته تمامی مفاهیم و الگوریتم پیاده سازی همانند توضیحات ارائه شده است ولی در اجرا با کمی انعطاف پذیری بیشتر همراه است. در این روش به جای تایپ یک خط دستور طوالنی، محیط ACL در اختیار Admin قرار می گیرد و نیز با توجه به دسترسی به Number Sequence ترتیب اجرای ACL نیز قابل ویرایش و مدیریت می باشد.

Router(config)# ip access-list {standard | extended} {ACL\_NAME | ACL\_NUM} Router(config-std-nacl)# {SEQUENCE\_NUM | permit | deny | remark | no } Router(config-ext-nacl)# {SEQUENCE\_NUM | permit | deny | remark | no } \*/ Sample Router1(config)# ip access-list extended S101 Router1(config-ext-nacl)# deny ip 192.168.3.2 host 192.168.1.4 Router1(config-ext-nacl)# permit tcp any any \*/ apply on interface Router(config-inf)# ip access-group S101 in

Router1(config-ext-nacl)# 15 deny ip host 192.168.3.3 host 192.168.1.4 \*/Add one rule between rules

Router1(config-if) no ip access-group 101 in  $\bullet$  / clear ACL with Number Method from interface

Router1(config-if) no ip access-group S101 in \*/ clear ACL with Name Method from interface

- Router1(config) no access-list 101 \*/ clear ACL Rules with Number fom Router's memory
- Router1(config) no ip access-list extended S101 \*/ clear ACL Rules with Name fom Router's memory

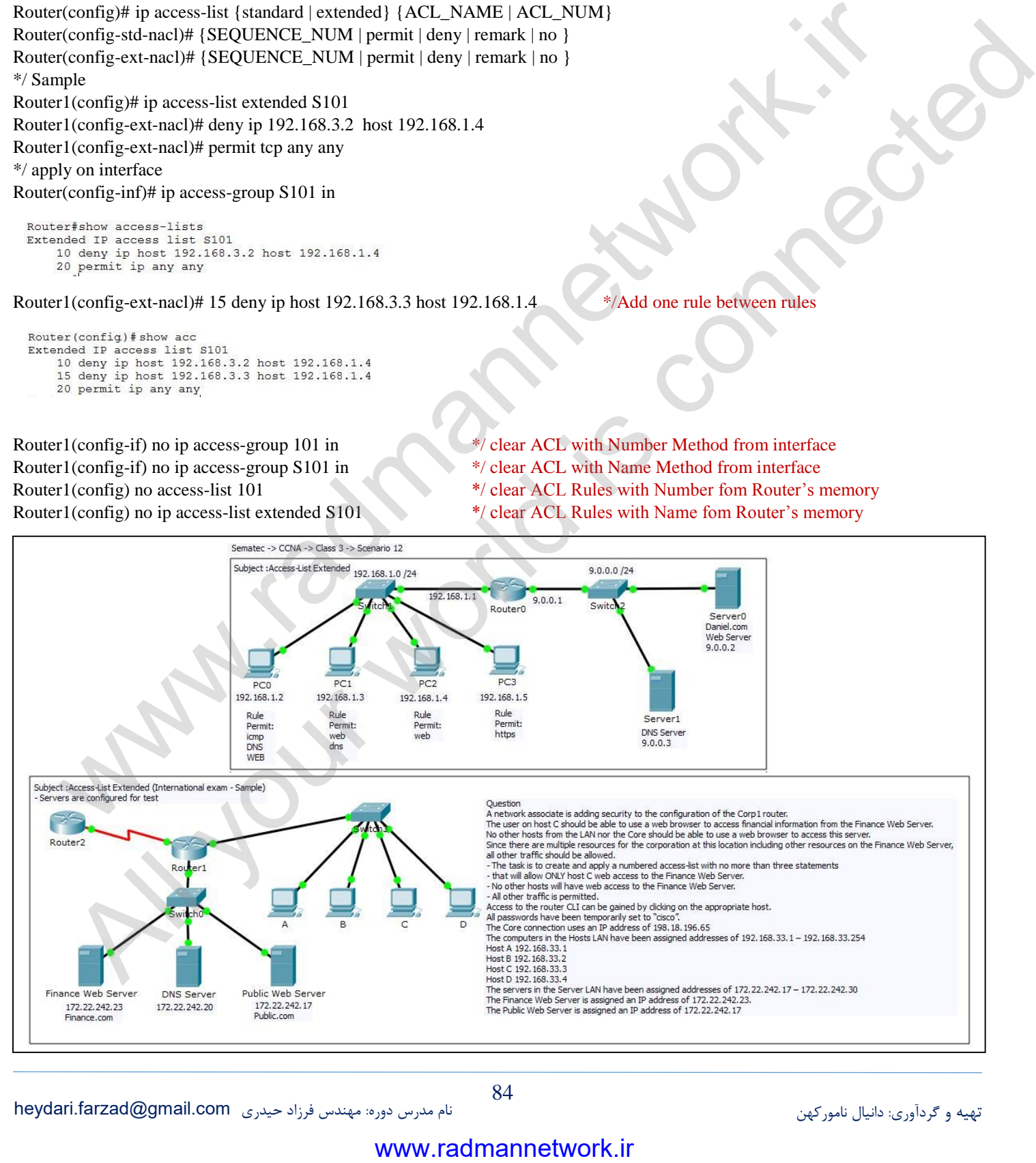

# **فصل هفدهم**

# **NAT (Network Address Translation)** NAT یکی از ابزارهای قدرتمند دنیای IT است که دقیقا همان کاری را انجام می دهد که از اسم آن بر می آید, به وسیله NAT میتوانیم آدرس های یک شبکه را به یک شبکه دیگر ترجمه کنیم.NAT تقریباً در تمامی سیستم عامل ها و روتر ها قابل انجام است که هر کدام شیوه و روش خود را دارند. برای همه متخصصین واضح است که قوی ترین روتر های دنیا Cisco هستند و تقریبا 33 درصد از بستر اینترنت بر روی دستگاه های Cisco بنا شده اند. در این بخش به توضیح مراحل انجام NAT به صورت عملی بر روی سخت افزارهای سیسکو می پردازیم. **انواع NAT:**

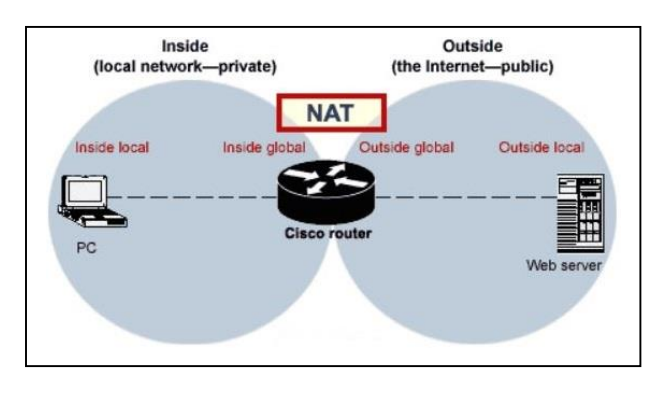

- **NAT Static:** ترجمه یک IP به یک IP. یعنی به ازای یک IP Private یک IP Public وجود دارد و برعکس.
- **NAT Dynamic**: ترجمه یک گروه IP به یک گروه IP. یعنی به ازای یک گروه IP Privae یک گروه IP Public وجود دارد و برعکس.
	- **PAT or Overload NAT Dynamic:** اختصاص یک IP عمومی برای یک محدوده خصوصی با استفاده از Port Random

# **یاز کاربردها NAT می توان به موارد زیر اشاره کرد:**

- ترجمه IP های Private به Public یا بلعکس
- تغییر مرکز سرویس دهنده اینترنت بدون نیاز به تغییر IP ها داخلی
	- حفاظت از یک شبکه حساس در مقابل برخی حمالت خارجی
- تغییر پورت مقصد پکت ها برای کاربران داخلی به صورت Transparent

# تعریف برخی اصطلاحات:

**Local Inside**: به آدرسی )هایی( اطالق میشود که بر روی کالینت های شبکه داخلی تنظیم شده اند. **Global Inside**: به آدرسی اطالق میشود که به Interface داخلی روتر که به شبکه داخلی متصل است داده شده است. **Local Outside**: به آدرس هایی که درون اینترنت یا شبکه Public ما قرار دارد گفته می شود. **Global Outside**: به آدرسی )هایی( که بر روی Interface خارجی روتر که به شبکه Public متصل است گفته می شود. www.radmannetwork.ir

### **استاتیک NAT:**

همانطوریکه ذکر شد این نوع NAT به صورت یک به یک عمل میکند. بدین معنی که یک عدد inside-local را به یک outside-global ترجمه می کند. کاربرد این نوع NAT وقتی است که میخواهیم یک private ip را به یک public ip تبدیل کنیم. ا

در ساختار و شکل دستور پارامترهای Inside و outside مسیری را که باید عمل ترجمه صورت گیرد را نشان می دهد. برای مثال کلمه inside به این معنی است که یک آدرس inside source local به یک آدرس inside global ترجمه می شود. کلمه outside نیز نشان دهنده این است که یک آدرس global destination outside به یک آدرس local outside ترجمه می گردد. بعد از این مرحله نیز باید interface های داخلی یا inside و خارجی یا outside را تعیین نماییم. كان توفر المسلمان المسلم المسلم المسلم المسلم المسلم المسلم المسلم المسلم المسلم المسلم المسلم المسلم المسلم المسلم المسلم المسلم المسلم المسلم المسلم المسلم المسلم المسلم المسلم المسلم المسلم المسلم المسلم المسلم المسلم

Router(config)# ip nat inside source static INSIDE\_LOCAL\_IP INSIDE\_GLOBAL\_IP Router(config)# ip nat outside source static OUTSIDE\_LOCAL\_IP OUTSIDE\_GLOBAL\_IP \*/ set on interfaces Router(config-if)# ip nat {inside | outside}

تهیه و گردآوری: دانیال نامورکهن نام مدرس دوره: مهندس فرزاد حیدری [com.gmail@farzad.heydari](mailto:heydari.farzad@gmail.com)

پارامتر inside را در روی interface متصل به LAN و پارامتر outside را در روی interface متصل به اینترنت بکار می بریم. برای آشنایی بیشتر با NAT استاتیک به مثالی که در شکل زیر آورده شده توجه کنید. در این مثال یک آدرس global برابر با 3,3,3,5 به سرور WEB داخلی با آدرس 537,523,5,5 تخصیص یافته است و مدیر شرکت می خواهد از منزل به منابع اطالعاتی و اتوماسیون شرکت دسترسی یابد. پیکربندی مربوطه به شکل زیر خواهد بود:

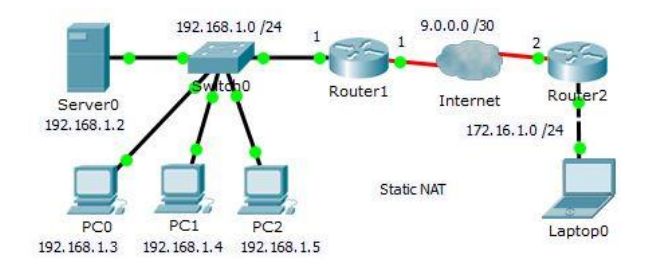

Router (config)# interface FastEthernet 0/0 Router (config-if)# ip address 192.168.1.1 255.255.255.0 Router (config-if)# ip nat inside Router (config-if)# exit Router (config)# interface serial 0/1/0 Router (config-if)# ip address 9.0.0.1 255.255.255.252 Router (config)# ip nat outside Router (config)# ip nat inside source static 192.168.1.2 9.0.0.1

- نکته: واضح است که Route Default باید روی روترهایی (Router Edge (که در لبه یا مرز داخل و خارج شبکه قرار دارند تنظیم و نوشته شود.  **داینامیک NAT:**

NAT Dynamic نیز همانند NAT Static است اما با این تفاوت که در NAT به صورت Dynamic میتوانیم یک یا چندین IP با به چندین IP ترجمه کنیم. فرض کنید شما Admin یک ISP هستید و به دلیل کمبود IP نیاز به NAT دارید. بر فرض مثال شما دارای ۷alid IP ۱۰ و ۱۰۰ Invalid IP که باید به آنها ترجمه کنید. ممکن است تا کنون برای شما پیش آمده باشد که کاربری تماس گرفته و اعالم نارضایتی کند از اینکه مدتهای طوالنی برای دانلود یک فایل از سایت Rapidshare.com باید انتظار بکشد. این به دلیل این است که سایت Rapidshare.com تمامی کاربران شما را به چشم کرد. در Dynamic NAT معمولاً آدرس های معتبر را به وسیله IP nat pool مشخص و آدرس های غیر معتبر را توسط یک access-list مشخص میکنیم. دلیل استفاده از list-access ایجاد امنیت بیشتر است. برای استفاده از NAT دینامیک باید اقدامات زیر صورت گیرد: یک کاربر می بیند. برای رفع این مشکل میتوانیم 53 آدرس معتبر را به 533 آدرس غیر معتبر ترجمه کنیم که تا حدود زیادی مشکل را حل خواهد www.rounder.org in particular is paint in the series of the manner of the manner of the manner order is the manner order of the manner order is the manner order of the manner order is the manner order is the manner order All your discussion of the space of the space configure plumates and connected the space of the space of the space of the space of the space of the space of the space of the space of the space of the space of the space of

5. لیست آدرس های داخلی که باید روی آنها عمل ترجمه انجام شود. یک ACL استاندارد از IP های خصوصی شبکه درست می کنیم.

Router(config)# access-list ACL\_NUM permit IP\_ADDRESS WC\_MASK \*/ Define Private Address Range 7. لیست آدرس های خارجی که آدرس های داخلی باید به آنها ترجمه شوند. ایجاد یک pool و اختصاص نام و نیز تعیین محدوده IP های عمومی. Router(config)# ip nat pool POOL\_NAME START\_IP END\_IP netmask NET\_MASK \*/ Define Public Address Range

9. Interface هایی که باید در عمل ترجمه آدرس ها دخالت نمایند.

Router(config-if)# ip nat { inside | outside } \*/ Determine in & out Interface

4. ایجاد NAT Dynamic با معرفی دو محدوده خصوصی و عمومی جهت تبادل آدرس ها با یکدیگر

Router(config)# ip nat inside source list ACL\_NUM pool POOL\_NAME \*/ Introduce two areas together

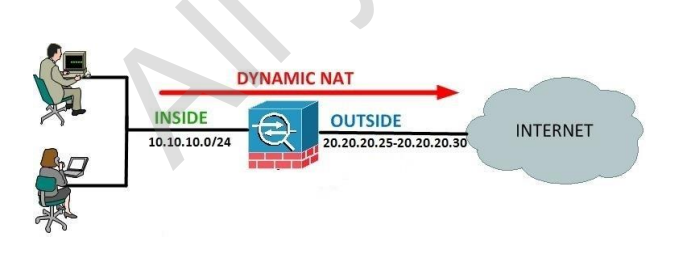

#### \*/ Sample ….

Router(config)# access-list 1 permit 10.10.10.0 0.0.0.255 Router(config)# ip nat pool Sematec 20.20.20.25 20.20.20.30 netmask 255.255.255.248 Router(config)# interface FastEthernet0/0 Router(config-if)# ip nat inside Router(config-if)# exit Router(config)# interface serial0/1/0 Router(config-if)# ip nat outside Router(config-if)# exit Router(config)#ip nat inside source list 1 pool Sematec

# www.radmannetwork.ir

86

#### **:Dynamic NAT Overload or PAT (Port Address Translation)**

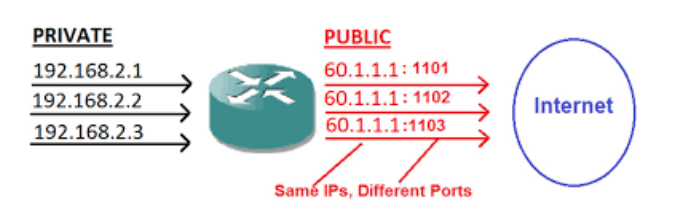

ممکن است ما در شرایطی قرار بگیریم که تنها ۱ عدد آدرس Valid در اختیار داریم و اجبار به NAT کردن آدرس مذکور به چندین آدرس را داریم. در چنین شرایطی باید از قابلیت Overload استفاده کنیم. در این حالت روتر برای ورود و خروج هر آدرس Invalid یک پورت مجزا در نظر می گیرد که تمامی آنها را در جدولی که درون خود تشکیل می دهد به ثبت می

رساند. به این ترتیب هر پکت که از روتر به مقصد اینترنت خارج می شود دقیقاً در هنگام بازگشت به همان آدرس Invalid که صادر کننده آن است باز میگردد. هر یک خط در جدول مذکور یک کانکشن به حساب می آید. اگر دقت کنید بر روی کاتالوگ بعضی سخت افزارها محدودیتی برای تعداد این کانکشن ها قائل می شوند.

مراحل پیکربندی PAT شبیه به NAT دینامیک بوده و همان چهار مرحله را برای انجام کار باید طی نمود. فقط در آخرین مرحله که مشخص کردن و معرفی دو لیست IP هاست که عمل ترجمه روی آنها انجام خواهد شد. دستوری که برای اینکار استفاده می شود شبیه دستوری است که در NAT دینامیک هم مورد استفاده قرار گرفت. اما در آخر دستور کلمه overload را هم باید اضافه نمود که نشان دهنده این است که به جای NAT از PAT استفاده می کنیم. amarken amarkens median amarkens به بجود به ترويج باز وتلم براي الاسلام المسلم المسلم المسلم المسلم المسلم المسلم المسلم المسلم المسلم المسلم المسلم المسلم المسلم المسلم المسلم المسلم المسلم المسلم المسلم المسلم المسلم ال

Router(config)# ip nat inside source list ACL\_NUM pool POOL\_NAME overload \*/ Introduce two areas together

همانند NAT برای استفاده از PAT باید اقدامات زیر صورت گیرد:

1. لیست آدرس های داخلی که باید روی آنها عمل ترجمه انجام شود. یک ACL استاندارد از IP های خصوصی شبکه درست می کنیم.

Router(config)# access-list ACL\_NUM permit IP\_ADDRESS WC\_MASK \*/ Pefine Private Address Range

7. لیست آدرس خارجی که آدرس های داخلی باید به آنها ترجمه شوند. ایجاد یک pool و اختصاص نام و نیز تعیین IP عمومی.

Router(config)# ip nat pool POOL\_NAME START\_IP\_END\_IP netmask NET\_MASK \*/ Define Public Address Range

9. Interface هایی که باید در عمل ترجمه آدرس ها دخالت نمایند.

Router(config-if)# ip nat { inside | outside } \*/ Determine in & out Interface

4. ایجاد PAT با معرفی دو محدوده خصوصی و عمومی جهت تبادل آدرس ها با یکدیگر

Router(config)# ip nat inside source list ACL\_NUM pool POOL\_NAME overload  $*$  Introduce two areas together

#### \*/ **Sample** ….

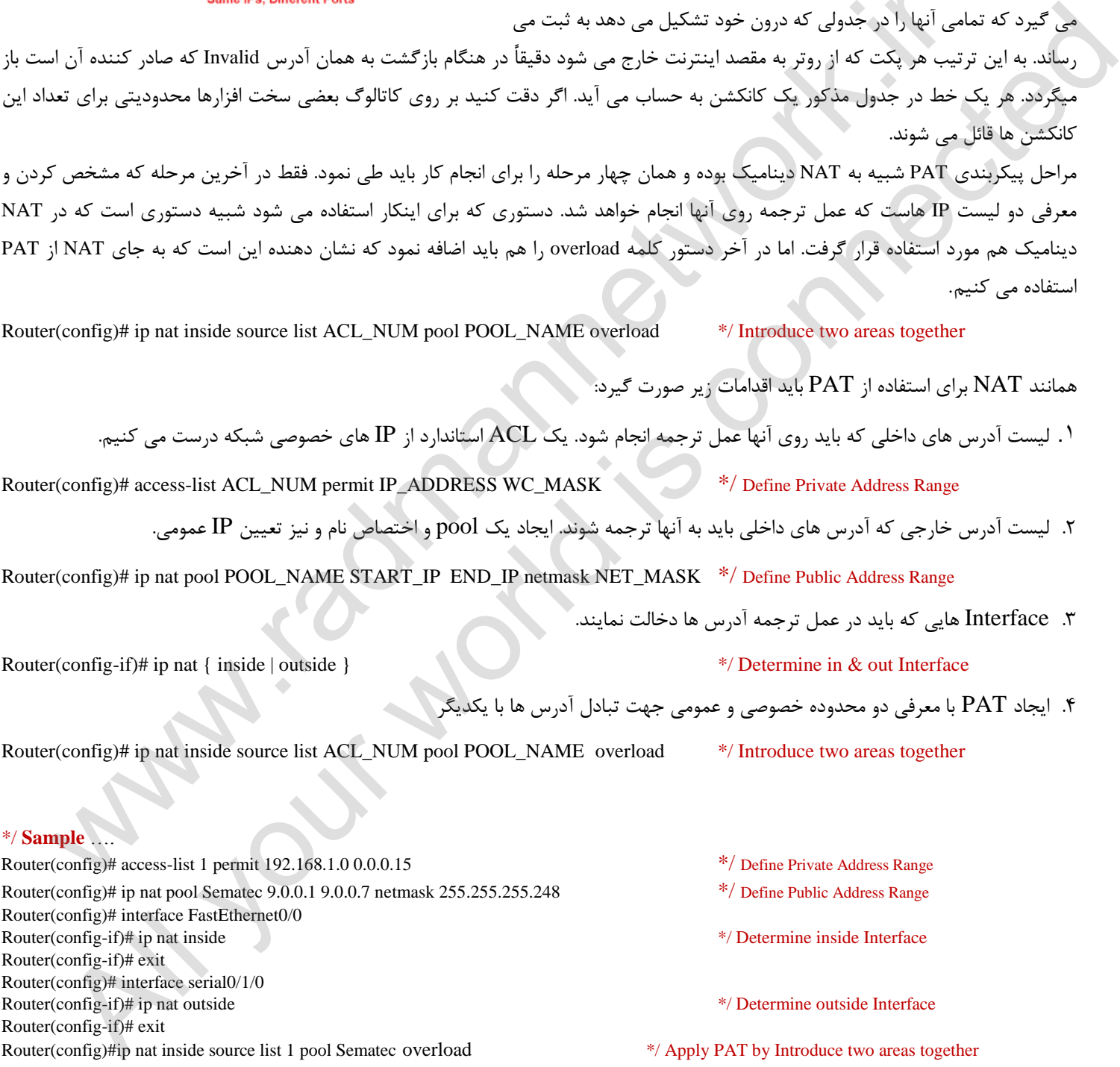

# **فصل هجدهم**

# **با پروتکل آشنایی FHRP و زیر مجموعه آن**

غالباً یکی از بخش های مهم شبکه که دارای کمترین افزونگی (Redundancy) می باشد, اولین هاپ (Hop) بین میزبان و بقیه شبکه است و دلیل آن این است که این بخش معموالً با یک آدرس Gateway Default IP پیکربندی شده که این دروازه پیش فرض )Gateway Default )به یک Device مستقل لینک شده است. اگر این Device با مشکل مواجه شود و به اصطالح Fail شود, تمامی کاربران هایی که در یک سگمنت مشخص از این Gateway Default به عنوان مسیر پیش فرض خود استفاده می کنند, قادر نخواهند بود با هیچ Subnet دیگری از جمله اینترنت ارتباط برقرار کنند و در نتیجه ارتباط آنها با دنیای خارج قطع خواهد شد. چندین راهکار مختلف برای حل این مشکل وجود

دارد و تمامی این راه حل ها با یکدیگر هم گروه هستند و اشاره به پروتکل (FHRP (First Hop Redundancy Protocol یعنی پروتکل افزونگی اولین هاپ دارند.

تری را دارد. زیر مجموعه پروتکل FHRP به شرح زیر می باشند: در این مطلب نگاهی اجمالی به پروتکل (Protocol Balancing Load Gateway (GLBP که پروتکل اختصاصیFHRP سیسکو هست خواهیم کرد. پروتکل GLBP نه تنها مثل پروتکل های HSRP و VRRP افزونگی اولین هاپ را فراهم می کند بلکه قابلیت های موازنه بار )Balancing Load )یکپارچه

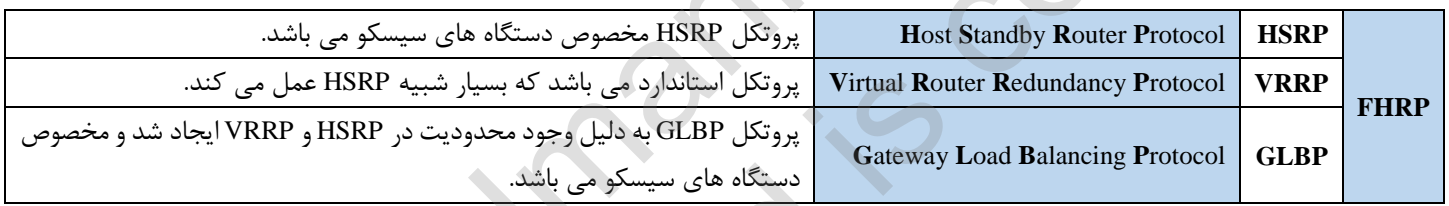

### **آشنایی و پیاده سازی با HSRP :**

اساس کار پروتکل HSRP پیاده سازی Availability High به جهت دسترسی به منابع مهم می باشد. روند کار این پروتکل به این صورت است که ابتدا باید یک گروه ایجاد نمایید. باید توجه داشته باشید که حداکثر تعداد گروه های HSRP روی یک دستگاه 52 گروه می باشد. در بین روترها یا سوییچ های الیه 9 قرار گرفته در یک گروه می بایست یکی به عنوان Active و یک دستگاه به صورت Standby قرار گیرد که در صورت از مدار خارج شدن دستگاه Active دستگاه Standby جایگزین آن می شود. مابقی دستگاه ها به صورت State HSRP Listen در این گروه قرار می گیرند و زمانی که دستگاه Standby به Active تبدیل می شود، یکی از دستگاه های Listener به Standby تبدیل می شود. روند درک وضعیت دستگاه ها در یک گروه HSRP با ارسال بسته های Hello به یکدیگر می باشند. این بسته ها هر 9 ثانیه پیکربندی HSRP در الیه اینترفیس روترها و یا در Vlan Interface سوییچ های الیه 9 انجام می شود. HSRP با ارسال بسته های Hello چک می شود که چه موقع Standby باید جایگزین Active شود که این بسته های Hello به صورت پیش فرض هر 9 ثانیه یک بار به آدرس Multicast تمام روترها )774,3,3,7( بر روی پورت 5331 UDP ارسال می شود. Time Holde در HSRP به صورت پیش فرض 53 ثانیه می باشد که به این معنا است که Standby اگر تا 53 ثانیه بسته Hello در یافت نکند می تواند جایگزین شود. ست محافظ المسلمان ان المسلمان المسلمان المسلمان المسلمان المسلمان المسلمان المسلمان المسلمان المسلمان المسلمان<br>وتوازه يتحد في المسلمان المسلمان المسلمان المسلمان المسلمان المسلمان المسلمان المسلمان المسلمان المسلمان المسل في المحل التي تتوقف المحل الاستعمام المحل المحل المحل المحل المحل المحل المحل المحل المحل المحل المحل المحل ال<br>المحل المحل المحل المحل المحل المحل المحل المحل المحل المحل المحل المحل المحل المحل المحل المحل المحل المحل ا

Router(Config-if)# standby GROUP\_NUM timers HELLO\_TIME HOLD\_TIME  $*/$  Hello (1-254), Hold (2-255) in Seconds معماری این پروتکل به این صورت است که زمانیکه شما یک IP Virtual برای گروه HSRP ایجاد می کنید، یک Address Mac Virtual برای این IP ایجاد می شود که به صورت 333.3c c07.acxx۰۰۰۰٫ می باشد. مقدار ۵۰۰۰۰٫۰ مربوط به تولید کننده سیسکو می باشد، مقدار ac.۰۷ مربوط به پروتکل HSRP و مقدار xx مشخص شده برای شماره گروه HSRP می باشد که از 35 شروع می شود. دستگاهی که به صورت Active در این گروه قرار گرفته است مدام به این Address MAC گوش می دهد و درخواست هایی که توسط کاربران به آن ارسال می شود را پاسخ می دهد.

#### **استفاه از HSRP بر روی Router:**

به منظور معرفی یک دستگاه به عنوان Active در گروه HSRP می بایست از HSRP Priority استفاده کرد. این Priority مقداری بین ۰ تا ۲۵۵ می باشد و پیش فرض آن 533 می باشد. عدد باالتر معرف اکتیو بودن دستگاه می باشد. در صورتیکه مقدار Priority به صورت پیش فرض تعریف شود ویژگی که باعث اکتیو شدن یک دستگاه می شود بزرگترین آدرس IP بین دستگاه ها می باشد. دستورات HSRP با کلمه Standby شروع می شوند.

- اختصاص IP به Inerface های مورد استفاده برای مسیرسازی
- معرفی Interface ها درپروتکل EIGRP جهت مسیریابی پویا بین روترها در شبکه و ارتباط بین دو شبکه موجود
- انجام تنظیمات HSRP با استفاده از دستورات زیر و اختصاص یک Address\_IP\_V از درون شبکه 537 مابین روترهای 3 و 5
	- ذخیره سازی حافظه روترهای 3 و 5
	- انجام تنظیمات مربوط به کارت شبکه PC های شبکه 527 ، 537
		- تست برقراری ارتباط مابین دو شبکه
	- تغییر در تنظیمات مربوط به کارت شبکه PC های شبکه 537 و جایگزینی Gateway Default IP با Address\_IP\_V
		- تست برقراری ارتباط مابین دو شبکه (172.16.1.2 t –ping(
			- خاموش نمودن روتر 3

- -

Router(Config-if)# standby GROUP\_NUM priority PRIORITY\_NUM \*/ Group\_Num (0-4095), Priority\_Num (0-255) Router(Config-if)# standby GROUP\_NUM ip Virtual\_IP\_Address \*/ an IP address in same Network Range

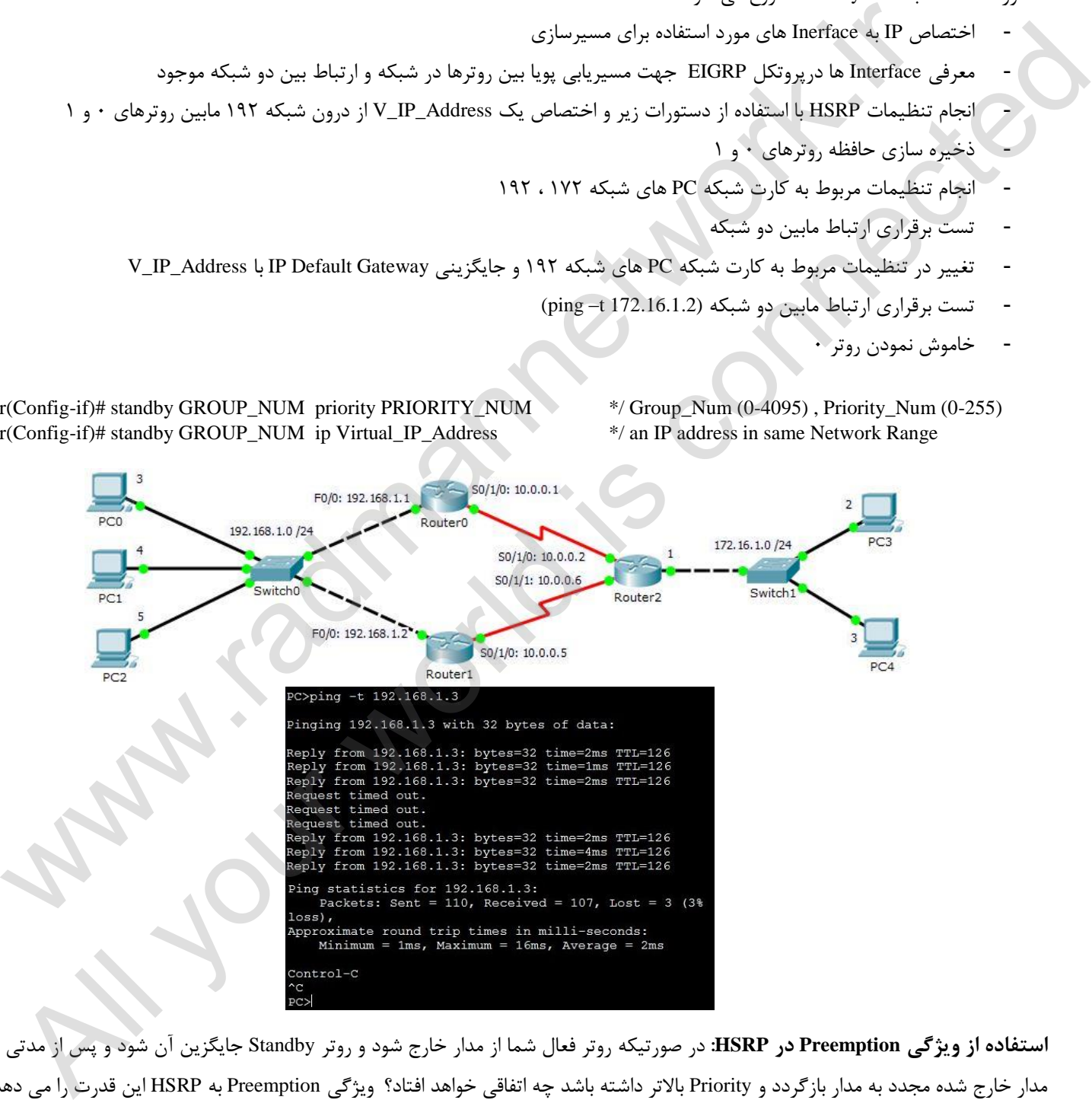

 **یژگیاز و استفاده Preemption در HSRP:** در صورتیکه روتر فعال شما از مدار خارج شود و روتر Standby جایگزین آن شود و پس از مدتی روتر از مدار خارج شده مجدد به مدار بازگردد و Priority باالتر داشته باشد چه اتفاقی خواهد افتاد؟ ویژگی Preemption به HSRP این قدرت را می دهد تا در صورتیکه روتر اکتیو از مدار خارج شده به مدار بازگردد، مجدد به صورت اکتیو قرار گیرد.

Router(Config-if)# standby GROUP\_NUM preempt

#### **استفاده از پروتکل HSRP بر روی 3L Switch:**

توجه داشته باشید مکانیزم و الگوریتم پیاده سازی و شکل دستورات پروتکل HSRP بر روی Router و Switch مشابه یکدیگر است با این تفاوت که تنظیمات HSRP بر روی Interface های روتر انجام می گردد ولی در سوییچ این تنظیمات بر روی VLAN ها پیاده سازی و اجرا می شود. چنانچه مفاهیم اختصاص دادن IP و سناریوی ارتباط بین VLAN ها را توسط سوییچ 3L بخاطر داشته باشید 33 درصد کار انجام شده است مابقی دقت در تنطیمات HSRP است که همانطور که ذکر شد مشابه روتر عمل خواهد شد.

- 5. ایجاد VLAN ها بر روی سوییچ 3L و طبیعتاً اختصاص Unique IP به هر VLAN معرفی شده در هر سوییچ 3L
	- 7. Trunk نمودن پورت های ارتباطی بین سوییچ ها
	- 9. اختصاص پورت ها به هر VLAN بر روی سوییچ های 2L
- 4. تنظیمات کارت شبکه PC ها متناسب با VLAN و پورت های مورد استفاده )IP یکی از سوییچ های 3L به عنوان DGW در نظر گرفته شود(
	- 1. تست برقراری ارتباط مابین PC ها و VLAN ها
	- 2. انجام تنظیمات HSRP بر روی هرVLAN بر روی سوییچ های 3L
- 2. تغییر و جایگزینیIP اختصاص داده شده قبلی درDGW بر روی PC ها با Address\_IP\_Virtual تعریف شده در HSRP به تفکیک هر VLAN
	- 3. تست برقراری ارتباط مابین PC ها و VLAN ها با x.x.x.x t –ping
		- 3. قطع کابل یا Shutdown نمودن پورت مربوط به روتر اصلی

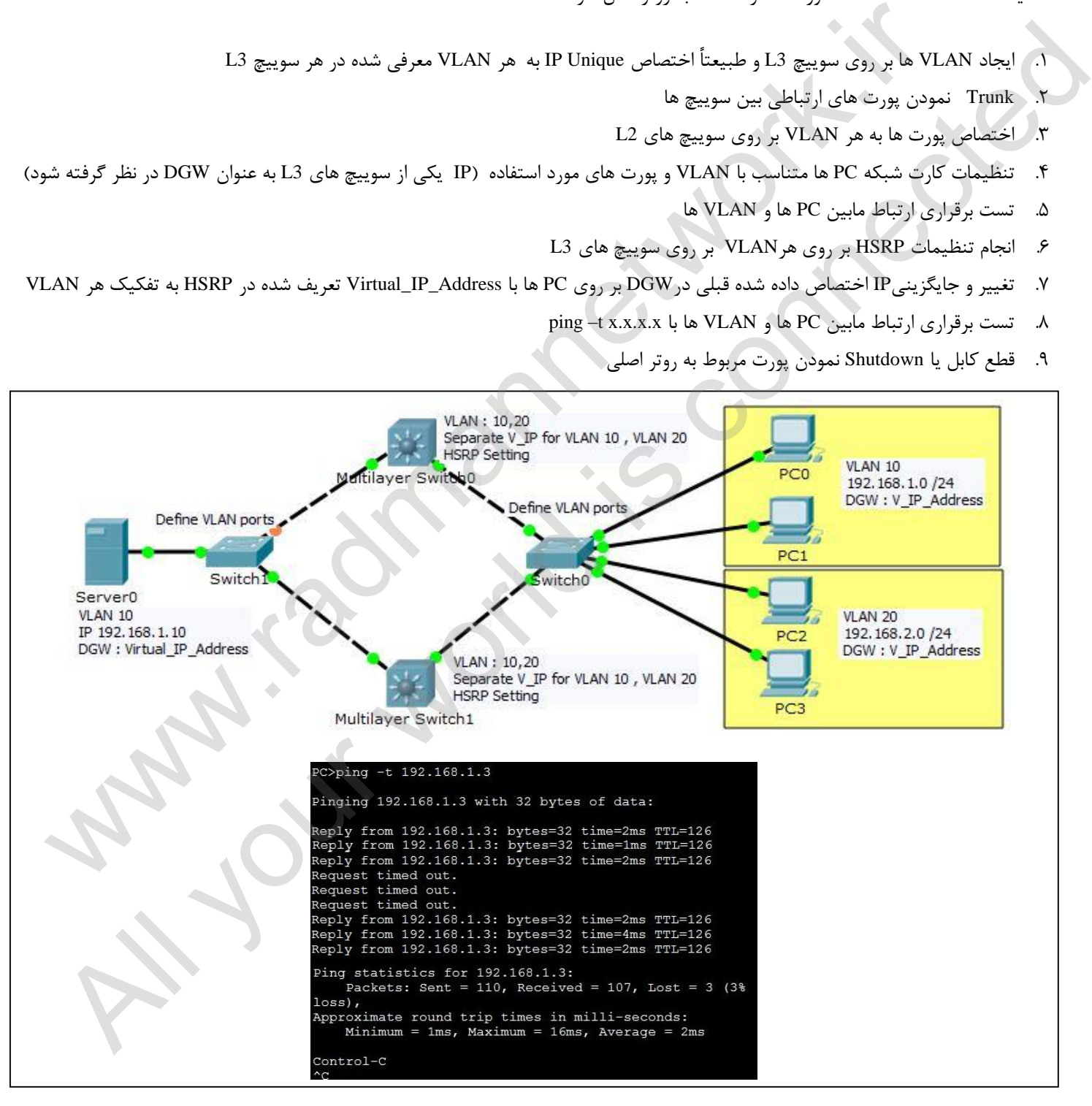

# www.radmannetwork.ir

90

**Protocol Redundancy Router Virtual** یا به اختصار VRRP، یک پروتکل استاندارد است که توسط IEEE ساخته شد. در این پروتکل همانند پروتکل HSRP چندین روتر در یک گروه قرار می گیرد یک روتر Master و سایرین به عنوان Backup قرار میگیرند. فقط روتر Master میتواند ترافیک ارسال کند. در VRRP روتری که باالترین Priority را دارد به عنوان Master انتخاب می شود و اگر روتر Master پیام Advertisment را ارسال نکند. روتر Backup که باالترین Priority را دارد جایگزین می شود.

#### **GLBP: (Gateway Load Balancing Protocol) پروتکل با آشنایی**

پروتکل GLBP به دلیل وجود محدودیت در HSRP و VRRP ایجاد شد و مخصوص دستگاه های سیسکو می باشد. یکی از دالیل تاثیر گذار در ایجاد این پروتکل شرایط Active بودن تنها یک دستگاه در پروتکل HSRP و VRRP می باشد و مابقی دستگاه ها به صورت Standby قرار می گیرند و به اصطالح Sharing Load را ایجاد نمی کنند. این پروتکل فقط در سری های 2133 وجود دارد.

همانگونه که ذکر شد هدف توسعه پروتکل GLBP رفع گپ موجود در پروتکل Hot Standby Router Protocol) HSRP) است که پیاده سازی ساده ای از موازنه بار می باشد. با پروتکل VRRP) HSRP که نسخه استاندارد HSRP است) مشکلی که وجود دارد این است که تنها یک Device مستقل در یک گروه, ترافیک را فوروارد و ارسال می کند. وقتی که تنها یک Device ترافیک را Forward کند, پهنای باند غیرفعال زیادی در رابط کاربری Device های آماده به کار باقی می ماند. یک راه برای رفع این مشکل وجود دارد و آن پیکربندی چندین گروه HSRP در Device هاست ولی باز هم این روش نیازمند این است که نیمی از میزبان ها با یک Gateway پیکربندی شوند و نیمی دیگر با Gateway دیگر که این عمل بار کاری مدیریت را باال می برد و هنوز یک راهکار صحیح و کامل به شمار نمی آید. وتكل التجاوز التي تتوقف تعالى المسئول الذي انتشار المسئول الذي يتنفع GLAP: (Cateway Load Halancing Protocol) إ<br>تم يدفيل وجود محمودين در HKRP و HKRP و Sumdby الجاد شد و حضمومى دستگاه هاي سيستگاه ها به صورت Sumdby فرار مي گ ك و المكان المحافظ المحافظ المحافظ المحافظ المحافظ المحافظ المحافظ المحافظ المحافظ المحافظ المحافظ المحافظ الم<br>المحافظ المحافظ المحافظ المحافظ المحافظ المحافظ المحافظ المحافظ المحافظ المحافظ المحافظ المحافظ المحافظ المح

. پروتکل GLBP کمی با پروتکل های دیگر از این دست متفاوت است. به منظور درک آن دو اصطالح وجود دارد که باید به توضیح آنها پرداخت )فعال مجازی فرستنده( )Active Virtual Forwarder) AVF و( فعال مجازی دروازه( )Active Virtual Gateway) AVG

AVG یا همان دروازه مجازی فعال مسئول مدیریت ترافیک به همه Device AVF است که با پروتکل GLBP پیکربندی شده اند. این کار از طریق کنترل پروسه ARP صورت می پذیرد. یکی از اولین وظایف AVG مسئولیت Address IP های مجازی است و سپس به هر Device با پیکربندی GLBP یک Address-Mac مجازی اختصاص می دهد. وقتی که پیام ARP توسط AVG مشاهده می شود این دروازه پاسخ می دهد و این Address-Mac های مجازی را در به شکل چرخشی (Round-Robin) توزیع می کند.

با این شیوه هر AVF با مقدار محدودی از ترافیک ارسالی از طرف Device های درخواست کننده مواجه می شود.

 هنگامی که تصمیم می گیرید که از چه نوعی از پروتکل *FHRP* استفاده کنید , اولین گام این است که می خواهید از چه تولید کننده تجهیزاتی برای *Device* های خود استفاده کنید. با در نظر گرفتن اینکه *HSRP* <sup>و</sup>*GLBP* هر دو پروتکل های اختصاصی سیسکو هستند <sup>و</sup> *VRRP* استاندارد به کار رفته در سایر برندها.

# **فصل نوزدهم**

### **6IPV در سوییچ و روتر:**

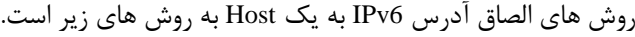

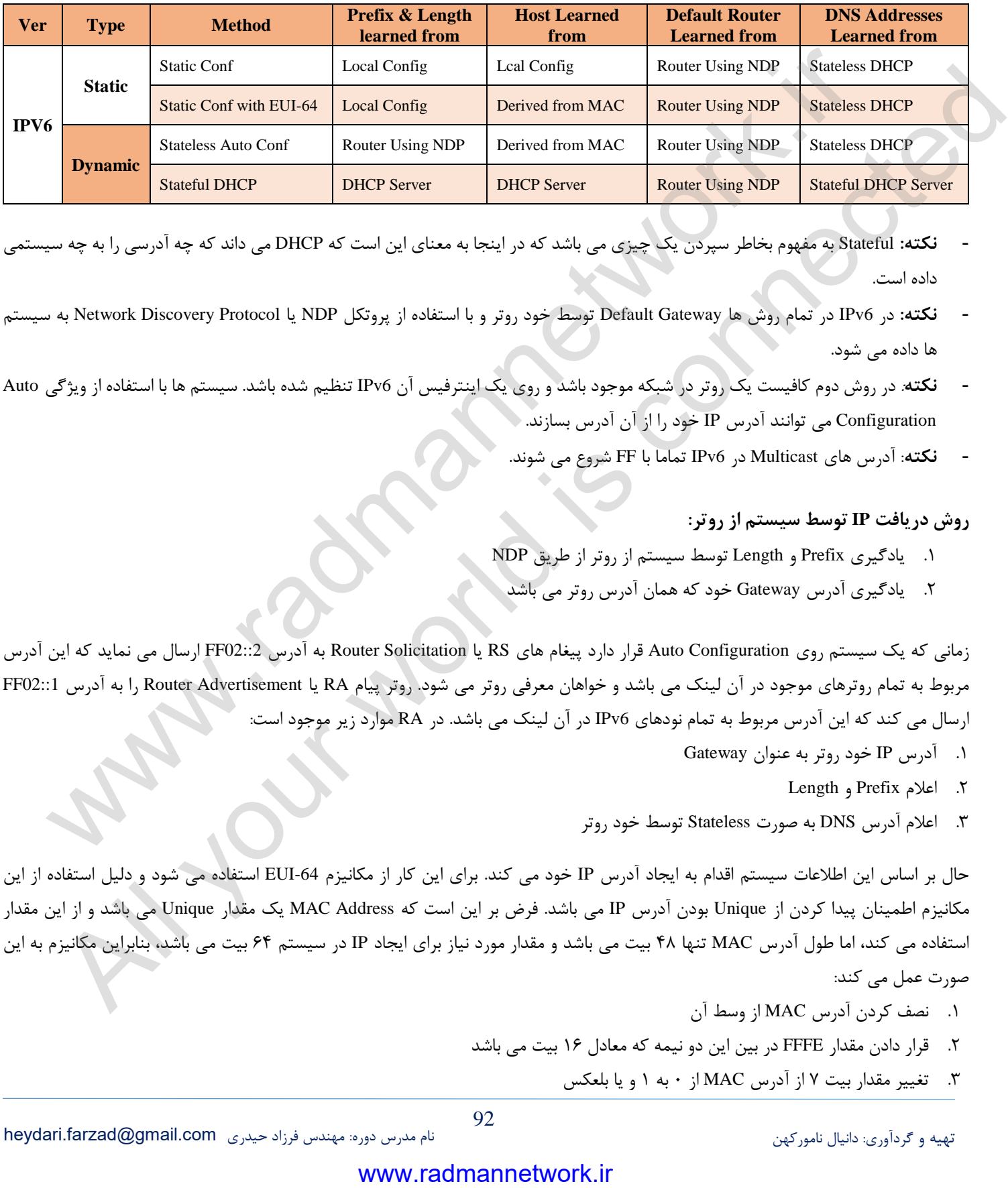

- **نکته:** Stateful به مفهوم بخاطر سپردن یک چیزی می باشد که در اینجا به معنای این است که DHCP می داند که چه آدرسی را به چه سیستمی داده است.
- **نکته:** در 6IPv در تمام روش ها Gateway Default توسط خود روتر و با استفاده از پروتکل NDP یا Protocol Discovery Network به سیستم ها داده می شود.
- **نکته**: در روش دوم کافیست یک روتر در شبکه موجود باشد و روی یک اینترفیس آن 6IPv تنظیم شده باشد. سیستم ها با استفاده از ویژگی Auto Configuration می توانند آدرس IP خود را از آن آدرس بسازند.
	- **نکته**: آدرس های Multicast در 6IPv تماما با FF شروع می شوند.

# **روش در یافت IP توسط سیستم از روتر:**

- 5. یادگیری Prefix و Length توسط سیستم از روتر از طریق NDP
	- 7. یادگیری آدرس Gateway خود که همان آدرس روتر می باشد

زمانی که یک سیستم روی Auto Configuration قرار دارد پیغام های RS یا Router Solicitation به آدرس FF02::2 ارسال می نماید که این آدرس مربوط به تمام روترهای موجود در آن لینک می باشد و خواهان معرفی روتر می شود. روتر پیام RA یا Advertisement Router را به آدرس 02::1FF ارسال می کند که این آدرس مربوط به تمام نودهای 6IPv در آن لینک می باشد. در RA موارد زیر موجود است:

- 5. آدرس IP خود روتر به عنوان Gateway
	- 7. اعالم Prefix و Length
- 9. اعالم آدرس DNS به صورت Stateless توسط خود روتر

حال بر اساس این اطلاعات سیستم اقدام به ایجاد آدرس IP خود می کند. برای این کار از مکانیزم EUI-64 استفاده می شود و دلیل استفاده از این مکانیزم اطمینان پیدا کردن از Unique بودن آدرس IP می باشد. فرض بر این است که Address MAC یک مقدار Unique می باشد و از این مقدار استفاده می کند، اما طول آدرس MAC تنها 43 بیت می باشد و مقدار مورد نیاز برای ایجاد IP در سیستم 24 بیت می باشد، بنابراین مکانیزم به این صورت عمل می کند:

- 5. نصف کردن آدرس MAC از وسط آن
- 7. قرار دادن مقدار FFFE در بین این دو نیمه که معادل 52 بیت می باشد
	- 9. تغییر مقدار بیت 2 از آدرس MAC از 3 به 5 و یا بلعکس

### **نحوه پ یکربندی 6IPv در روتر:**

6IPV در روتر و سوییچ به صورت پیش فرض غیرفعال است و می بایست با دستور زیر فعال شود: Router(Config)# ipv6 unicast-routing \*/ Active IPV6 rounting & send RA packets by router's interfcaes Router(Config-if)# ipv6 address IPV6\_ADDRESS / PREFIX LENGTH \*/ Set Ip on Interface Router# show ipv6 interfaces \*/ View interfaces

 اولدستور به منظور فعالساز ی رو ینگت 6IPv و ارسال بسته های RA توسط Interface های روتر می باشد و دستور دوم به منظور الصاق آدرس IP به یک [Interface در روتر می باشد.

 **آدرس های Multicast در IPv6** :

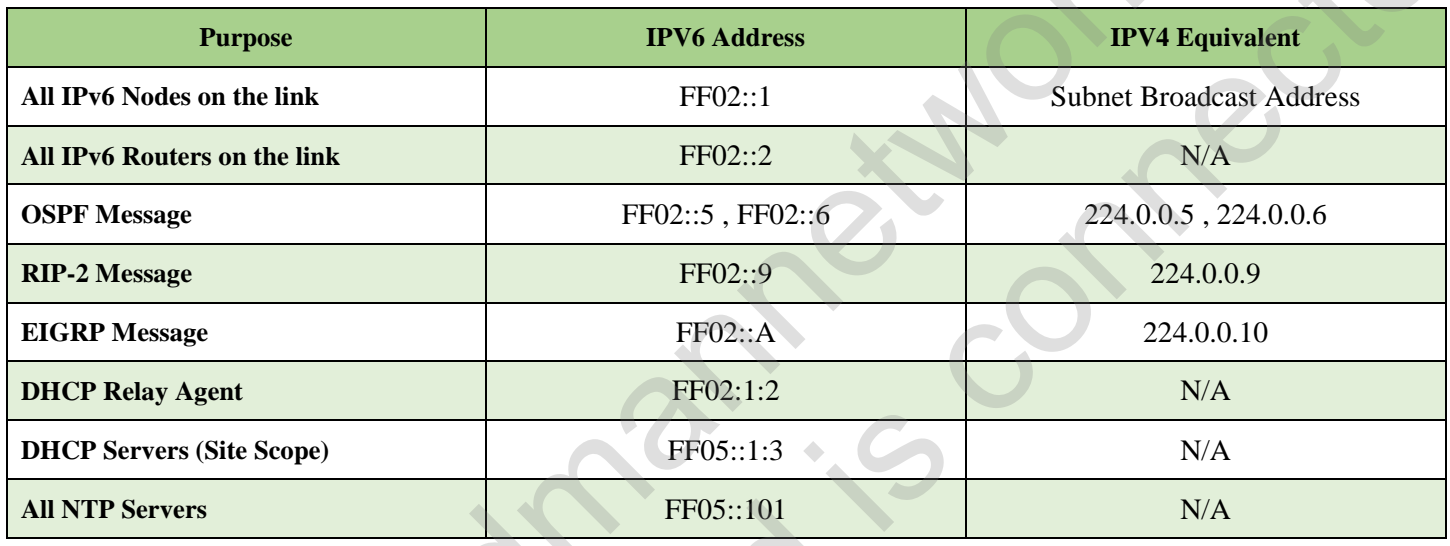

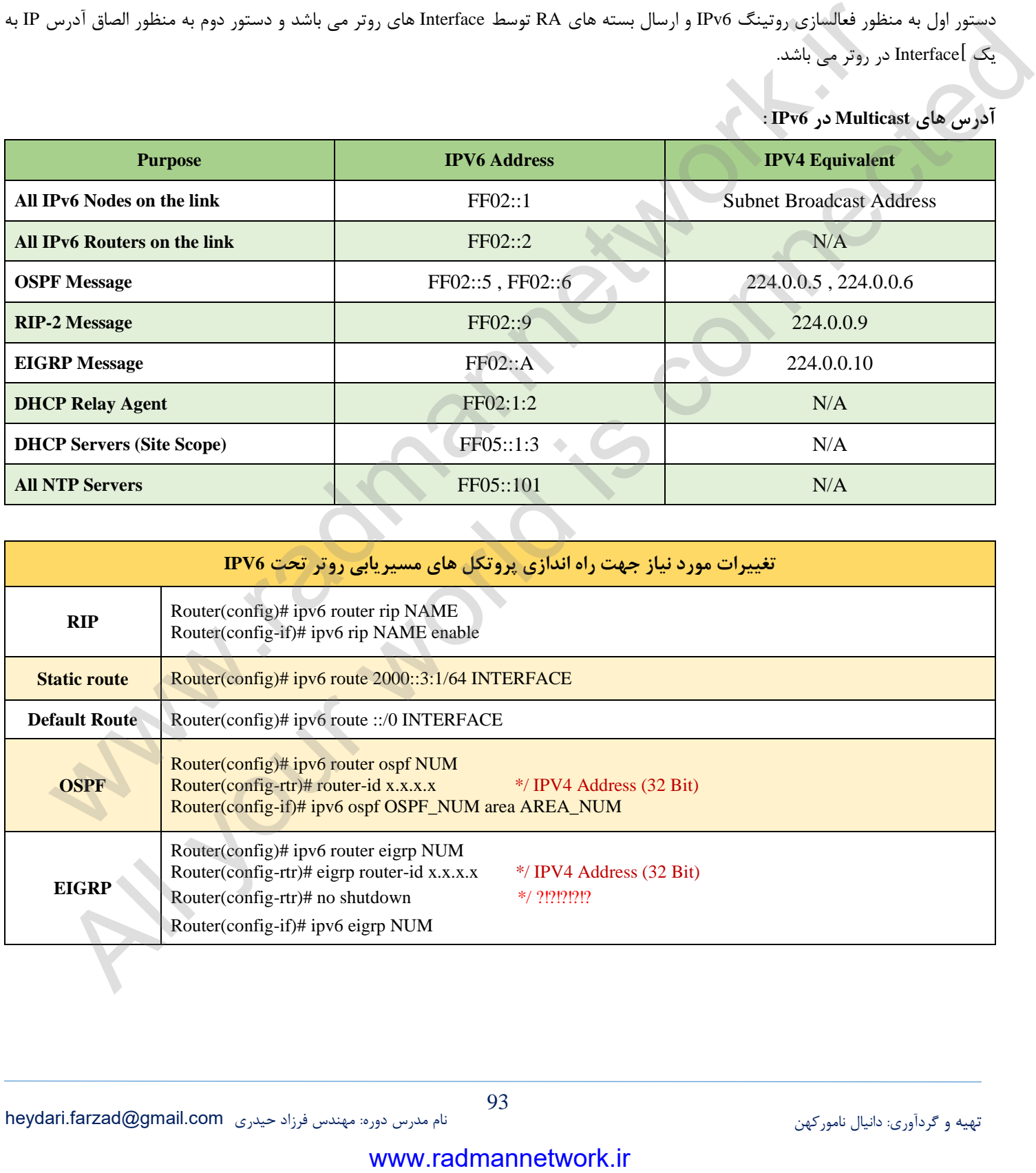

#### **آشنایی با مفهوم Mapping در 3Layer to 2Layer :**

در 4IPv با استفاده از ARP که مبتنی بر Broadcast بود می توانستیم از الیه 7 به الیه 9 برویم، اما این مفهوم در 6IPv دیگر وجود ندارد. جایگزین این مفهوم چیزی به نام NDP می باشد که با ارسال Solicitation Neighbor که شامل Address 6IPv Source و یک آدرس Multicast می باشد سوال خود را مبنی بر اینکه اطلاعات Datalink Address خود را اعلام کن ارسال می کند و در پاسخ Neighbor Advertisement دریافت می کند که شامل Source IPv6 Address جدید و آدرس مقصد که همان آدرس مبدا ابتدایی به همراه معرفی MAC Address می باشد.

#### **: DAD یا Duplicate Address Detection باآشنایی**

به منظور جلوگیری از ایجاد آدرس های تکراری مکانیزمی به نام DAD وجود دارد که قبل از اعمال یک آدرس IP به یک هاست ابتدا اقدام به چک کردن آن کرده و در صورتیکه در شبکه موجود نباشد اجازه اعمال آن را صادر می کند. - **نکته**: بر روی یک اینترفیس روتر می توان بیش از 5 آدرس 6IPv تنظیم کرد. **نکته**: دستور enable 6ipv باعث ایجاد آدرس Local Link روی روتر می شود. www.radmannetwork.ir و المراكز المستخدم المستخدم المستخدم المستخدم المستخدم المستخدم المستخدم المستخدم المستخدم<br>الموارض الاستخدام المستخدم المستخدم المستخدم المستخدم المستخدم المستخدم المستخدم المستخدم المستخدم المستخدم آشنایی با وی ایجاد فرس شهاده به این الاهازا<br>به منظور جلوگیری از ایجاد فرس شهاد کار این مکانیز می به فراه الکام وجود دارد که شیل از اصال یک ادرس ۱۳ به یک هاست ابتدا اضام<br>توسطی جلوگیری از ایجاد فرس شهاد از بیان ایجاد از بیا

**موفق و پیروز باشید پایان -**